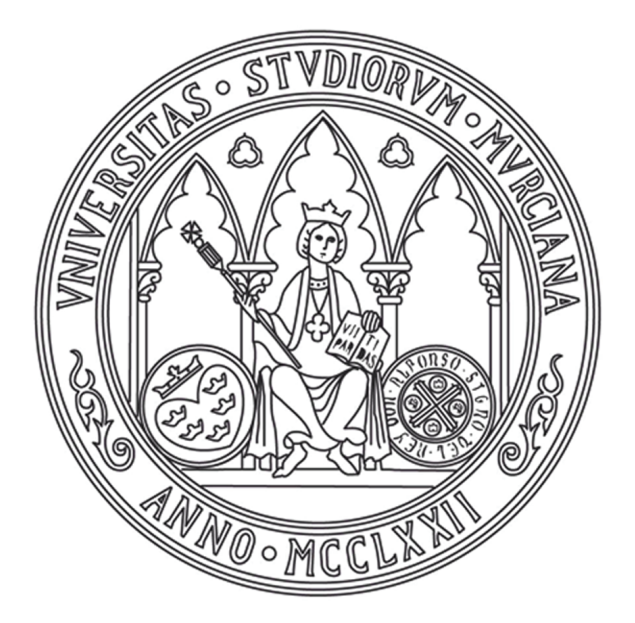

## **UNIVERSIDAD DE MURCIA**

## ESCUELA INTERNACIONAL DE DOCTORADO

Desarrollo y Validación de Sistema CAD para la Cuantificación de Parámetros en el Estudio de Imágenes Médicas de la Columna Vertebral

> **2022 D. José Hurtado Avilés**

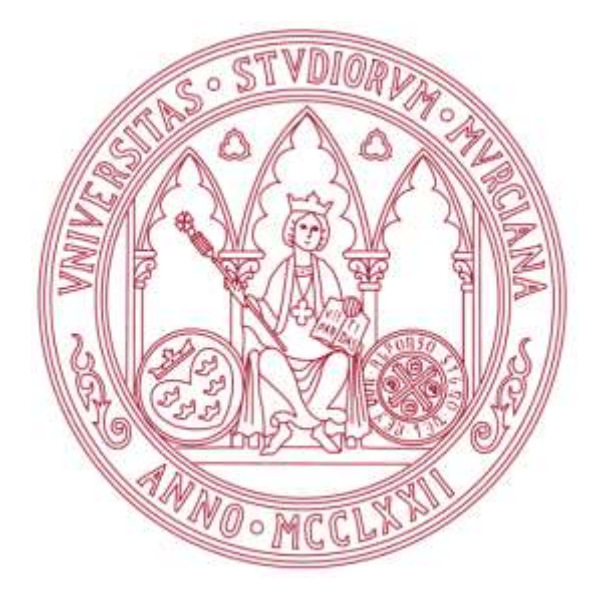

# **UNIVERSIDAD DE MURCIA**

## ESCUELA INTERNACIONAL DE DOCTORADO

Desarrollo y Validación de Sistema CAD para la Cuantificación de Parámetros en el Estudio de Imágenes Médicas de la Columna Vertebral

## **D. José Hurtado Avilés**

Directores: Fernando Santonja Medina María del Pilar Sainz de Baranda Andújar 2022

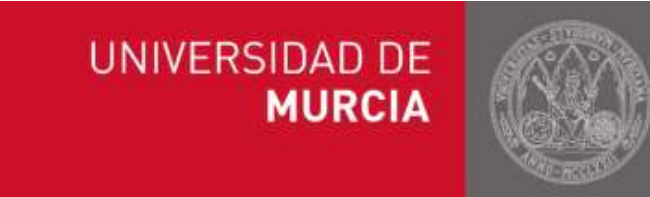

## UNIV ERSIDAD DE MURCIA DEPARTAMENTO DE CIRUGÍA, PEDIATRÍA, OBSTETRICIA Y GINECOLOGÍA Facultad de Medicina

#### D. Fernando Santonja Medina

Doctor en Medicina y Cirugía y Profesor Titular del Departamento de Cirugía, Pediatría, Obstetricia y Ginecología de la Universidad de Murcia

#### AUT ORI Z A:

La presentación de la tesis doctoral titulada: "Desarrollo y validación de sistema C AD para la cuantificación de parámetros en el estudio de imágenes médicas de la columna vertebral", realizada por D. José Hurtado Avilés, bajo mi inmediata dirección y supervisión, y que presenta para la obtención del Grado de Doctor por la Universidad de Murcia.

Y, para que surta los efectos oportunos al interesado, firmo la presente en Murcia, a veinte de mayo dos mil veintidós.

D. Fernando Santonja Medina

## **UNIVERSIDAD DE MURCIA**

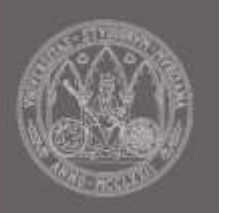

### UNIV ERSIDAD DE MURCIA DEPARTAMENTO DE ACTIVIDAD FÍSICA Y DEPORTE Facultad de Ciencias del Deporte

#### Dª. María del Pilar Sainz de Baranda Andújar

Doctora en Ciencias del Deporte y Catedrática del Departamento de Actividad Física y Deporte de la Universidad de Murcia

AUT ORI Z A:

La presentación de la tesis doctoral titulada: "Desarrollo y validación de sistema C AD para la cuantificación de parámetros en el estudio de imágenes médicas de la columna vertebral", realizada por D. José Hurtado Avilés, bajo mi inmediata dirección y supervisión, y que presenta para la obtención del Grado de Doctor por la Universidad de Murcia.

Y, para que surta los efectos oportunos al interesado, firmo la presente en Murcia, a veinte de mayo dos mil veintidós.

Dª. María del Pilar Sainz de Baranda Andújar

Dedicado a mi profesor y maestro D. Fernando Santonja Medina, a quien debo los conocimientos y la ilusión necesarios para poder haber hecho posible este trabajo, y a D<sup>a</sup> Sara Renedo García, por su inestimable apoyo y afecto.

### AGRADECIMIENTOS

La presente tesis doctoral es el resultado de un proceso multidisciplinar, donde varias instituciones académicas y profesionales han participado en mi formación académica y humana. Quiero testimoniar mi más sincero agradecimiento:

Al profesor Dr. D. Fernando Santonja Medina y su maravillosa familia, ya que sin su permanente apoyo, cariño y buen consejo hubiera sido imposible esta tesis.

A mis compañeros y amigos de investigación, Dr. D. Vicente J. León Muñoz, Dra. D.<sup>a</sup> Pilar Andújar Ortuño y Dr. D. José Manuel Sanz Mengibar, quienes han sido puntos de apoyo imprescindibles en el transcurso de mi investigación.

Al Instituto Murciano de Cirugía Ortopédica y Traumatología y a su gerente, Dª Sara Renedo García, cuya ayuda me permitió llevar a la práctica el trabajo desarrollado en esta tesis y con ello la posibilidad de conseguir la mención industrial.

Al Dr. Joaquín Roca González, profesor de la Escuela Técnica Superior de Ingeniería Industrial de la Universidad Politécnica de Cartagena, por su amistad, su ayuda en los estudios de ingeniería y por compartir conmigo sus conocimientos y experiencia en el ámbito de la bioingeniería.

Al director del Departamento de Tecnologías de la Información, profesor Dr. Konstantin Sergeevich Kurochka, al profesor Dr. Valdimir Viktorovich Komrakov, al jefe de Relaciones Internacionales Alexander Sergeevich Semak, de la Universidad Técnica Estatal Sukhoi y al Dr. Evgeny Leonidovich Tsitko del Hospital Clínico Regional de Gomel, por su ayuda y apoyo en mis tareas de investigación durante mi estancia en la hermosa ciudad bielorrusa de Gomel.

A todos los integrantes del Grupo de Investigación Aparato Locomotor y Deporte de la Universidad de Murcia, dirigido por la Dra. Pilar Sainz de Baranda Andújar, por su apoyo y conocimientos del raquis, su participación en la etapa de validación del sistema CAD objeto del presente trabajo y su contribución a mi formación científica.

A la familia, que también ha participado en la consecución de este trabajo a través de su ejemplo y cariño.

De las instituciones, quiero reseñar mi gratitud a la Facultad de Medicina de la Universidad de Murcia, que desde un perfil eminentemente técnico me permitió la entrada a los estudios de Doctorado en el ámbito de las Ciencias de la Salud.

Al Departamento de Cirugía, Pediatría, Obstetricia y Ginecología, a la Comisión General de Doctorado y al Vicerrectorado de Planificación de Enseñanzas de la Universidad de Murcia, por darme la oportunidad de presentar y defender la presente tesis doctoral.

A la Universidad Técnica Estatal de Gómel P.O. Sukhoi, y en particular al Departamento de Tecnologías de la Información, quien tan bien me recibió y atendió durante mi estancia doctoral, permitiéndome continuar con mi investigación en un ámbito internacional en el que el intercambio de ideas sumó mucho en el valor del presente trabajo.

## БЛАГОДАРНОСТЬ

Настоящая докторская диссертация является результатом мультидисциплинарного процесса, в течение которого различные академические и профессиональные заведения приняли участие в моей академической и гуманитарной подготовке.Хочу искренне выразить мою глубочайшую благодарность:

Профессору д-ру Фернандо Сантоха Медина и его великолепной семье, так как без их непрерывной поддержки, добродушности и доброго совета было бы абсолютно невозможно написать эту диссертацию.

Моим коллегам и друзьям по исследованию, д-ру Бисенте Х. Леон Муньоз, д-ру Пиляр Андухар Ортуньо и д-ру Хосэ Мануель Санз Менгибар, которые на всём протяжении исследования были для меня необходимой опорой.

Институту ортопедической и травматологической хирургии Мурсии и его директору Сара Ренедо Гарсия, чья помощь позволила мне применить на практике исследование, проведённое в данной диссертации и вместе с этим достичь промышленного упоминания упоминания.

Д-ру Хоакин Рока Гонзалез, профессору Высшей Школы Промышленной Инженерии Политехнического Университета города Картагена, за его дружбу, помощь во время учёбы на инженерном факультете и за то,что поделился со мной своими знаниями и опытом в области биоинженерии.

Заведующему кафедрой информационных технологий, профессору, д-ру Константину Сергеевичу Курочке, профессору д-ру Владимиру Викторовичу Комракову, начальнику управления международных связей Александру Сергеевичу Семаку Гомельского государственного технического университета им. П.О. Сухого, и д-ру Евгению Леонидовичу Цитко из Гомельской областной клинической больницы, за помощь и поддержку в моих исследовательских задачах во время моего пребывания в прекрасном белорусском городе Гомель.

Всем членам группы по исследованию опорно-двигательного аппарата и спорта Университета Мурсии под руководством д-ра Пиляр Саинз де Баранда Андухар, за поддержку и знания в области позвоночника, за её участие на этапе утверждения системы CAD, являющейся целью данного исследования, и тоже за её вклад в моё научное образование.

Моей семье, которая своим примером и любовью также причинилась к достижениям этого исследования.

Среди учебных заведений, хочу выразить свою признательность медицинскому факультету университета Мурсии, который, несмотря на мой исключительно технический профиль образования, разрешил мне поступить в аспирантуру в области медицинских наук.

Кафедре хирургии, педиатрии, акушерства и генекологии, Генеральной комиссии по докторским степеням и проректору по планированию образования университета Мурсии за предоставленную мне возможность представить и защитить данную докторскую диссертацию.

Гомельскому государственному техническому университету им. П.О.Сухого и особенно факультету информационных технологий, за их великолепный приём и внимание во время моего пребывания в докторантуре, позволяя мне продолжать мои исследования в международной среде, в которой взаимообмен идеями в значительной степени причинился к ценности этого исследования.

## ESTRUCTURA ORGANIZATIVA DE LA PRESENTE MEMORIA DE TESIS DOCTORAL

Siguiendo el Reglamento por el que se regulan las enseñanzas oficiales de Doctorado de la Universidad de Murcia, en lo relativo a los requerimientos formales y de estilo que deben seguir las tesis doctorales estructuradas como compendio de publicaciones, el presente trabajo contiene los siguientes apartados:

- 1. Una introducción general en la que se presentan los trabajos y se justifica la unidad científica de la tesis.
- 2. Un resumen global de los objetivos de la investigación.
- 3. Una copia completa de los artículos con la indicación de la referencia completa, de los datos personales de todos los autores y de la revista en que han sido publicados. Además, se indica cuál ha sido la aportación del doctorando en los trabajos incluidos.
- 4. Un resumen global de las conclusiones, en el que se unifican los resultados parciales presentados en cada uno de los trabajos.

A su vez, se ha añadido un apartado de: (a) Preámbulo; (b) Discusión; (c) Futuras líneas de investigación; (d) Referencias bibliográficas; (e) Anexo 1 con la descripción de las funcionalidades y explicación del manejo del sistema CAD; (f) Anexo 2 con los documentos de registro de propiedad intelectual y de concesión de marca.

Por otro lado, se presentan el resumen y las conclusiones en español e inglés para cumplir con los requisitos para obtener la Mención Internacional.

## ÍNDICE

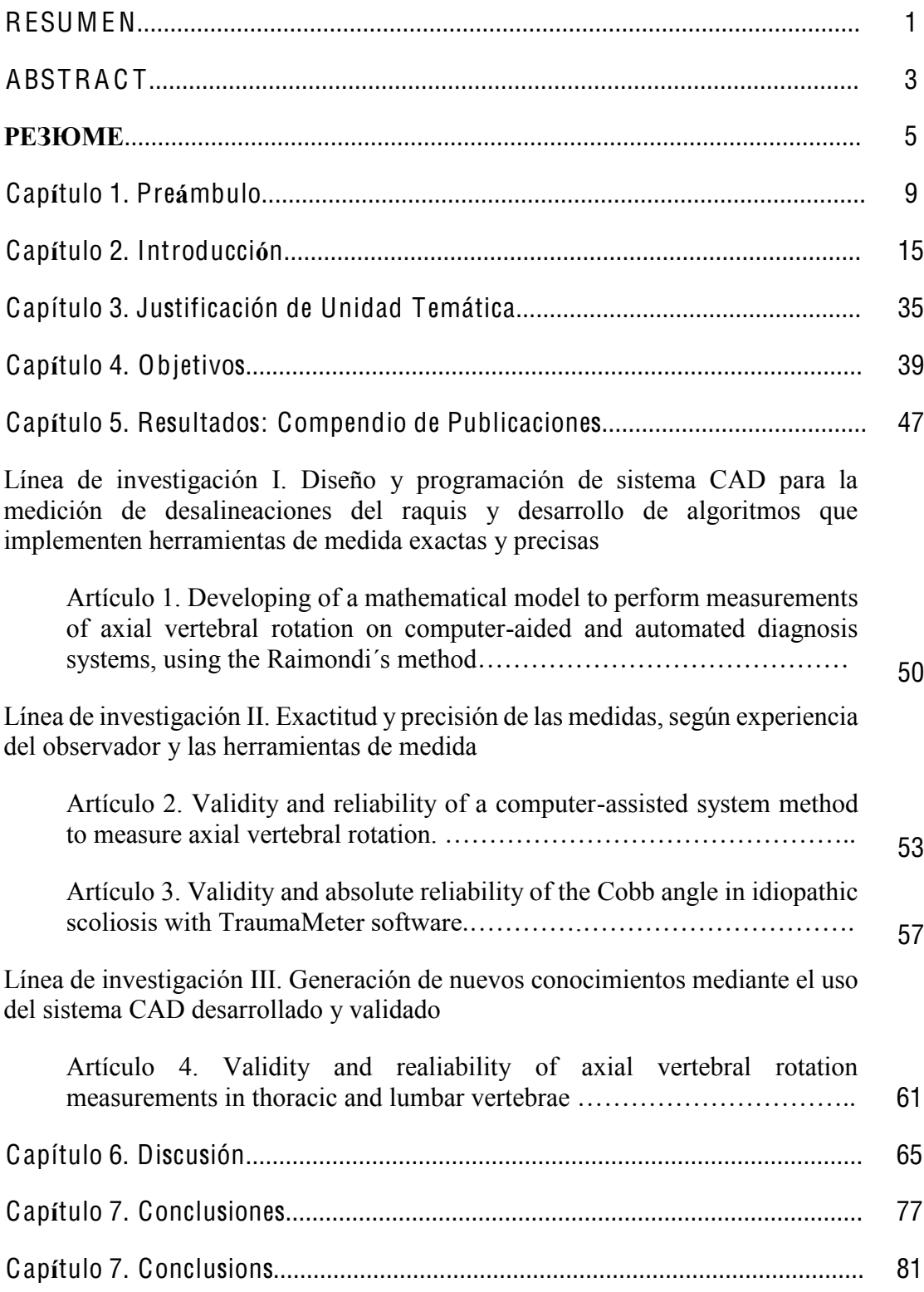

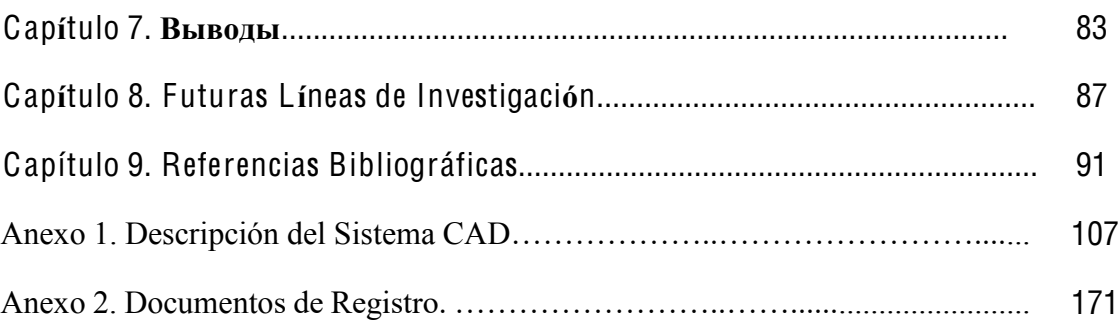

#### RESUMEN

Las desalineaciones del raquis constituyen un grupo de patologías que pueden conllevar limitaciones en la calidad de vida de las personas que las padecen. De todas ellas, la escoliosis idiopática del adolescente (AIS) destaca por los problemas médicos que puede ocasionar en los casos graves. La exploración complementaria de referencia para el diagnóstico de la AIS, sigue siendo la radiografía frontal de la columna vertebral completa en bipedestación. Para evaluar, diagnosticar, monitorear y decidir el tratamiento de la AIS de forma correcta, es necesario medir sobre la radiografía distintas variables, de las cuales son básicas e imprescindibles la rotación axial vertebral (AVR) y el ángulo de Cobb. Los métodos de medida manual utilizados tradicionalmente para cuantificar estas variables, introducen en las medidas errores que pueden conllevar, en ocasiones, a una errónea decisión respecto a su tratamiento.

Los avances tecnológicos en el campo de la informática y de las imágenes radiográficas digitales, han permitido el desarrollo de programas informáticos CAD con los que pueden realizarse medidas sobre las radiografías de forma más exacta, precisa y sencilla. Aunque actualmente existen sistemas CAD comerciales que permiten medir parámetros de interés clínico en radiografías de desalineaciones del raquis, éstos tienen limitaciones importantes como: la falta de especificidad o de herramientas adecuadas en algunos casos; suelen requerir mucho tiempo de aprendizaje por su dificultad de manejo; pueden no funcionar en ordenadores particulares; no permiten cambiar funcionalidades en ellos, haciendo imposible implementar nuevas herramientas según las necesidades del clínico o el investigador; y el precio puede ser muy elevado.

El objetivo genérico de la presente tesis doctoral ha sido desarrollar, validar y aplicar a la investigación, un software CADq (Cuantificación Asistida por Computador) para la medición de variables implicadas en las desalineaciones del raquis, que pretende salvar las limitaciones comentadas, siendo sencillo de manejar, más exacto y preciso que los métodos de medición tradicionales y servir como herramienta de investigación. Dada la amplitud del tema, se optó por limitar los trabajos de la tesis a la medición del ángulo de Cobb y de la rotación vertebral en casos de escoliosis idiopática.

El software CADq desarrollado ha sido registrado con el nombre TraumaMeter, mediante lenguaje C++ y bibliotecas de visión artificial OpenCV, e incorpora herramientas de medida de diversas variables, entre ellas la AVR y el ángulo de Cobb.

Se ha calculado de manera teórica, una ecuación matemática lineal adimensional que permite implementar la capacidad, en cualquier sistema CAD, de medir la AVR con importantes ventajas respecto al método manual de Raimondi.

Se ha evaluado la calidad de las medidas de la AVR obtenidas al implementar en el software TraumaMeter la ecuación matemática desarrollada. Igualmente se ha evaluado el método de medida manual y se han comparado ambos métodos. Se concluye que la ecuación desarrollada e implementada en TraumaMeter obtiene medidas 1.72 veces más válidas y 1.9 veces más fiables que de forma manual y la concordancia entre los dos métodos de medida de la AVR (software y manual) es casi perfecta (ICC(2,1)=0.975).

También ha sido evaluada la validez y precisión de las medidas del ángulo de Cobb al usar TraumaMeter, el cual mejora las medidas eliminando algunas fuentes de error intrínseco del método de Cobb, y reduciendo otras como la selección poco precisa de los puntos de referencia de las vértebras terminales. Igualmente se ha evaluado el método de medida manual y se han comparado ambos métodos. Los resultados muestran que TraumaMeter genera medidas más exactas y precisas que el método de medición manual y existe un acuerdo casi perfecto entre los dos métodos investigados para medir el ángulo de Cobb, el manual o tradicional (gold estándar) y con TraumaMeter (ICC(2,1)>0.99). Otra de las ventajas de la medición con TraumaMeter es que los observadores inexpertos pueden medir el ángulo de Cobb con alta validez y fiabilidad desde el primer uso del software y que diferencias entre medidas manuales pequeñas (del orden de 0.5º) son representativas de un cambio real.

Se ha utilizado la alta exactitud y precisión del software TraumaMeter al medir la rotación vertebral, para estudiar si existen discrepancias estadísticamente significativas en el error de las medidas de la AVR según el tipo de vértebra en imágenes radiográficas. Se concluyó que el error en las medidas de AVR de las vértebras torácicas es significativamente mayor que el error en las medidas de AVR de las vértebras lumbares (1.38º respecto a 0.38º) y que la fiabilidad de las medidas de las vértebras torácicas y lumbares es prácticamente igual (1.88º respecto a 1.83º).

### ABSTRACT

The misalignments of the spine can lead to limitations in the quality of life, especially idiopathic scoliosis in the adolescence (AIS) because of the secondary conditions that can cause in severe cases. The full spine frontal plane X-ray in standing position is the gold-standard imaging test for the diagnosis of AIS. Specific measurements on the X-ray are required, including axial vertebral rotation (AVR) and Cobb angle in order to correctly assess, diagnose, follow-up and treat AIS. Methods traditionally used to quantify these variables by hand introduce have bias in decision-making regarding treatment options. Technology development in computing and digital X-ray includes CAD software that allow simpler and more preside measuring on radiographs these images. Although there are currently commercial CAD systems that measure these clinically relevant variables in the X-rays of spine misalignment, they important limitations: lack of specificity; lack of adequate tools; long training or operating times may be required; may be not compatible with personal home computers; they do not allow functionality changes functionalities, such as implementing new customized tools for each clinician or researcher´s needs; high costs.

The overall goal of this PhD thesis was to develop and validate a Computer Aided Quantification software (CADq) for use in research. This software quantified the required variables of the assessment of spine misalignments, and overcame the limitations described above. Its features are to be easier to use, and more precise and accurate than the traditional measurements by hand, as well as being applicable as research tool. Because the topic was very broad, it was decided to limit the work of the thesis to the measurement of the Cobb angle and vertebral rotation in idiopathic scoliosis. The CADq software developed has been registered under the name TraumaMeter, using C++ language and OpenCV machine vision libraries, which incorporates measurement tools for various variables, including AVR and Cobb angle. A dimensionless linear mathematical theoretic equation has been calculated that allows implementing the ability to measure AVR in any CAD system, with significant improvements over the noninstrumental Raimondi method.

The quality of the AVR measurements obtained by implementing the developed mathematical equation in the TraumaMeter software was evaluated. Likewise, the noninstrumental measurement method was evaluated and compared to our calculations. Our implemented equation in TraumaMeter software obtained measurements 1.9 times more reliable and 1.72 times more valid than the non-instrumental method. The agreement between the two AVR measurement methods (software and non-instrumental) is almost maximum (ICC $(2, 1) = 0.975$ ).

The validity and accuracy of Cobb angle measurements using TraumaMeter has also been assessed, which improves measurements by removing some sources of error intrinsic to the Cobb method, and reducing others such as imprecise selection of reference points of the terminal vertebrae. Likewise, the measures by hand were evaluated and compared to our software quantifications. The results showed that TraumaMeter generates more accurate and precise quantification than the measurement by hand. Besides, traditional method of measures (gold standard) and TraumaMeter method were almost equivalent, showing almost absolute agreement (ICC(2 ,1)>0.99).

It has also been observed that non-experienced examiners can measure the Cobb angle with high validity and reliability using our software from the first time. In quantifications by hand, small differences in measures (around 0.5º) could represent real changes.

Due to the high accuracy and precision of the TraumaMeter software when measuring vertebral rotation, it was also used to study whether there are statistically significant differences in the error of AVR measurements in X-rays, according to the type of vertebra. It was concluded that the error in the AVR measurements of the thoracic vertebrae is significantly greater than the error in the AVR measurements of the lumbar vertebrae (1.38º with respect to 0.38º). The reliability of the measurements of the thoracic and lumbar vertebrae was almost the same (1.88º compared to 1.83º).

.

#### PE3IOME

Искривления позвоночника представляют собой группу патологий, которые могут привести к существенным ограничениям качества жизни людей, которые ими страдают. Среди них выделяется подростковый идиопатический сколиоз (AIS), который в некоторых случаях может вызвать серьёзные медицинские проблемы. Дополнительным контрольным обследованием во время диагностики AIS продолжает оставаться полная фронтальная рентгенография всего позвоночника в положении стоя.Чтобы правильным образом оценить заболевание, поставить диагноз, контролировать и назначить лечение AIS, необходимо измерить всевозможные переменные параметры на рентгенограмме, основными и важнейшими из которых являются осевое вращение позвонков (AVR) и угол Кобба. Ручные методы измерения, традиционно используемые для количественной оценки этих переменных параметров, вносят в измерения погрешности, которые в некоторых случаях могут привести к ошибочному решению что касается лечения.

Технологические достижения в области компьютерной технологии и цифровых рентгенографических изображений позволили развивать компьютерные программы CAD, на которых можно осуществлять измерения на рентгенограммах более точным, чётким и простым способом. Даже если в настоящий момент существуют коммерческие системы CAD, которые позволяют измерять на рентгенограммах параметры искривления позвоночника, которые являются клинически ценными, они, тем не менее, имеют серьёзные ограничения, в том числе: отсутствие конкретности или соответствующих средств в определённых случаях; они, как правило, требуют длительного времени на обучение из-за сложности управления ими; могут не действовать на некоторых компьютерах; не позволяют изменять в них некоторые функции, делая невозможным применение новых приборов в связи с потребностями медицинского работника или исследователя; и цена их значительно выше.

Главной целью данной докторской диссертации являлось развитие, обоснование и применение программного обеспечения CADq (компьютерный количественный анализ) в исследованиях по измерению переменных параметров, связанных со смещением позвоночника, которое претендует преодолеть

вышеупомянутые ограничения, являясь простым в управлении, более точным и чётким, чем традиционные методы измерения и служить как средство исследования. Принимая во внимание широту темы, было постановлено ограничить работу над диссертацией измерением угла Кобба и вращения позвонков в случаях идиопатического сколиоза.

Мы разработали программное обеспечение CADq, зарегистрированное под названием TraumaMeter, при помощи языка  $C++$  и библиотек искуственного зрения OpenCV, которое включает материалы измерения всевозможных переменных параметров, в том числе AVR и угол Кобба.

Теоретическим способом мы вывели безграничное линейное математическое уравнение, позволяющее внедрить в любую систему CAD потенциал измерения AVR со значительными преимуществами по сравнению с ручным методом Раймонли.

Мы оценили качество измерений AVR, полученных путём внедрения в программное обеспечение TraumaMeter разработанного математического уравнения. Одновременно мы оценили метод ручного измерения и сравнили оба метода. Подтверждается, что разработанное уравнение, внедрённое в TraumaMeter, предоставляет нам измерения в 1,9 раз более достоверные и в 1,72 раза более точные, чем измерения, выполненные вручную, а соответствие между двумя методами измерения AVR (компьютерным и ручным) практически идеальное  $(ICC(2, 1)=0.975)).$ 

Мы оценили достоверность и точность результатов измерений угла Кобба, используя TraumaMeter, который улучшает измерения и элиминирует некоторые источники внутренних ошибок, свойственные методу Кобба, и при этом сокращает другие, среди которых находится неточный отбор опорных точек концевых позвонков. Одновременно мы оценили метод ручного измерения и сравнили оба метода. Мы определили, что результаты измерений, полученные при помощи TraumaMeter, более точные и конкретные, чем сделанные ручным способом и наблюдается почти идеальное соответствие между двумя методами исследования, чтобы измерять угол Кобба, ручным или традиционным (золотой стандарт) и при помощи TraumaMeter (ICC(2,1)>0.99). В то же время мы определили, что неопытные исследователи могут мерить угол Кобба с огромной точностью и достоверностью во время первого использования программного обеспечения и, что

маленькая разница между ручными измерениями (около 0.5°) является показателем реальных изменений.

Мы использовали высокую точность и чёткость программного обеспечения TraumaMeter в измерении смещения позвонков, чтобы изучить, существуют ли статистически существенные расхождения в ошибке измерений AVR в зависимости от вида позвонка на радиографических снимках. Выяснилось, что ошибка измерений AVR грудных позвонков существенно превышает ошибку измерений AVR поясничных позвонков (1,38° по сравнению с 0,38°) и, что достоверность измерений грудных и поясничных позвонков практически идентична (1.88° по сравнению с1.83°).

# I. PREÁMBULO

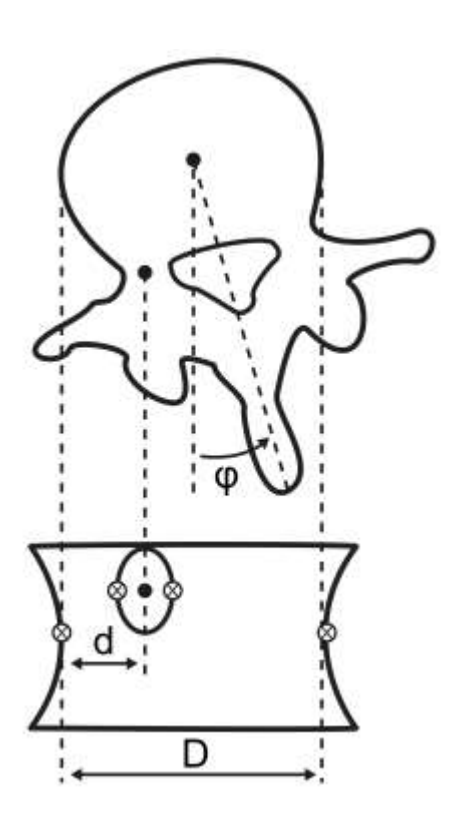

## 1. PREÁMBULO

A lo largo de esta sección, se realiza un recorrido cronológico de los acontecimientos cienttfico-formativos más importantes que han marcado la historia y el devenir de la presente tesis doctoral, desde su inicio hasta su finalización.

Esta tesis doctoral tuvo su origen en el curso académico 2012-2013, cuando cursaba la titulación de Ingeniería en Electrónica Industrial en la Universidad Politécnica de Cartagena y me interesé por aunar los itinerarios "Técnico" y de "Salud" al coincidir con el profesor Dr. Joaquín Roca González en la asignatura "Biomecánica" y en los cursos "Ingeniería Biomédica" y "Procesamiento de Bioseñales" de dicha universidad.

La relación entre medicina e ingeniería es natural, ya que la medicina es una ciencia multidisciplinar cuya mejora continua tiene en la ingeniería uno de sus principales aliados (ejemplos claros pueden ser el diseño de equipos de diagnóstico, el desarrollo y fabricación de nuevas prótesis, el diseño de una bomba de insulina o de un nuevo implante coclear).

Los primeros pasos en el ámbito de la investigación los realicé participando como alumno interno del Departamento de "Tecnología Electrónica", en la sección "Electrónica industrial y Médica" del grupo de investigación "DINTEL", dirigido por el profesor Roca González. Como alumno interno, la actuación principal del doctorando fue la de implementar un hardware para la simulación de modelos de generación de potenciales cardiacos con fines docentes, trabajo que más tarde dio lugar a una comunicación y un póster en el XXXV Congreso Anual de la Sociedad Española de Ingeniería Biomédica.

Debido a molestias en la espalda, acudí a la consulta del Profesor Dr. Fernando Santonja Medina. En este momento comencé a interesarme por el estudio del raquis desde el punto de vista de la mecánica. El Dr. Santonja, percibiendo en mi un interés por querer saber más sobre este ámbito, me animó a estudiarlo y se comprometió a ayudarme en todo lo que necesitara. A partir de ese momento, por sus conocimientos, ideas y valores, el Prof. Dr. Santonja ha sido referencia, guía y apoyo fundamental en la consecución de mis objetivos. El trabajo y la ayuda recibida por el Dr. Santonja en aquél momento, culminaron con la publicación del artículo "Hypothesis about an existent biomechanical cause–effect relationship between Scheuermann's kyphosis and scoliosis" (Hurtado-Avilés, J., Roca-González, J., y Santonja-Medina, F. 2015. Medical Hypotheses, 85, 948), en la que se trata sobre la génesis no idiopática de determinadas escoliosis de grado leve. De la misma manera, pude realizar el desarrollo de un modelo biomecánico del sistema osteo-ligamentoso del tronco y su incorporación en el Proyecto fin de Carrera "Herramienta software para el estudio de deformaciones de la columna vertebral", siendo los profesores Roca González y Santonja Medina mis directores. Dicho trabajo fue calificado por el tribunal evaluador con la máxima calificación.

Posteriormente, y tras finalizar mis estudios en la Universidad Politécnica de Cartagena, me matriculé en el máster habilitante para el ejercicio profesional de "Prevención en Riesgos Laborales" en la especialidad de "Ergonomía" impartido en la Universidad Catylica San Antonio de Murcia durante el curso académico 2014-2015. Bajo el consejo y con la ayuda del Prof. Santonja Medina, terminé estos estudios con el Trabajo fin de Máster "¿Es realmente útil el factor de asimetría de la ecuación revisada NIOSH?" en el que estudiamos la repercusión de la rotación del tronco en los puestos de trabajo en los que se manejan cargas.

Mientras ejercía como técnico en prevención en la empresa Iberdrola España S.A.U., quise continuar investigando en el ámbito de la biomecánica y de las desalineaciones de la columna vertebral, optando por matricularme en el programa de doctorado "Ciencias de la Salud" de la Universidad de Murcia. Bajo la dirección del Dr. Santonja Medina y la Dra. Sainz de Baranda Andújar continuamos con la línea abierta en la Universidad Politécnica de Cartagena, la cual estaba centrada en las bases de un sistema CAD (cuantificación asistida por computador), enfocado al estudio de las desalineaciones del raquis y su uso como herramienta de investigación. Este sistema CAD ha sido desarrollado en la presente tesis en lenguaje C++, contando en su versión final con más de 24.000 líneas de código.

El presente trabajo ha contado con la colaboración de los miembros del grupo de investigación "Aparato Locomotor y Deporte" de la Facultad de Medicina de la Universidad de Murcia, fundado por el Prof. Santonja; de la Facultad de Sistemas Automatizados y de Información, de la Universidad Técnica Estatal Pavel Sukhoi (Bielorrusia) y del Hospital Clínico Regional de Gómel (Bielorrusia), donde trabajamos con radiografías de columna completa de pacientes con desalineaciones de la columna vertebral para mejorar la programación de parte del código del software desarrollado (TraumaMeter); así como, con el Instituto Radiológico del Sureste (Murcia), dirigido por el Dr. Rafael Leal, que nos suministró las imágenes médicas usadas en los artículos recogidos en esta tesis.

El desarrollo de la presente tesis doctoral y la aplicación de los sucesivos resultados obtenidos, también fue llevado a cabo mediante la actividad laboral dirigida hacia la obtención de la "Mención Industrial", desempeñando la labor de ayudante de investigación en el "Instituto Murciano de Cirugía Ortopédica y Traumatología", cuya gerente es Dª Sara Renedo, lo que ha permitido probar las distintas versiones de nuestro programa desarrollado, en muchos de los pacientes afectos de escoliosis que son tratados en este Centro.

Para este trabajo de investigación, se ha desarrollado de forma completa y validado una herramienta CAD que puede ser usada tanto en la rutina clínica, al permitir un diagnóstico más exacto, preciso y sencillo, como en la investigación, al permitir implementar al programa algoritmos y funcionalidades dirigidas a la investigación en el área de la traumatología y la ortopedia. Asimismo, se ha empleado el sistema CAD en investigar distintas hipótesis en el campo de la ortopedia.

El desarrollo de la interfaz de usuario y de la forma operar del CAD se ha realizado siguiendo las indicaciones del Dr. Santonja, con gran experiencia en el tratamiento de desalineaciones del raquis, lo que ha permitido que el CAD sea muy simple de manejar y rápido de aprender a usarlo.

En las etapas de validación de las distintas herramientas del sistema CAD y de investigación, también fue imprescindible la participación de los miembros del Grupo de Investigación de la Universidad de Murcia "Aparato Locomotor y Deporte" y de otros colaboradores en ámbito de la salud externos, quienes realizaron las medidas necesarias en la etapa de obtención de datos.

Este trabajo ha permitido desarrollar un nuevo conocimiento científico sobre las herramientas de medida de variables implicadas en las desalineaciones del raquis y sobre las características de las medidas de la rotación vertebral y del ángulo de Cobb en el plano coronal.

El nuevo conocimiento generado permite disponer de nuevas herramientas e información a los profesionales del ámbito de las Ciencias de la Salud, para mejorar la exactitud y precisión de sus mediciones en las radiografías frontales de la columna vertebral para el estudio de las desalineaciones escolióticas.

A modo de resumen, el trabajo científico desarrollado durante el tiempo en el que he estado matriculado en el programa de doctorado, ha dado lugar al registro intelectual y de marca de un producto sanitario clase I (Reglamento (UE) 2017/745) basado en un software para la medición de imágenes médicas y la investigación en el ámbito de la traumatología, tres artículos científicos publicados en revistas indexadas en ISI en "Subject Category Listing" del Journal Citation Reports del Science Citation Index (SCI) y un artículo en Scimago.

Los trabajos desarrollados han sido expuestos en la 4ª edición del curso "Ingeniería Biomédica: Innovación, Transferencia y Translación de Tecnologías Sanitarias de la Industria 4.0 al paciente" de la Escuela de Verano de Universidad Politécnica de Cartagena. Igualmente, se expusieron parte de las investigaciones obtenidas en este proyecto en las Jornadas realizadas en la Universidad Pavel Sukhoi (GSTU, Bielorrusia).

Finalmente, destacar que con el objetivo de obtener la Mención Internacional, realicé una estancia breve fuera de España en la Universidad GSTU, durante el periodo del 01/09/2018 al 01/12/2018, realizando actividades relacionadas con el desarrollo de la tesis doctoral bajo la tutela del profesor Dr. Konstantin Kurochka.

# II. INTRODUCCIÓN

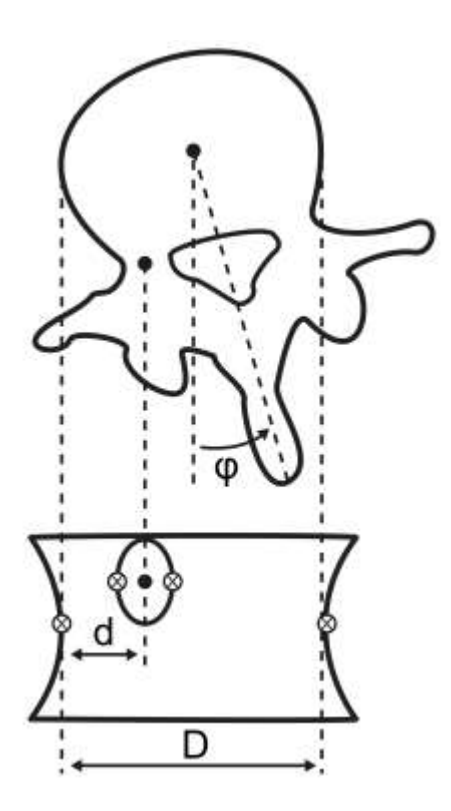

## 2. INTRODUCCIÓN

#### 2.1. DESALINEACIONES DEL RAQUIS

De las desalineaciones de la columna vertebral, la escoliosis idiopática del adolescente (AIS, por sus siglas en inglés) destaca por su prevalencia (Weinstein et al., 2008; Konieczny et al., 2013; Negrini et al., 2018; Erwin et al., 2020) y por la disminución en la calidad de vida que puede ocasionar en los casos graves (Durmala et al., 2008; Leszczewska et al., 2012; Makino et al., 2015).

La escoliosis es una desviación tridimensional del raquis cuyo principal criterio diagnóstico es una curvatura superior a 10º en una radiografía del plano coronal (Ma et al., 2020). Esta desalineación involucra los planos axial, sagital y frontal (Burton, 2013; Ma et al., 2020). La escoliosis idiopática se caracteriza por una patogenia que sigue sin estar clara (Suk et al., 2007; Hwang et al., 2014; Kikanloo et al., 2019), no existiendo una teoría generalmente aceptada sobre sus causas (Reamy y Slakey, 2001; Burwell et al., 2008; De Sèze y Cugy, 2012). Se diagnostica como idiopática solo cuando la historia y los hallazgos clínicos y radiológicos no proporcionan una evidencia clara de ninguna otra etiología específica (Trobisch et al., 2010).

La escoliosis idiopática del adolescente es la forma más común de escoliosis idiopática. Según la Scoliosis Research Society se define como una escoliosis cuyo inicio ocurre después de los diez años de edad y cuya causa es esencialmente desconocida (Reamy y Slakey, 2001). La prevalencia de la AIS es del 0.47–5.2% (Weinstein et al., 2008; Konieczny et al., 2013; Erwin et al., 2020) y varía en diferentes latitudes (Negrini et al., 2018). Aunque la escoliosis idiopática ocurre en todos los grupos de edad, el 90% de los casos se diagnostican en adolescentes.

La AIS puede progresar con los años, especialmente durante el crecimiento, y puede causar problemas musculoesqueléticos, pulmonares, psicológicos, dolor significativo en la edad adulta (Durmala et al., 2008; Weinstein et al., 2008; Leszczewska et al., 2012; Hefti, 2013; Makino et al., 2015) y altera la postura creando patrones de marcha patológicos (Chen et al., 1998; Mahaudens et al., 2005; Mahaudens et al., 2009; Yang et al., 2013; Mahaudens et al., 2014; Park et al., 2016).

## 2.2. LA DIFICULTAD DIAGNÓSTICA EN LAS DESALINEACIONES DEL RAQUIS

La figura 1 muestra un esquema de las etapas en la atención médica. En la práctica clínica, una vez realizada la adecuada anamnesis y exploración clínica, cuando exista una sospecha diagnóstica de una patología que sea subsidiaria de tratamiento, se solicitan pruebas complementarias en forma de imágenes médicas. El diagnóstico y la elección del consecuente tratamiento, dependen de la gravedad de la desalineación, pudiendo influenciar las decisiones a tomar la calidad de las medidas obtenidas sobre dichas imágenes médicas generadas.

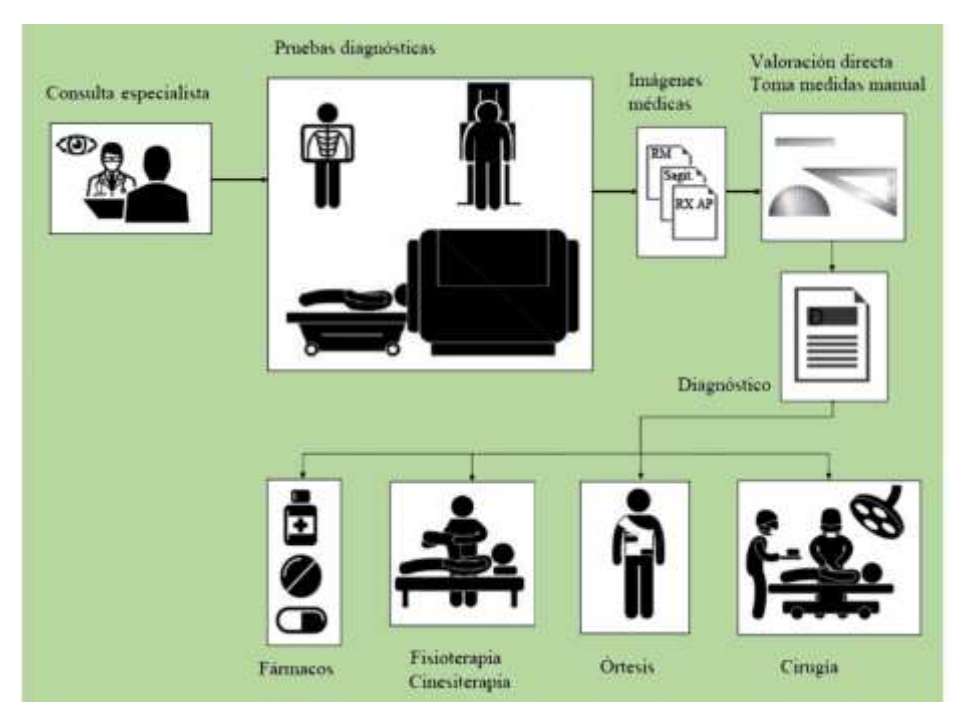

F igura 1. Esquem<sup>a</sup> d<sup>e</sup> la organización d<sup>e</sup> la <sup>a</sup>tención <sup>m</sup>édic<sup>a</sup> <sup>e</sup><sup>n</sup> <sup>e</sup>l <sup>c</sup>ontext<sup>o</sup> d<sup>e</sup> la<sup>s</sup> desalineacione<sup>s</sup> del raqui<sup>s</sup>.

Las imágenes médicas bidimensionales, especialmente la radiografía frontal de la columna vertebral completa en bipedestación (Yazici et al., 2001; Kuklo et al., 2006; Fletcher y Bruce, 2012), sigue siendo la prueba de elección para el diagnóstico y seguimiento de la AIS (Gacitúa et al., 2016; SAOTI y SAPCV, 2016; Essex et al., 2022).

Mediante la tomografía computarizada (TC), se puede obtener una reconstrucción tridimensional de la columna vertebral y medir la AIS con alta precisión (Hattori et al., 2011; Ma et al., 2020). Sin embargo, la tomografía computarizada no es adecuada para monitorear la progresión de las curvas escolióticas debido a la excesiva radiación que conlleva y que habrá que repetir periodicamente (la dosis estimada es de 5.2 mSv en cada
estudio) (Hattori et al., 2011; Karpiel et al., 2021) y a que los estudios con TC se realizan en decúbito. Otra técnicas de imagen tridimensionales como la Resonancia Magnética, también presentan problemas, como su mayor coste o requerir que los pacientes estén en decúbito en la mayoría de nuestros hospitales, ya que las que se realizan de toda la columna en bipedestación, de momento apenas están implantadas en España y las imágenes de la columna en decúbito difieren de las que se toman de pie (Torell et al., 1985; Morrissy et al., 1990; Yazici et al., 2001; Pandey et al., 2020). Sistemas alternativos como los ultrasonidos 3D, aún no son fiables para la evaluación clínica de la escoliosis (Zheng et al., 2016).

El ángulo de Cobb y la rotación axial vertebral (AVR, por sus siglas en inglés), son dos parámetros básicos e imprescindibles para poder evaluar, proporcionar un pronóstico, monitorear y tratar correctamente la escoliosis. (Vrtovec et al., 2009; Carlson et al., 2013; Mangone et al., 2013; Nault et al., 2014; Vo et al., 2015; Eijgenraam et al., 2017; Mohanty et al., 2021).

El ángulo de Cobb (descrito por John Robert Cobb en 1948) medido en la radiografía frontal de la columna vertebral en bipedestación, es el gold standar para diagnosticar y monitorear los cambios en la escoliosis (Kuklo et al., 2005; Vrtovec et al., 2010; Carlson et al., 2013; Eijgenraam et al., 2017; Mohanty et al., 2021). Este método destaca por su facilidad de uso y reproducibilidad (Aubin et al., 2011). En 1966, la Scoliosis Research Society (SRS) lo adoptó como método estándar para cuantificar las deformidades de la escoliosis y sigue siendo el método más utilizado para evaluar la curvatura escoliótica hasta la fecha. Su medición es necesaria para cuantificar la gravedad de la escoliosis y poder determiner su riesgo de progresión (Vrtovec et al., 2010; Carlson et al., 2013; Eijgenraam et al., 2017; Mohanty et al., 2021), para seleccionar el tratamiento (Petit et al., 2004; Kuklo et al., 2005; Tamura et al., 2005; Vrtovec et al., 2009; Qiao et al., 2012; Carlson et al., 2013; Eijgenraam et al., 2017; Mohanty et al., 2021) y evaluar la eficacia del tratamiento (Carman et al., 1990; Cowell, 1990; Morrissy et al., 1990).

El método de Cobb cuantifica la curva escoliótica como el ángulo formado por la intersección de la recta paralela a la cara superior del cuerpo vertebral que se encuentra más inclinado en el extremo craneal de la curva, con el de la recta paralela a la cara inferior del cuerpo vertebral que se encuentra más inclinado en el extremo caudal de la curva (figura 2).

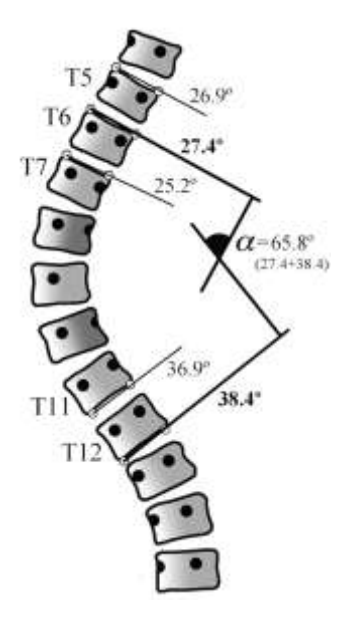

F igura 2. Esquem<sup>a</sup> d<sup>e</sup> la <sup>m</sup>edición del ángulo d<sup>e</sup> Cobb <sup>e</sup><sup>n</sup> <sup>e</sup>scoliosi<sup>s</sup> qu<sup>e</sup> <sup>s</sup><sup>e</sup> defin<sup>e</sup> <sup>c</sup>om<sup>o</sup> <sup>e</sup>l ángulo formado <sup>e</sup>ntr<sup>e</sup> la líne<sup>a</sup> d<sup>e</sup> <sup>e</sup>xtensión del platillo <sup>s</sup>uperior del <sup>c</sup>uerpo <sup>v</sup>ertebral <sup>m</sup>á<sup>s</sup> inclinado y la líne<sup>a</sup> d<sup>e</sup> <sup>e</sup>xtensión del platillo inferior del <sup>c</sup>uerpo <sup>v</sup>ertebral <sup>m</sup>á<sup>s</sup> inclinado <sup>e</sup><sup>n</sup> un <sup>s</sup>egment<sup>o</sup> <sup>c</sup>urvo.

La AVR se define como la rotación de una vértebra alrededor de su eje longitudinal cuando se proyecta en el plano transversal de la imagen (Stokes, 1994).

Existen varios métodos para medir la AVR en la radiografía de columna vertebral póstero-anterior o ántero-posterior (identificando la posición de algunas estructuras anatómicas vertebrales y sus relaciones). El método Raimondi es uno de los más utilizados (Weiss, 1995; Kadoury et al., 2009) debido a su sencillez y fiabilidad (Weiss, 1995; Raimondi y Prosperini, 2007; Prosperini et al., 2010). Este método utiliza un conjunto de datos ordenados (tablas de Raimondi) que permiten determinar el grado de AVR (Raimondi et al., 1996; Raimondi et al., 1998; Raimondi, 2002) (figura 3). Otro sistema muy utilizado para medir la AVR es el método de Perdriolle. Ambos métodos son similares y miden la AVR en grados, siendo una de las principales ventajas del método de Raimondi que mide en intervalos de 2º de rotación, mientras que el método de Perdriolle mide en intervalos de 5º (Weiss, 1995).

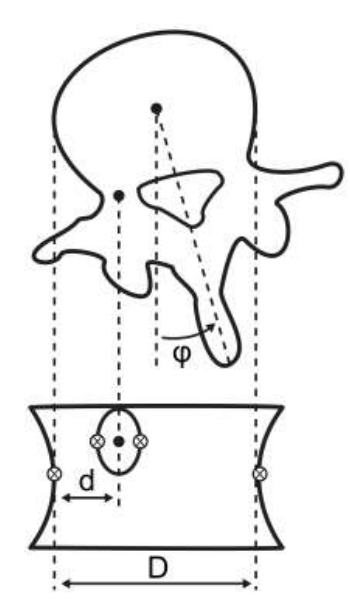

F igura 3. Descripción <sup>e</sup>squemátic<sup>a</sup> d<sup>e</sup> la<sup>s</sup> <sup>r</sup>eferencia<sup>s</sup> anatómica<sup>s</sup> <sup>u</sup>sada<sup>s</sup> <sup>e</sup><sup>n</sup> <sup>e</sup>l <sup>m</sup>étodo d<sup>e</sup> Raimondi. Usando lo<sup>s</sup> do<sup>s</sup> punto<sup>s</sup> d<sup>e</sup> la<sup>s</sup> <sup>c</sup>ara<sup>s</sup> laterale<sup>s</sup> del <sup>c</sup>uerpo <sup>v</sup>ertebral <sup>m</sup>á<sup>s</sup> cercana<sup>s</sup> y <sup>e</sup>l centro d<sup>e</sup> la <sup>s</sup>ombra del pedículo girado hacia <sup>e</sup>l centro d<sup>e</sup> la <sup>v</sup>értebra <sup>e</sup><sup>n</sup> la proyección <sup>c</sup>oronal, <sup>s</sup><sup>e</sup> <sup>m</sup>id<sup>e</sup> <sup>e</sup>l ancho del <sup>c</sup>uerpo <sup>v</sup>ertebral (D) y la distancia desd<sup>e</sup> <sup>e</sup>l centro del pedículo al lado del cuerpo vertebral (d). *φ*: ángulo de rotación vertebral. Modificada de Vrtovec, T., Pernus, F., Likar, T. (2019). A <sup>r</sup>evie<sup>w</sup> <sup>o</sup>f <sup>m</sup>ethod<sup>s</sup> for quantitativ<sup>e</sup> <sup>e</sup>valuation <sup>o</sup>f axial <sup>v</sup>ertebral rotation. Eur Spin<sup>e</sup> J, 18, 1079-90.

Aunque la medición manual del ángulo de Cobb es una técnica sencilla, existen numerosos estudios que establecen que las medidas obtenidas presentan una variabilidad promedio interobservador superior a 5º (Carman et al., 1990; Morrissy et al., 1990; Ylikoski y Tallroth, 1990; Zmurko et al., 2003; Loder et al., 2004; Gstoettner et al., 2007; Segev et al., 2010; Ricart et al., 2011; Langensiepen et al., 2013). Algunos trabajos elevan el error intraobservador de la medición manual del ángulo de Cobb hasta los 7º (Khel y Morrissy, 1988) u 8º (Goldberg et al., 1988). Así, existe un consenso en la literatura según el cual la diferencia entre medidas repetidas del ángulo de Cobb debe ser de al menos 5º para asegurar un cambio real e indicativo de una progresión de una curva escoliótica (Weinstein y Ponseti, 1983; Lonstein y Carlson, 1984; Morrissy et al., 1990; D'Andrea et al., 2000; Mok et al., 2008).

La escoliosis idiopática con frecuencia progresa hasta la madurez esquelética, y si es suficientemente grande, también después de ésta (Duriez, 1967). El objetivo del tratamiento es evitar que las curvas empeoren y puedan convertirse en severas. Cuando el ángulo de Cobb supera el umbral de 50º (Weinstein et al., 2003) los pacientes pueden experimentar dolor físico, deformidades evidentes, discapacidades, aumento de las limitaciones funcionales y disminución de la calidad de vida (Negrini et al., 2006; Lonstein, 2006).

En términos generales (Stagnara, 1957; Mehta, 1973; Lonstein y Winter, 1994; Peterson y Nachemson, 1995; Rowe et al., 1997; Roach, 1999; Bettany-Saltikov et al., 2015), el tratamiento recomendado según la gravedad de la curva es:

- \* Si el ángulo de Cobb es <10º: no precisa tratamiento ya que se considera sin relevancia clínica.
- \* Si el ángulo de Cobb está entre 11-25º y con potencial de crecimiento: se recomienda vigilancia mediante controles radiográficos periódicos y fisioterapia.
- \* Si el ángulo de Cobb está entre 25-45º y mantiene potencial de crecimiento: se ha de instaurar tratamiento ortopédico (corsé) desde la primera visita y control de la evolución de la curva.
- \* Si el ángulo de Cobb es >45º y tiene potencial de crecimiento: está indicada la artrodesis instrumentada.

La variabilidad de las medidas manuales del ángulo de Cobb supone un error que implica que la elección del tratamiento pueda no ser el adecuado, pudiendo variar éste entre el corsé (si la curva es de 41º) y la artrodesis (si la curva es de 46º), debido a la imprecisión de 5º que conlleva el método de medición (figura 4). De esta forma, Jeffries et al. (1980), afirman que un cambio de 5º en el ángulo de Cobb podría deberse a las mediciones, en puesto de la mejora o progresión de la enfermedad. De modo equivalente, se puede encontrar el mismo problema en la validez y precisión de las medidas de otras variables necesarias para una correcta cuantificación de la escoliosis, al usar los métodos de medición manual tradicionales (como la rotación vertebral).

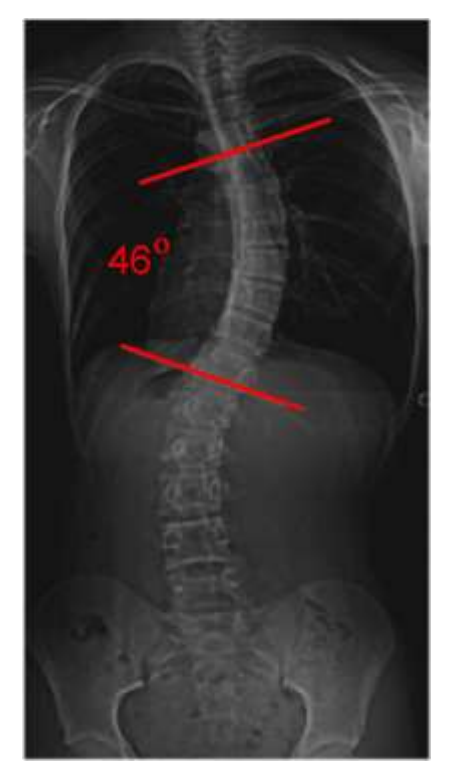

Figura 4. RX AP de columna completa de una niña de 11 años que presenta una escoliosis idiopátic<sup>a</sup> del adolescent<sup>e</sup> d<sup>e</sup> dobl<sup>e</sup> <sup>c</sup>urva. S<sup>e</sup> <sup>r</sup>esalt<sup>a</sup> la <sup>c</sup>urva principal, qu<sup>e</sup> <sup>s</sup>upera lo<sup>s</sup> 45º. La falt<sup>a</sup> d<sup>e</sup> precisión d<sup>e</sup> la <sup>m</sup>edida del ángulo d<sup>e</sup> Cobb pued<sup>e</sup> <sup>s</sup>upone<sup>r</sup> qu<sup>e</sup> la <sup>m</sup>edida <sup>r</sup>eal <sup>s</sup>e<sup>a</sup> inferior a 45º.

## 2.3. FUENTES DE ERROR EN LAS MEDIDAS DE VARIABLES CUANTITATIVAS CONTINUAS

Toda medida contiene siempre algún grado de error, el cual es introducido por los elementos que intervienen en el proceso de medición: sujeto (aquello que se mide), observador (quien realiza la medición), herramienta de medida, factores ambientales y momento (Pérez-García et al., 2008).

Los errores en las medidas pueden ser de dos tipos:

- \* Groseros o accidentales: se deben a equivocaciones del observador, avería del instrumento de medida...
- \* Sistemáticos o sesgos: sus valores son predecibles (p. ej., cuando la herramienta de medida está mal calibrada).
- \* Aleatorios: sus valores son impredecibles. Pueden deberse al azar (cuando la muestra de sujetos no es representativa de la población y al usar técnicas de muestreo no probabilístico) o a la consistencia interna y estabilidad temporal de las medidas.

La consistencia interna depende de los observadores (capacidad, entrenamiento...), instrumentos de medida (calidad, mantenimiento...) y factores ambientales (temperatura, humedad...). La estabilidad temporal depende de los cambios a lo largo del tiempo en los sujetos observadores, instrumentos o factores ambientales. Estas dos variables dan lugar a los conceptos:

- \* Repetibilidad: variabilidad de las medidas al repetir la medición intentando mantener constantes las condiciones (mismos observadores, idéntico instrumento de medida...) y en un período corto de tiempo.
- \* Reproducibilidad: variabilidad de las medidas al repetir la medición cambiando las condiciones (distintos observadores, instrumentos de medida...) y en un período largo de tiempo.

Los errores sistemáticos en las medidas determinan su validez o exactitud (cercanía entre el valor obtenido y el verdadero) y los errores aleatorios en las medidas determinan su fiabilidad o precisión (variabilidad de los valores obtenidos al repetir la medición) (figura 5).

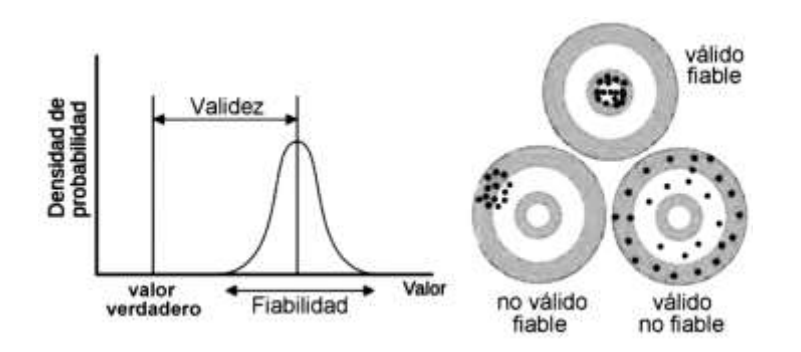

F igura 5.- Representación d<sup>e</sup> lo<sup>s</sup> <sup>c</sup>oncepto<sup>s</sup> d<sup>e</sup> <sup>e</sup>xactitud <sup>o</sup> valide<sup>z</sup> y d<sup>e</sup> fiabilidad <sup>o</sup> precisión.

La fiabiliadad o precisión de las medidas se clasifica en:

- Intra-observador: variabilidad entre medidas de un mismo observador.
- Inter-observador: variabilidad entre medidas de distintos observadores.
- Intra-instrumento: variabilidad entre medidas de un mismo instrumento.
- Inter-instrumento: variabilidad entre medidas de distintos instrumentos.
- Residual o aleatoria: debida a los factores ambientales.

#### 2.4. LIMITACIONES DE LOS INTRUMENTOS DE MEDIDA

Si para medir en una radiografía la dismetría de miembros inferiores se utiliza solo la vista entre la diferente altura de las cabezas de los fémures, únicamente es posible obtener una estimación (figura 6). Pero si en lugar de la vista se emplea una regla sobre la radiografía, la medida puede mejorar significativamente. Si en lugar de una regla se utiliza un pie de rey para realizar la medición, la medida obtenida se aproximará mucho más a la medida real de la dismetría.

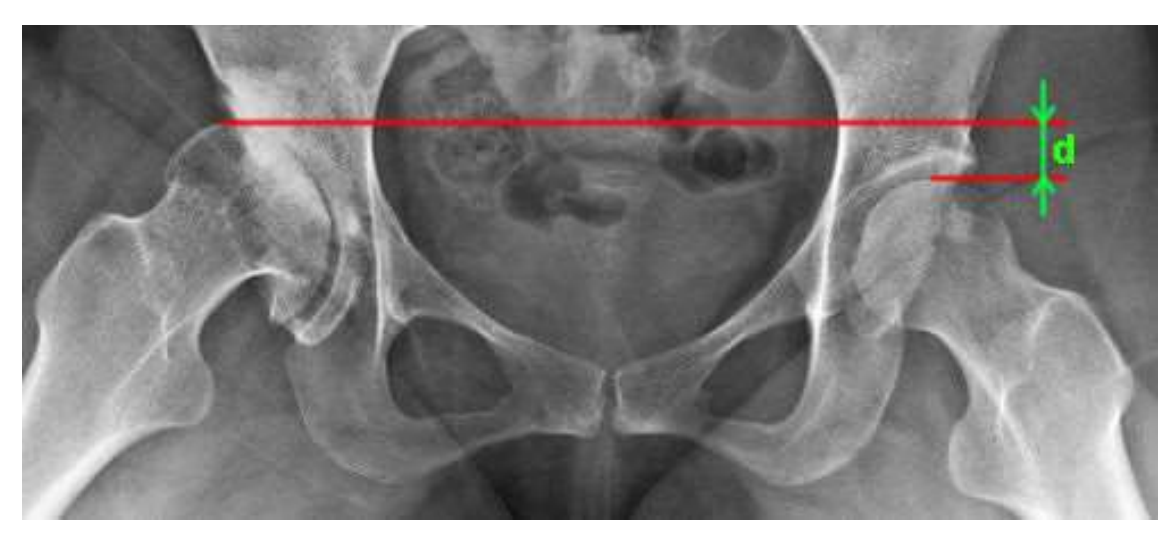

F igura 6. Medida d<sup>e</sup> <sup>m</sup>iembro<sup>s</sup> inferiore<sup>s</sup> tomando la <sup>c</sup>abeza d<sup>e</sup> lo<sup>s</sup> fémure<sup>s</sup> <sup>c</sup>om<sup>o</sup> <sup>r</sup>eferencia anatómic<sup>a</sup> <sup>e</sup><sup>n</sup> una radiografía.

El instrumento de medida utilizada es uno de los elementos de los que depende la calidad de la medida en la que se manifiesta una magnitud física (un ángulo, una distancia, una proporción, etc.). Sus características determinan una parte importante de la exactitud y precisión de las medidas.

Algunas de las características ténicas más importantes de los intrumentos de medida son:

- \* La escala, su longitud y su intervalo: la escala es la matriz de marcas con valores asociados sobre la que se indica la posición de una aguja, un punto luminoso u otra forma de índice (figura 7). La longitud de la escala es longitud del camino que recorre el índice a lo largo de la escala. El intervalo de la escala es la cantidad existente entre dos marcas de la escala adyacentes.
- \* La resolución o discriminación: es el menor cambio en la magnitud física que produce un cambio en la salida. En algunos instrumentos de medida, una variación continua de la variable física no produce una variación continua en la medida. La

figura 8 muestra la limitación del ojo humano como instrumento de medida para discriminar la profundidad de los píxeles de 32 bits, la cual puede limitar la percepción precisa de referencias anatómicas en radiografías.

- \* El espacio muerto: valores de la magnitud que se quiere medir que no hacen variar el resultado de la medida (p. ej., en la tabla de Raimondi, rotaciones vertebrales menores a un grado, no varían el valor de la medida).
- \* La estabilidad: capacidad de mantener su comportamiento durante su vida útil. Está dada por la deriva. En los instrumentos electrónicos de medida se debe al envejecimiento de los componentes electrónicos.

Intervalo de escala ongitud de

F igura 7. Representación gráfic<sup>a</sup> d<sup>e</sup> lo<sup>s</sup> <sup>c</sup>oncepto<sup>s</sup> d<sup>e</sup> <sup>e</sup>scala, longitud d<sup>e</sup> <sup>e</sup>scala <sup>e</sup> intervalo d<sup>e</sup> <sup>e</sup>scala

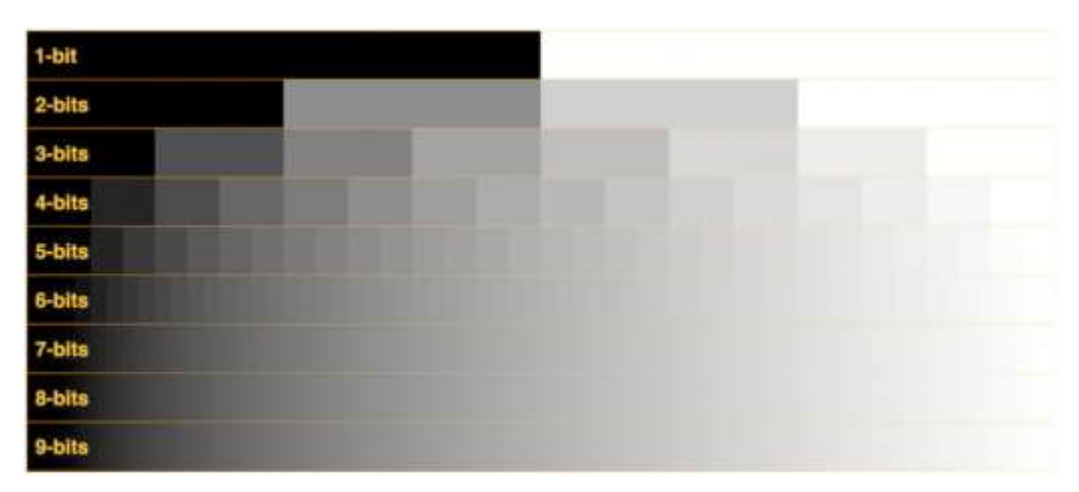

F igura 8. Rango d<sup>e</sup> gri<sup>s</sup>e<sup>s</sup> <sup>e</sup><sup>n</sup> una image<sup>n</sup> <sup>s</sup>egún la profundidad d<sup>e</sup> bits.

#### 2.5. LIMITACIONES DE LAS IMÁGENES MÉDICAS

A las limitaciones de los instrumenos de medida se unen las limitaciones de las imágenes médicas que se pretenden medir (los sujetos) (Srinivasalu et al., 2008; Kuklo et al., 2006; Dang et al., 2005; Cheung et al., 2002).

Siempre existen interferencias y problemas en las imágenes que limitan la calidad de las medidas realizadas sobre ellas. Los principales son (Tavares y Natal-Jorge, 2010; Paudel, 2012):

- \* Interferencias debidas al ruido (figura 9):
	- Ruido uniforme: afecta a la imagen tendiendo a blanco y a negro de manera uniforme, observándose una pantalla por encima de la imagen llena de pixeles de valores aleatorios y uniformemente expandidos.
	- Salt and pepper: ruido impulsivo que hace tender a los píxeles a un máximo (blanco) y a un mínimo (negro), apareciendo puntos blancos y negros aleatorios en la imagen.
	- Ruido gaussiano: su efecto es parecido al ruido uniforme pero los valores del ruido no son tan abruptos, tendiendo más a grises que a negros y blancos.

\*Interferencias debidas al contexto de la imagen:

- Iluminación: depende de parámetros como un KV y mA adecuado, el tiempo de exposición... (figura 10).
- Opacidad: una estructura puede estar en segundo plano, tapando parcialmente la estructura de interés para el análisis, como sucedería con el corazón por estar delante de las vértebras torácicas.
- Escala: la imagen puede contener insuficiente información para apreciar los detalles de interés, lo que conlleva que al ampliar una vértebra, no se observen bien sus límites.
- \* Limitaciones debidas a fuentes de error extrínseco: la postura del paciente durante la obtención de la radiografía puede ser diferente a la habitual, variándose la magnitud de la curva escoliótica. Además, en las curvas graves, la radiografía anteroposterior no representa por completo la verdadera magnitud de la curva, ya que la rotación vertebral impone un error de medida.

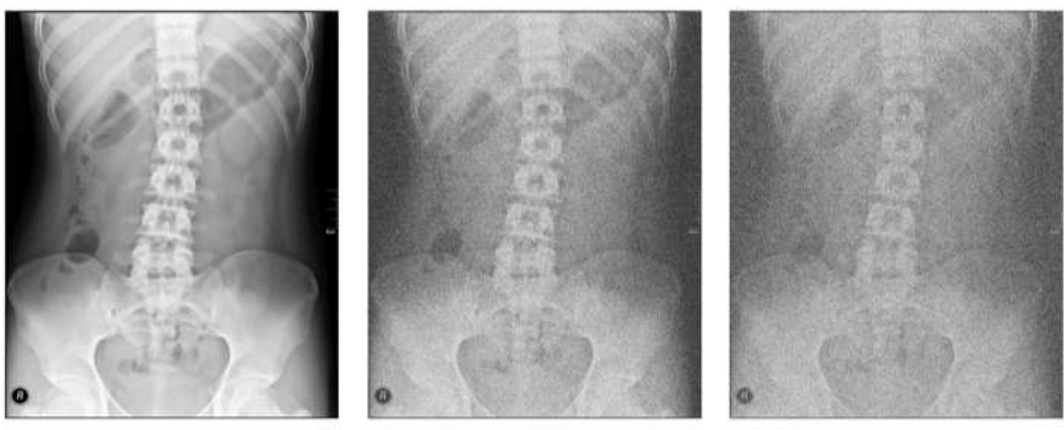

Original

Ruido uniforme

Ruido gaussiano

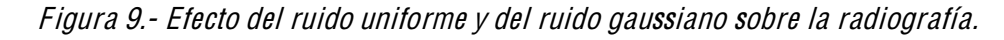

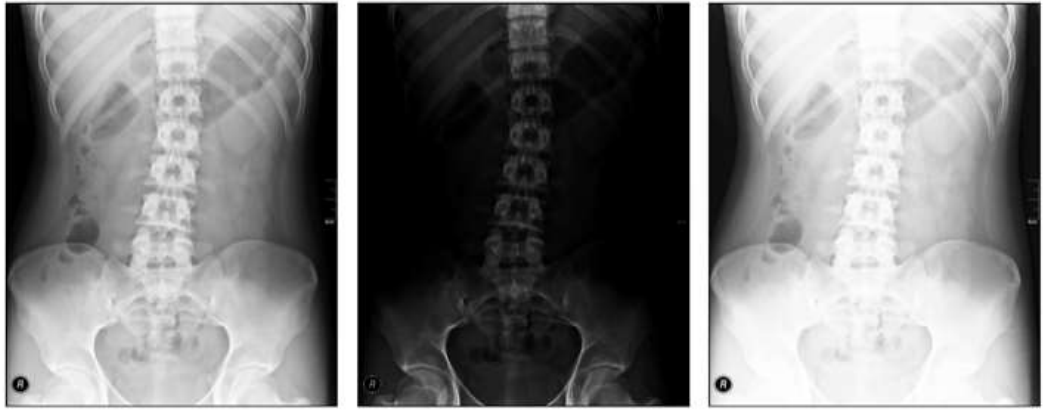

KV adecuado

KV demasiado bajo

KV demasiado alto

Figura 10. Efecto sobre la radiografía de un kilovoltaje inadecuado.

Las radiografías de la columna vertebral se caracterizan por presentar mucho ruido, dificultando a menudo distinguir correctamente los puntos anatómicos de referencia necesarios en las mediciones, tales como bordes del cuerpo vertebral. Este problema puede ser por una mala ejecución técnica para obtener la radiografía, pero también a la superposición en la imagen de las estructuras del cuerpo sobre las vértebras, debido a que la radiografía es una imagen bidimensional.

#### 2.6. SISTEMAS CAD

Los métodos de medición manual de variables de interés clínico en radiografías de desalineaciones de la columna vertebral y la falta de calidad de dichas imágenes médicas pueden introducir importantes errores de exactitud y de precisión de las medidas.

En la medición manual del ángulo de Cobb están descritas las siguientes fuentes de error intrínseco: la mala calidad de las imágenes radiográficas, la definición incorrecta de las vértebras craneales y caudales, la variación del ancho de los marcadores/rotuladores usados, la diferente precisión por los distintos transportadores de ángulos, el trazado impreciso de las líneas a lo largo de los platillos vertebrales, la imprecision en el trazado de las líneas perpendiculares y la medición imprecisa del ángulo en sí (Morrissy et al., 1990; Shea et al., 1998; Cheung et al., 2002; Dang et al., 2005; Kuklo et al., 2006; Gstoettner et al., 2007; Wills et al., 2007; Srinivasalu et al., 2008; Zhang et al., 2010).

En el caso de la rotación vertebral, las medidas obtenidas con el método de Raimondi contienen un error sistemático (Raimondi y Prosperini, 2007; Prosperini et al., 2010), debido a que los datos contenidos en las tablas se obtuvieron de forma experimental, a partir de miles de mediciones sobre columnas vertebrales anatómicas y educativas (Raimondi y Prosperini, 2007). Además, las medidas son discretas, variando de 2 en 2º.

Por otro lado, las técnicas de imagen (radiografía simple, tomografía, resonancia magnética...), proporcionan una gran cantidad de información que el clínico debe analizar y cuantificar con exactitud y precisión para obtener un diagnóstico, en el contexto de la actividad rutinaria.

Se puede utilizar la tecnología existente (informática, librerías de visión artificial...) para construir una herramienta de medida que aumente la capacidad del clínico para medir variables como el ángulo de Cobb, la rotación vertebral, el desequilibrio del tronco, etc., de forma más exacta y fiable, y con un procedimiento que sea más sencillo y rápido.

Los sistemas CAD (Doi, 2005; Doi, 2007; Oakden-Rayner, 2019) son una tecnología interdisciplinar que utiliza conocimientos de la informática, la visión artificial y la inteligencia artificial, para:

\* Obtener técnicas de procesamiento o análisis de imagen y aplicación de algoritmos para el reconocimiento de patrones, el realzamiento de contraste, la reducción del ruido, así como para realizar transformaciones.

- \* Mejorar la percepción del observador, siendo especialmente útil cuando la exactitud y la precisión diagnóstica son inferiores a la deseable, para lo que se usa el análisis de la imagen y se crean herramientas para evitar apreciaciones y mediciones subjetivas.
- \* Aportar una segunda opinión sobre el grado de correlación de las características de una imagen con un diagnóstico determinado.
- \* Aportan sistemas de autoevaluación y reciclaje para especialistas con grados de experiencia distinta y para el aprendizaje de residentes en formación.

Según sus capacidades técnicas, los sistemas CAD pueden dividirse en los siguientes tipos (Oakden-Rayner, 2019):

- \* Cuantificación Asistida por Computador (CADq): ayudan a medir distancias y ángulos como la rotación vertebral o la dismetría entre miembros inferiores.
- \* Detección Asistida por Computador (CADe): reconocen patrones complejos y marcan estructuras clínicamente significativas. P. ej., pueden usarse en RX de chequeos preventivos en mamografías para la detección temprana del cáncer, donde se resalta las microcalcificaciones y las estructuras hiperdensas en el tejido blando; o en el cáncer de pulmón, donde la detección temprana en RX es muy valiosa al ser difícil percibir las pequeñas lesiones iniciales.
- \* Diagnóstico Asistido por Computador (CADx): detectan y evalúan las variables características de una patología. Además de las características de los CADe, caracterizan la región identificada según la patología que representen y las clasifica en "patológico" y "no patológico".
- \* Triaje Simple Asistido por Computador (CAST): realizan un triaje automático de imágenes en categorías significativas (p. ej., negativo y positivo; patrón normal  $\mu$  anormal...). Se usan especialmente en diagnósticos de emergencia, donde es necesario un resultado rápido.

Aunque algunos sistemas de CAD tienen como objetivo detectar signos de enfermedad que el clínico no puede apreciar, los resultados proporcionados tienen un papel de apoyo, funcionando como segundo observador o dando una segunda opinión. El CAD no sustituye al médico, siendo éste el responsable de la interpretación y decisión final.

#### 2.7. EL ESTÁNDAR DICOM

Para poder tratar las imágenes médicas mediante un sistema CAD, éstas se deben encontrar en formato digital. Para ello se adquieren directamente en ese formato, o bien debe llevarse a cabo un proceso que las digitalice. Actualmente casi todas las modalidades como la TC, la RM o la ecografía, proporcionan las imágenes directamente en formato digital.

La imagen médica analógica por excelencia es la radiografía convencional, la cual proporciona las imágenes en placas radiográficas, aunque existe una gran generalización de su digitalización. Para la obtención de imágenes radiográficas digitales de forma directa, existen dos tecnologías básicas: por una parte, los sistemas de radiografía computarizada (Computed Radiography, CR), que generan la imagen a partir de placas de fósforo y que posteriormente serán tratadas en estaciones especiales de lectura en las que se obtiene la imagen digital; por otra parte, existe el sistema de radiografía digital o "radiografía directa" (Digital Radiography, DR), donde la imagen se obtiene a partir de sensores que transforman directamente la energía de los rayos X en señales digitales. Estos sensores electrónicos forman una matriz de celdas alineadas que producen señales eléctricas de distinta intensidad en función de la energía recibida.

Una imagen médica digital (un archivo .tif, .jpeg,...) por sí sola no aporta suficiente información. Para interpretarse correctamente es necesario que vaya acompañada de datos del paciente y de su adquisición.

Con la llegada de la informática a los hospitales, las imágenes médicas digitales y la necesidad de comunicaciones médicas, fue necesario estandarizar el formato de las imágenes generadas por los equipos y los protocolos de comunicación.

El estándar más aceptado y especializado en entornos de imágenes médicas es el DICOM (Digital Imaging and Communication in Medicine) (MITA, 2021), desarrollado por el CEN (Comité Europeo de Normalización) y el JIRA (Japanese Industry Radiology Apparatus) (Pianykh, 2008). DICOM nace como evolución del producto ACR-NEMA aparecido en 1985 de la mano del American College of Radiology y la National Electrical Manufactures Association, el cual desembocó a la versión en 2.0 en 1988. Ya en 1993 aparece bajo el nombre de DICOM 3.0.

DICOM 3.0 utiliza un conjunto de normas para los intercambios de información que hacen que pueda definirse como un estándar orientado a objetos (entidades como un paciente, una visita, una imagen, una exploración, etc.). Cada objeto tiene atributos entre los que se definen diferentes relaciones.

DICOM define dos tipos de objetos llamados IOD (Information Object Definition) y maneja también dos tipos de servicios: los "compuestos" y los "normalizados".

Los servicios son las acciones aplicables a los objetos, p. ej., copiar, grabar, seleccionar, escribir, etc. Los tipos de servicio se combinan con los objetos IOD y definen las funciones de DICOM. Estas combinaciones servicio-objeto se denominan clases SOP (Service-Object Pair class). De esta manera DICOM define cuáles son las operaciones que pueden ser ejecutadas y sobre qué objetos. Por ejemplo, el almacenamiento de una imagen de resonancia magnética es la combinación del objeto "imagen RM" con el servicio "almacenar".

En resumen, DICOM es un protocolo estándar de comunicación entre equipos y a la vez un formato de almacenamiento de imágenes médicas. Cada fichero DICOM contiene una imagen e información sobre el paciente y de la prueba (como el estudio en el que se encuadra y el modelo del equipo diagnóstico).

Los ficheros DICOM se organizan en una cabecera con campos estandarizados y un cuerpo con los datos de imagen, los cuales puede estar comprimidos en gran variedad de estándares como JPEG, JPEG Lossless, JPEG2000, LZW y RLE.

#### 2.8. SISTEMAS COMERCIALES

Los avances en la tecnología de imágenes médicas digitales y el desarrollo de la informática ha permitido la creación de sistemas CAD con los que los métodos de medición manual en imágenes médicas (por ejemplo, ángulo de Cobb, rotaciones y distancias) pueden aplicarse de forma más rápida, sencilla y con menos variabilidad intra e interobservador (Vrtovec et al., 2010; Forsberg et al., 2013; Safari et al., 2019; Pan et al., 2019; Yang et al., 2019; Wang et al., 2019;). Estos programas informáticos (el instrumento de medida) disminuyen los errores introducidos en las medidas por los elementos que intervienen en el proceso de medición (Shea et al., 1998; Stokes y Aronsson, 2006; Gstoettner et al., 2007; Wills et al., 2007) al eliminar o disminuir algunas de las fuentes de error intrínseco presentes en los métodos de medición tradicionales; mejoran la calidad de la imagen mediante filtros, opciones de zoom sobre regiones de interés, cambios de brillos y contraste o algoritmos de realzado de estructuras; aumentando la exactitud y precisión del medidor.

En el caso del ángulo de Cobb, desde el establecimiento de la imagen médica digital, varios autores han desarrollado sistemas de Cuantificación Asistida por Computador para medir el ángulo de Cobb en imágenes digitales. Utilizando estos sistemas, diferentes autores reportaron valores de MBE intraobservador entre 1º y 2º (Wills et al., 2007; Srinivasalu et al., 2008; Zhang et al., 2010; Chan et al., 2014) y entre  $2^{\circ}$  y 4<sup>°</sup> (Shea et al., 1998; Kuklo et al., 2006; Ricart et al., 2011).

Aunque existen métodos informáticos que pueden lograr mediciones automáticas del ángulo de Cobb en algunos escenarios específicos (Williams y Shah, 1992; Roberts et al., 2003; Jalba et al., 2004; Zhang et al., 2010; Anitha y Prabhu, 2012; Sardjono et al., 2013; Anitha et al., 2014), la medición del ángulo de Cobb en imágenes radiográficas se realiza actualmente de manera semiautomática (Duncan y Ayache, 2000; Chockalingam et al., 2002; Sun et al., 2017; Zhang et al., 2017; Wu et al., 2017; Chen et al., 2019; Tu et al., 2019; Alharbi et al., 2020; Kim et al., 2020; Zhang et al., 2021), debido a las limitaciones intrínsecas a este tipo de imagen médica.

Algunas de las principales aplicaciones informáticas comerciales que actualmente pueden encontrarse para la medición de parámetros en imágenes médicas del raquis son TraumaCAD o Surgimap (Brainlab, 2022; Nemaris, 2022). TraumaCAD es una aplicación desarrollada por Voyant Healt, una división de Brainlab, fundada en Munich en 2003. Surgimap es un producto de la empresa Nemaris, cuyas principales ventajas respecto a programas similares es su sistema de gestión de imágenes y su portabilidad, ya que puede ser usado directamente desde pendrive en varios entornos informáticos. Es un software de medición de escoliosis que tiene una alta cuota de mercado en la actualidad. Utiliza métodos de medición semiautomáticos, siendo necesario que el operador seleccione manualmente los extremos superior e inferior de los cuerpos vertebrales.

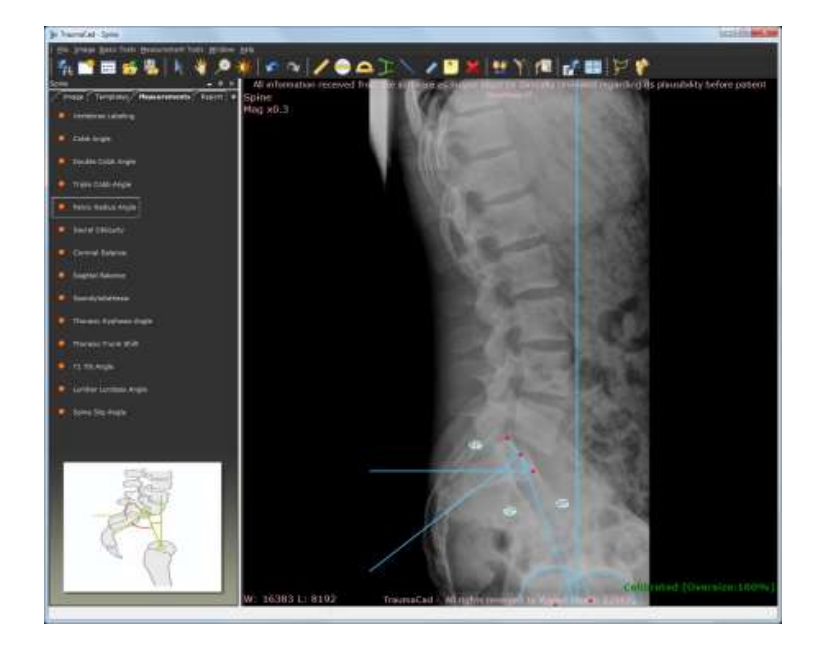

Figura 11. Pantalla de TraumaCAD.

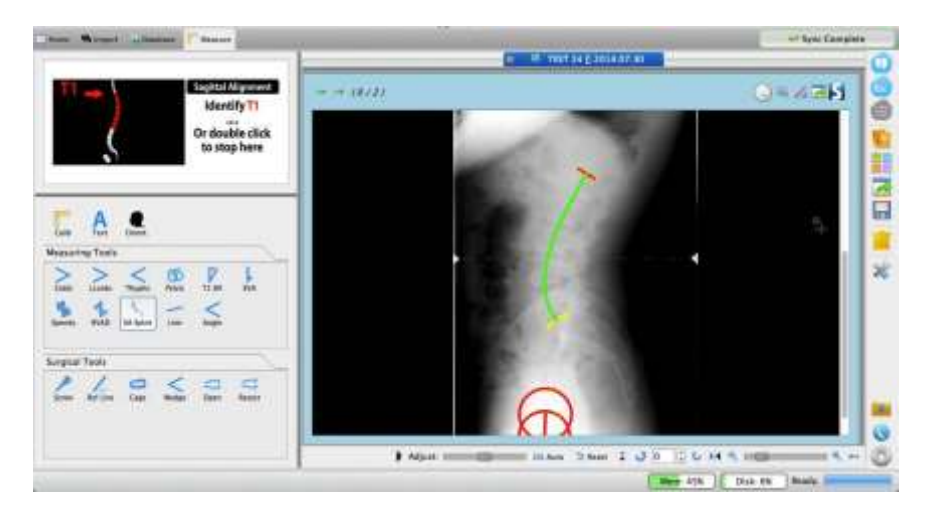

Figura 12. Pantalla de Surgimap.

## $III.$ **JUSTIFICACIÓN DE UNIDAD TEMÁTICA**

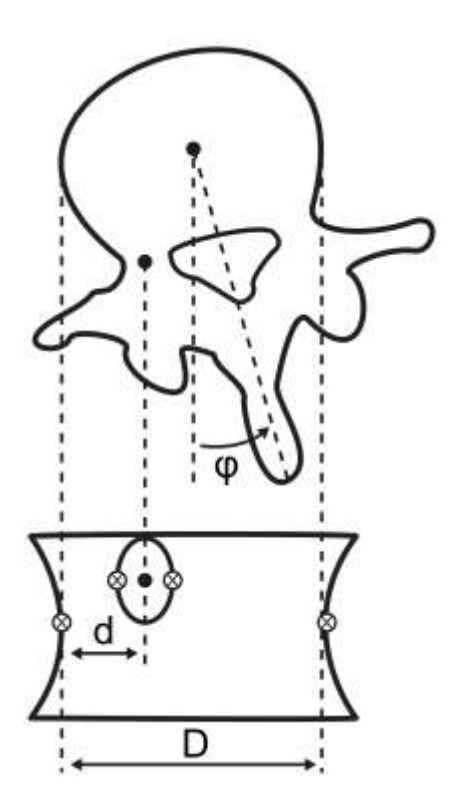

## 3. JUSTIFICACIÓN DE UNIDAD TEMÁTICA

Los artículos compendiados en la presente memoria de tesis doctoral titulada ³Desarrollo y validación de sistema CAD para la cuantificación de parámetros en el estudio de imágenes médicas de la columna vertebral'', versan todos ellos sobre diferentes aspectos relacionados con la validez y fiabilidad de las medidas de variables de interés clínico en el estudio de desalineaciones del raquis, mediante tecnología CAD de Cuantificación Asistida por Computador.

Los diferentes aspectos evaluados mediante artículos independientes guardan una estrecha relación entre sí en las tres líneas de investigación definidas para la presente tesis doctoral: 1) Diseño y programación de sistema CAD para la medición de desalineaciones del raquis, y desarrollo de algoritmos que implementen herramientas de medida exactas y precisas; 2) Exactitud y precisión de las medidas, según el grado de experiencia del observador y los instrumentos de medida; 3) Generación de nuevos conocimientos mediante el uso del sistema CAD desarrollado y validado.

La diferencia entre los aspectos evaluados en los trabajos que forman parte de cada línea de investigación definida, hace que la metodología de estudio sea diferente entre ellos, por lo que la presente tesis doctoral carece de un capítulo genérico descriptivo del material y método empleados, describiéndose en cada artículo la metodología de estudio empleada.

El arttculo 1 presenta el modelado matemático de los datos contenidos en las tablas de Raimondi, los cuales fueron obtenidos de forma experimental, obteniéndose una ecuación matemática lineal adimensional que puede ser implementada en sistemas CAD para medir la rotación vertebral en imágenes médicas digitales con mayor exactitud y precisión que el método de medida tradicional.

El arttculo 2 analiza la validez y precisión de las medidas de rotación vertebral al implementar la ecuación matemática presentada en el artículo 1 en el sistema CAD que se desarrolló como parte del trabajo de la línea de investigación 1. También evalúa el método de medición tradicional siguiendo la misma metodología y compara ambos métodos.

El artículo 3 evalúa la validez y precisión de la herramienta que mide el ángulo de Cobb implementada en el sistema CAD desarrollado. También evalúa el método de medición tradicional siguiendo la misma metodología y compara ambos métodos.

Y el artículo 4 utiliza la alta validez y precisión, según los resultados del artículo 2, con la que mide el sistema CAD desarrollado junto con la ecuación matemática presentada en el artículo 1, para estudiar el error presente en las medidas de rotación vertebral, según el tipo de vértebra (torácica o lumbar).

Por tanto, los cuatro artículos compendiados en la presente tesis doctoral presentan una unidad temitica que pretende analizar las ventajas e inconvenientes de la tecnología CAD estudiada y su aportación a la práctica clínica y a la investigación.

## IV. **OBJETIVOS**

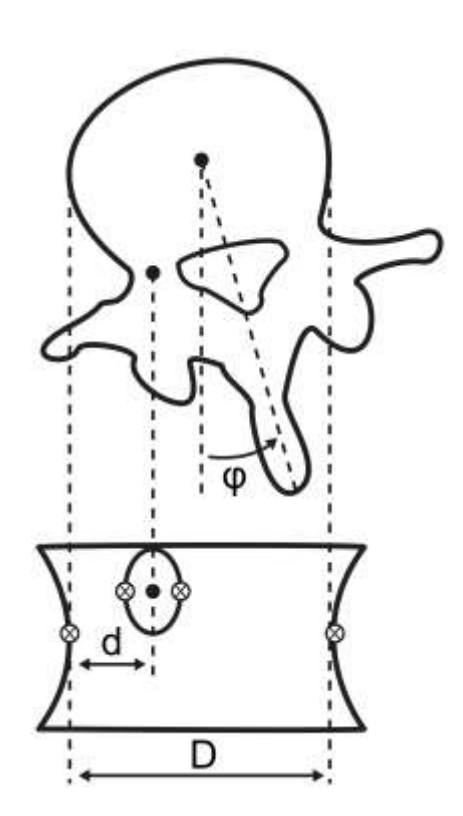

## 4. OBJETIVOS

La presente memoria de tesis doctoral fija las siguientes líneas de investigación con sus correspondienrtes objetivos:

Línea de investigación 1:

- Diseñar y programar un sistema CAD (cuantificación asistida por computador) para la medición de variables implicadas en las desalineaciones del raquis, el cual debe ser sencillo de manejar, más exacto y preciso que los métodos tradicionales de medición y servir como herramienta de investigación, pudiéndole implementar los algoritmos necesarios para trabajar con las hipótesis que se planteen.
- Desarrollar algoritmos que permitan implementar en el sistema CAD herramientas de medida de variables de interés clínico en el ámbito de las desalineaciones el raquis.

Línea de investigación 2:

- Determinar si la medición de la AVR con el método de Raimondi es más exacta, precisa y depende menos de la experiencia del medidor al usar el sistema CAD que al usar el método manual tradicional.
- Determinar si la medición del ángulo de Cobb en imágenes radiográficas de escoliosis idiopática es más exacta, precisa y depende menos de la experiencia del medidor al usar el sistema CAD que al usar el método manual tradicional.
- Determinar si en mediciones manuales del ángulo de Cobb sobre radiografías de escoliosis idiopática, son representativos cambios menores de 2º cuando se controlan las fuentes de error intrínseco.

Línea de investigación 3:

 Determinar si la exactitud y precisión de la medición de la AVR depende del tipo de vértebra, torácica o lumbar.

La Comisión General de Doctorado, vistos los informes previos de los Directores de la presente tesis, y el visto bueno de la Comisión de Ramas de Conocimiento de Ciencias de la Salud, permite la presentación de la presente tesis doctoral como compendio de publicaciones con los siguientes cuatro artículos seleccionados y propuestos por el doctorando, de los cuales un artículo corresponde a la línea de investigación 1 (Diseño y programación de sistema CAD para la medición de desalineaciones del raquis, y desarrollo de algoritmos que implementen herramientas de medida exactas y precisas), dos artículos corresponden a la línea de investigación 2 (Exactitud y precisión de las medidas, según el grado de experiencia del observador y los instrumentos de medida) y 1 artículo corresponde a la línea de investigación 3 (Generación de nuevos conocimientos mediante el uso del sistema CAD desarrollado y validado). Los cuatro artículos han sido publicados.

Tabla 1. Publicaciones relativas a la Línea de investigación 1: Diseño y programación de sistema CAD para la medición de desalineaciones del raquis, y desarrollo de algoritmos que implementen herramientas de medida exactas y precisas.

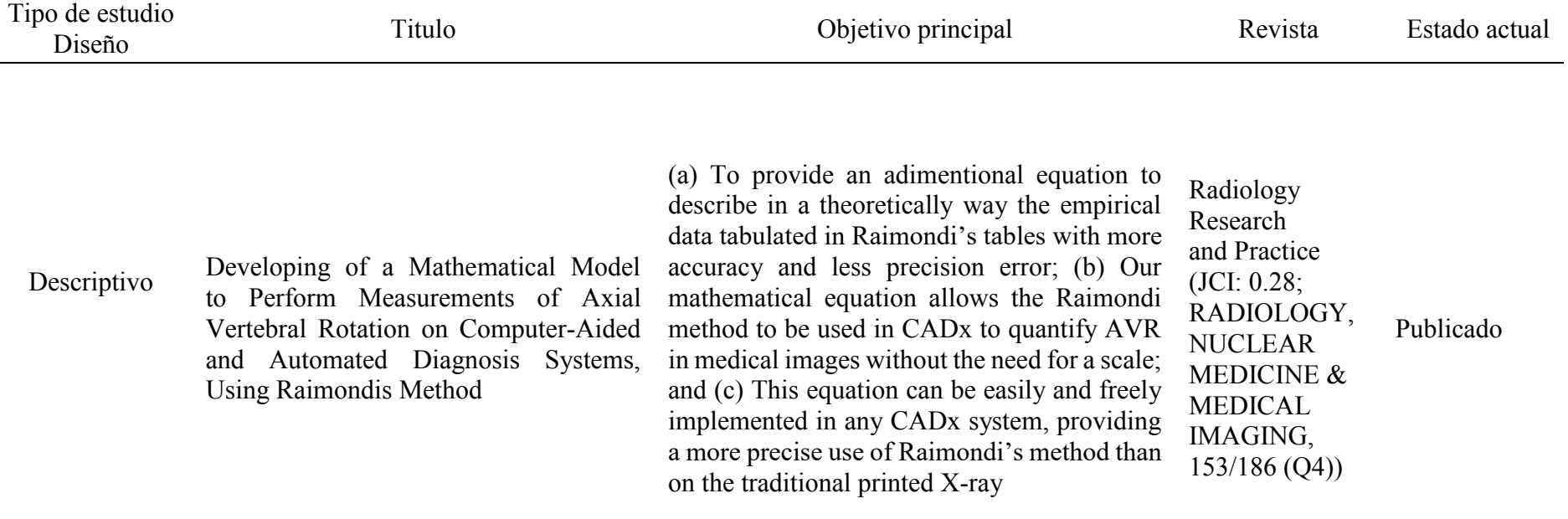

#### Objetivo<sup>s</sup>

Tabla 2. Publicaciones relativas a la Línea de investigación 2: Exactitud y precisión de las medidas, según el grado de experiencia del observador y los instrumentos de medida.

 $\overline{\phantom{0}}$ 

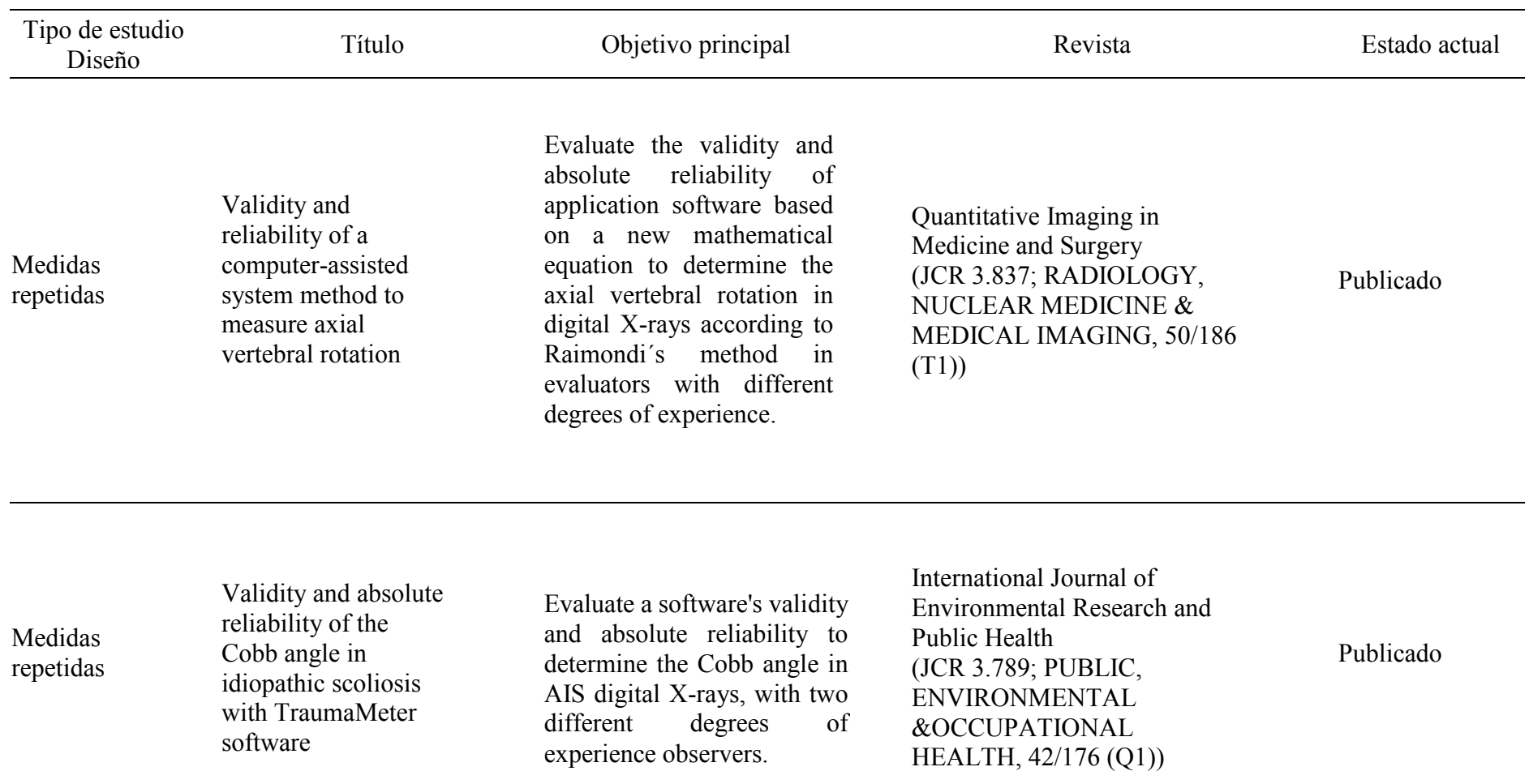

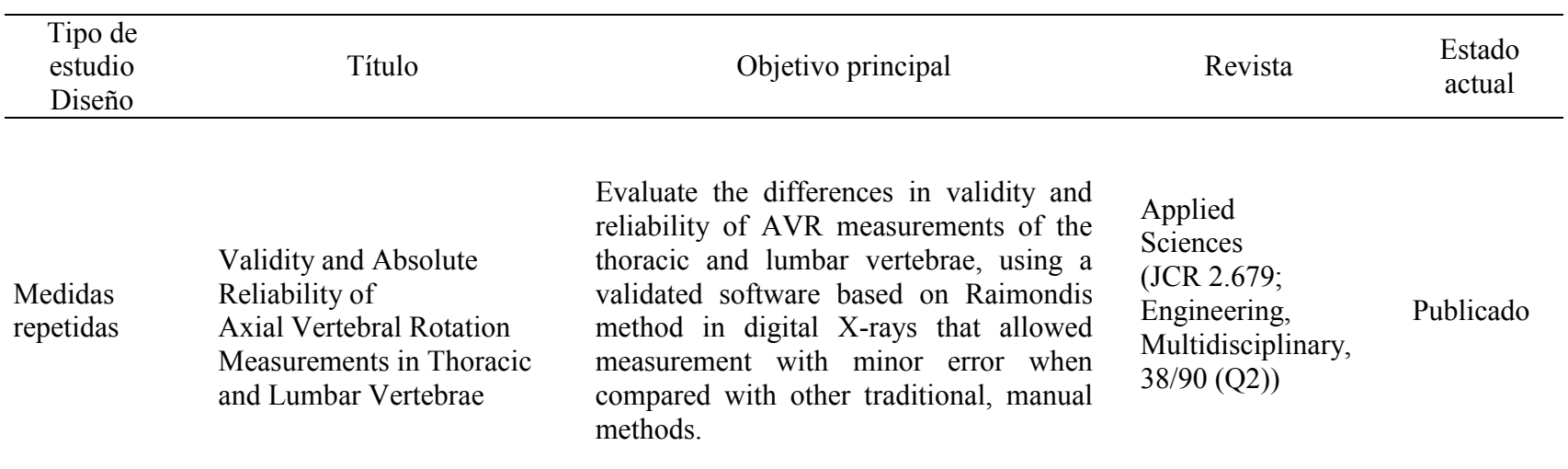

Tabla 3. Publicaciones relativas a la Línea de investigación 3: Generación de nuevos conocimientos mediante el uso del sistema CAD desarrollado y validado.

Objetivos

# **RESULTADOS: COMPENDIO DE PUBLICACIONES**

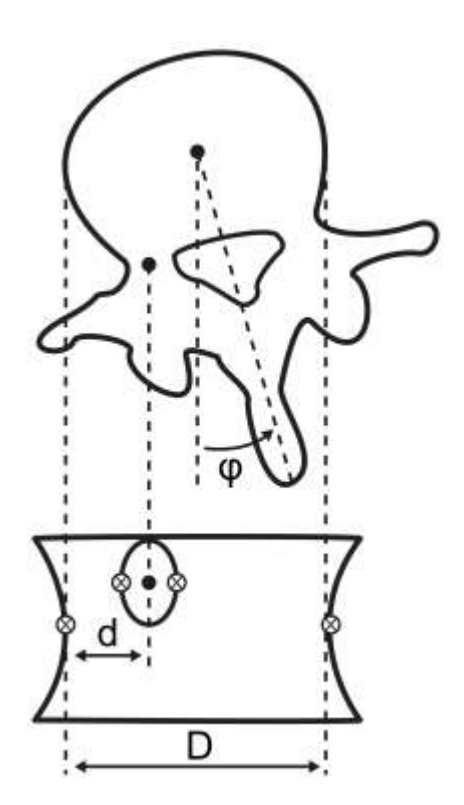

## 5. RESULTADOS: COMPENDIO DE **PUBLICACIONES**

A continuación, se presenta el compendio de estudios científicos que forma parte de esta tesis doctoral. De los trabajos que han formado parte del periodo de investigación, se han incluido los ya publicados en el momento de depósito de esta tesis.

## ARTÍCULO 1

#### TÍTULO:

Developing of a Mathematical Model to Perform Measurements of Axial Vertebral Rotation on Computer-Aided and Automated Diagnosis Systems, Using Raimondi's Method

#### AUTORES:

José Hurtado-Aviles<sup>1</sup>, Joaquín Roca-González<sup>2,3</sup>, Konstantsin Sergeevich Kurochka<sup>4</sup>, Jose Manuel Sanz-Mengibar<sup>1</sup>, Fernando Santonja-Medina<sup>1,5</sup>

1 Faculty of Medicine, University of Murcia, Murcia, Spain

2 Technical University of Cartagena (UPCT), Technical School of Industrial Engineering, Cartagena, SpainsEP

3 Director of the Industrial and Medical Electronics Section of the DINTEL Research Group, Cartagena, Spain

4 Head of Department of Information Technologies, P.O. Sukhoi State Technical University of Gomel, Gomel, Belarus

5 V. de la Arrixaca University Hospital, Department of Traumatology, Murcia, Spain

#### REVISTA:

Radiology Research and Practice (ISSN: 2090-1941). Volume 2021, 9 pages, editorial Hindawi. País de publicación: Egypt; Año de publicación: 2014.

#### INDICIOS DE CALIDAD:

Impacto (JCI): 0.28; Base: JCR; Año: 2020; Área: Radiology, Nuclear Medicine  $\&$ Medical Imaging, 153/186 (Q4).

#### APORTACIÓN DEL DOCTORANDO:

Conceptualización y diseño del estudio, desarrollo metodológico, búsqueda bibliográfica, análisis matemático, redacción del artículo.

DIRECCIÓN URL: https://doi.org/10.1155/2021/5523775  $\rm Hindawi$ Findawi<br>Radiology Research and Practice<br>Volume 2021, Article ID 5523775, 9 pages https://doi.org/10.1155/2021/5523775

#### Research Article

#### Developing of a Mathematical Model to Perform Measurements of Axial Vertebral Rotation on Computer-Aided and Automated Diagnosis Systems, Using Raimondi's Method

José Hurtado-Aviles (D, 1) Joaquín Roca-González (D, 2,3) Konstantsin Sergeevich Kurochka (D, 4) Jose Manuel Sanz-Mengibar<sup>®</sup>,<sup>1</sup> and Fernando Santonja-Medina<sup>®1,5</sup>

 ${}^{1}$ Faculty of Medicine, University of Murcia, Murcia, Spain

<sup>2</sup>Technical University of Cartagena (UPCT), Technical School of Industrial Engineering, Cartagena, Spain <sup>3</sup>Director of the Industrial and Medical Electronics Section of the DINTEL Research Group, Cartagena, Spain <sup>4</sup>Head of Department of Information Technologies, P.O. Sukhoi State Technical University of Gomel, Gomel, Belarus <sup>5</sup>V. de la Arrixaca University Hospital, Department of Traumatology, Murcia, Spain

Correspondence should be addressed to Fernando Santonja-Medina; fernando@santonjatrauma.es

#### ABSTRACT

Introduction. Axial vertebral rotation (AVR) is a basic parameter in the study of idiopathic scoliosis and on physical two-dimensional images. Raimondi's tables are the most used method in the quantification of AVR. The development of computing technologies has enabled the creation of computer-aided or automated diagnosis systems (CADx) with which measurement on medical images can be carried out more quickly, simply, and with less intra and interobserver variabilities than manual methods. Although there are several publications dealing with the measurement of AVR in CADx systems, none of them provides information on the equation or algorithm used for the measurement applying Raimondi's method. Goal. The aim of this work is to perform a mathematical modelling of the data contained in Raimondi's tables that enable the Raimondi method to be used in digital medical images more precisely and in a more exact manner. Methods. Data from Raimondi's tables were tabulated on a first step. After this, each column of Raimondi's tables containing values corresponding to vertebral body width (D) were adjusted to a curve determined by  $AVR = f(d)$ . Third, representative values of each rotation divided by D were obtained through the equation of each column D. In a fourth step, a regression line was fitted to the data in each row, and from its equation, the mean value of the D/d distribution is calculated (value corresponding to the central column,  $D = 45$ ). Finally, a curve was adjusted to the obtained data using the least squares method. Summary and Conclusion. Our mathematical equation allows the Raimondi method to be used in digital images of any format in a more accurate and simplified approach. This equation can be easily and freely implemented in any CADx system to quantify AVR, providing a more precise use of Raimondi's method, as well as being used in traditional manual measurement as it is performed with Raimondi tables.

### ARTÍCULO<sub>2</sub>

#### TÍTULO:

Validity and reliability of a computer-assisted system method to measure axial vertebral rotation

#### AUTORES:

José Hurtado-Avilés<sup>1,2</sup>, Vicente J. León-Muñoz<sup>3</sup>, Jose Manuel Sanz-Mengibar<sup>1,4</sup>, Fernando Santonja-Renedo<sup>5</sup>, Pilar Andújar-Ortuño<sup>1,6</sup>, Mónica Collazo-Diéguez<sup>1,6</sup>, Vicente Ferrer-López<sup>7</sup>, Joaquín Roca-González<sup>2</sup>, Konstantsin Sergeevich Kurochka<sup>8</sup>, Mercedes Cabañero-Castillo<sup>9</sup>, Joaquín Alcaraz-Belzunces<sup>10</sup>, Nieves Aidé Ruiz-Cambra<sup>10</sup>, Victoria Eugenia Fuentes-Santos<sup>1,6</sup>, Ana Belén Ponce-Garrido<sup>6</sup>, Miriam González-Ballester<sup>10</sup>, Francisco Javier Sánchez-Martínez<sup>10</sup>, Andrés Campuzano-Melgarejo<sup>10</sup>, Pietro Gino Fiorita<sup>10</sup>, Fernando Santonja-Medina<sup>1,3,10</sup>

1 Sports & Musculoskeletal System Research Group (RAQUIS), University of Murcia, Murcia, Spain; 2 Industrial & Medical Electronics Research Group (EIMED), Technical University of Cartagena,

Cartagena, Spain;

3 Department of Orthopaedic Surgery and Traumatology, "Virgen de la Arrixaca" University Clinical Hospital, Murcia, Spain;

4 Centre for Neuromuscular Diseases (National Hospital for Neurology and Neurosurgery), University College London Hospitals NHS, London, UK;

5 "La Vega Lorenzo Guirao" Hospital, Cieza, Murcia, Spain;

6 Department of Rehabilitation Sciences and Physiotherapy, Albacete University Hospital Complex, Albacete, Spain;

7 Department of Physiotherapy (Faculty of Medicine), University of Murcia, Murcia, Spain;

8 Department of Information Technologies, Sukhoi State Technical University of Gomel, Gomel, Belarus;

9 Department of Rehabilitation Sciences and Physiotherapy, General Hospital, Almansa, Albacete, Spain; 10 Department of Surgery, Pediatrics and Obstetrics & Gynecology (Faculty of Medicine), University of Murcia, Murcia, Spain

#### REVISTA:

Quantitative Imaging in Medicine and Surgery (ISSN: 2223-4292). 2022;12(3):1706- 1715. Vol 12, No 3 March 2022, editorial AME Publishing Company. Pats de publicación: China; Año de publicación: 2017.

#### INDICIOS DE CALIDAD:

Impacto JCR 3.837; Año: 2020; Área: Radiology, Nuclear Medicina & Medical Imaging, 50/186 (Q2).

#### APORTACIÓN DEL DOCTORANDO:

Conceptualización y diseño del estudio, búsqueda biblográfica, provisión de materiales de estudio, recopilación y organización de datos, análisis e interpretación de datos, redacción del artículo.

DIRECCIÓN URL: https://dx.doi.org/10.21037/qims-21-575
**Original Article** 

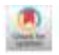

#### Validity and reliability of a computer-assisted system method to measure axial vertebral rotation

José Hurtado-Avilés<sup>1,3</sup>, Vicente J. León-Muñoz<sup>3</sup>^, Jose Manuel Sanz-Mengibar<sup>1,4</sup>^, Fernando Santonja-Renedo<sup>5</sup>, Pilar Andújar-Ortuño<sup>1,6</sup>, Mónica Collazo-Diéguez<sup>1,6</sup>, Vicente Ferrer-López<sup>7</sup>, Joaquín Roca-González<sup>2</sup>, Konstantsin Sergeevich Kurochka<sup>8</sup>^, Mercedes Cabañero-Castillo<sup>9</sup>, Joaquín Alcaraz-Belzunces<sup>10</sup>, Nieves Aidé Ruiz-Cambra<sup>10</sup>, Victoria Eugenia Fuentes-Santos<sup>1,6</sup><br>Ana Belén Ponce-Garrido<sup>6</sup>, Miriam González-Ballester<sup>10</sup>, Francisco Javier Sánchez-Martínez<sup>10</sup>, Andrés Campuzano-Melgarejo<sup>10</sup>, Pietro Gino Fiorita<sup>10</sup>, Fernando Santonja-Medina<sup>1,3,10</sup>^

'Sports & Musculoskeletal System Research Group (RAQUIS), University of Murcia, Murcia, Spain; 'Industrial & Medical Electronics Research Group (EIMED), Technical University of Cartagena, Cartagena, Spain; 'Department of Orthopaedic Surgery and Traumatology, "Virgen de la Arrivara" University Clinical Hospital, Murcia, Spain; "Centre for Neuromnwalar Diseases (National Hospital for Neurology and Neuroscargery), University College London Hospitals NHS Foundation Trust, London, UK; "La Vega Lorenzo Guirso" Hospital, Cieza, Murcia, Spain; "Department of Rehabilitation Sciences and Physiotherapy, Albacete University Hospital Complex, Albacete, Spain; 'Department of Physiotherapy (Faculty of Medicine), University of Murcia, Murcia, Spain; "Department of Information Technologies, Sukhoi State Technical University of Gomel, Gomel, Belarus; "Department of Rehabilitation Sciences and Physiotherapy, General Hospital, Almansa, Allucete, Spain; "Department of Surgery, Pediatrics and Obstetrics & Gynecology (Faculty of Medicine), University of Murcia, Murcia, Spain

Contribution: (I) Conception and design: F Santonja-Medina, J Hurtado-Avilés; (II) Administrative support: V León-Muñoz; (III) Provision of study materials or patients: F Santonja-Medina, J Hurtado-Avilés; (IV) Collection and assembly of data: J Hurtado-Avilés, J Sanz-Mengibar, F Santonja-Renedo, P Andújar-Ortuño, M Collazo-Diéguez, V Ferrer-López, J Roca-González, K Kuruchka, M Cabañern-Castillo, J Alcarar-Belzunces, N Ruiz-Cambra, V Fuentes-Santos, A Ponce-Garrido, M González-Ballester, F Sánchez-Martínez, A Campuzano-Melgarejo, P Fiorita, F Santonja-Medina; (V) Data analysis and interpretation: J Hurtado-Avilés, F Santonja-Medina, V León-Muñoz; (VI) Manuscript writing: All authors; (VII) Final approval of manuscript: All authors,

Correspondence to: Vicente J. León-Muñoz. Department of Orthopsedic Surgery and Traumatology , Hospital Clinico Universitario Virgen de la Arrisaca, Ctra. Madrid-Cartagena, s/n, 30120, El Palmar, Marcia, Spain. Email: vleonmd@gmail.com

#### ABSTRACT

Background: Axial vertebral rotation and Cobb's angle are essential parameters for analysing adolescent idiopathic scoliosis. This study's scope evaluates the validity and absolute reliability of application software based on a new mathematical equation to determine the axial vertebral rotation in digital X-rays according to Raimondi's method in evaluators with different degrees of experience.

Methods: Twelve independent evaluators with different experience levels measured 33 scoliotic curves in 21 X-rays with the software on three separate occasions, separated one month. Using the same methodology, the observers re-measured the same radiographic studies three months later but on X-ray films and in a conventional way.

Results: Both methods show good validity and reliability, and the intraclass correlation coefficients are almost perfect. According to our results, the software increases 1.7 times the validity and 1.9 times the absolute reliability of axial vertebral rotation on digital Xrays according to Raimondi's method, compared to the conventional manual measurement. Conclusions: The intra-group and inter-group agreement of the measurements with the software shows equal or minor variations than with the manual method, among the different measurement sessions and in the three experience groups. There is almost perfect agreement between the two measurement methods, so the equation and the software may be helpful to increase the accuracy in the axial vertebral rotation assessment.

## ARTÍCULO<sub>3</sub>

#### TÍTULO:

Validity and absolute reliability of the Cobb angle in idiopathic scoliosis with TraumaMeter software

#### **AUTORES:**

José Hurtado-Avilés<sup>1</sup>, Fernando Santonia-Medina<sup>1,2,3</sup>, Vicente J. León-Muñoz<sup>4</sup>, Pilar Sainz de Baranda<sup>1,5</sup>, Mónica Collazo-Diéguez<sup>1,6</sup>, Mercedes Cabañero-Castillo<sup>7</sup>, Ana B. Ponce-Garrido<sup>7</sup>, Victoria Eugenia Fuentes-Santos<sup>1,6</sup>, Fernando Santonja-Renedo<sup>8</sup>, Miriam González-Ballester<sup>9</sup>, Francisco Javier Sánchez-Martínez<sup>9</sup>, Pietro Gino Fiorita<sup>9</sup>, Jose Manuel Sanz-Mengibar<sup>1,10</sup>, Joaquín Alcaraz-Belzunces<sup>9</sup>, Vicente Ferrer-López<sup>11</sup>, Pilar Andújar-Ortuño<sup>1,6</sup>

1 Sports & Musculoskeletal System Research Group (RAQUIS), University of Murcia, Spain; joseaviles@um.es; fernando@santonjatrauma.es; psainzdebaranda@um.es; monicacodi@hotmail.com; vefs1204@gmail.com; jmsmengibar@hotmail.com; pilarandujar.albacete@gmail.com

2 Department of Orthopaedic Surgery and Traumatology, Hospital Clínico Universitario Virgen de la Arrixaca, Murcia, Spain

3 Department of Surgery, Pediatrics and Obstetrics & Gynecology (Faculty of Medicine), University of Murcia, Spain

4 Department of Orthopaedic Surgery and Traumatology, Hospital General Universitario Reina Sofía, Murcia, Spain; vicentej.leon@carm.es

5 Department of Physical Activity and Sport, Faculty of Sport Sciences, Regional Campus of International Excellence "Campus Mare Nostrum", University of Murcia, Murcia, Spain

6 Department of Rehabilitation Sciences and Physiotherapy, Albacete University Hospital Complex, Albacete, Spain

7 Department of Rehabilitation Sciences and Physiotherapy, General Hospital, Almansa, Albacete, Spain; albacetemercedes@gmail.com

8 "La Vega Lorenzo Guirao" Hospital, Cieza, Murcia, Spain; fsr88@hotmail.com

9 University of Murcia, Spain; mgfisiofuncional@gmail.com; franj.sanchez@hotmail.com; pietro.f.95@live.it; joalbe81@hotmail.com

10 Centre for Neuromuscular Diseases (National Hospital for Neurology and Neurosurgery). University College London Hospitals NHS Foundation Trust, London, United Kingdom

11 Department of Physiotherapy (Faculty of Medicine), University of Murcia, Spain; ferrerlopezy@gmail.com

#### REVISTA:

International Journal of Environmental Research and Public Health (EISSN: 1660-4601). Volume 2022, 13 pages, editorial MDPI. País de publicación: Switzerland; Año de publicación: 2004.

#### INDICIOS DE CALIDAD:

Impacto JCR 3.789; Año: 2020; Área: Public, Environmental & Occupational Healh, 42/176 (Q1).

#### APORTACIÓN DEL DOCTORANDO:

Conceptualización, metodología, software, validación, análisis formal, investigación, redacción-revisión y edición, visualización, administración de proyecto.

DIRECCIÓN URL: https://doi.org/10.3390/ijerph19084655

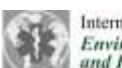

Article

International Journal of **Environmental Research** and Public Health

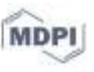

## Validity and Absolute Reliability of the Cobb Angle in **Idiopathic Scoliosis with TraumaMeter Software**

José Hurtado-Avilés <sup>1</sup>, Fernando Santonja-Medina <sup>123</sup>, Vicente J. León-Muñoz <sup>44</sup>, Pilar Sainz de Baranda <sup>15</sup>, Mónica Collazo-Diéguez<sup>16</sup>, Mercedes Cabañero-Castillo<sup>7</sup>, Ana B. Ponce-Garrido<sup>7</sup>, Victoria Eugenia Fuentes-Santos 16, Fernando Santonja-Renedo <sup>0</sup>, Miriam González-Ballester <sup>9</sup>, Francisco Javier Sánchez-Martínez 9, Pietro Gino Fiorita 9, Jose Manuel Sanz-Mengibar 110, Joaquin Alcaraz-Belzunces<sup>9</sup>, Vicente Ferrer-Lopez<sup>11</sup> and Pilar Andújar-Ortuño<sup>1,6</sup>

- Sports & Musculoskeletal System Research Group (RAQUIS), University of Murcia, 30100 Murcia, Spain; joseaviles@um.es (J.H.-A.); fernando@santonjatrauma.es (F.S.-M.); psainzdebaranda@um.es (P.S.d.B.); monicacodi#hotmail.com (M.C.-D.); vefs1204#gmail.com (V.E.F.-S.); jmsmengibar#hotmail.com (J.M.S.-M.); pilarandujar.albacete@gmail.com (P.A.-O.)
- Department of Orthopaedic Surgery and Traumatology, Hospital Clinico Universitario Virgen de la Arrixaca, 30120 Murcia, Spain
- Department of Surgery, Pediatrics and Obstetrics & Gynecology, Faculty of Medicine,
	- University of Murcia, 30100 Murcia, Spain
	- <sup>+</sup> Department of Orthopaedic Surgery and Traumatology, Hospital General Universitario Reina Sofia, 30003 Murcia, Spain
	- Department of Physical Activity and Sport, Faculty of Sport Sciences, Regional Campus of International s. Excellence "Campus Mare Nostrum", University of Murcia, 30100 Murcia, Spair
	- Department of Rehabilitation Sciences and Physiotherapy, Albacete University Hospital Complex, 02006 Albacete, Spain
	- Department of Rehabilitation Sciences and Physiotherapy, General Hospital, Almansa,
	- 02640 Albacete, Spain; albacetemercedes@gmail.com (M.C.-C.); anabelemponga@yahoo.es (A.B.P.-G.)<br>"La Vega Lorenzo Guirao" Hospital, 30530 Cieza, Spain; fsr88@hotmail.com
	-
	- Medicine Faculty, University of Murcia, 30100 Murcia, Spain; mgfisiofuncional@gmail.com (M.G.-B.); franj.sanchez@hotmail.com (F.J.S .- M.); pietro.f.95@five.it (P.G.F.); joalbe81@hotmail.com (J.A .- B.)
	- <sup>14</sup> Centre for Neuromuscular Diseases, National Hospital for Neurology and Neurosurgery, University College London Hospitals NHS Foundation Trust, London WCIN 3BG, UK

<sup>11</sup> Department of Physiotherapy, Faculty of Medicine, University of Murcia, 30100 Murcia, Spain; ferrerlopezy@gmail.com

Correspondence: viomtej.leon@carm.es

Abstract: The Cobb angle value is a critical parameter for evaluating adolescent idiopathic scoliosis (AIS) patients. This study aimed to evaluate a software's validity and absolute reliability to determine the Cobb angle in AIS digital X-rays, with two different degrees of experienced observers. Four experts and four novice evaluators measured 35 scoliotic curves with the software on three separate occasions, one month apart. The observers re-measured the same radiographic studies on three separate occasions three months later but on conventional X-ray films. The differences between the mean bias errors (MBE) within the experience groups were statistically significant between the experts (software) and novices (manual)  $(p < 0.001)$  and between the novices (software) and novices (manual)  $(y = 0.005)$ . When measured with the software, the intra-group error in the expert group was MBE = 1.71 ± 0.61° and the intraclass correlation coefficient (ICC (2,1)) = 0.986, and in the novice group, MBE =  $1.9 \pm 0.67^{\circ}$  and ICC (2,1) = 0.97. There was almost a perfect concordance among the two measurement methods, ICC (2,1) = 0.998 and minimum detectable change (MCD95) < 0.4°. Control of the intrinsic error sources enabled obtaining inter- and intra-observer MDC95 < 0.5° in the two experience groups and with the two measurement methods. The computer-aided software TraumaMeter increases the validity and reliability of Cobb angle measurements concerning manual measurement.

Int. J. Emiron. Res. Public Health 2022, 19, 4655. https://doi.org/10.3390/ijerph19084655

www.mdpi.com/journal/ijerph

Citation: Hurtado-Avilés, L.

- Santonja-Medina, F.; León-Muñoz, V.J.; Sainz de Baranda, P.:
- Collazo-Dièguez, M.;
- Cabañero-Castillo, M.;
- Ponce-Garrido, A.B.: Fuentes-Santos,
- V.E.; Santoria-Renedo, F.;

González-Ballester, M.; et al. Validity and Absolute Reliability of the Cobb Angle in Idiopathic Scolinsis with TraumaMeter Software, Int. J. Exerins, Res. Public Health 2022, 19, 4655. https://doi.org/

10.3390/jerph19084655 Academic Editors: Fernando M.

Santorga-Medina and Cenardo L. Garcis

Received: 17 March 2022 Accepted: 10 April 2022 Published: 12 April 2022

Publisher's Note: MDF1 stays new tral with regard to jurisdictional claims in published maps and institutional affiliations

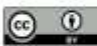

Copyright: © 2022 by the authors. Licensee MDPI, Basel, Switzerland. This article is an open access article distributed under the terms and conditions of the Creative Commons Attribution (CC BY) license (https://creativeconnons.org/licenses/by/4.0()

#### ABSTRACT

The Cobb angle value is a critical parameter for evaluating adolescent idiopathic scoliosis (AIS) patients. This study aimed to evaluate a software's validity and absolute reliability to determine the Cobb angle in AIS digital X-rays, with two different degrees of experienced observers. Four experts and four novice evaluators measured 35 scoliotic curves with the software on three separate occasions, one month apart. The observers remeasured the same radiographic studies on three separate occasions three months later but on conventional X-ray films. The differences between the mean bias errors (MBE) within the experience groups were statistically significant between the experts (software) and novices (manual) (p <  $0.001$ ) and between the novices (software) and novices (manual) ( $p = 0.005$ ). When measured with the software, the intra-group error in the expert group was MBE =  $1.71 \pm 0.61^{\circ}$  and the intraclass correlation coefficient (ICC  $(2,1)$ ) = 0.986, and in the novice group, MBE = 1.9  $\pm$  0.67° and ICC (2,1) = 0.97. There was almost a perfect concordance among the two measurement methods, ICC  $(2,1)$  = 0.998 and minimum detectable change (MCD95) & lt;  $0.4^{\circ}$ . Control of the intrinsic error sources enabled obtaining inter- and intra-observer MDC95 &It;  $0.5^\circ$  in the two experience groups and with the two measurement methods. The computer-aided software TraumaMeter increases the validity and reliability of Cobb angle measurements concerning manual measurement.

### ARTÍCULO 4

#### TÍTULO:

Validity and Absolute Reliability of Axial Vertebral Rotation Measurements in Thoracic and Lumbar Vertebrae

#### AUTORES:

José Hurtado-Avilés<sup>1</sup>, Vicente J. León-Muñoz<sup>2</sup>, Pilar Andújar-Ortuño<sup>1,3</sup>, Fernando Santonja-Renedo<sup>4</sup>, Mónica Collazo-Diéguez<sup>1,3</sup>, Mercedes Cabañero-Castillo<sup>5</sup>, Ana Belén Ponce-Garrido<sup>3</sup>, Miriam González-Ballester<sup>6</sup>, Francisco Javier Sánchez-Martínez<sup>6</sup>, Pietro G. Fiorita<sup>6</sup>, Nieves Aidé Ruiz-Cambra<sup>6</sup>, Andrés Campuzano-Melgarejo<sup>6</sup>, Victoria Eugenia Fuentes-Santos<sup>1,3</sup>, Fernando Santonja-Medina<sup>1,7,8</sup>

1 Sports & Musculoskeletal System Research Group (RAQUIS), University of Murcia, Spain; joseaviles@um.es; fernando@santonjatrauma.es; psainzdebaranda@um.es; monicacodi@hotmail.com; vefs1204@gmail.com; jmsmengibar@hotmail.com; pilarandujar.albacete@gmail.com

2 Department of Orthopaedic Surgery and Traumatology, Hospital Cltnico Universitario Virgen de la Arrixaca, Murcia, Spain

3 Department of Surgery, Pediatrics and Obstetrics & Gynecology (Faculty of Medicine), University of Murcia, Spain

4 Department of Orthopaedic Surgery and Traumatology, Hospital General Universitario Reina Softa, Murcia, Spain; vicentej.leon@carm.es

5 Department of Physical Activity and Sport, Faculty of Sport Sciences, Regional Campus of International Excellence "Campus Mare Nostrum", University of Murcia, Murcia, Spain

6 Department of Rehabilitation Sciences and Physiotherapy, Albacete University Hospital Complex, Albacete, Spain

7 Department of Rehabilitation Sciences and Physiotherapy, General Hospital, Almansa, Albacete, Spain; albacetemercedes@gmail.com

8 "La Vega Lorenzo Guirao" Hospital, Cieza, Murcia, Spain; fsr88@hotmail.com

9 University of Murcia, Spain; mgfisiofuncional@gmail.com; franj.sanchez@hotmail.com; pietro.f.95@live.it; joalbe81@hotmail.com

10 Centre for Neuromuscular Diseases (National Hospital for Neurology and Neurosurgery). University College London Hospitals NHS Foundation Trust, London, United Kingdom

11 Department of Physiotherapy (Faculty of Medicine), University of Murcia, Spain; ferrerlopezv@gmail.com

#### REVISTA:

Applied Sciences (ISSN: 2076-3417). Editorial MDPI. País de publicación: Switzerland; Año de publicación: 2014.

#### INDICIOS DE CALIDAD:

Impacto JCR 2.679; Año: 2020; Área: Engineering, Multidisciplinary, 38/90 (Q2).

#### APORTACIÓN DEL DOCTORANDO:

Conceptualización, metodología, administración de proyecto, software, redacciónborrador original, redacción-revisión y edición.

DIRECCIÓN URL: https://doi.org/10.3390/app112311084

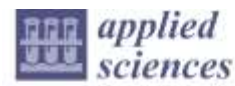

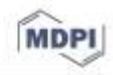

#### Article

### Validity and Absolute Reliability of Axial Vertebral Rotation Measurements in Thoracic and Lumbar Vertebrae

José Hurtado-Avilés<sup>1</sup>, Vicente J. León-Muñoz<sup>2, 4</sup>, Pilar Andújar-Ortuño<sup>1,3</sup>, Fernando Santonja-Renedo<sup>4</sup>, Mónica Collazo-Diéguez <sup>1,3</sup>, Mercedes Cabañero-Castillo <sup>5</sup>, Ana Belén Ponce-Garrido <sup>3</sup>, Miriam González-Ballester <sup>6</sup>, Francisco Javier Sánchez-Martínez <sup>6</sup>, Pietro G. Fiorita <sup>6</sup>, Nieves Aidé Ruiz-Cambra <sup>6</sup>, Andrés Campuzano-Melgarejo <sup>6</sup>, Victoria Eugenia Fuentes-Santos <sup>1,3</sup> and Fernando Santonja-Medina <sup>1,7,8</sup>

- Sports & Musculoskeletal System Research Group (RAQUIS), University of Murcia, 30100 Murcia, Spain; joseaviles@um.es (J.H.-A.); pilarandujar.albacete@gmail.com (P.A.-O.); anabelenponga@yahoo.es (M.C.-D.); vefs1204@gmail.com (V.E.F.-S.); fernando@santonjatrauma.es (F.S.-M.)
- Department of Orthopaedic Surgery and Traumatology, Hospital General Universitario Reina Sofia, 30003 Murcia, Spain
- Department of Rehabilitation Sciences and Physiotherapy, Albacete University Hospital Complex, 02006 Albacete, Spain; albacetemercedes@gmail.com
- Hospital de la Vega Lorenzo Guirao, 30120 Murcia, Spain; monicacodi@hotmail.com
- Department of Rehabilitation Sciences and Physiotherapy, Hospital General de Almansa,
- 02006 Albacete, Spain; fsr88@hotmail.com
- Medicine Faculty, University of Murcia, 30100 Murcia, Spain; mgfisiofuncional@gmail.com (M.G.-B.); franj.sanchez@hotmail.com (F.J.S.-M.); pietro.f.95@live.it (P.G.F.); nievesaideruiz@gmail.com (N.A.R.-C.); andresmedicino@gmail.com (A.C.-M.)
- Department of Orthopaedic Surgery and Traumatology, Hospital Clinico Universitario Virgen de la Arrixaca, 30120 Murcia, Spain
- Department of Surgery, Pediatrics and Obstetrics & Gynecology, Faculty of Medicine, University of Murcia, 30100 Murcia, Spain
- Correspondence: vleonmd@gmail.com

Abstract: Axial vertebral rotation (AVR) and Cobb angles are the essential parameters to analyse different types of scoliosis, including adolescent idiopathic scoliosis. The literature shows significant discrepancies in the validity and reliability of AVR measurements taken in radiographic examinations, according to the type of vertebra. This study's scope evaluated the validity and absolute reliability of thoracic and lumbar vertebrae AVR measurements, using a validated software based on Raimondi's method in digital X-rays that allowed measurement with minor error when compared with other traditional, manual methods. Twelve independent evaluators measured AVR on the 74 most rotated vertebrae in 42 X-rays with the software on three separate occasions, with one-month intervals. We have obtained a gold standard for the AVR of vertebrae. The validity and reliability of the measurements of the thoracic and lumbar vertebrae were studied separately. Measurements that were performed on lumbar vertebrae were shown to be 3.6 times more valid than those performed

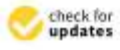

Citation: Hurtado-Avilés, L. León-Muñoz, V.L. Andúiar-Ortuño, P.: Santonja-Renedo, F.; Collazo-Dséguez, M.; Cabañero-Castillo, M.; Ponce-Garrido, A.B.; González-Ballester, M.; Sanchez-Martinez, F.J.; Fiorita, P.G.; et al. Validity and Absolute Reliability of Axial Vertebral Rotation Measurements in Thoracic and Lumbar Vertebrae. Appl. Sci. 2021, 11, 11084. https://doi.org/10.3390/ app112311084

Academic Editors: Cheng-Kung Cheng, Tsung-Yuan Tsai, Liao Wang and Songtao Ai

Received: 22 October 2021 Accepted: 21 November 2021 Published: 23 November 2021

#### ABSTRACT

Axial vertebral rotation (AVR) and Cobb angles are the essential parameters to analyse different types of scoliosis, including adolescent idiopathic scoliosis. The literature shows significant discrepancies in the validity and reliability of AVR measurements taken in radiographic examinations, according to the type of vertebra. This study's scope evaluated the validity and absolute reliability of thoracic and lumbar vertebrae AVR measurements, using a validated software based on Raimondi's method in digital X-rays that allowed measurement with minor error when compared with other traditional, manual methods. Twelve independent evaluators measured AVR on the 74 most rotated vertebrae in 42 X-rays with the software on three separate occasions, with one-month intervals. We have obtained a gold standard for the AVR of vertebrae. The validity and reliability of the measurements of the thoracic and lumbar vertebrae were studied separately. Measurements that were performed on lumbar vertebrae were shown to be 3.6 times more valid than those performed on thoracic, and with almost an equal reliability  $(1.38^{\circ} \pm 1.88^{\circ}$  compared to  $-0.38^{\circ} \pm 1.83^{\circ}$ ). We can conclude that AVR measurements of the thoracic vertebrae show a more significant Mean Bias Error and a very similar reliability than those of the lumbar vertebrae.

## VI. DISCUSIÓN

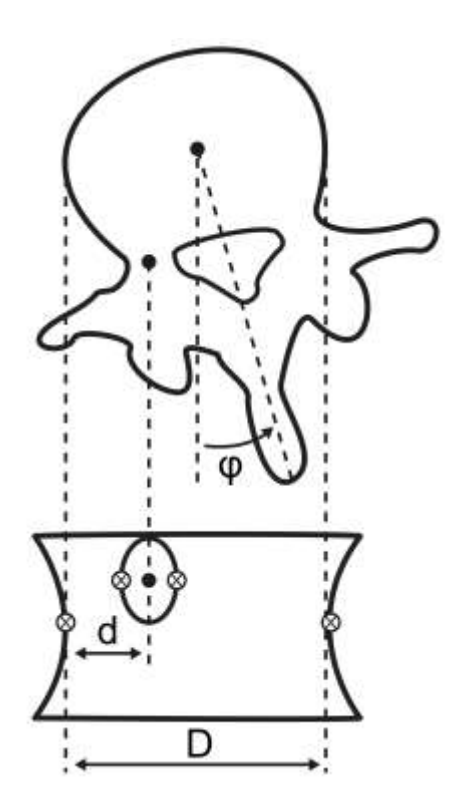

## 6. DISCUSIÓN

Las desalineaciones del raquis constituyen un grupo de patologías que pueden conllevar limitaciones en la calidad de vida (Durmala et al., 2008; Leszczewska et al., 2012; Makino et al., 2015). De todas ellas, la escoliosis idiopática del adolescente (AIS) destaca por su prevalencia (Weinstein et al., 2008; Konieczny et al., 2013; Negrini et al., 2018; Erwin et al., 2020) y problemas médicos que puede ocasionar en los casos graves.

La imagen médica de referencia en el diagnóstico de la AIS (Gacitúa et al., 2016; SAOTI y SAPCV, 2016; Essex et al., 2022), sigue siendo la radiografía frontal de la columna vertebral completa en bipedestación (Yazici et al., 2001; Kuklo et al., 2006; Fletcher y Bruce, 2012). Para evaluar, proporcionar un pronóstico, monitorear y decidir correctamente el tratamiento de la AIS en la radiografía, es necesario medir distintas variables sobre ella, de las cuales son básicas e imprescindibles la rotación axial vertebral (AVR) y el ángulo de Cobb (Vrtovec et al., 2009; Carlson et al., 2013; Mangone et al., 2013; Nault et al., 2014; Vo et al., 2015; Eijgenraam et al., 2017; Mohanty et al., 2021). Aunque estas variables se han medido tradicionalmente a mano, los métodos de medida manual introducen en las medidas errores que pueden conllevar en ocasiones un diagnóstico y decisión del tratamiento erróneos (Carman et al., 1990; Morrissy et al., 1990; Ylikoski y Tallroth, 1990; Zmurko et al., 2003; Loder et al., 2004; Gstoettner et al., 2007; Raimondi y Prosperini, 2007; Prosperini et al., 2010; Segev et al., 2010; Ricart et al., 2011; Langensiepen et al., 2013).

Los avances técnicos de la informática y en el campo de las imágenes médicas digitales, ha permitido la creación de sistemas CAD con los que los métodos de medición manual sobre radiografías pueden aplicarse de forma más exacta, precisa y sencilla (Vrtovec et al., 2010; Forsberg et al., 2013; Safari et al., 2019; Pan et al., 2019; Yang et al., 2019; Wang et al., 2019;). Estos programas informáticos disminuyen los errores introducidos en las medidas (Shea et al., 1998; Stokes y Aronsson, 2006; Gstoettner et al., 2007; Wills et al., 2007) por diversos motivos: eliminan o disminuyen algunas de las fuentes de error intrínseco presentes en los métodos de medición manuales; mejoran la calidad de la radiografía mediante filtros; tienen la opción de poder hacer zoom sobre la región de interés; y permite modificar el brillo y el contraste con lo que aumenta la precisión del observador.

Debido a las características de la imagen radiográfica, la obtención de algoritmos suficientemente eficaces para generar medidas automáticas en ellas es muy difícil (Williams y Shah, 1992; Roberts et al., 2003; Jalba et al., 2004; Zhang et al., 2010; Anitha y Prabhu, 2012; Sardjono et al., 2013; Anitha et al., 2014). Las radiografías de la columna vertebral se caracterizan por presentar mucho ruido, dificultando a menudo distinguir correctamente los puntos anatómicos de referencia necesarios en las mediciones como los bordes borrosos del cuerpo vertebral. Debido a ello, actualmente los sistemas CADx permiten medir en radiografías digitales, parámetros como el ángulo de Cobb de manera semiautomática (Duncan y Ayache, 2000; Chockalingam et al., 2002; Sun et al., 2017; Zhang et al., 2017; Wu et al., 2017; Chen et al., 2019; Tu et al., 2019; Alharbi et al., 2020; Kim et al., 2020; Zhang et al., 2021), debido a las limitaciones intrínsecas a este tipo de imagen médica.

Aunque actualmente existen sistemas CAD que permiten medir parámetros de interés clínico en radiografías de desalineaciones del raquis, éstos tienen limitaciones importantes como la falta de especificidad o de herramientas necesarias en algunos casos, suelen ser muy difíciles de manejar, requiriendo tiempos de aprendizaje grandes, pueden no poder ser usados en equipos personales y no permiten cambiar ninguna funcionalidad en ellos, haciendo imposible implementar nuevas herramientas según las necesidades del clínico o el investigador. Ejemplos de estos problemas se encuentran en los principales sistemas CAD que actualmente se venden para medir parámetros en imágenes médicas del raquis y/o elegir un tratamiento, como TraumaCAD o Surgimap (Brainlab, 2022; Nemaris, 2022).

Para solventar dichos problemas y limitaciones, dentro de la línea de investigación 1 de la presente tesis doctoral, se ha desarrollado un software CADq (Cuantificación Asistida por Computador) para la medición de variables implicadas en las desalineaciones del raquis, el cual pretende ser sencillo de manejar, más exacto y preciso que los métodos de medición tradicionales y servir como herramienta de investigación, al poderle implementar los algoritmos necesarios para trabajar con las hipótesis que se planteen. Este software se bautizó como TraumaMeter v.873, y cuenta con un código directo formado por 24103 líneas escritas en C++ 17 (ISO/IEC 14882:2017) y usando las bibliotecas de visión artificial OpenCV 3.4.10 (Intel Corp, 2019) y DCMTK 3.6.7 (OFFIS-Institute for Information Technology, 2019).

Para poder implementar en TraumaMeter herramientas de medida que mejoren las tradicionales, se han llevado a cabo distintos estudios, de los cuales se ha expuesto como parte de la primera línea de investigación el titulado "Developing of a Mathematical Model to Perform Measurements of Axial Vertebral Rotation on Computer-Aided and Automated Diagnosis Systems, Using Raimondi's Method" (Hurtado-Avilés et al., 2021). En este trabajo, se obtiene de manera teórica una ecuación matemática lineal adimensional que permite implementar la capacidad, en cualquier sistema CAD, de medir la AVR con importantes ventajas con respecto al método de Raimondi tradicional.

El método de Raimondi, basado en un conjunto de datos recopilados en tablas, es uno de los más usados para medir la AVR en radiografías físicas, debido a su notable fiabilidad y facilidad de uso (Heis, 1995; Raimondi y Prosperini, 2007). Sin embargo, los datos contenidos en las tablas de Raimondi se obtuvieron experimentalmente a partir de miles de mediciones sobre columnas anatómicas y educativas (Raimondi y Prosperini, 2007). Debido a esto, las medidas obtenidas con este método contienen pequeños errores sistemáticos (Raimondi y Prosperini, 2007; Prosperini et al., 2010). Por otro lado, en la actualidad, las radiografías llegan al médico especialista en un CD o pendrive y las tablas de Raimondi no se pueden utilizar en estas imágenes digitales cuando no contengan información sobre la escala (la imagen no tiene impresa una escala) o cuando el archivo DICOM no contenga esa información.

Lo más destacado de este trabajo es:

- La ecuación matemática obtenida permite implementar de manera fácil en sistemas CAD el método de Raimondi para medir la AVR.
- La ecuación puede usarse en imágenes médicas digitales, incluidas aquellas que no contengan información sobre su escala.
- La ecuación permite medir la AVR linealmente, no en pasos discretos de 2 en 2<sup>°</sup>, tal y como se mide mediante las tablas de Raimondi, lo que aumenta la precisión de las medidas y permite una resolución entre medidas únicamente limitada por la resolución de la imagen médica digital.
- La ecuación, elimina el error sistemático contenido en los datos obtenidos de forma experimental de la tabla de Raimondi, permitiendo obtener resultados más exactos y precisos.

Parte del valor de este trabajo es que no se ha encontrado ningún trabajo previo que ofrezca una ecuación o un algoritmo análogo para utilizar el método de Raimondi en sistemas CAD.

Las limitaciones de este estudio son que la ecuación no innova en el procedimiento de Raimondi, ya que ésta requiere de las mismas referencias anatómicas para el cálculo de la AVR.

En los trabajos realizados en la línea de investigación 2, se ha implementado y evaluado en TraumaMeter, una herramienta para medir la AVR basada en la ecuación matemática obtenida en la línea de investigación 1, y una herramienta para medir el ángulo de Cobb, la cual permite reducir las fuentes de error intrínseco del método de medición manual, tales como la selección de los puntos de referencia en los cuerpos vertebrales, trazado inexacto de las líneas a lo largo de las caras de las vértebras límite, el trazado de las rectas perpendiculares a éstas o la medición del ángulo en sí. Estos trabajos son necesarios para conocer si las herramientas desarrolladas miden de forma correcta, así como para conocer el valor del error que introducen en las medidas.

También se ha evaluado la validez y precisión de los métodos de medición manual de la AVR según el método de Raimondi y del ángulo de Cobb, siguiendo la misma metodología y utilizando los mismos sujetos y observadores que en la evaluación de las medidas con TraumaMeter.

Estos trabajos se encuentran desarrollados en los artículos "Validity and reliability of a computer-assisted system method to measure axial vertebral rotation" (Hurtado-Aviles, et al., 2022)  $\gamma$  "Validity and Absolute Reliability of the Cobb Angle in Idiopathic Scoliosis with TraumaMeter Software" (Hurtado-Avilés et al., 2022), los cuales forman parte de la presente memoria de tesis doctoral.

En el trabajo "Validity and reliability of a computer-assisted system method to measure axial vertebral rotation" se concluye que la ecuación desarrollada e implementada en TraumaMeter para medir la AVR mediante el método de Raimondi, permite obtener medidas 1.9 veces más fiables y 1.72 veces más válidas que las obtenidas al medir de forma manual. Otra de las principales conclusiones de este trabajo, es que la concordancia, según Landis y Koch (Atkinson y Nevill, 2001), entre los dos métodos de medida de la AVR (software y manual) es casi perfecta [ICC(2,1)=0.975, y MCD95<1º] y no existe sesgo en el acuerdo de ambos métodos.

La publicación "Validity and Absolute Reliability of the Cobb Angle in Idiopathic Scoliosis with TraumaMeter Software", también muestra que existe un acuerdo casi perfecto entre los dos métodos de medición para medir el ángulo de Cobb, manual (gold estándar) y TraumaMeter, obteniéndose un IC95%: 0.996-0.999 y MCD95<0.4°, sin sesgos en el acuerdo de ambos métodos.

El valor de este estudio radica en que en TraumaMeter reproducimos el método de medición manual del ángulo de Cobb con una intervención mínima del ordenador, y eliminando las fuentes de error intrínseco (Morrissy et al., 1990; Cheung et al., 2002; Wills et al., 2007; Gstoettner et al., 2007; Srinivasalu et al., 2008), excepto la selección de los puntos de referencia de las vértebras terminales, la cual se supone que mejora ya que el software permite hacer zoom sobre los puntos de interés y variar el brillo de la imagen médica para una mejor visualización y, por tanto, una selección más precisa de los puntos (Hurtado-Avilés et al., 2021).

Otro punto fuerte de este estudio es la evaluación del método manual de Cobb siguiendo la misma metodología que en el estudio del método mediante TraumaMeter.

Existe un consenso, en cuanto a que la diferencia entre las medidas del ángulo de Cobb, debe ser de al menos 5º para asegurar un cambio real en la escoliosis (Weinstein y Ponseti, 1983; Lonstein y Carlson, 1984; Morrissy et al., 1990; D'Andrea et al., 2000; Mok et al., 2008). Sin embargo, nuestra investigación muestra que cambios exiguos en las medidas manuales (como máximo 0.5°) son representativos. Este aspecto podría estar relacionado con las sesiones de entrenamiento de cinco horas antes de las mediciones; a la experiencia adquirida al realizar las tres tandas de mediciones con el software antes de la medición manual; a que en nuestro estudio hemos controlado las variables consideradas fuentes de error intrínseco en el método manual de Cobb, tales como usar reglas diferentes, marcadores/lápices de ancho variable y radiografías de mala calidad (Morrissy et al., 1990; Cheung et al., 2002; Dang et al., 2005; Kuklo et al., 2006); y a que posiblemente la metodología seguida en las medidas manuales (al reproducir el funcionamiento del software en la selección de las vértebras más inclinadas), disminuye el error debido a la errónea selección de las vértebras límite.

Otros autores han reportado errores similares a los nuestros al evaluar el ángulo de Cobb mediante sistemas informáticos (Srinivasalu et al., 2008; Zhang et al., 2010). Sin embargo, a diferencia del presente estudio, dichos autores no compararon sus resultados con mediciones manuales obtenidas con la misma metodología.

En el presente trabajo con 1680 mediciones realizadas, se demuestra que TraumaMeter permite que un observador inexperto pueda medir el ángulo de Cobb con alta validez y fiabilidad desde el primer uso del software (no se encontró mejora estadísticamente significativa en las medidas atribuible a la práctica). El error intraobservador del grupo de expertos para las medidas del software fue MBE=1.71º, SD=0.61º y para las medidas manuales MBE=2.13º, SD=0.75º; el error intraobservador del grupo de noveles para las medidas del software fue MBE=1.9º, SD=0.67º y para las medidas manuales MBE=2.5º, SD=0.88º.

Otro punto fuerte de los dos estudios de la línea de investigación II, es su diseño para evitar sesgos en las medidas. En estos estudios, se estableció el procedimiento a seguir en las medicines con sesiones de entrenamiento para los observadores, se distinguieron grupos de observadores con diferentes grados de experiencia (Vrtovec et al., 2009; Pinheiro et al., 2010; Zhang et al., 2010; Eijgenraam et al., 2017), se consideró la estabilidad temporal de las medidas repitiéndolas en tiempos diferentes y se utilizó una muestra de sujetos suficientemente representativa de la población. Sobre ésta última variable, los estudios se diseñaron cumpliendo los criterios de Hopkins, que establece un mínimo de 30 casos, medidos por al menos 6 observadores y con al menos 3 pruebas por observador, separadas entre sí por al menos dos semanas (Hopkins, 2000; Atkinson y Nevill, 2001).

No se han encontrado publicaciones previas sobre la validez y fiabilidad del método de Raimondi según el criterio de fiabilidad absoluta de Hopkins (ni para medidas manuales ni usando sistemas CAD), así como para el método de medición manual del ángulo de Cobb.

Existen algunas limitaciones en estos dos estudios:

- El método de Raimondi no es el método más utilizado para evaluar AVR.
- Se ha usado el valor medio de cada distribución de medidas obtenidas por los observadores considerados en el estudio, para establecer el "gold standar" y comparar las medidas obtenidas de forma manual y mediante el software, lo que significa que cada valor de referencia puede contener un pequeño error.
- No se han considerado las características del equipo informático de cada observador (por ejemplo, el tamaño y resolución de la pantalla, el brillo y contraste o las características del ratón) que pueden haber influido en la precisión de sus medidas.
- Los valores atípicos se han eliminado en algunas distribuciones de medidas usadas en el estudio, debido a mediciones imperfectas, a errores en el registro del valor en la base de datos proporcionada por cada observador o a la selección incorrecta de la vértebra más rotada en el caso de las mediciones de AVR. Sin embargo, los resultados obtenidos (error inferior a 1º en la AVR y 2º en el ángulo de Cobb) parecen poco significativos y no impiden extrapolar los resultados a otra población de observadores con distinto equipo informático.
- No se ha considerado el efecto que podría haber tenido sobre las medidas manuales el medir previamente con TraumaMeter (pensamos que los resultados de las mediciones manuales mejoraron con el aprendizaje previo de la medición con el software).
- Número limitado de radiografías con curvas muy severas, por la dificultad de obtenerlas.

A pesar de estas limitaciones, creemos que los resultados del estudio son valiosos.

Una vez validadas las herramientas de medida implementadas en TraumaMeter, se aprovechó la alta validez y fiabilidad con la que permite medir la AVR para generar nuevo conocimiento. En este sentido se publicó como parte de la línea de investigación 3, el artículo "Validity and Absolute Reliability of Axial Vertebral Rotation Measurements in Thoracic and Lumbar Vertebrae" (Hurtado-Avilés et al., 2021).

Este estudio se basa en la existencia en la literatura de discrepancias significativas sobre la validez y fiabilidad de las medidas de la AVR en imágenes médicas según el tipo de vértebra (Defino y Araújo, 2004; Mangone et al., 2013; Cerny et al., 2014; Eijgenraam et al., 2017). Estas discrepancias podrían deberse al uso de distintos métodos de medida (como los de Raimondi, Perdriolle o Nash&Moe, con distintas características de validez y fiabilidad), por el tipo de imagen médica (como radiografía física, radiografía digital con distintas características, TAC), o por el número de observadores y mediciones (que en algunos trabajos suponen una potencia estadística relativamente baja).

El valor de este estudio radica en estudiar la validez y fiabilidad de las medidas de AVR según el tipo de vértebra:

 Al usar una herramienta de medida (software TraumaMeter) que permite medir la AVR en radiografías con mayor validez y precisión que los métodos de medición manual tradicionales (Weiss, 1995; Prosperini et al., 2010; Hurtado-Avilés et al., 2022).

- Al realizar un mayor número de mediciones que los demás estudios (según nuestro conocimiento, nuestro estudio es el que se ha realizado con mayor número de evaluadores).
- Por obtener la fiabilidad absoluta de las medidas de AVR de las vértebras torácicas y lumbares, lo que requiere como mínimo 30 casos clínicos, medidos por al menos seis observadores ciegos y 3 test por observador espaciados al menos dos semanas entre sí (Hopkins, 2000; Atkinson y Nevill, 2001).

El trabajo concluye que el error en las medidas de AVR de las vértebras torácicas en imágenes radiográficas es significativamente mayor que el error en las medidas de AVR de las vértebras lumbares (1.38º respecto a 0.38º) y que la fiabilidad de las medidas de AVR de las vértebras torácicas y lumbares es prácticamente igual (1.88º respecto 1.83º).

Las diferencias encontradas entre las medidas de AVR en las vértebras torácicas y lumbares, podrían deberse a la superposición de las costillas y las articulaciones costovertebrales que dificultan establecer el límite del ancho del cuerpo vertebral y al menor tamaño de las vértebras torácicas en comparación con las vértebras lumbares.

Este estudio cuenta con algunas limitaciones:

- No se consideran las características del equipo informático de cada observador, que podría haber influido en la precisión de las mediciones.
- Se eliminaron los valores atípicos de algunas distribuciones del estudio (debido a medidas imperfectas o errores en el registro del valor de las medidas en la base de datos proporcionada por cada observador o selección incorrecta de la vértebra más rotada).
- Se piensa que el grado de experiencia de los observadores no es limitante, ya que la concordancia intragrupo e intergrupo de las medidas con el software presenta variaciones iguales o menores que con el método manual, entre las diferentes medidas, sesiones e independientemente de la experiencia.

A pesar de estas limitaciones, los autores consideran que los resultados del estudio son valiosos, ya que no hay estudios publicados, que sepamos, sobre la "fiabilidad absoluta" de las mediciones realizadas en diferentes tipos de vértebras o utilizando un instrumento de medición más exacto y preciso que los utilizados tradicionalmente.

Del trabajo realizado durante el desarrollo de la presente tesis doctoral, queda pendiente por publicar los siguientes artículos:

- Error analysis and correction of the Raimondi table to measure the Axial Vertebral Rotation.
- Effect of the erroneous choice of the limit vertebrae in idiopathic scoliosis, on the value of the Cobb angle and the length of the scoliotic curve.
- Study of the intrinsic error of the Cobb angle in idiopathic scoliosis.
- Study of the effect on the accuracy and precision of manual measurements of the Cobb angle in radiographs of Adolescent Idiopathic Scoliosis from training with TraumaMeter software.

## VII. **CONCLUSIONES**

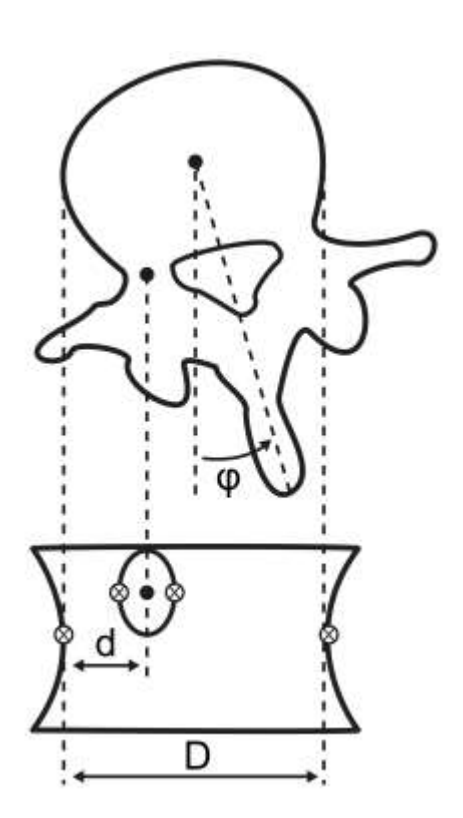

## 7. CONCLUSIONES

- 1. A partir de los datos empíricos tabulados en las tablas de Raimondi, se ha obtenido de forma teórica una ecuación matemática lineal y adimensional que puede implementarse en sistemas CADx, para emplear el método Raimondi en imágenes médicas digitales de cualquier formato, sin necesidad de información sobre su escala y de forma más precisa que la medición manual convencional, al eliminar el error sistemático existente en los datos de las tablas de Raimondi y eliminar la limitación de la obtención de medidas en pasos discretos de 2º. La ecuación se puede implementar fácilmente en cualquier sistema CADx.
- 2. Empleando lenguaje de programación C++ y librerías de visión artificial OpenCV, se ha desarrollado un software de Cuantificación Asistida por Computador que permite medir, en imagines radiográficas digitales, variables de interés clínico en el ámbito de las desalineaciones de la columna vertebral.
- 3. El software TraumaMeter v.873 con la ecuación matemática calculada, aumenta la validez y la fiabilidad absoluta de las medidas ángulo de Cobb y de la rotación vertebral en radiografías digitales, en comparación con la medición manual convencional de ambos métodos.
- 4. El cambio mínimo detectable (MDC95) es igual o inferior a 0,5°, independientemente de la experiencia del observador y del método de medición (TraumaMeter o manual).
- 5. La medición de la rotación vertebral en radiografías digitales del plano coronal de pacientes con escoliosis idiopática mediante sistemas CAD, es más exacta y precisa a nivel lumbar que a nivel torácico. La rotación de las vértebras torácicas presenta un error de sesgo medio 3.6 veces superior y una fiabilidad muy similar (1.88º vs 1.83º) respecto a las medidas de la rotación de las vértebras lumbares, según criterios de validez y fiabilidad absolutos.
- 6. Existe una concordancia casi perfecta entre las medidas obtenidas empleando el software TraumaMeter y el método manual, tanto al medir la rotación vertebral mediante el método de Raimondi, como al medir el ángulo de Cobb. El acuerdo entre medidores al medir la rotación vertebral con el software TraumaMeter v. 873 fue casi perfecto tanto a nivel torácico como a nivel lumbar.
- 7. En radiografías digitales coronales de escoliosis idiopática, el uso del software TraumaMeter v.873 reduce la diferencia del error de medida de los medidores noveles y expertos de forma estadísticamente significativa, tanto al medir la rotación vertebral con el método de Raimondi, como al cuantificar el ángulo de Cobb.
- 8. La mejora en la calidad de la medición de la rotación vertebral según el método de Raimondi y el ángulo de Cobb, es considerable en los medidores no expertos al usar TraumaMeter, por lo que el uso de este software puede ser útil en la práctica clínica y para la investigación.

## 7. CONCLUSIONS

- 1. From the empirical data tabulated in the Raimondi tables, a linear and dimensionless mathematical equation has been theoretically obtained that can be implemented in CADx systems. This equation allows the use of the Raimondi method in any format of digital imaging in Medicine. No information about the image scale is required, and this methodology is more precise than conventional manual measurement, by eliminating the systematic error existing in the data of the Raimondi tables and eliminating the limitation of obtaining measurements in discrete steps of 2º. The equation can be easily implemented in any CADx system.
- 2. TraumaMeter v.873 software including the calculated mathematical equation increases the validity and absolute reliability of the Cobb angle and spinal rotation measurements in digital X-rays, compared to the conventional measurement of both methods by hand.
- 3. The minimum detectable change (MDC95) equals 0.5° or less, regardless of how experienced the observer was, and which measurement method was used (TraumaMeter or by hand).
- 4. The measurement of vertebral rotation in frontal plane digital X-rays in patients with idiopathic scoliosis using CAD systems is more accurate and precise at the lumbar level than at the thoracic spine. The rotation of the thoracic vertebrae presents a mean bias error 3.6 times higher and a very similar reliability (1.88º vs 1.83º) in relation with the measurements of the

rotation of the lumbar vertebrae, according to absolute validity and reliability criteria.

- 5. Measurements obtained using the TraumaMeter software and by hand are almost equivalent, both when measuring vertebral rotation using the Raimondi method and when measuring the Cobb angle. Interrater reliability was almost absolute at the thoracic and lumbar levels when measuring vertebral rotation with TraumaMeter v. 873.
- 6. In frontal plane digital X-rays for idiopathic scoliosis, the use of the TraumaMeter v.873 software reduces statistically significantly the measurement error between unexperienced and senior healthcare professionals when measuring vertebral rotation with the Raimondi method, and when quantifying the Cobb angle.
- 7. The quality of the measurement of vertebral rotation according to the Raimondi method and the Cobb angle improves remarkably in unexperienced healthcare professionals when using TraumaMeter. The use of this software can be useful in clinical practice and for research.

## 7. ВЫВОДЫ

- 1. Из эмпирических данных, приведённых в таблицах Раймонди, теоретическим способом выведено линейное и безразмерное математическое уравнение, которое может быть применено в системах CADх, чтобы использовать метод Раймонди в цифровых медицинских изображениях любого формата, без необходимости информации о его шкале и более точным способом, чем общепринятое ручное измерение, элиминируя систематическую ошибку, существующую в данных таблиц Раймонди, а также устраняя ограничение на получение измерений дискретными шагами в 2°. Уравнение можно легко реализовать в любой системе САDх.
- 2. Используя ЯЗЫК программирования  $C++$  $\overline{M}$ библиотеки искусственного зрения OpenCV, разработано программное компьютерной количественной обеспечение оценки, которое позволяет измерять в цифровых радиографических изображениях переменные, представляющие клинический интерес в области смещения позвоночника.
- 3. Программное обеспечение TraumaMeter v.873 с выведенным математическим достоверность уравнением повышает И абсолютную надёжность измерений угла Кобба и смещения позвонков на цифровых рентгенограммах по сравнению с общепринятым ручным измерением обоих методов.

83

- 4. Минимальное изменение, поддающееся обнаружению (MDC95), равно или меньше 0,5 °, независимо от опыта исследователя и способа измерения (TraumaMeter или ручной).
- 5. Измерение смещения позвонков на цифровых рентгенограммах коронарной плоскости пациентов с идиопатическим сколиозом с помощью систем CAD является более точным и тщательным на поясничном уровне, чем на грудном. Вращение грудных позвонков характеризуется неточностью смещения в среднем в 3,6 раза выше и весьма схожей надёжностью (1,88° по сравнению с 1,83°) по отношению к измерениям вращения поясничных позвонков, согласно критериям абсолютной достоверности и надёжности.
- 6. Наблюдается почти совершенная согласованность между результатами измерений, полученных с помощью программного обеспечения TraumaMeter и ручного метода, как измеряя вращение позвонков по методу Раймонди, так и при измерении угла Кобба. Совпадение показаний измерительных приборов при измерении позвонков с помощью программного обеспечения ротации TraumaMeter v. 873 было практически идеальным как на грудном, так и на поясничном уровнях.
- 7. На корональных цифровых рентгенограммах идиопатического сколиоза использование программного обеспечения TraumaMeter v.873 статистически значительно снижает разницу погрешности измерений новых и опытных измерительных приборов, как при измерении ротации позвонков по методу Раймонди, так и при количественном определении угла Кобба.

84

8. Улучшение качества измерения вращения позвонков по методу Раймонди проявляется Кобба значительно угла  $\, {\bf B}$ неспециализированных измерительных приборах при TraumaMeter, поэтому использование использовании этого программного обеспечения может быть полезным в клинической практике и для исследований.

# VIII. **FUTURAS LÍNEAS DE** INVESTIGACIÓN

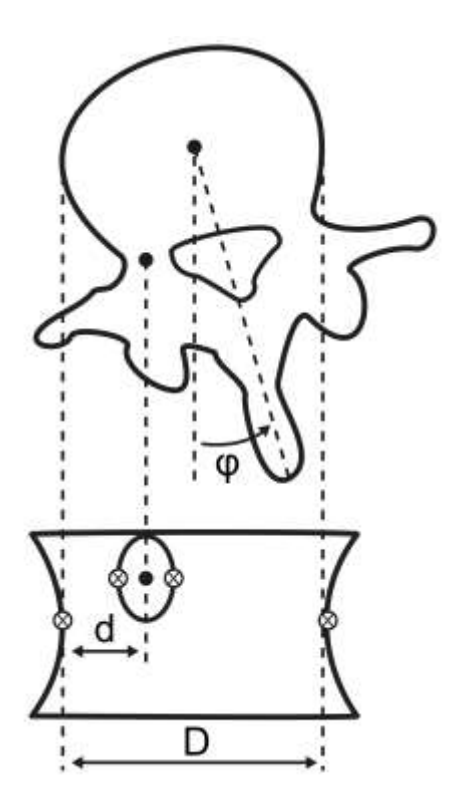

## 8. FUTURAS LÍNEAS DE INVESTIGACIÓN

Como futuras líneas de investigación, consideramos de interés validar otras herramientas de medida no contempladas en la presente tesis. El software desarrollado implementa herramientas de medida que son de utilidad para el estudio de las desalineaciones de la columna vertebral, como la medición del desequilibrio del tronco, la cuantificación de la dismetría de los miembros inferiores y la de los acuñamientos vertebrales o la medición del ángulo de Ferguson. Además, TraumaMeter también permite medir la rotación vertebral mediante otros formatos distintos a los grados, como es el método de Nash & Moe.

La siguiente línea de investigación, será validar el ángulo de Cobb para las curvas sagitales cifóticas y lordóticas, necesario para el diagnóstico de desalineaciones frecuentes como la hipercifosis de Schëuermann o la hiperlordosis lumbar. También es necesario validarlo para la cuantificación de los diferentes ángulos de la pelvis que determinan si esta está equilibrada, en ante o en retroversión, incluyendo el recientemente descrito ángulo Sacro-vertical (Hernández, 2017; Santonja et al., 2022).

La tercera línea de investigación, será sobre el diagnóstico radiográfico del morfotipo sagital integral (Santonja, 1996; Santonja et al., 2020), determinando la validez y fiabilidad de las curvas dorsal y lumbar en radiogafías laterales de la columna completa en sedentación asténica y en máxima flexión del tronco (Santonja et al., 1995), proyecciones necesarias para completar el diagnóstico del morfotipo sagital integral.

La cuarta línea, será determinar la validez y fiabilidad de la postura de la pelvis en sedentación y flexión del tronco, investigando los ángulos lumbo-horizontales S-A y L-H fx (Santonja y Genovés, 1992; Santonja et al., 1994), que permitirá el diagnóstico de la limitación de la flexión de la pelvis (habitualmente por la cortedad de los isquiosurales) y el equilibrio de la pelvis al sentarse.

La quinta línea será para los miembros inferiores, debido a que TraumaMeter también contiene herramientas para cuantificar radiográficamente su alineación, permitiendo investigar el ángulo suplementario del ángulo distal lateral femoral, el ángulo del eje anatómico femoral, el ángulo femoral o de valguismo fisiológico de la rodilla, el ángulo femorotibial mecánico o el ángulo tibial proximal, por lo que se deberá analizar su fiabilidad intra e interobservador.

Otra futura línea de investigación versa sobre la mejora de los algoritmos de medida usados en TraumaMeter para conseguir procesos de medición automáticos.

En relación a la naturaleza industrial de esta investigación, si como resultado de los estudios de validación mencionados se arguyera que las respectivas herramientas de medida permiten obtener medidas más exactas y precisas a las obtenibles mediante otros métodos ya existentes, otra línea de trabajo sería el conseguir el marcado CE como producto sanitario clase I, para TraumaMeter, el cual es necesario para su empleo y distribución como software médico.
# IX. **REFERENCIAS** BIBLIOGRÁFICAS

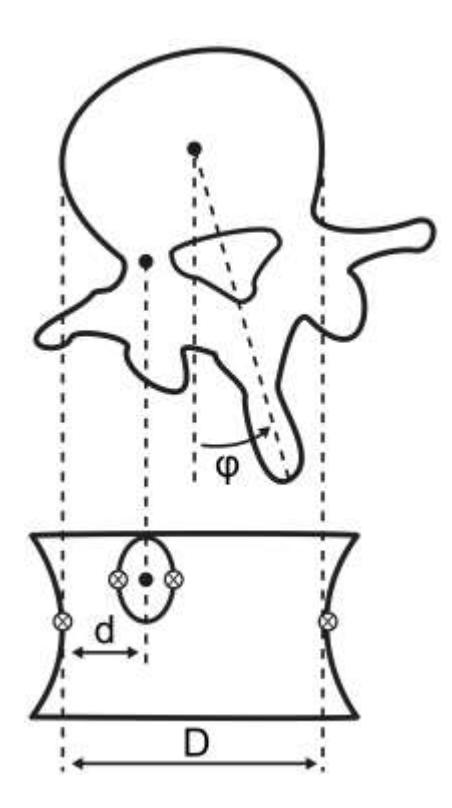

### 9. REFERENCIAS BIBLIOGRÁFICAS

Alharbi, R.H., Alshaye, M.B., Alkanhal, M.M., Alharbi, N.M. y Alrehaili O.A. (2020). Deep Learning Based Algorithm For Automatic Scoliosis Angle Measurement. In Proceedings of the International Conference on Medical Image Computing and Computer-Assisted Intervention (ICCAIS). Riyadh, Saudi Arabia, 19-21. doi: 10.1109/ICCAIS48893.2020.9096753

Anitha, H., Karunakar, A.K. y Dinesh, K.V.N. (2014). Automatic Extraction of Vertebral Endplates from Scoliotic Radiographs Using Customized Filter. Biomed Eng Lett, 4, 158-65.

Anitha, H. y Prabhu, K. (2012). Automatic Quantification of Spinal Curvature in Scoliotic Radiograph using Image Processing. *J Med Syst.* 36(3), 1943-51. doi:  $10.1007$ /s $10916-011-9654-9$ .

Atkinson, G. y Nevill, A.M. (2001). Selected issues in the design and analysis of sport performance research. J Sports Sci, 19, 811-27. doi: 10.1080/026404101317015447.

Aubin, C.E., Bellefleur, C., Joncas, J., de Lanauze, D., Kadoury, S., Blanke, K., Parent, S. y Labelle H. (2011). Reliability and accuracy analysis of a new semiautomatic radiographic measurement software in adult scoliosis. Spine, 36, E780–E790. doi: 10.1097/BRS.0b013e3181f0825a.

Bettany-Saltikov, J., Weiss, H.R., Chockalingam, N., Taranu, R., Srinivas, S., Hogg, J., Whittaker, V., Kalyan, R.V. y Arnell T. (2015). Surgical versus non-surgical interventions in people with adolescent idiopathic scoliosis. Cochrane Database Syst, Rev(4), CD010663.

doi: 10.1002/14651858.CD010663.pub2.

Burton, MS. (2013). Diagnosis and treatment of adolescent idiopathic scoliosis. Pediatr Ann,  $42(11)$ ,  $224-8$ . doi: 10.3928/00904481-20131022-09.

Burwell, R.G., Dangerfield, P.H. y Freeman, B.J.C. (2008). Concepts on the pathogenesis of adolescent idiopathic scoliosis, bone growth and mass, vertebral column, spinal cord, brain, skull, extra-spinal left-right skeletal length asymemetries, disproportions and molecular pathogenesis. Stud Health Technol Inform, 135, 3–52.

Carlson, B.B., Burton, D.C. y Asher, M.A. (2013). Comparison of Trunk and Spine Deformity in Adolescent Idiopathic Scoliosis. Scoliosis, 8(1), 2. doi: 10.1186/1748-7161-8-2.

Carman, D.L, Browne, R.H. y Birch, J.G. (1990). Measurement of Scoliosis and Kyphosis Radiographs. Intraobserver and Interobserver Variation. J Bone Joint Surg Am,  $72(3)$ , 328–33.

Cerny, P., Marik, I. y Pallova, I. (2014). The radiographic method for evaluation of axial vertebral rotation - presentation of the new method. *Scoliosis*, 9, 11. doi: 10.1186/1748-7161-9-11.

Chan, A.C.Y., Morrison, D.G., Nguyen ,D.V., Hill, D.L., Parent, E. y Lou, E.H.M. (2014). Intra- and Interobserver Reliability of the Cobb Angle-Vertebral Rotation Angle-Spinous Process Angle for Adolescent Idiopathic Scoliosis. Spine Deform, 2(3), 168–175. doi: 10.1016/j.jspd.2014.02.006.

Chen, B., Xu, Q.H., Wang, L.S., Leung, S., Chung, J. y Li, S. (2019). An Automated and Accurate Spine Curve Analysis System. IEEE Access, PP(99), 1-1. doi: 10.1109/ACCESS.2019.2938402

Chen, P.Q., Wang, J.L., Tsuang, Y.H., Liao, T.L., Huang, P.I. y Hang, Y.S. (1998). The postural stability control and gait pattern of idiopathic scoliosis adolescents. Clin *Biomech*,  $13(1)$ , S52-8. doi: 10.1016/s0268-0033(97)00075-2.

Cheung, J., Wever, D.J., Veldhuizen, A.G., Klein, J.P., Verdonck, B., Nijlunsing, R., Cool, J.C. y Van Horn, J.R. (2002). The Reliability of Quantitative Analysis on Digital Images of the Scoliotic Spine. Eur Spin<sup>e</sup> J, 11(6), 535-42. doi: 10.1007/s00586-001-0381-7.

Chockalingam, N., Dangerfield, P.H., Giakas, G., Cochrane, T. y Dorgan J.C. (2002). Computer-assisted Cobb measurement of scoliosis. Eur Spin<sup>e</sup> J, 11(4), 353-7. doi: 10.1007/s00586-002-0386-x.

Cowell, H.R. (1990). Radiographic Measurements and Clinical Decisions. J Bon<sup>e</sup> Join<sup>t</sup> Surg Am, 72(3), 319.

Dang, N.R., Moreau, M.J., Hill, D.L., Mahood, J.K. y Raso, J. (2005). Intra-Observer Reproducibility and Interobserver Reliability of the Radiographic Parameters in the Spinal Deformity Study Group's AIS Radiographic Measurement Manual. Spine, 30(9), 1064-9.

doi: 10.1097/01.brs.0000160840.51621.6b.

D'Andrea, L.P., Betz, R.R., Lenke, L.G., Clements, D.H., Lowe, T.G., Merola, A., Haher, T., Harms, J., Huss, G.K., Blanke, K. y McGlothlen, S. (2000). Do Radiographic Parameters Correlate With Clinical Outcomes in Adolescent Idiopathic Scoliosis? Spine, 25(14), 1795-802.

doi: 10.1097/00007632-200007150-00010.

Defino, H.L.A. y Araújo, P.H.M. (2004). Estudo comparativo da medida da rotação vertebral pelos métodos de Nash&Moe e método de Raimondi. Act<sup>a</sup> Ortopédic<sup>a</sup> Bras, 12, 167-73.

doi: 10.1590/S1413-78522004000300006.

de Sèze, M. y Cugy, E. (2012). Pathogenesis of idiopathic scoliosis: a review. Ann Phys Rehabil Med, 55(2), 128-38. doi: 10.1016/j.rehab.2012.01.003.

Doi, K. (2007). Computer-Aided Diagnosis in Medical Imaging: Historical Review, Current Status and Future Potential. Comput Med Imaging Graph, 31(4-5), 198-211. doi: 10.1016/j.compmedimag.2007.02.002

Doi, K. (2005). Current status and future potential of computer-aided diagnosis in medical imaging. *Br J Radiol*, 78 Spec No 1, S3-S19. doi: 10.19/bjr/82933343.

Duncan, J.S. y Ayache, N. (2000). Medical image analysis: Progress over two decades and the challenges ahead. IEEE Trans Pattern Anal Mach Intell, 22, 85-106. doi: 10.1109/34.824822

Duriez, J. (1967). Évolution de la scoliose idiopathique chez l'adulte. Acta Orthop Belg, 33, 547-50.

Durmala, J., Tomalak, W. y Kotwicki, T. (2008). Function of the respiratory system in patients with idiopathic scoliosis: reasons for impairment and methods of evaluation. Stud Health Technol Inf, 135, 237-45.

Eijgenraam, S.M., Boselie, T.F.M., Sieben, J.M., Bastiaenen, C.H.G., Willems, P.C., Arts, J.J. y Lataster, A. (2017). Development and Assessment of a Digital X-Ray Software Tool to Determine Vertebral Rotation in Adolescent Idiopathic Scoliosis. Spine J, 17(2), 260-5.

doi: 10.1016/j.spinee.2015.09.039.

Erwin, J., Carlson, B.B., Bunch, J., Jackson, R.S. y Burton, D. (2020). Impact of unoperated adolescent idiopathic scoliosis in adulthood: a 10-year analysis. Spine *deformity*,  $8(5)$ , 1009-16. doi: 10.1007/s43390-020-00142-0.

Essex, R., Bruce, G., Dibley, M., Newton, P., Thompson, T., Swaine, I. y Dibley, L. (2022). A systematic scoping review and textual narrative synthesis of the qualitative evidence related to adolescent idiopathic scoliosis. *Int J Orthop Trauma Nurs*, 14, 45, 100921.

doi: 10.1016/j.ijotn.2022.100921

Fletcher, N.D. y Bruce, R.W. (2012). Early Onset Scoliosis: Current Concepts and Controversies. Curr Rev Musculoskelet Med, 5(2), 102-10. doi: 10.1007/s12178-012-9116-0.

Forsberg, D., Lundström, C., Andersson, M., Vavruch, L., Tropp, H. y Knutsson, H. (2013). Fully automatic measurements of axial vertebral rotation for assessment of spinal deformity in idiopathic scoliosis. *Phys Med Biol*, 58, 1775-87. doi: 10.1088/0031-9155/58/6/1775.

Gacitúa, M.V., González ,M.C., Sanz, C., Mulli, V., Goddard, P., Rolón, E.D., Castello, P., Hiebra, M.C., Pappolla, R., Gentile, L.F., Ruggiero, S., Severini ,A. y Pasqualini, A. (2016). Adolescent idiopathic scoliosis. Arch Arg<sup>e</sup>n<sup>t</sup> Pediatr, 114, 585-94. doi: 10.5546/aap.2016.585.

Goldberg, M.S., Poitras, B., Mayo, N.E., Labelle, H., Bourassa, R. y Cloutier, R. (1988). Observer variation in assessing spinal curvature and skeletal development in adolescent idiopathic scoliosis. Spine,  $13(12)$ , 1371-7. doi: 10.1097/00007632-198812000-00008.

Gstoettner, M., Sekyra, K., Walochnik, N., Winter, P., Wachter, R. y Bach, C.M. (2007). Inter- and Intraobserver Reliability Assessment of the Cobb Angle: Manual versus Digital Measurement Tools. Eur Spine J, 16(10), 1587-92. doi: 10.1007/s00586-007-0401-3.

Hattori, T., Sakaura, H., Iwasaki, M., Nagamoto, Y., Yoshikawa, H. y Sugamoto, K. (2011). In Vivo Three-Dimensional Segmental Analysis of Adolescent Idiopathic Scoliosis. *Eur Spine J, 20*(10), 1745-50. doi: 10.1007/s00586-011-1869-4.

Hefti, F. (2013). Pathogenesis and Biomechanics of Adolescent Idiopathic Scoliosis (AIS). J Child Orthop,  $\bar{A}(1)$ , 17-24. doi: 10.1007/s11832-012-0460-9.

Hopkins, W.G. (2000). Measures of Reliability in Sports Medicine and Science. Sport Med, 30, 1-15. doi: 10.2165/00007256-200030010-00001.

Hurtado-Avilés, J., León-Muñoz, V.J., Sanz-Mengibar, J.M., Santonja-Renedo, F., Andújar-Ortuño, P., Collazo-Diéguez, M., Ferrer-López, V., Roca-González, J., Kurochka, K.S., Cabañero-Castillo, M., Alcaraz-Belzunces, J., Ruiz-Cambra, N.A., Fuentes-Santos, V.E., Ponce-Garrido, A.B., González-Ballester, M., Sánchez-Martínez, F. J., Campuzano-Melgarejo, A., Gino-Fiorita, P. y Santonja-Medina, F. (2022). Validity and reliability of a computer-assisted system method to measure axial vertebral rotation. Quan<sup>t</sup> Imaging Med Surg, 12(3), 1706-15. doi: 10.21037/qims-21-575

Hurtado-Avilés, J., Roca-González, J., Kurochka, K.S., Sanz-Mengibar, J.M. y Santonja-Medina, F. (2021). Developing of a Mathematical Model to Perform Measurements of Axial Vertebral Rotation on Computer-Aided and Automated Diagnosis Systems, Using Raimondi's Method. Radiol Res Pract, 5(2021), 5523775. doi: 10.1155/2021/5523775.

Hwang, D.W., Kim, K.T., Lee, S.H., Kim, J.Y. y Kim, D.H. (2014). Association of COL2A1 gene polymorphism with degenerative lumbar scoliosis. Clin Orthop Surg,  $6(4)$ , 379.

doi: 10.4055/cios.2014.6.4.379.

Intel Corporation. (2019). OpenCV 3.4.10 (06-04-2020). Santa Clara, California, Estados Unidos.

Jalba, A.C., Wilkinson, M. y Roerdink, J. (2004). CPM: A Deformable Model for Shape Recovery and Segmentation Based on Charged Particles. IEEE Trans Pattern Anal Mach Intell, 26, 1320-35. doi: 10.1109/tpami.2004.84

Jeffries, B.F., Tarlton, M., Desmet, A.A., Dwyer, S.J. y Brower, A.C. (1980). Computerized measurement and analysis of scoliosis. Radiology, 134(2), 381-5. doi: 10.1148/radiology.134.2.6986054.

Kadoury, S., Cheriet, F., Beauséjour, M., Stokes, I.A., Parent, S. y Labelle, H. (2009). A three-dimensional retrospective analysis of the evolution of spinal instrumentation for the correction of adolescent idiopathic scoliosis. *Eur Spine J*, 18, 23-37. doi: 10.1007/s00586-008-0817-4.

Karpiel, I., Ziebinski, A., Kluszczynski, M. y Feige, D. (2021). A Survey of Methods and Technologies Used for Diagnosis of Scoliosis. Sensors (Basel), 21(24), 8410. doi: 10.3390/s21248410.

Khel, D.K. y Morrissy, R.T. (1988). Brace treatment in adolescent idiopathic scoliosis. An update on concepts and technique. *Clin Orthop Relat Res*, 229, 34-43.

Kikanloo, S.R., Tarpada, S.P. y Cho, W. (2019). Etiology of adolescent idiopathic scoliosis: a literature review. Asian Spine J, 13(3), 519–26. doi: 10.31616/asj.2018.0096.

Kim, K.C., Yun, H.S., Kim, S.J. y Seo, J.K. (2020). Automation of Spine Curve Assessment in Frontal Radiographs Using Deep Learning of Vertebral-Tilt Vector. IEEE *Access*, PP(99), 1-1. doi: 10.1109/ACCESS.2020.2992081

Konieczny, M.R., Senyurt, H. y Krauspe, R. (2013). Epidemiology of adolescent idiopathic scoliosis. J Child Orthop,  $\bar{A}(1)$ , 3-9. doi: 10.1007/s11832-012-0457-4.

Kuklo, T.R., Potter, B.K., Schroeder, T.M. y O'Brien, M.F. (2006). Comparison of Manual and Digital Measurements in Adolescent Idiopathic Scoliosis. Spine, 31(11),  $1240-6.$ 

doi: 10.1097/01.brs.0000217774.13433.a7.

Kuklo, T.R., Potter, B.K. y Lenke, L.G. (2005). Vertebral Rotation and Thoracic Torsion in Adolescent Idiopathic Scoliosis: what is the best radiographic correlate? J Spinal Disord Tech, 18(2), 139-47. doi: 10.1097/01.bsd.0000159033.89623.bc.

Langensiepen, S., Semler, O., Sobottke, R., Fricke, O., Franklin, J., Schönau, E. y Eysel, P. (2013). Measuring Procedures to Determine the Cobb Angle in Idiopathic Scoliosis: A Systematic Review. *Eur Spine J. 22*(11), 2360-71. doi: 10.1007/s00586-013-2693-9.

Leszczewska, J., Czaprowski, D., Pawłowska, P., Kolwicz, A. y Kotwicki, T. (2012). Evaluation of the stress level of children with idiopathic scoliosis in relation to the method of treatment and parameters of the deformity. Scientifi<sup>c</sup> World Journal, 2012, 538409. doi: 10.1100/2012/538409.

Loder, R.T., Spiegel, D., Gutknecht, S., Kleist, K., Ly, T. y Mehbod, A. (2004). The Assessment of Intraobserver and In-terobserver Error in the Measurement of Noncongenital Scoliosis in Children  $\leq 10$  Years of Age. *Spine*, 29(22), 2548-53. doi: 10.1097/01.brs.0000144828.72721.d8.

Lonstein, J.E. (2006). Scoliosis: surgical versus nonsurgical treatment. *Clin Orthop Relat* Re<sup>s</sup>, 443, 248-59. doi: 10.1097/01.blo.0000198725.54891.73.

Lonstein, J.E. y Winter, R.B. (1994). The Milwaukee brace for treatment of adolescent idiopathic scoliosis: A review of 120 patients. *J Bone Joint Surg*, 76, 1207-21. doi: 10.2106/00004623-199408000-00011.

Lonstein, J.E. y Carlson, J.M. (1984). The Prediction of Curve Progression in Untreated Idiopathic Scoliosis during Growth. J Bone Joint Surg Am, 66(7), 1061-71.

Ma, Q., Lin, H., Wang, L., Zhao, L., Chen, M., Wang, S., Rao, Z. y Luo Y. (2020). Correlation between Spinal Coronal Bal-ance and Static Baropodometry in Children with Adolescent Idiopathic Scoliosis. Gai<sup>t</sup> Postur<sup>e</sup>, 75, 93-7. doi: 10.1016/j.gaitpost.2019.10.003.

Mahaudens, P., Banse, X., Mousny ,M. y Detrembleur, C. (2009). Gait in adolescent idiopathic scoliosis: kinematics and electromyographic analysis. *Eur Spine J*,  $18(4)$ ,  $512-$ 21.

doi: 10.1007/s00586-009-0899-7.

Mahaudens, P., Raison, M., Banse, X., Mousny, M. y Detrembleur, C. (2014). Effect of longterm orthotic treatment on gait biomechanics in adolescent idiopathic scoliosis. Spine J, 14(8), 1510-9.

doi: 10.1016/j.spinee.2013.08.050.

Mahaudens, P., Thonnard, J.L. y Detrembleur C. (2005). Influence of structural pelvic disorders during standing and walking in adolescents with idiopathic scoliosis. Spine J, 5(4), 427-33.

doi: 10.1016/j.spinee.2004.11.014.

Makino, T., Kaito, T., Kashii, M., Iwasaki, M. y Yoshikawa, H. (2015). Low back pain and patient-reported QOL outcomes in patients with adolescent idiopathic scoliosis without corrective surgery. SpringerPlus, 4(1), 397. doi: 10.1186/s40064-015-1189-y.

Mangone, M., Raimondi, P., Paoloni, M., Pellanera, S., Di Michele, A., Di Renzo, S., Vanadia, M., Dimaggio, M., Murgia, M. y Santilli, V. (2013). Vertebral rotation in adolescent idiopathic scoliosis calculated by radiograph and back surface analysis- based methods: correlation between the Raimondi method and rasterstereography. *Eur Spine J*, 22, 367-71.

doi: 10.1007/s00586-012-2564-9.

Mehta, M.H. (1973). Radiographic stimation of vertebral rotation in scoliosis. J Bone Join<sup>t</sup> Surg Br, 55B, 513-20.

Microsoft Corporation. (2019). Microsoft Visual Studio 2019, versión 16.3.5, número de compilación 16.3.29411.108. Redmond, Washington, Estados Unidos.

MITA (Medical Imaging Technology Association). (2021). Current Edition. Disponible en: https://www.dicomstandard.org/current. (Consultado: diciembre 2021)

Mohanty, S.P., Kanhangad ,M.P. y Gullia, A. (2021). Curve Severity and Apical Vertebral Rotation and Their Association with Curve Flexibility in Adolescent Idiopathic Scoliosis. *Musculoskelet Surg, 105*(3), 303-8. doi: 10.1007/s12306-020-00660-0.

Mok, J.M., Berven, S.H., Diab, M., Hackbarth, M., Hu, S.S. y Deviren, V. (2008). Comparison of Observer Variation in Conventional and Three Digital Radiographic Methods Used in the Evaluation of Patients With Adolescent Idiopathic Scoliosis. Spine, 33(6), 681-6.

doi: 10.1097/BRS.0b013e318166aa8d.

Morrissy, R.T., Goldsmith, G.S., Hall, E.C., Kehl, D. y Cowie G.H. (1990). Measurement of the Cobb Angle on Radiographs of Patients Who Have Scoliosis. Evaluation of Intrinsic Error. J Bone Jt Surg Am, 72(3), 320-7.

Nachemson, A.L. y Peterson, L.E. (1995). Effectiveness of treatment with a brace in girls who have adolescent idiopathic scoliosis. *J Bone Joint Surg*, 77, 815-22. doi: 10.2106/00004623-199506000-00001.

Nault, M.L., Mac-Thiong, J.M., Roy-Beaudry, M., Turgeon, I., DeGuise, J., Labelle, H. y Parent, S. (2014). Three-Dimensional Spinal Morphology Can Differentiate between Progressive and Nonprogressive Patients with Adolescent Idiopathic Scoliosis at the Initial Presentation. Spine, 39, E601-E606. doi: 10.1097/BRS.0000000000000284.

Negrini, S., Donzelli, S., Aulisa, A.G., Czaprowski, D., Schreiber, S., de Mauroy ,J.C., Diers, H., Grivas, T.B., Knott, P., Kotwicki, T., Lebel, A., Marti, C., Maruyama, T., O'Brien, J., Price, N., Parent, E., Rigo, M., Romano, M., Stikeleather, L., Wynne, J. y

Negrini, S., Grivas, T.B., Kotwicki, T., Maruyama, T., Rigo, M. y Weiss ,H.R. (2006). Why do we treat adolescent idiopathic scoliosis? What we want to obtain and to avoid for our patients. SOSORT 2005 Consensus paper. Scoliosis, 1(1), 4. doi: 10.1186/1748-7161-1-4.

Oakden-Rayner, L. (2019). The Rebirth of CAD: How Is Modern AI Different from the CAD We Know? Radiol Artif Intell, 29;1(3), e180089. doi:10.1148/ryai.2019180089.

OFFIS-Institute for Information Technology. (2019). DCMTK 3.6.7. Oldenburg, Alemania.

Pan, Y., Chen, Q., Chen, T., Wang, H., Zhu, X., Fang, Z. y Lu, Y. (2019). Evaluation of a computer-aided method for measuring the Cobb angle on chest X-rays. *Eur Spine J*, 28, 3035-43.

doi: 10.1007/s00586-019-06115-w.

Pandey, P.U., Quader, N., Guy, P., Garbi, R. y Hodgson, A.J. (2020). Ultrasound Bone Segmentation: A Scoping Review of Techniques and Validation Practices. Ultrasound Med Biol, 46(4), 921-35. doi: 10.1016/j.ultrasmedbio.2019.12.014.

Park, H.J., Sim, T, Suh, S.W., Yang, J.H., Koo, H. y Mun, J.H. (2016). Analysis of coordination between thoracic and pelvic kinematic movements during gait in adolescents with idiopathic scoliosis. *Eur Spine J*,  $25(2)$ ,  $385-93$ . doi: 10.1007/s00586-015-3931-0.

Paudel, K. (2012). Stitching of X-ray Images. Tesis doctoral. UPPSALA Universitet. http://uu.diva-portal.org/smash/record.jsf?pid=diva2%3A565399&dswid=-4062

Pérez-García, M.A., Álvarez-Antón, J.C., Campo-Rodríguez, J.C., Ferrero-Martín, F.J. y Grillo-Ortega, G.J. (2008). Instrumentación electrónica. 2ª ed. Thomson. ISBN: 978-84- 9732-166-2.

Peterson, L.E. y Nachemson, A.L. (1995). Prediction of progression of the curve in girls who have adolescent idiopathic scoliosis of moderate severity. J Bone Joint Surg Am, 77A, 823-7.

doi: 10.2106/00004623-199506000-00002.

Petit, Y., Aubin, C.E. y Labelle, H. (2004). Spinal Shape Changes Resulting from Scoliotic Spine Surgical Instrumentation Expressed as Intervertebral Rotations and Centers of Rotation. J Biomech, 37(2), 173-80. doi: 10.1016/S0021-9290(03)00310-5.

Pianykh, O.S. (2008). Digital Imaging and Communications in Medicine (DICOM): A Practical Introduction and Survival Guide. Springer. ISBN: 978-3-540-74571-6.

Pinheiro, A.P., Tanure, M.C. y Oliveira, A.S. (2010). Validity and reliability of a computer method to estimate vertebral axial rotation from digital radiographs. Eur Spin<sup>e</sup>  $J, 19(3), 415-20.$ doi: 10.1007/s00586-009-1186-3.

Prosperini, V., Raimondi, P., Martinelli, E. y Bizzarri, F. (2010). Misurazione della rotazione vertebrale patologica su radiografie di piccolo e grande formato con il Metodo Raimondi. Chine<sup>s</sup>iologia, 1, 23-7.

Qiao, J., Zhu, F., Xu, L., Zhu, Z., Qian, B., Liu, Z. y Qiu, Y. (2012). Comparison of the Aorta Impingement Risks between Thoracolumbar/Lumbar Curves with Different Convexities in Adolescent Idiopathic Scoliosis: A Computed Tomography Study. Eur Spine J, 21(10), 2043-9. doi: 10.1007/s00586-012-2315-y.

Raimondi, P. y Prosperini, V. (2007). La misurazione della rotazione vertebrale nelle scoliosi. Esperienze valutative e commento. Chine<sup>s</sup>iologia, 3, 22-6.

Raimondi, P. (2002). La misurazione della rotazione vertebrale sul piano orizzontale con il Metodo Raimondi. Sci Mot, 2, 11-6.

Raimondi, P., Costanzo, G., Santaroni, A.P. y Bizzarri, F. (1998). Ipotesi patogenetica sul ruolo di percezione e postura nello sviluppo delle scoliosi. Résonances Eur Rachis, 20, 883-9.

Raimondi, P., Costanzo, G. y Santaroni, A.P. (1996). Evaluation Chiffre de la rotation vertebrale par la mèthode de Paolo Raimondi. Kinésithérapi<sup>e</sup> Scientifique, 358, 19-22.

Reamy, B.V. y Slakey, J.B. (2001). Adolescent idiopathic scoliosis: Review and current concepts. Am Fam Phys,  $64(1)$ , 111-6.

Ricart, P.A., Andres, T.M., Apazidis, A., Errico, T.J. y Trobisch, P.D. (2011). Validity of Cobb Angle Measurements Using Digitally Photographed Radiographs. Spin<sup>e</sup> J, 11(10), 942-6.

doi: 10.1016/j.spinee.2011.09.003.

Roach, J.W. (1999). Adolescent idiopathic scoliosis. Orthop Clin North Am, 30, 353-65. doi: 10.1016/s0030-5898(05)70092-4.

Roberts, M.G., Cootes, T.F. y Adams J.E. (2003). Linking Sequences of Active Appearance Sub-Models via Constraints: An Application in Automated Vertebral Morphometry. In Proceedings of the British Machine Vision Conference (BMVC). Norwich, UK, 38.1-38.10. doi: 10.5244/C.17.38.

Rowe, D.E., Bernstein, S.M., Riddick, M.F., Adler, F., Emans, J.B. y Gardner-Bonneau, D. (1997). A meta-analysis of the efficacy of non-operative treatments for ideopathic scoliosis. J Bone Joint Surg, 79, 664-7. doi: 10.2106/00004623-199705000-00005.

Safari, A., Parsaei, H., Zamani, A. y Pourabbas ,B. (2019). A Semi-Automatic Algorithm for Estimating Cobb Angle. J Biomed Phy<sup>s</sup> Eng, 1;9(3), 317-26. doi: 10.31661/jbpe.v9i3Jun.730.

Santonja-Medina, F. (2022). "Desalineaciones sagitales del raquis", en Santonja-Medina, F., Andújar-Ortuño, P. y Sainz de Baranda, P., Manual d<sup>e</sup> Exploración Musculoesquelética, Panamericana, Madrid, 49-60.

Santonja-Medina, F., Collazo-Diéguez, M., Martínez-Romero, M.T., Rodríguez-Ferrán, O., Aparicio-Sarmiento, A., Cejudo, A., Andújar, P. y Sainz de Baranda, P. (2020).

Classification System of the Sagittal Integral Morphotype in Children from the ISQUIOS Programme (Spain). In<sup>t</sup> J Environ Re<sup>s</sup> Publi<sup>c</sup> Health, 17(7), 2467. doi: 10.3390/ijerph17072467.

Santonja, F. (1996). "Las desviaciones sagitales del raquis y su relación con la práctica deportiva", en Ferrer, V., Martínez, L. y Santonja, F. (Coords.), *Escolar: Medicina y* Deporte, Diputación Provincial de Albacete, Albacete, 251-68.

Santonja, F., Ferrer, V. y Martínez, I. (1995). Exploración radiográfica ante la cortedad isquiosural. Selección,  $4(3)$ , 137-45.

Santonja, F., Andújar, P. y Martínez, I. (1994). Ángulo Lumbo-Horizontal y valoración de repercusiones del Síndrome de Isquiosurales Cortos. Apunts, 31(120), 103-111.

Santonja, F. y Genovés, J.L. (1992). "Radiología. Consideraciones en Ortopedia", en Santonja, F. y Martínez, I., Valoración Médico-Deportiva del Escolar, Universidad de Murcia, Murcia, 279-302.

Sardjono, T.A., Wilkinson, M.H.F., Veldhuizen, A.G., van Ooijen, P.M.A., Purnama, K.E. y Verkerke, G.J. (2013). Automatic Cobb Angle Determination From Radiographic Images. Spine, 38(20), E1256-62. doi: 10.1097/BRS.0b013e3182a0c7c3.

Segev, E., Hemo, Y., Wientroub, S., Ovadia, D., Fishkin, M., Steinberg, D.M. y Hayek, S. (2010). Intra- and Interobserver Reliability Analysis of Digital Radiographic Measurements for Pediatric Orthopedic Parameters Using a Novel PACS Integrated Computer Software Program. J Child Orthop, 4(4), 331-41. doi: 10.1007/s11832-010-0259-5.

Shea, K.G., Stevens, P.M., Nelson, M., Smith, J.T., Masters, K.S. y Yandow, S. (1998). A Comparison of Manual versus Computer-Assisted Radiographic Measurement. Intraobserver Measurement Variability for Cobb Angles. Spine, 23(5), 551-5. doi: 10.1097/00007632-199803010-00007.

Sociedad Argentina de Pediatría, Sociedad Argentina de ortopedia y traumatología infantil (SAOTI) y sociedad Argentina de patología de la columna vertebral (SAPCV). (2016) Consenso de escoliosis idiopática del adolescente. Archivo<sup>s</sup> Arg<sup>e</sup>ntino<sup>s</sup> d<sup>e</sup> Pediatría, 114(6), 585-94.

Srinivasalu, S., Modi, H.N., Mehta, S., Suh, S.W., Chen ,T. y Murun, T. (2008). Cobb Angle Measurement of Scoliosis Using Computer Measurement of Digitally Acquired Radiographs-Intraobserver and Interobserver Variability. Asian Spine J, 2(2), 90. doi: 10.4184/asj.2008.2.2.90.

Stagnara, P. (1957). Structural scoliosis in the period of growth. *Pediatrie*, 12, 279-97.

Stokes, I.A. y Aronsson, D.D. (2006). Computer-assisted algorithms improve reliability of King classification and Cobb angle measurement of scoliosis. Spine, 31(6), 665-70. doi: 10.1097/01.brs.0000203708.49972.ab.

Stokes, I.A. (1994). Three-dimensional terminology of spinal deformity. A report presented to the Scoliosis Research Society by the Scoliosis Research Society Working Group on 3-D terminology of spinal deformity. Spine, 19, 236-48.

Suk, K.T., Lee, S.S., Kim, S.J., Kim, Y.K.y Lee, J.S. (2007). Pineral gland metabolism in patients with adolescent idiopathic scoliosis. J Bone Joint Surg Br, 89, 66-71. doi: 10.1302/0301-620X.89B1.18058.

Sun, H.L., Zhen, X.T., Bailey, C., Rasoulinejad, P., Yin, Y.L. y Li, S. (2017). Direct Estimation of Spinal Cobb Angles by Structured Multi- Output Regression. In Proceedings of the International Conference on Information Processing in Medical Imaging. Boone, NC, USA. doi: 10.48550/arXiv.2012.12626

Surgimap®. Nemaris, Inc. 2022. Methuen, Massachusetts, EEUU.

Tamura, Y., Sugano, N., Sasama, T., Sato, Y., Tamura, S., Yonenobu, K., Yoshikawa, H., y Ochi, T. (2005). Surface-Based Registration Accuracy of CT-Based Image-Guided Spine Surgery. *Eur Spine J*, 14(3), 291-97. doi: 10.1007/s00586-004-0797-y.

Tavares, J.M.R.S. y Natal-Jorge, R.M. (2010). Image Processing and Analysis in Biomechanics. EURASIP J Adv Signal Process, 2010(1), 287929. doi: 10.1155/2010/287929

Torell, G., Nachemson, A., Haderspeck-Grib, K. y Schultz, A. (1985). Standing and supine Cobb measures in girls with idiopathic scoliosis. *Spine*,  $10(5)$ , 425-7. doi: 10.1097/00007632-198506000-00004.

TraumaCAD®. Brainlab AG. 2022. Múnich, Alemania.

Trobisch ,P., Suess, O. y Schwab, F. (2010). Idiopathic scoliosis. Dtsch Arztebl Int, 107(49), 875-84. doi: 10.3238/arztebl.2010.0875.

Tu, Y., Wang, N., Tong, F. y Chen, H. (2019). Automatic measurement algorithm of scoliosis Cobb angle based on deep learning. *J Phys Conf Ser*, 1187, 042100. doi: 10.1088/1742-6596/1187/4/042100

Vo, Q.N., Lou, E.H. y Le, L.H. (2015). Measurement of axial vertebral rotation using three-dimensional ultrasound images. *Scoliosis*, 11;10(Suppl 2), S7. doi: 10.1186/1748-7161-10-S2-S7.

Vrtovec, T., Vengust, R., Likar, B. y Pernuš, F. (2010). Analysis of Four Manual and a Computerized Method for Measuring Axial Vertebral Rotation in Computed Tomography Images. Spine,  $35(12)$ , E535–E541. doi: 10.1097/BRS.0b013e3181cb8d2b.

Vrtovec, T., Pernuš, F. y Likar, B. (2009). A Review of Methods for Quantitative Evaluation of Axial Vertebral Rotation. *Eur Spine J*, 18(8), 1079-90.

doi: 10.1007/s00586-009-0914-z.

Wang, L., Xu, Q., Leung, S., Chung, J., Chen, B. y Li, S. (2019). Accurate automated Cobb angles estimation using multi-view extrapolation net. Med Imag<sup>e</sup> Anal, 58, 101542. doi: 10.1016/j.media.2019.101542.

Weinstein, S.L., Dolan, L.A., Cheng, J.C.Y., Danielsson, A. y Morcuende, J.A. (2008). Adolescent idiopathic scoliosis. *Lancet*, 371(9623), 1527-37. doi: 10.1016/S0140-6736(08)60658-3.

Weinstein, S.L., Dolan, L.A., Spratt, K.F., Peterson, K.K., Spoonamore, M.J. y Ponseti, I.V. (2003). Health and function of patients with untreated idiopathic Scoliosis. A 50 year natural history study. JAMA, 289(5): 559-67. doi: 10.1001/jama.289.5.559.

Weinstein, S.L. y Ponseti, I.V. (1983). Curve Progression in Idiopathic Scoliosis. *J Bone* Joint Surg Am, 65(4), 447-55.

Weiss, H.R. (1995). Measurement of vertebral rotation: Perdriolle versus Raimondi. Eur Spine J, 4, 34-8. doi: 10.1007/BF00298416.

Williams, D.J. y Shah, M. A. (1992). Fast Algorithm for Active Contours and Curvature Estimation. CVGIP Image Underst, 55, 14-26. doi: 10.1016/1049-9660(92)90003-L

Wills, B.P.D., Auerbach, J.D., Zhu, X., Caird, M.S., Horn, B.D., Flynn, J.M., Drummond, D.S., Dormans, J.P. y Ecker, M.L. (2007). Comparison of Cobb Angle Measurement of Scoliosis Radiographs with Preselected End Vertebrae: Traditional versus Digital Acquisition. Spine, 32(1), 98-105. doi: 10.1097/01.brs.0000251086.84420.d1.

Wu, H., Bailey, C., Rasoulinejad, P. y Li, S. (2017). Automatic Landmark Estimation for Adolescent Idiopathic Scoliosis Assessment Using BoostNet. In Proceedings of the International Conference on Medical Image Computing and Computer-Assisted Intervention, Quebec City, QC, Canada, 127-35. doi: 10.1007/978-3-319-66182-7\_15

Yang, J., Zhang, K., Fan, H., Huang, Z., Xiang, Y., Yang, J., He, L., Zhang, L., Yang, Y., Li, R., Zhu, Y., Chen, C., Liu, F., Yang, H., Deng, Y., Tan, W., Deng, N., Yu, X., Xuan, X., Xie, X., Liu, X. y Lin, H. (2019). Development and validation of deep learning algorithms for scoliosis screening using back images. Commun Biol, 2, 390. doi: 10.1038/s42003-019-0635-8.

Yang, J.H., Suh, S.W., Sung, P.S. y Park, W.H. (2013). Asymmetrical gait in adolescents with idiopathic scoliosis. *Eur Spine J*,  $22(11)$ ,  $2407-13$ . doi: 10.1007/s00586-013-2845-y.

Yazici, M., Acaroglu, E.R., Alanay, A., Deviren, V., Cila, A. y Surat, A. (2001). Measurement of Vertebral Rotation in Standing versus Supine Position in Adolescent Idiopathic Scoliosis. J Pediatr Orthop. 21(2), 252-6.

Ylikoski, M. y Tallroth, K. (1990). Measurement Variations in Scoliotic Angle, Vertebral Rotation, Vertebral Body Height, and Intervertebral Disc Space Height. J Spinal Disord,  $3(4)$ , 387-91.

Zaina, F. (2018). 2018 SOSORT Guidelines: Orthopaedic and Rehabilitation Treatment of Idiopathic Scoliosis during Growth. *Scoliosis Spinal Disord*, 13(1), 3. doi: 10.1186/s13013-017-0145-8.

Zhang, C., Wang, J., He, J., Gao, P. y Xie, G.T. (2021). Automated vertebral landmarks and spinal curvature estimation using non-directional part affinity fields. Neurocomputing, 438, 280-9. doi: 10.1016/j.neucom.2020.05.120

Zhang, J., Li, H., Ly, L. y Zhang, Y.F. (2017). Computer-Aided Cobb Measurement Based on Automatic Detection of Vertebral Slopes Using Deep Neural Network. *Int J Biomed Imaging.* 2017, 9083916. doi: 10.1155/2017/9083916.

Zhang, J., Lou, E., Shi, X., Wang, Y., Hill, D.L., Raso, J.V., Le, L.H. y Lv, L. (2010). A Computer-Aided Cobb Angle Measurement Method and Its Reliability. J Spinal Disord Tech, 23(6), 383-7. doi: 10.1097/BSD.0b013e3181bb9a3c.

Zhang, J., Lou, E., Hill, D.L., Raso, J.V., Wang, Y., Le, L.H. y Shi, X. (2010). Computer-Aided Assessment of Scoliosis on Posteroanterior Radiographs. Med Biol Eng Comput, 48(2), 185-95. doi: 10.1007/s11517-009-0556-7.

Zheng, Y.P., Lee, T., Lai, K., Yip, B., Zhou, G.Q., Jiang, W.W., Cheung, J., Wong, M.S., Ng, B., Cheng, J. y Lam, T. (2016). A reliability and validity study for Scolioscan: A radiation-free scoliosis assessment system using 3D ultrasound imaging. *Scoliosis Spinal* Disord. 11, 13. doi: 10.1186/s13013-016-0074-y.

Zmurko, M.G., Mooney, J.F., Podeszwa, D.A., Minste, r G.J., Mendelow, M.J. y Guirgues, A. (2003). Inter- and In-traobserver Variance of Cobb Angle Measurements with Digital Radiographs. J Surg Orthop Adv, 12(4), 208-13.

# **ANEXO I** DESCRIPCIÓN DEL **SISTEMA CAD**

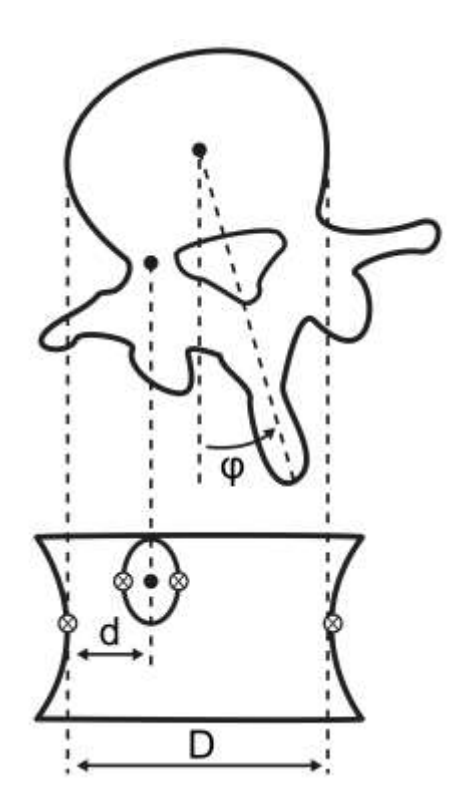

## ANEXO 1. DESCRIPCIÓN DEL SISTEMA CAD

En el presente anexo se presenta la descripción del funcionamiento del software TraumaMeter v.873, el cual ha encuentra escrito en lenguaje estándar C++ 17 (ISO/IEC 14882:2017) bajo el entorno de desarrollo Microsoft Visual Studio 2019 (Microsoft Corporation, 2019), utilizando las bibliotecas de visión artificial OpenCV 3.4.10 (Intel Corporation, 2019) y las bibliotecas DCMTK 3.6.7 (OFFIS-Institute for Information Technology, 2019) para operar con archivos DICOM.

El código del software está formado por un total de 24103 líneas de código directo, el cual puede consultarse en formato de texto plano solicitándolo al doctorando.

### A1.1. OPERACIONES DE LA PESTAÑA "ARCHIVO"

#### A1.1.1. INTRODUCCIÓN

La pestaña "Archivo" es la que muestra el programa por defecto al iniciarse. A través de ella, se accede a las distintas opciones para abrir, guardar y realizar los cambios básicos de la imagen necesarios para poder trabajar con ella.

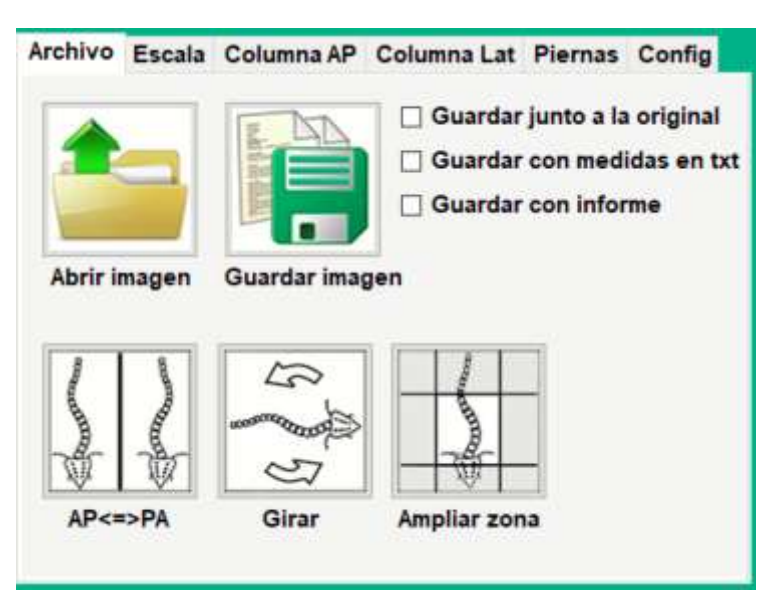

Figura 13. Elementos de la pestaña "Archivo".

Las operaciones son:

- \* Abrir: permite abrir y seleccionar una imagen en una ventana de Windows.
- \* Guardar imagen: permite guardar la imagen. Esta operación puede ejecutarse junto a una o varias opciones seleccionables como guardar la imagen medida junto a la original, junto a las medidas realizadas en en un archivo \*.txt.
- \* Operación AP $\Leftrightarrow$ PA: permite cambiar la imagen abierta por su especular.
- \* Operación Girar: permite rotar la imagen médica abierta de 90° en 90°.
- \* Ampliar zona: permite trabajar únicamente con un área determina de la imagen médica abierta

#### A1.1.2. OPERACIÓNES "ABRIR IMAGEN" Y "GUARDAR IMAGEN"

Al seleccionar con el botón izquierdo del ratón la operación "Abrir", se abrirá una ventana para buscar y elegir una imagen médica. Los formatos válidos son DICOM, TIFF, BMP, JPG y GIF.

| Marchaltener<br>Archivo Escala Columna AP Columna Lat Piernas Config                                                                                                    | Seleccionar imagen<br>- Local Disk  1- TRAUMAAVETER                                                                                                    | $\times$ |
|----------------------------------------------------------------------------------------------------|----------------------------------------------------------------------------------------------------|----------|
| Guardar junto a la original<br>Guardar con medidas en txt<br>Guardar con Informe<br>п<br>Guardar imagen<br>Abrir imagen<br>ы<br><b>Standard</b><br>رس<br>1ú<br>力化<br>AP-000PA<br>Girar<br>Ampliar zona<br>Info Imagen Herranientas Ayuda Info TraumaMeter<br>the company of the company of the company of the company of the company of the company of the company of the company of the company of the company of the company of the company of the company of the company of the company | ø<br>Margaretts 3 B.G.Lukal.A.A.A.C.TICB<br>New holder<br>須<br>Gegenus =<br>Downloads<br>Date:<br><b>Harne</b><br>Type<br><b>TRAUMAWARTER</b><br>TAXIY NAR<br><b>Test Document</b><br>dimensiones<br>Traumighteter (beta \$73)<br><b>MAVALES</b><br>Application<br><b>Chail House</b><br>Thursda<br>2/6/20:044<br><b>Data Base File</b><br>This PC<br>api-ma win-cri-cidio-11<br>10/1/20 19:01<br><b>Replication of</b><br>10 Chyecte<br>6/2/20 NAME<br>11 Aprel 17.48<br>Application ast:<br>age-me-wwe-cri-utility-L.<br><b>TOUTE SEEK</b><br><b>Desitive</b><br>Application arts<br>ad-mi-win-cri-nume -<br><b><i>NW1EBER</i></b><br>Application arts<br>Воссимента<br>7/6/14 10:12<br>aut-manuin-cry-locale-L.<br>Application ast<br><b>Uovvicado</b><br>3/8/18 10:28<br>api-me-win-cri-tilesyd<br>Application art<br>Music<br>3767381039<br>Application Ash<br>api-mi-wiv-cri-invites<br><b>Pictures</b><br>29/9/18 11:18<br><b>IPG File</b><br>Logo.<br>W Videos<br>1929/10/22:02<br><b>DOM File</b><br>Integen lateral anastia<br>L. Licel Dws (C) |          |
|                                                                                                    | Imagenes en homiuto :PG, BMF.<br>Fig name<br>$\sim$<br>Open<br><b>Cancer</b>                                                                                                    |          |

Figura 14. Ventana que permite seleccionar la imagen médica desde el botón "Abrir imagen".

Al seleccionar con el botón izquierdo del ratón la operación "Guardar imagen" se abrirá una ventana donde elegir el nombre y lugar donde guardar la imagen medida y, en su caso, una copia de la imagen médica original sin las medidas realizadas; un archivo \*txt con las medidas realizadas en formato de texto; un informe en formato html. Estas opciones secundarias también pueden elegirse en la pestaña de "Archivo".

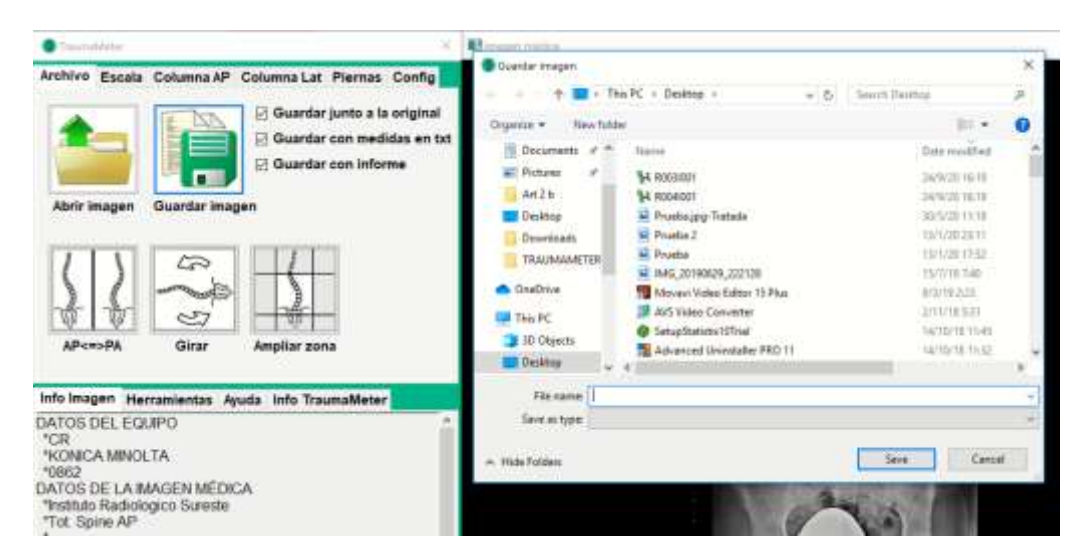

Figura 15. Ventana que permite seleccionar el lugar donde guardar la imagen médica con las mediciones realizadas y elegir su nombre, desde el botón "Abrir imagen".

#### A1.1.4. OPERACIÓN "AP⇔PA"

Una vez abierta una imagen médica, se selecciona con el botón izquierdo del ratón la operación "AP⇔PA" la imagen cambiará a su especular en el plano vertical.

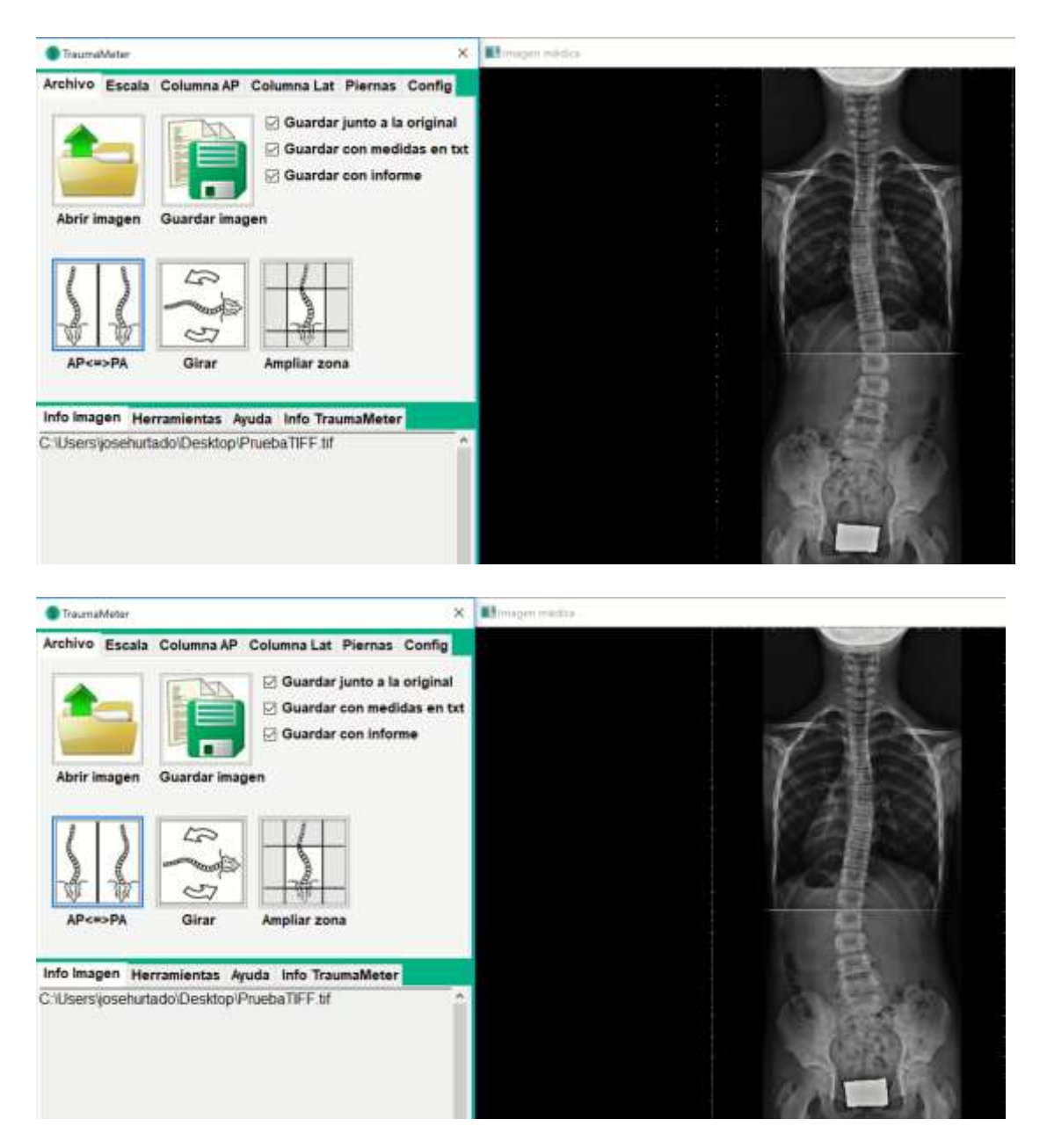

Figuras 16a y 16b. Cambio en la imagen médica abierta al usar el botón " $AP < = >PA$ ".

#### A1.1.5. OPERACIÓN "GIRAR"

Una vez abierta una imagen médica, y seleccionar con el botón izquierdo del ratón la operación "Girar" la imagen rotará 90°.

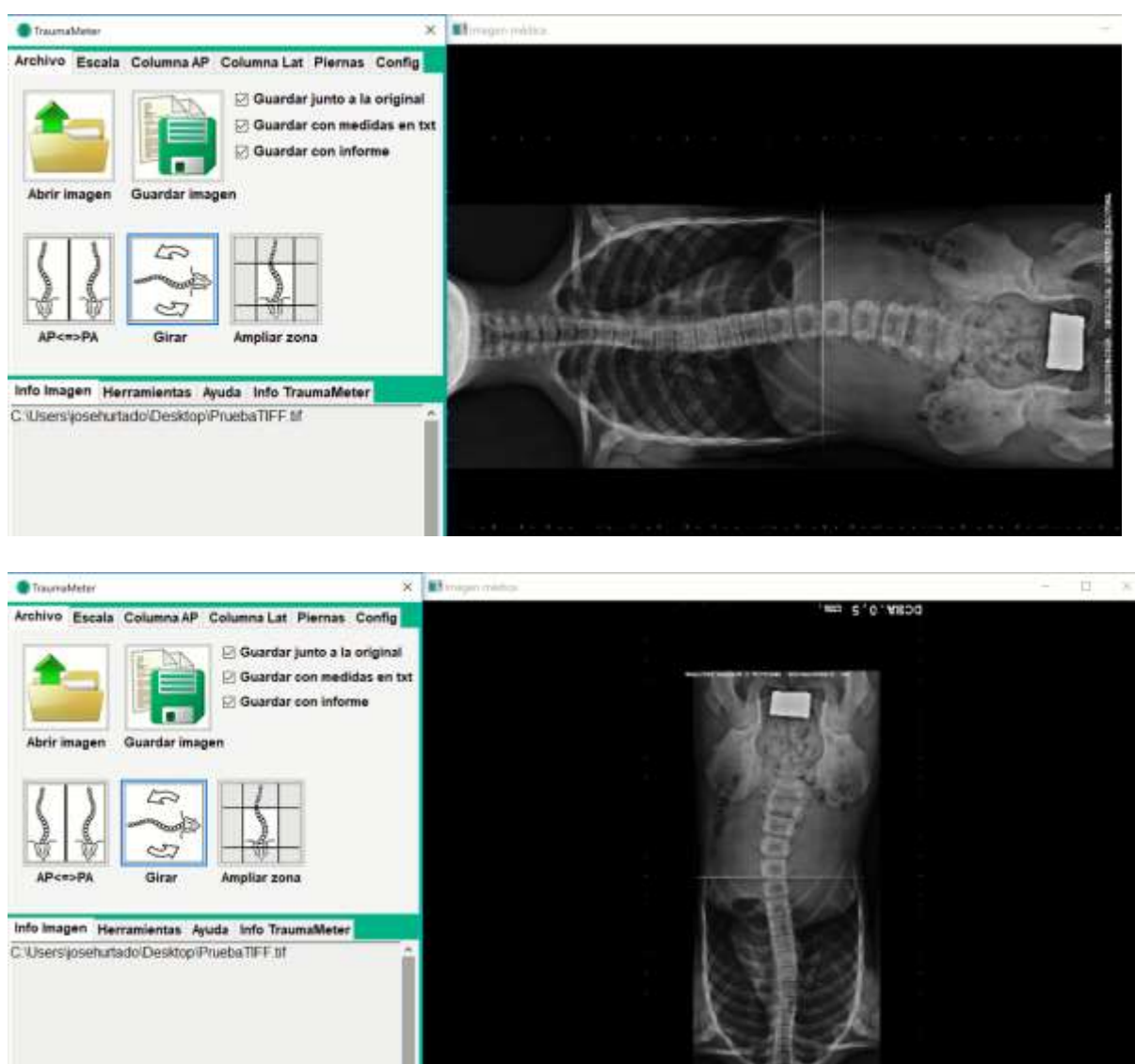

Figuras 17a y 17b. Cambio en la imagen médica abierta al usar el botón "Girar".

A1.1.6. OPERACIÓN "AMPLIAR ZONA"

Esta operación permite trabajar únicamente con un área determina de la imagen médica abierta.

- 1°.- Una vez abierta una imagen médica se selecciona con el botón izquierdo del ratón la operación "Ampliar zona".
- 2° .- Al llevar el puntero hasta la imagen abierta, aparecerá automáticamente una línea horizontal. Haciendo clic con el botón izquierdo del ratón, se limitará una de las partes de la imagen en la cual quedará englobada el área de interés para las mediciones.

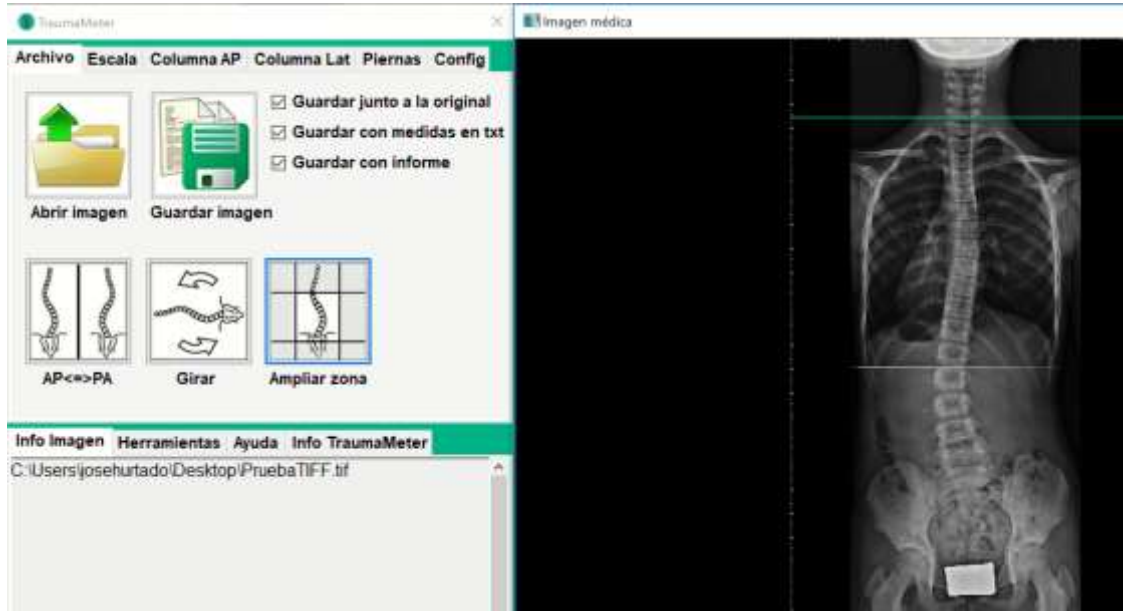

Figura 18. Primera línea que formará el área de interés que se ampliará.

- 3°.- Tras el clic izquierdo del ratón, aparecerá automáticamente una segunda línea horizontal para seguir delimitando la zona de interés.
- 4° Tras el clic izquierdo del ratón, aparecerá automáticamente una tercera línea, en esta ocasión vertical para seguir delimitando la zona de interés.

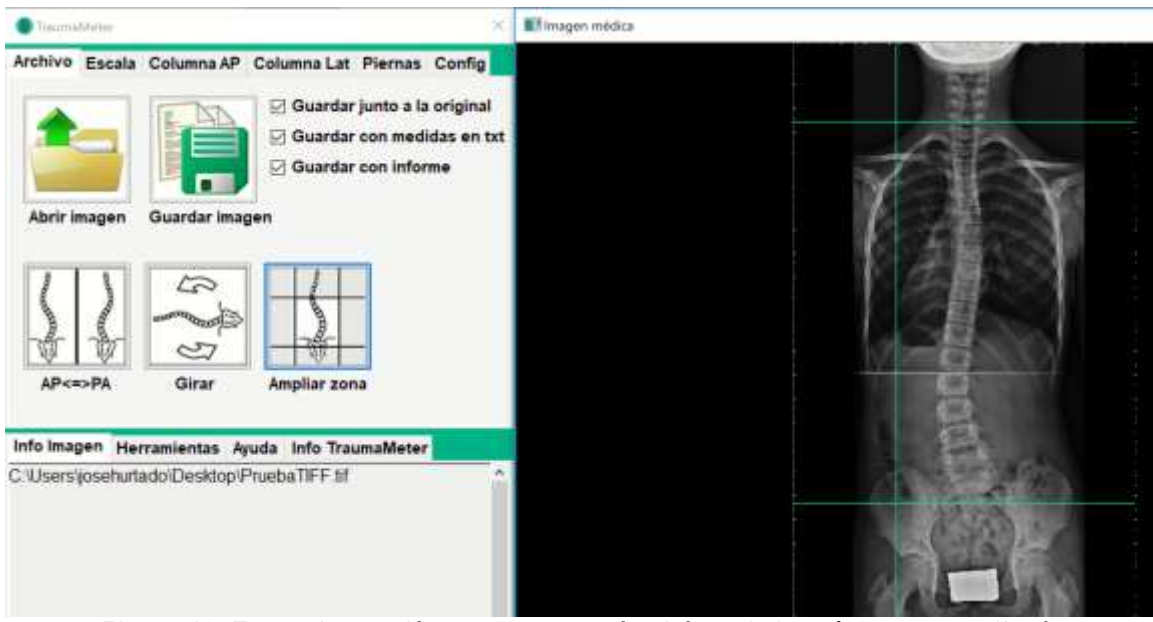

Figura 19. Tres primeras líneas que formarán el área de interés que se ampliará.

5º.- Tras el cuarto clic, aparecerá automáticamente una cuarta línea vertical para terminar de delimitar la zona de interés.

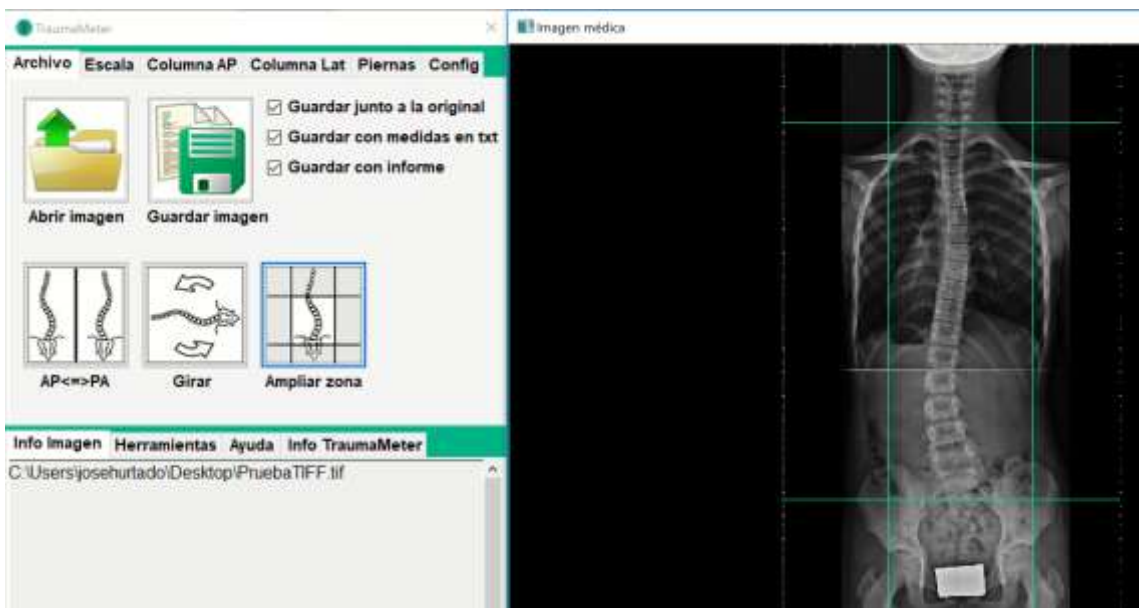

Figura 20. Líneas que limitan el área de interés final que se ampliará.

6º.- Haciendo de nuevo clic con el botón izquierdo del ratón, se muestra el área de interés final en verde.

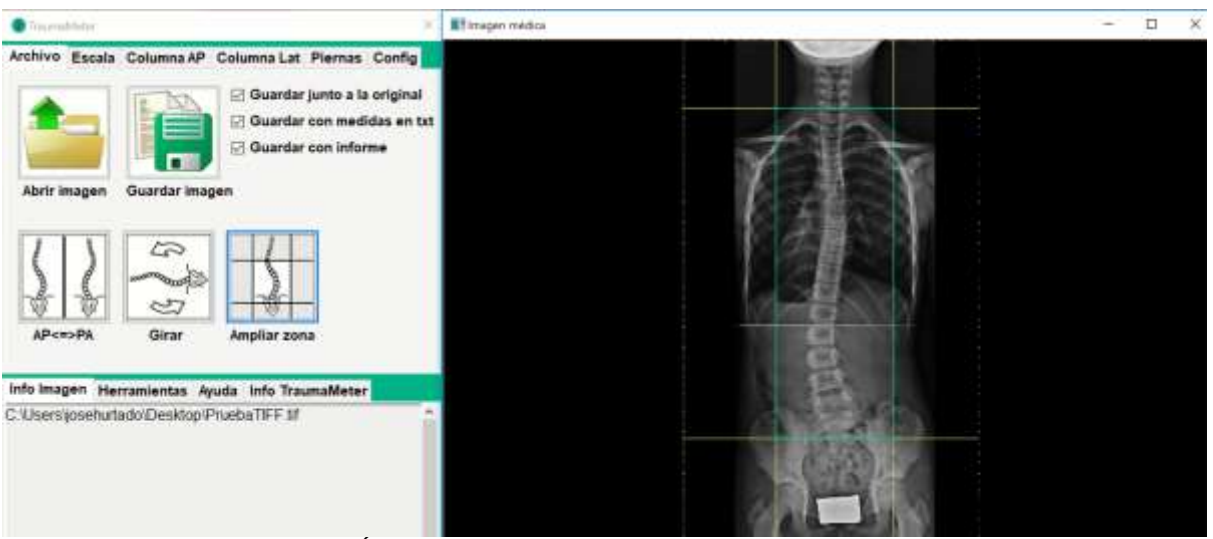

Figura 21. Área de interés seleccionada para su aplicación.

7° .- Si alguna de las cuatro líneas no es correcta, se puede volver a seleccionar haciendo clic con el botón derecho del ratón tantas veces sea necesario.

Si las líneas engloban en su interior el área de interés correcta se hace clic con el botón izquierdo del ratón y finaliza la operación, mostrándose el área de interés seleccionada de forma ampliada y lista para llevar a cabo sobre ella las mediciones necesarias.

#### A1.2. OPCIONES DE LA PESTAÑA "ESCALA"

#### A1.2.1 INTRODUCCIÓN

Cuando la imagen abierta es un archivo DICOM sin información sobre su escala o cualquier otro formato de imagen (TIF, BMP, JPG, GIF), no es posible usar algunas de las operaciones que requieren de dicha información para su funcionamiento. Por ejemplo, la herramienta "Regla" o "Dismetría", requieren de la información de la escala para poder aportar la medida en milímetros.

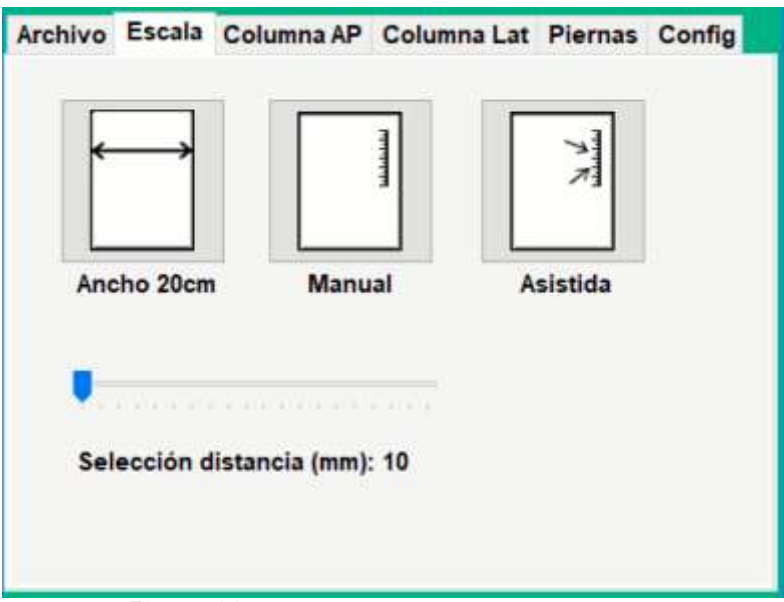

Figura 22. Elementos de la pestaña "Escala".

Seleccionando la pestaña "Escala" se accede a las distintas operaciones disponibles para aportar al programa la escala de la imagen abierta.

Las operaciones son:

- \* Ancho 20 cm: permite seleccionar la escala estándar en algunas radiografías.
- \* Manual: permite la selección manual de la escala.
- \* Asistida: permite la selección semiautomática de la escala.
- \* Selección distancia (mm): indica la distancia a la que corresponde al resultado de las operaciones "Manual" y "Asistida".

#### A1.2.2. OPERACIÓNES "ANCHO 20 cm" Y "MANUAL"

Cuando la imagen no contiene información sobre su escala, pero se ajusta al formato estándar con un ancho de 20 cm, se selecciona con el botón izquierdo del ratón la operación "Ancho 20 cm". Al quedar seleccionado, el perímetro del botón aparece resaltado en color verde.

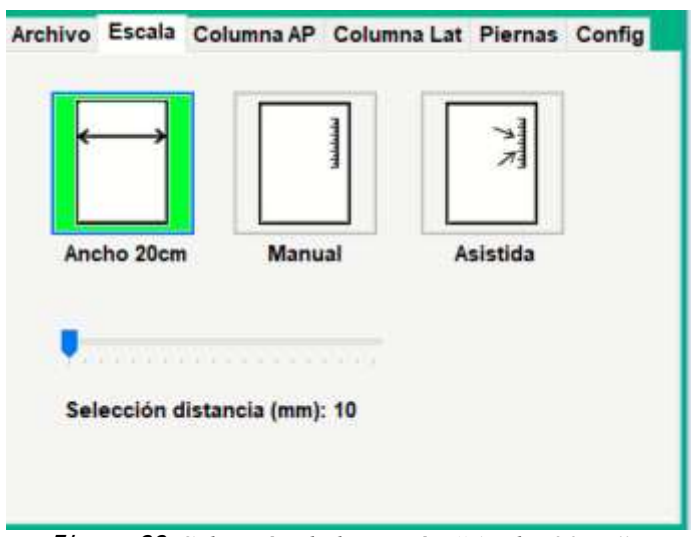

Figura 23. Selección de la opción "Ancho 20cm".

Cuando la imagen no contiene información sobre su escala y tampoco se ajusta al formato estándar con un ancho de 20 cm, se selecciona con el botón izquierdo del ratón la operación "Manual". Al quedar seleccionado, el perímetro del botón aparece resaltado en color verde.

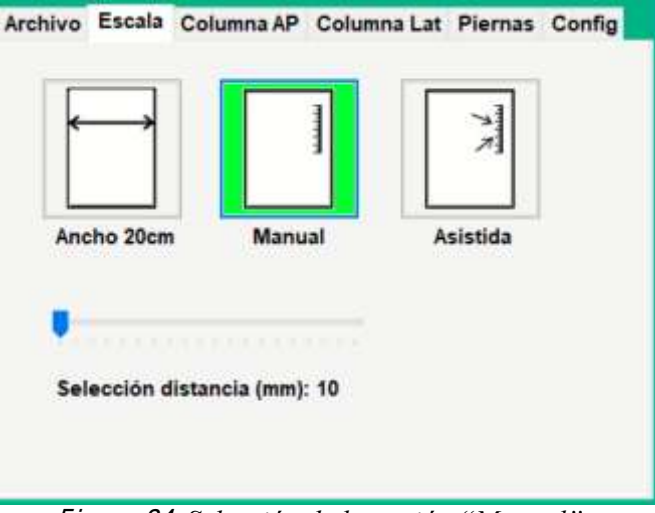

Figura 24. Selección de la opción "Manual".

2º.- Se sitúa el puntero sobre la escala impresa en la imagen, se hace zoom sobre ésta región de interés y si es necesario, se varía el brillo de la imagen, se cambia la imagen por su negativo o se aplica el filtro de bordes.

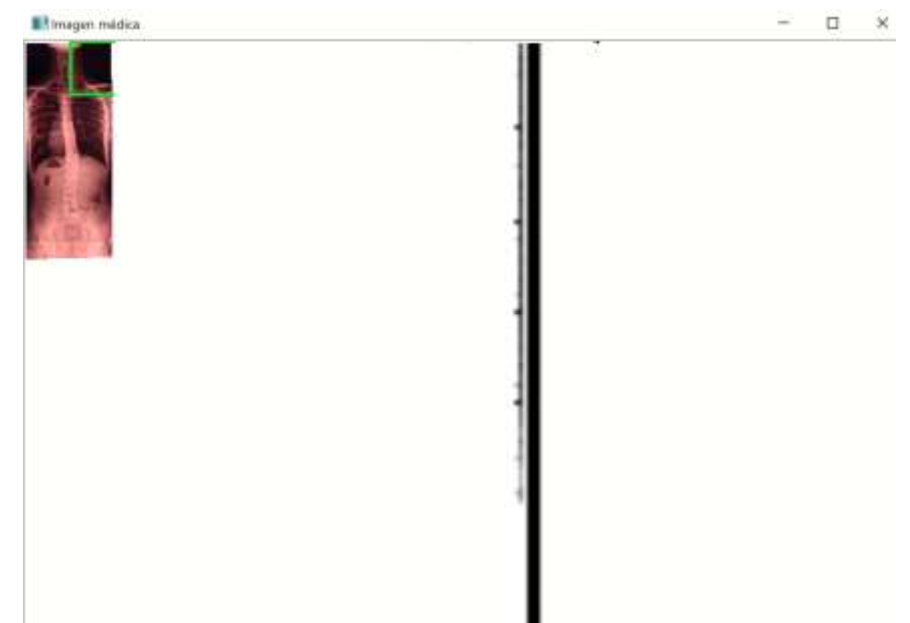

Figura 25. Descripción del segundo paso para obtener la escala de la imagen médica abierta de forma manual.

3º.- Al introducir el puntero sobre la imagen aparece una línea horizontal verde que debe posicionarse sobre uno de los puntos de referencia de la escala.

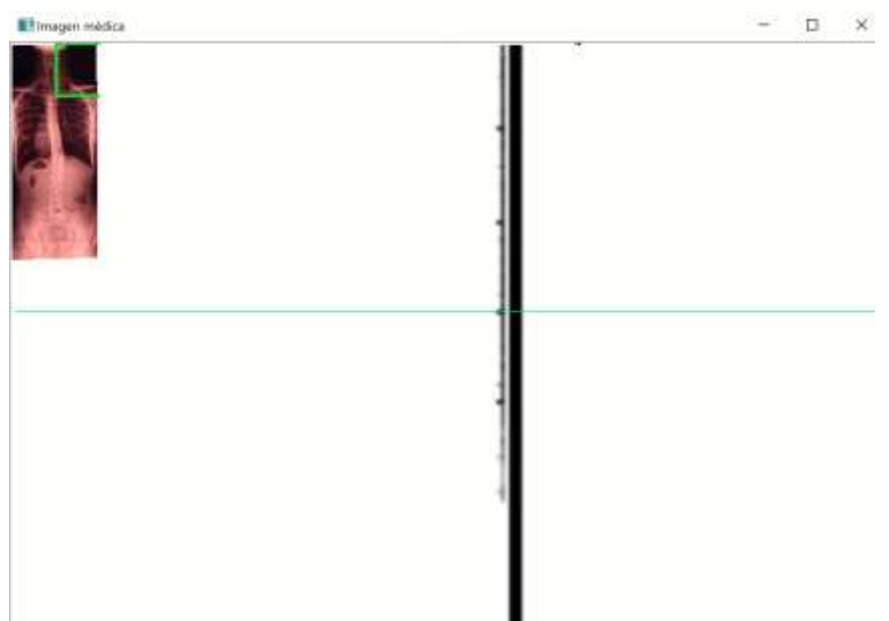

F igura 26. Descripción del terce<sup>r</sup> pas<sup>o</sup> para obtene<sup>r</sup> la <sup>e</sup>scala d<sup>e</sup> la image<sup>n</sup> <sup>m</sup>édic<sup>a</sup> abiert<sup>a</sup> d<sup>e</sup> forma manual.

4º.- Al hacer clic la línea se fija a la posición elegida y aparece una segunda línea horizontal de la escala y se hace clic, fijándose esta segunda línea.

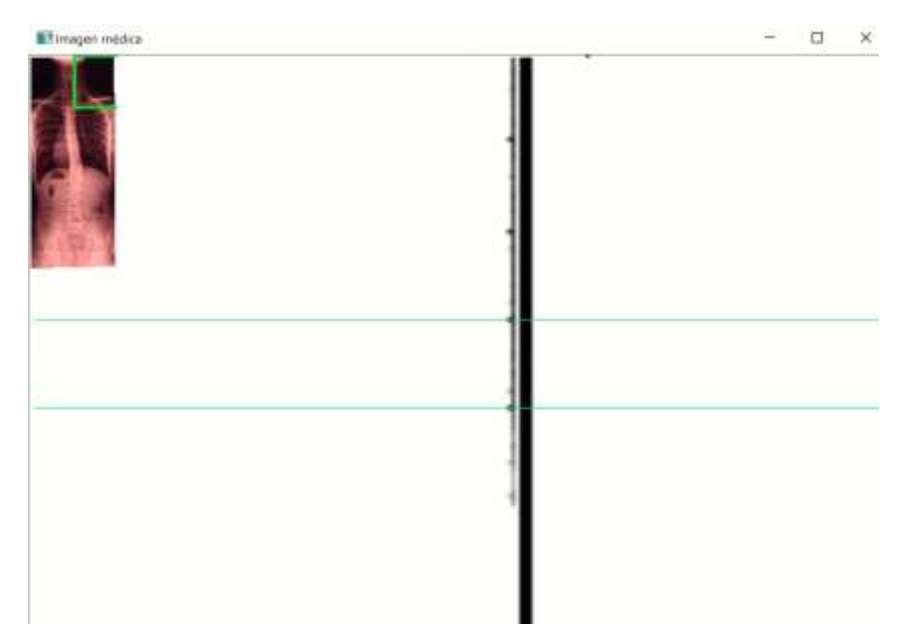

F igura 27. Descripción del <sup>c</sup>uart<sup>o</sup> pas<sup>o</sup> para obtene<sup>r</sup> la <sup>e</sup>scala d<sup>e</sup> la image<sup>n</sup> <sup>m</sup>édic<sup>a</sup> abiert<sup>a</sup> d<sup>e</sup> forma manual.

5º.- En la barra "Selección distancia (mm)" de la pestaña "Escala" se selecciona el valor en milímetros que se corresponde a la distancia seleccionada sobre la imagen entre las dos líneas horizontales.

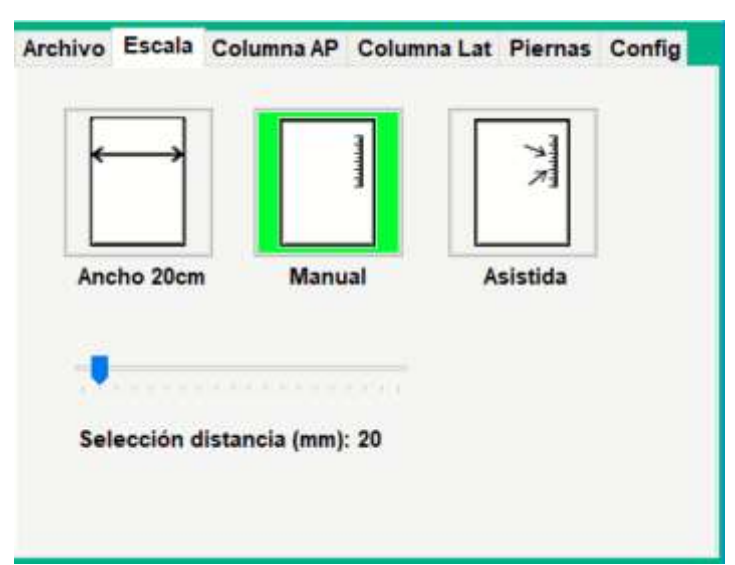

F igura 28. Descripción del quint<sup>o</sup> pas<sup>o</sup> para obtene<sup>r</sup> la <sup>e</sup>scala d<sup>e</sup> la image<sup>n</sup> <sup>m</sup>édic<sup>a</sup> abiert<sup>a</sup> d<sup>e</sup> forma manual.

6º.- Se hace clic sobre la imagen con el botón izquierdo del ratón para terminar con la operación. Si alguna de las posiciones de las dos rectas no es correcta, puede volverse atrás cuantos pasos sean necesarios haciendo clic con el botón derecho del ratón.

#### A1.2.3. OPERACIÓN "ASISTIDA"

Cuando la imagen no contiene información sobre su escala ni se ajusta al formato estándar de ancho 20 cm, además de la operación "Manual" puede usarse la operación "Asistida". Al quedar seleccionado, el perímetro del botón aparece resaltado en verde.

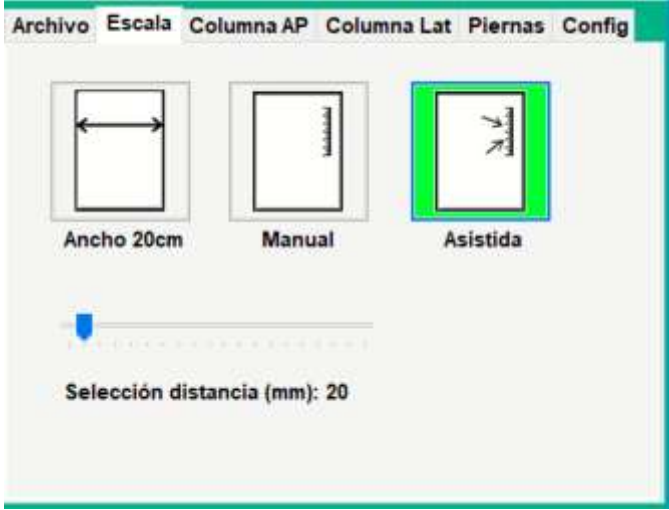

Figura 29. Selección de la opción "Asistida".

2° .- Se hace zoom sobre la zona de la escala, creándose una zona aumentada dentro de la imagen. Moviendo esta zona aumentada, se observa cómo el programa detecta de forma automática distintas líneas horizontales. Haciendo clic con el ratón se fija el zoom y las líneas detectadas.

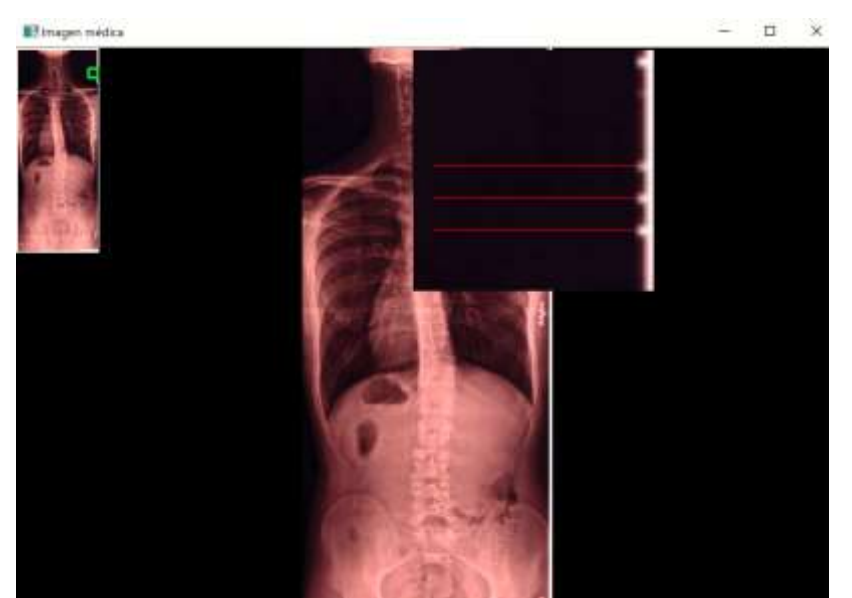

Figura 30. Descripción del segundo paso para obtener la escala de la imagen médica abierta de forma asistida.

3º.- En la barra "Selección distancia (mm)" de la pestaña "Escala" se selecciona el valor en milímetros que se corresponde a la distancia detectada por el programa sobre la imagen.

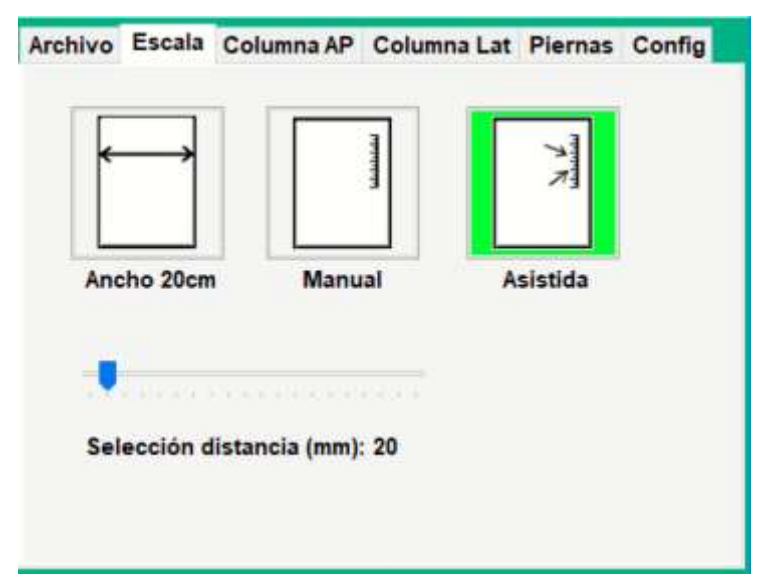

Figura 31. Descripción del tercer paso para obtener la escala de la imagen médica abierta de forma asistida.

4°.- Haciendo clic con el botón izquierdo del ratón sobre la imagen, aparece la distancia medida de la escala, en milímetros, en la esquina superior izquierda de la imagen médica.

#### A1.3. OPCIONES DE LA PESTAÑA "COLUMNA AP"

#### A1.3.1. INTRODUCCIÓN

Seleccionando la pestaña "Columna AP" se accede a las distintas operaciones disponibles para la medición de las curvaturas raquídeas en el plano coronal.

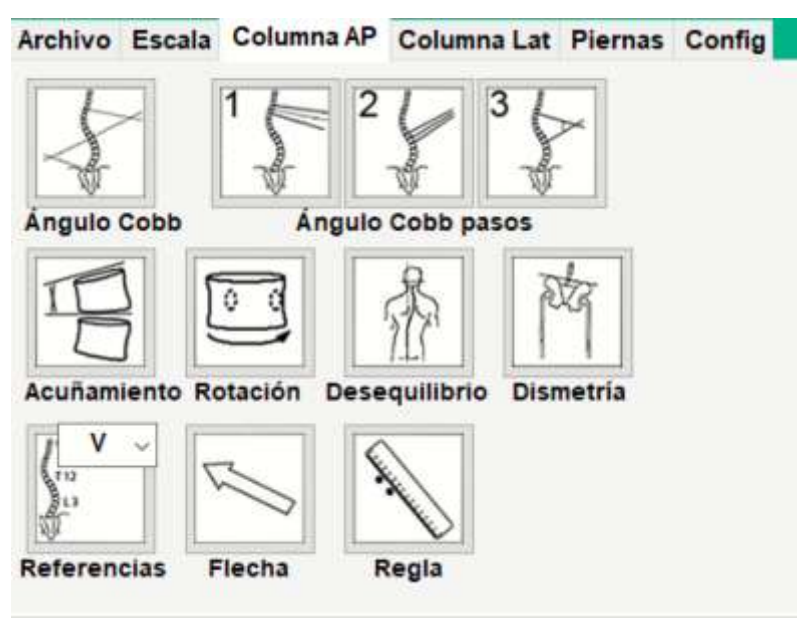

Figura 32. Elementos de la pestaña "Columna AP".

Las operaciones son:

- \* Ángulo Cobb: permite la medición del ángulo de Cobb seleccionando la vértebra craneal y caudal.
- \* Ángulo Cobb pasos: permite la medición del ángulo de Cobb seleccionando varias vértebras craneales y varias vértebras caudales, siendo el software el que seleccionará las vértebras cuya inclinación respecto a la horizontal sea mayor.
- \* Acuñamiento: permite la medición del grado de acuñamiento de las vértebras.
- \* Rotación vertebral: permite medir la AVR mediante el método de Raimondi, el método de Nash&Moe y mediante un formato de porcentaje.
- \* Desequilibrio: permite medir la distancia existente entre las verticales que pasan por el centro de la espinosa de  $T_1$  y por el centro de la pelvis.
- \* Dismetría: permite medir la distancia entre los puntos más craneales de las crestas ilíacas o de las cabezas de los fémures.
- \* Referencias: permite etiquetar sobre la imagen las vértebras de interés.
- \* Flecha: permite crear marcas sobre la imagen que resalten aspectos de interés.
- \* Regla: permite medir distancias. Para que pueda ser usada, la imagen debe contener información sobre su escala (contenida en el archivo DICOM o suministrada manualmente con las operaciones de la etiqueta "Escala").

A continuación, se describen los pasos para medir los distintos valores. Cada paso consiste en la selección de un punto de interés sobre la imagen abierta, haciendo un clic sobre el icono seleccionado con el botón izquierdo del ratón y se deshace con un clic del botón derecho del ratón.

#### A1.3.2. OPERACIÓN "ÁNGULO DE COBB"

1<sup>o</sup>. - Se selecciona con el botón izquierdo del ratón la operación "Ángulo Cobb". Al quedar seleccionado, el perímetro del botón aparece resaltado en color verde.

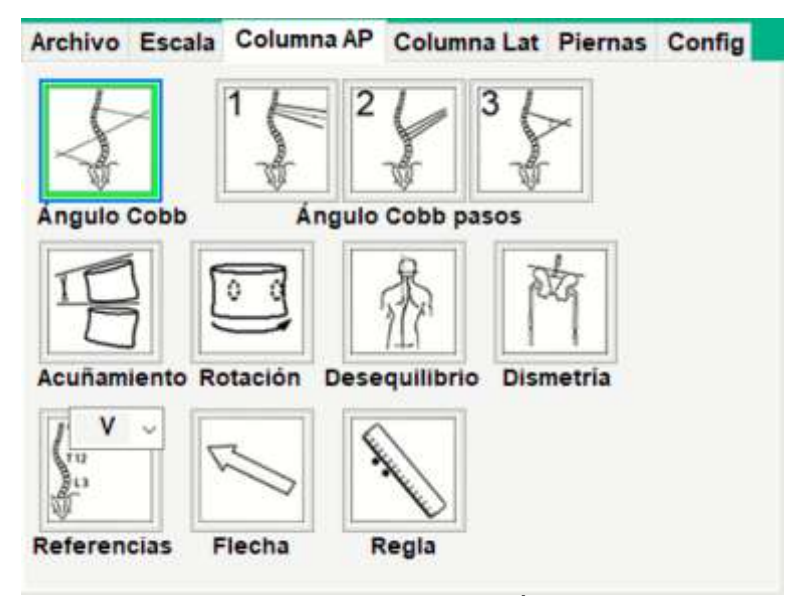

Figura 33. Selección de la opción "Ángulo de Cobb".

2º.- Se sitúa el puntero sobre la vértebra craneal y, si es necesario, se hace zoom sobre ésta región de interés girando la rueda (scroll wheel) y si no se visualiza bien los bordes de la vértebra, se puede variar el brillo de la imagen o se cambia la imagen por su negativo o se aplica el filtro de bordes.

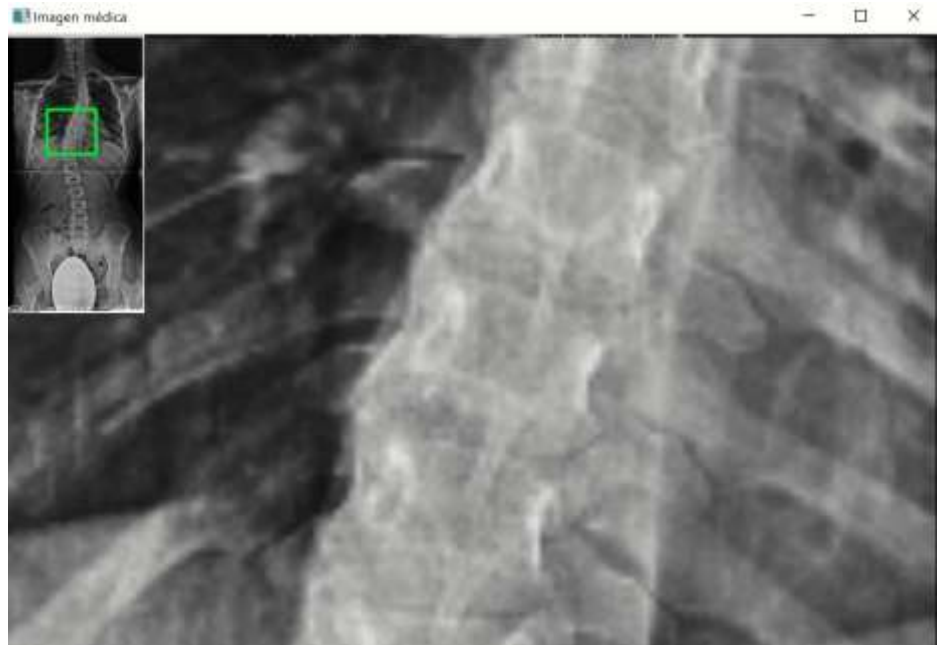

F igura 34. Descripción del <sup>s</sup>egundo pas<sup>o</sup> para obtene<sup>r</sup> <sup>e</sup>l ángulo d<sup>e</sup> Cobb.

3º.- Se sitúa el puntero sobre el vértice más alto de la superficie superior del cuerpo vertebral craneal (o caudal) y se selecciona con un clic esta posición, apareciendo un pequeño punto verde.

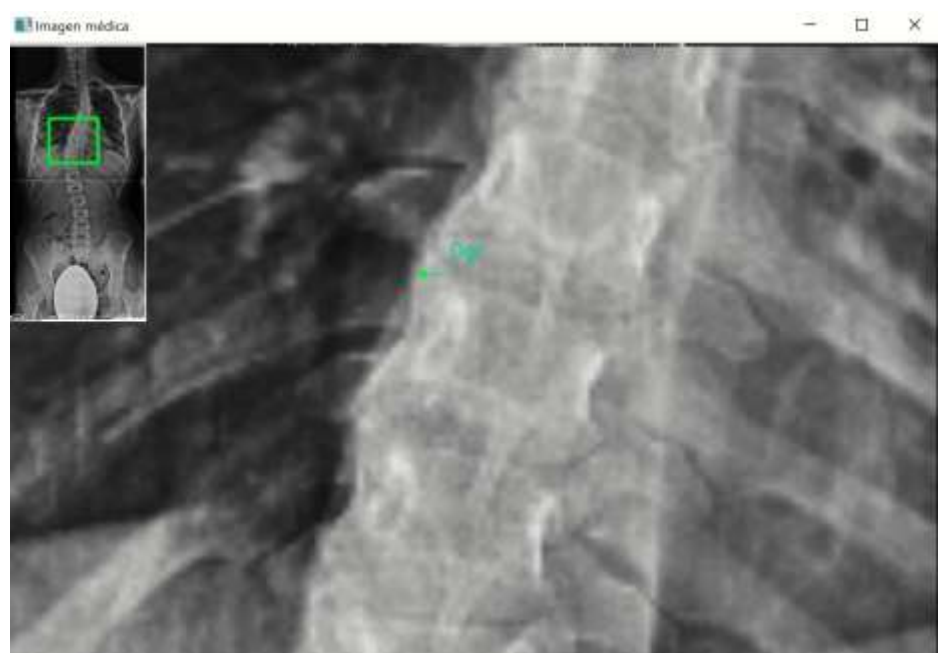

Figura 35. Descripción del tercer paso para obtener el ángulo de Cobb.

4º.- Se lleva el puntero sobre el vértice opuesto del cuerpo vertebral. Conforme se mueve el puntero, aparece una recta que une el primer vértice seleccionado y la posición del puntero, y muestra el ángulo de inclinación del cuerpo vertebral respecto a la horizontal.

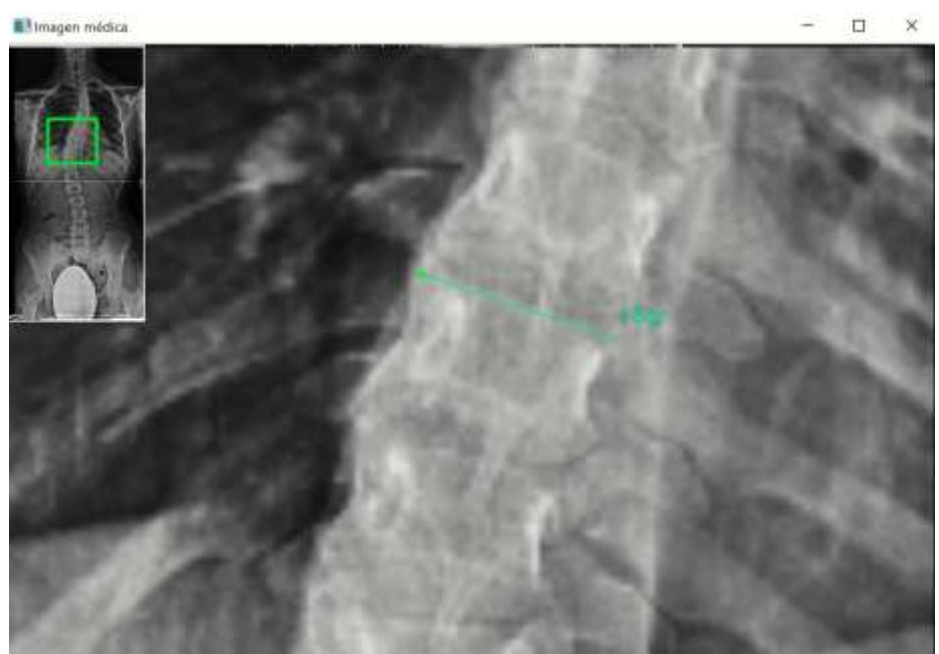

Figura 36. Descripción del cuarto paso para obtener el ángulo de Cobb.

5º.- Se deja seleccionado la posición de este segundo vértice al hacer clic con el botón derecho del ratón.

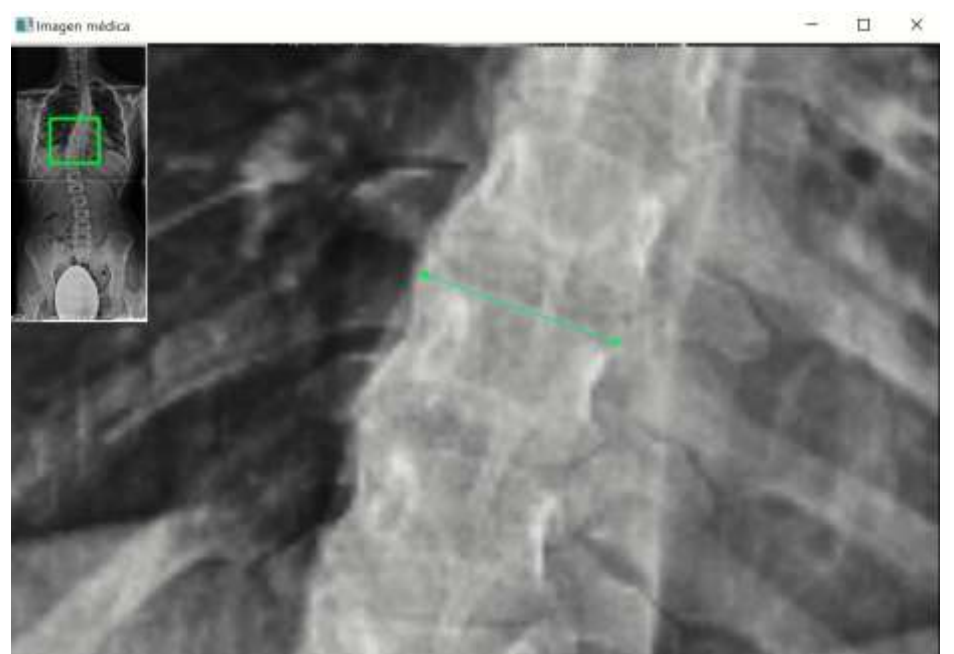

Figura 37. Descripción del quinto paso para obtener el ángulo de Cobb.
6º.- Ahora se determina la vértebra que marca el otro límite de la curva (caudal o craneal) y se repiten los pasos anteriores para seleccionar los puntos de interés sobre la vértebra.

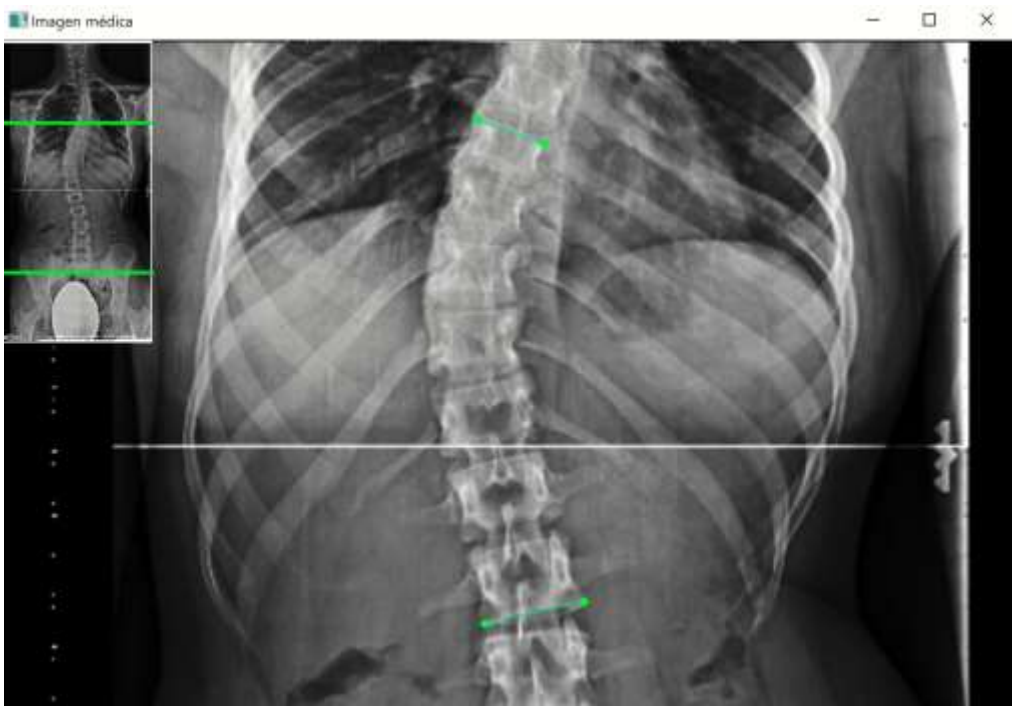

F igura 38. Descripción del <sup>s</sup>ext<sup>o</sup> pas<sup>o</sup> para obtene<sup>r</sup> <sup>e</sup>l ángulo d<sup>e</sup> Cobb.

7º.- Si la posición de alguno de los cuatro puntos seleccionados es incorrecta, se hace clic con el botón derecho del ratón, para volver tantos pasos atrás sea necesario (esto puede hacerse en cualquier paso anterior). Si todos los puntos son correctos, se hace clic con el botón izquierdo del ratón, y el programa mostrará el valor resultante de la medida: ángulo de Cobb y ángulo de la inclinación de las vértebras límites craneal y caudal con respecto a la horizontal.

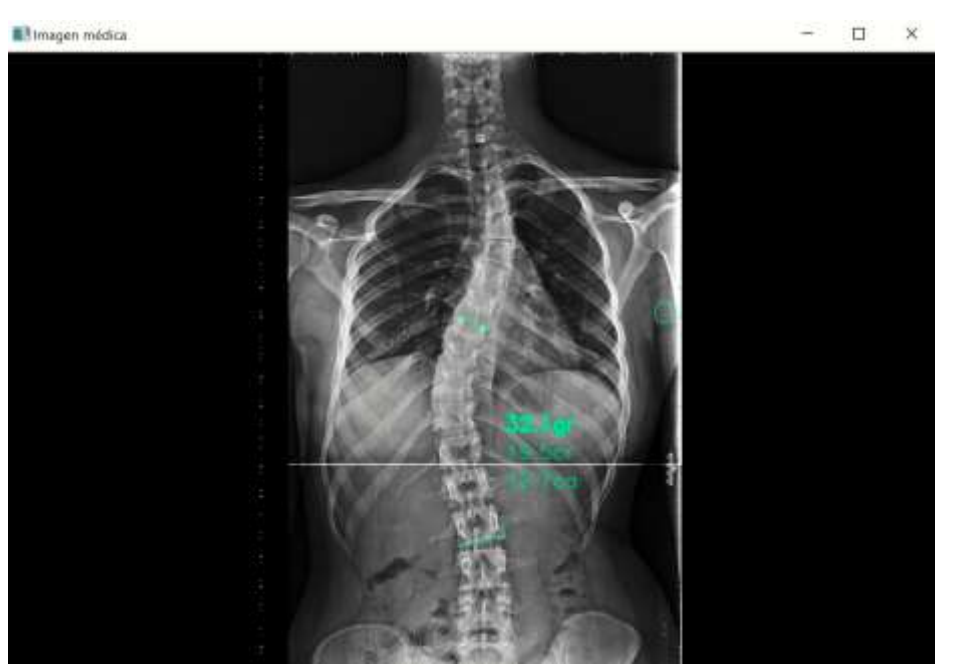

F igura 39. Descripción del <sup>s</sup>egundo pas<sup>o</sup> para obtene<sup>r</sup> <sup>e</sup>l ángulo d<sup>e</sup> Cobb.

8º.- Se mueve el puntero hasta el lugar de la imagen donde se quiere dejar escrito el resultado, y se fija con un clic del botón izquierdo del ratón. Por defecto, la medida se posiciona automáticamente en la mitad del lado cóncavo de la curva. Esta posición puede seleccionarse situando el puntero dentro del círculo que aparece sobre la imagen. Una vez hecho el clic, la medida aparece en su posición final en color rojo, lo que significa que ya no se puede volver a pasos anteriores con el botón derecho del ratón y que la medida es definitiva.

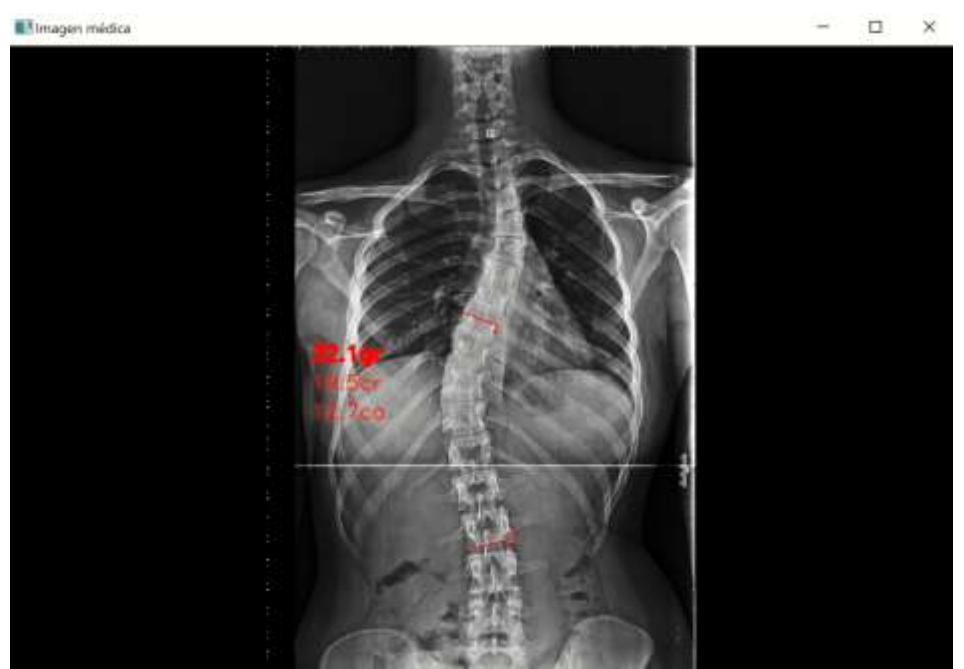

F igura 40. Descripción del <sup>o</sup>ctavo pas<sup>o</sup> para obtene<sup>r</sup> <sup>e</sup>l ángulo d<sup>e</sup> Cobb

### A1.3.3. OPERACIÓN "ÁNGULO DE COBB POR PASOS"

Se selecciona con el botón izquierdo del ratón el botón "1" de la operación "Ángulo" Cobb pasos". Al quedar seleccionado, el botón aparece resaltado en verde.

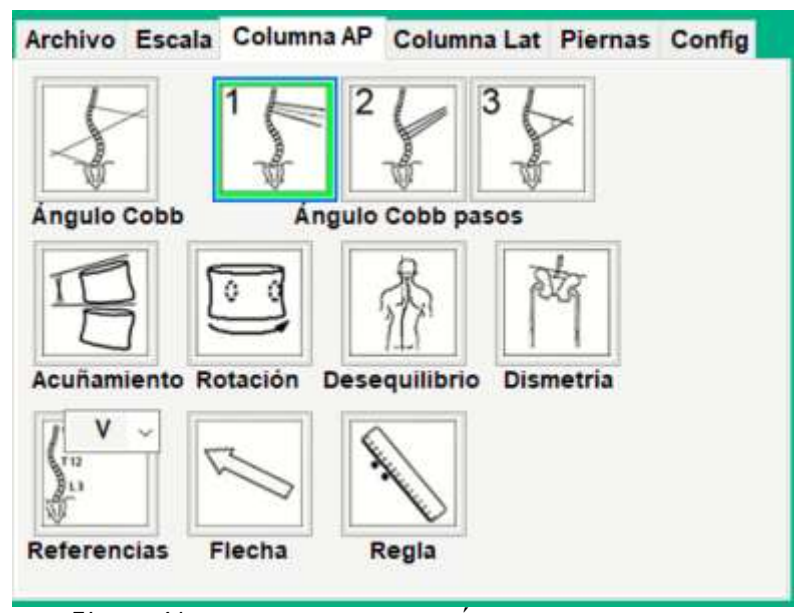

Figura 41. Selección del botón "Ángulo Cobb pasos 1".

Esta operación funciona de forma análoga a la anterior, con las característica especial que permite seleccionar los puntos de hasta cuatro vértebras craneales y otras cuatro caudales. El programa selecciona la vértebra caudal y craneal cuyo ángulo con la horizontal sea mayor.

Una vez seleccionadas la/las vertebra/s caudales o craneales, se hace clic sobre el botón "2" de la operación "Ángulo Cobb pasos". En éste momento el software selecciona la vértebra más inclinada de las seleccionadas, y el operador puede seleccionar los puntos de la otra vértebra que determina el límite de la curva (caudal o craneal). Haciendo clic sobre el botón "3", el software muestra el resultado de la medición y la opción de posicionarla sobre un lugar de la imagen médica.

Cuando se duda sobre qué vertebra está más inclinada, se seleccionan los puntos correspondientes a varias vértebras colindantes, y el software elige los dos puntos de las vértebra más inclinada. P. ej., en la figura 2 el medidor no sabe qué vertebra craneal  $(T_5, T_6)$  $T_6$ ,  $T_7$ ) y caudal ( $T_{11}$ ,  $T_{12}$ ) están más inclinadan respecto a la horizontal, tomando los puntos de interés en todas ellas, eligiendo el software las más inclinadas ( $T_6$  y  $T_{12}$ ).

# A1.3.4. OPERACIÓN "ACUÑAMIENTO"

Se selecciona con el botón izquierdo del ratón el botón "Acuñamiento". Al quedar seleccionado, el perímetro del botón aparece resaltado en color verde.

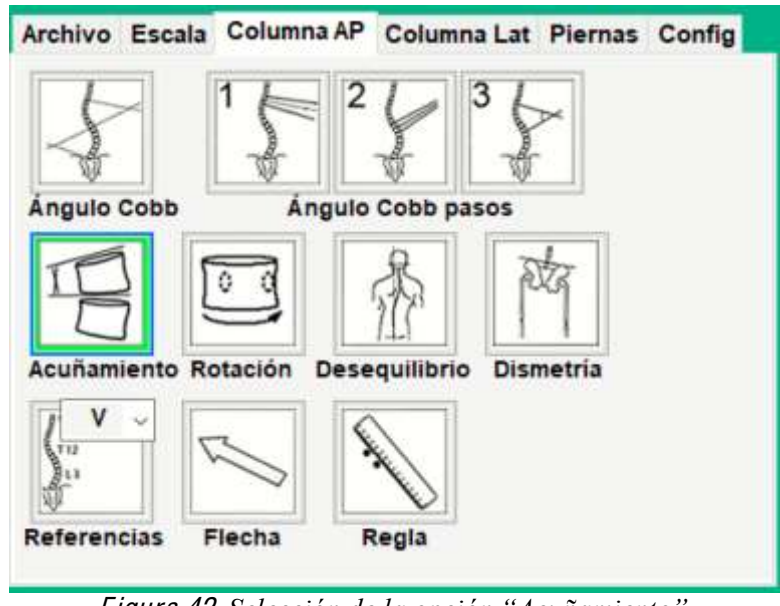

Figura 42. Selección de la opción "Acuñamiento".

Esta opción funciona de forma análoga a "Ángulo Cobb". La figura 43 muestra, a modo de ejemplo, la medida del acuñamiento de una vértebra, una vez finalizada la operación.

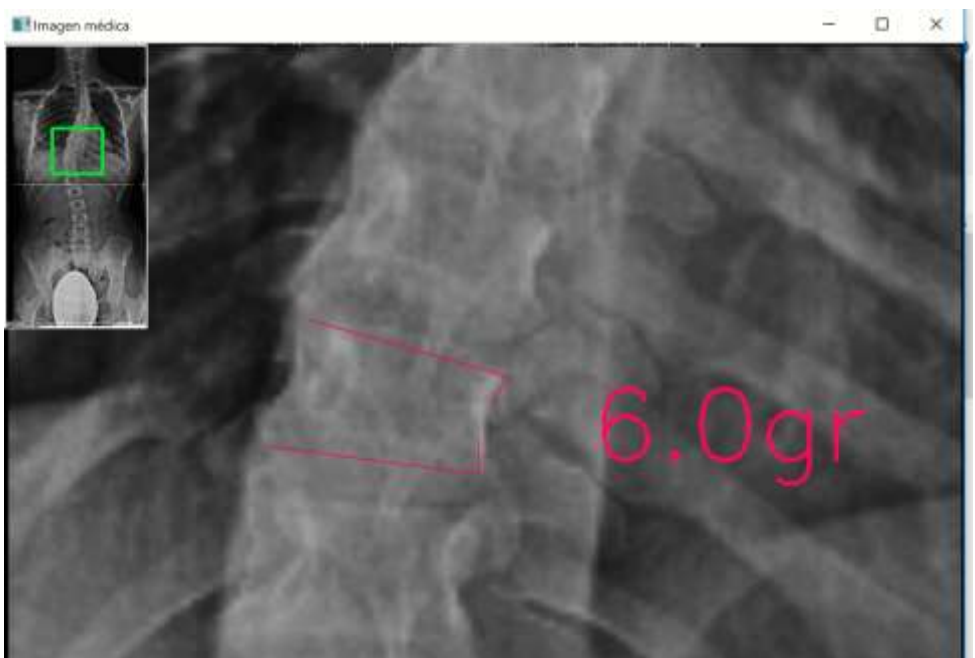

Figura 43. Resultado de la medición del acuñamiento de una vértebra.

#### A1.3.5. OPERACIÓN "ROTACIÓN"

El sistema calcula el ángulo de rotación vertebral (AVR) en las radiografías digitales de manera semiautomática.

Se selecciona con un clic de ratón los dos puntos más cercanos de las caras laterales del cuerpo vertebral. A continuación, se marcan con un clic en el pedículo rotado hacia el centro de la vértebra, cada lado de la sombra del pedículo en la proyección A-P (figura 3). Mediante la posición de estos puntos, el software calcula el ancho del cuerpo vertebral, D, y la distancia desde el centro del pedículo al lateral del cuerpo vertebral, d, y a partir de su relación, aplica el método de Raimondi según la ecuación:

$$
AVR = \frac{20.22483 \quad 330.5077 \left(\frac{D}{d}\right) + 33.46082 \left(\frac{D}{d}\right)^2}{1.322272 \left(\frac{D}{d}\right)^2}
$$

1º.- Se selecciona con el botón izquierdo del ratón el botón de la operación "rotación". Al quedar seleccionado, el perímetro del botón aparece resaltado en color verde.

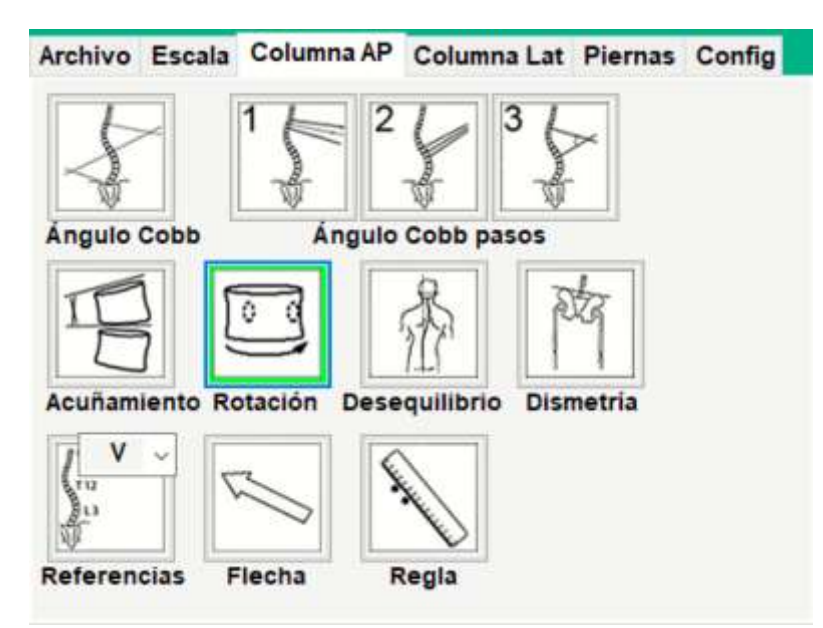

Figura 44. Selección de la opción "Rotación".

- 2º.- Se sitúa el puntero sobre la vértebra rotada a medir y, si es necesario, se hace zoom sobre esta región de interés y se puede variar el brillo de la imagen, cambiar la imagen por su negativo o se puede aplicar el filtro de bordes.
- 3º.- Se hace clic con el botón izquierdo del ratón sobre los dos puntos verticales u horizontales de la sombra del pedículo que por la rotación vertebral se aleja del borde lateral del cuerpo vertebral.

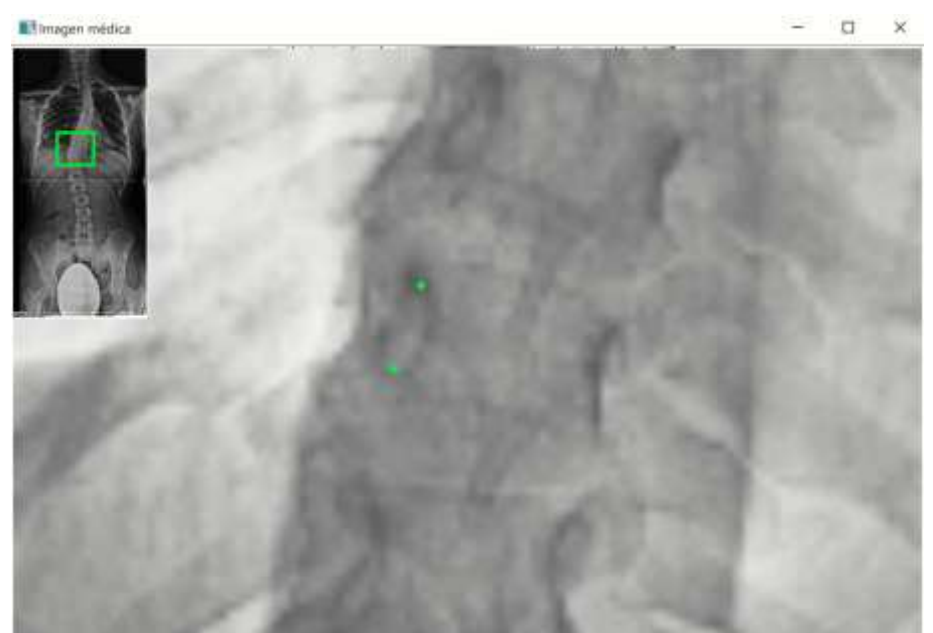

Figura 45. Descripción del tercer paso para obtener la rotación de una vértebra.

4º.- Mediante un tercer clic los puntos son usados por el software para seleccionar de forma más exacta el centro de la sombra del pedículo. Este tercer clic debe definir la posición de la cara vertical del cuerpo vertebral, más cercano a la sombra del pedículo. El punto seleccionado en esta cara será el más estrecho o central de la concavidad del cuerpo vertebral.

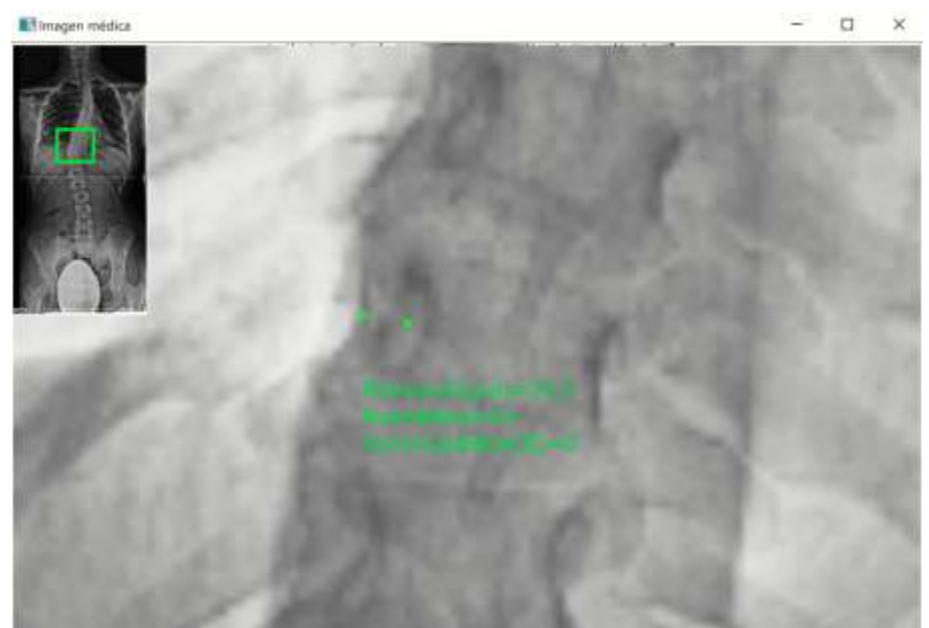

Figura 46. Descripción del cuarto paso para obtener la rotación de una vértebra.

5º- Se selecciona el punto central de la cara opuesta del cuerpo vertebral, definiendo así el ancho del cuerpo vertebral. Conforme se mueve el puntero del ratón, el software muestra la información del cambio en el valor de la rotación vertebral en tres formatos diferentes: Raimondi, Nash&Moe y en porcentaje.

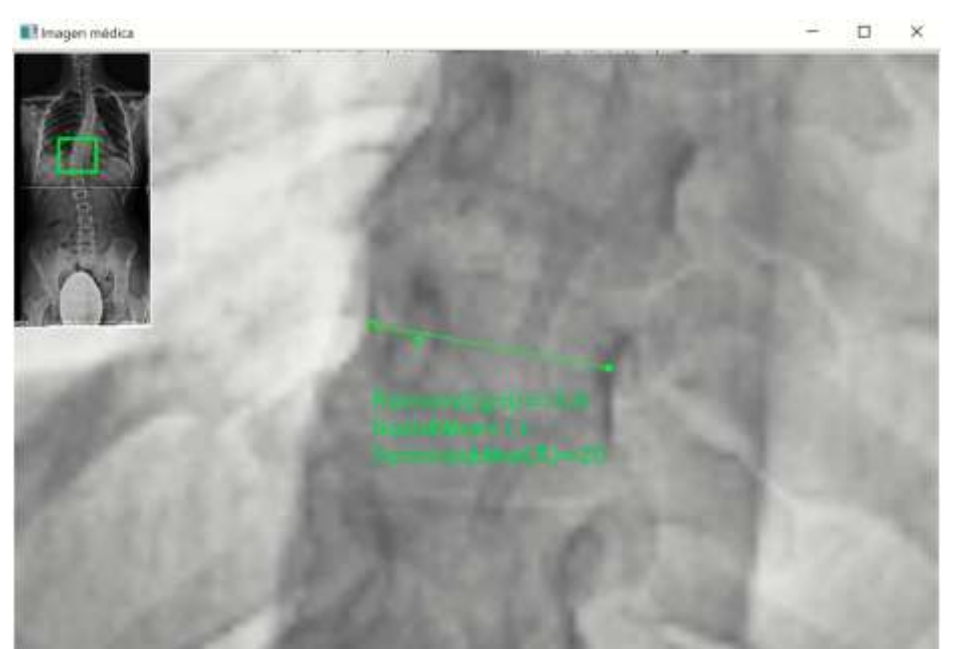

Figura 47. Descripción del quinto paso para obtener la rotación de una vértebra.

6°.- Si los cuatro puntos seleccionados anteriormente son correctos, se finaliza la medición con un clic del botón izquierdo del ratón. Si es necesario corregir la posición de alguno de los puntos, se vuelve tantos pasos atrás como sea necesario haciendo clic con el botón derecho del ratón. Antes de finalizar la medición mediante un último clic del botón izquierdo del ratón, se elige el lugar correcto donde escribir la medida obtenida sobre la imagen médica. La vértebra rotada queda reflejada por un punto rojo sobre el pedículo.

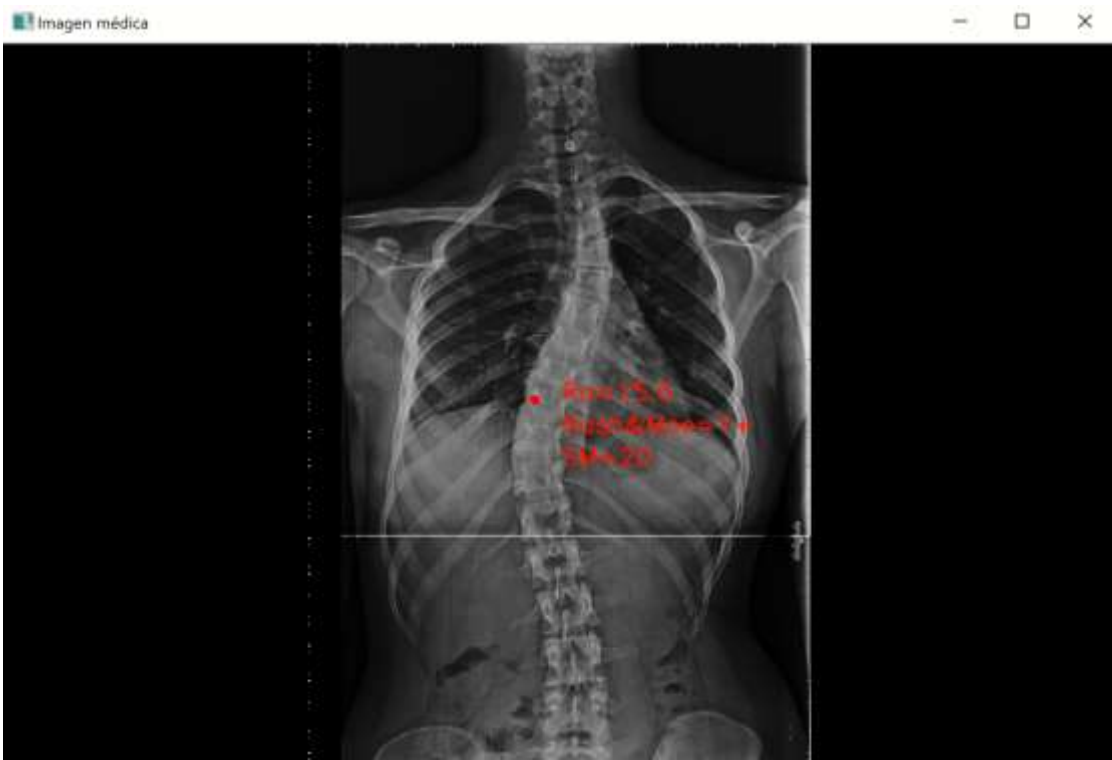

Figura 48. Descripción del resultado de la rotación de una vértebra

# A1.3.6. OPERACIÓN "DESEQUILIBRIO"

- Archivo Escala Columna AP Columna Lat Piernas Config Ángulo Cobb Ángulo Cobb pasos Acuñamiento Rotación **Desequilibrio** Dismetria Referencias Flecha Regia
- 1°.- Se selecciona con el botón izquierdo del ratón el botón de la operación "Desequilibrio". Al quedar seleccionado, el perímetro aparece resaltado en color verde.

Figura 49. Selección de la opción "Desequilibrio".

- $2^{\circ}$ . Se sitúa el puntero sobre la espinosa de C<sub>7</sub> o de T<sub>1</sub> y, si es necesario, se hace zoom sobre esta región de interés, y se puede variar el brillo de la imagen, cambiar la imagen por su negativo o se puede aplicar el filtro de bordes.
- 3°.- Se hace clic con el botón izquierdo para seleccionar la la apófisis espinosa.

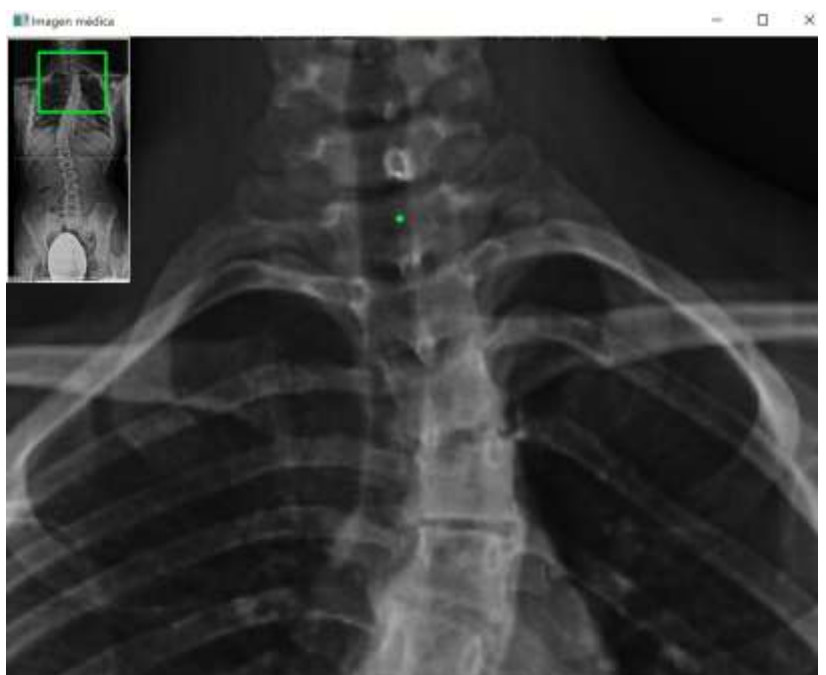

Figura 50. Descripción del tercer paso para obtener el desequilibrio del tronco.

- 4º.- Se hace clic con el botón izquierdo del ratón para seleccionar la posición de la apófisis espinosa de  $S_1$  o de  $L_5$ .
- 5º.- Se posiciona la medida resultante en el lugar que se quiera de la imagen médica. Por defecto la medida se posicionará sobre una de las esquinas superiores de la desalineación medida (cuando el puntero se sitúa sobre el círculo de posición).

La medida está compuesta por la magnitud (en mm) y la dirección del desequilibrio (mediante una flecha).

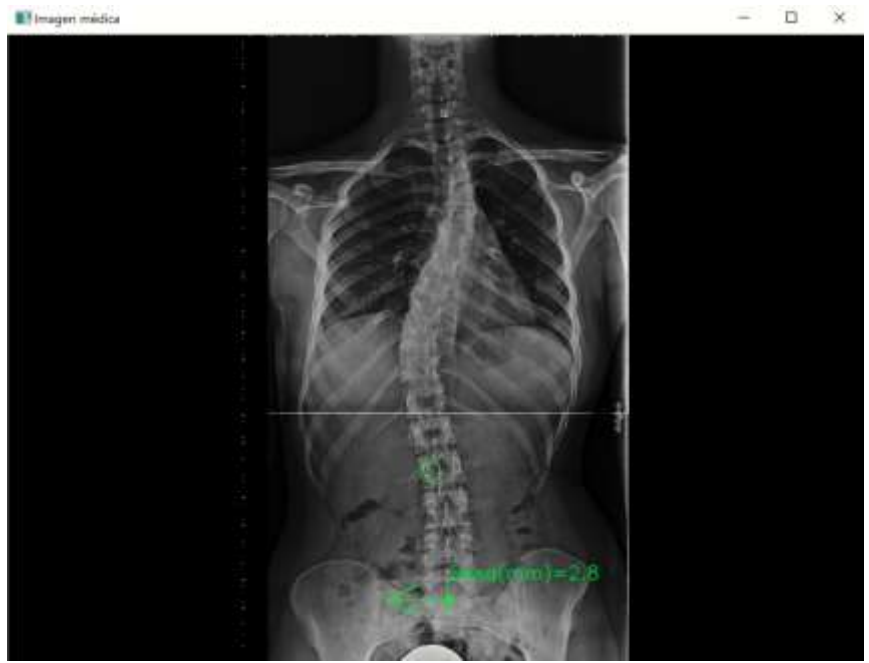

Figura 51. Descripción del <sup>r</sup>esultado d<sup>e</sup> del desequilibrio del tronco.

# A1.3.7. OPERACIÓN "DISMETRÍA"

1°.- Se selecciona con el botón izquierdo del ratón el botón de la operación "Dismetría". Al quedar seleccionado, el perímetro del botón aparece resaltado en color verde.

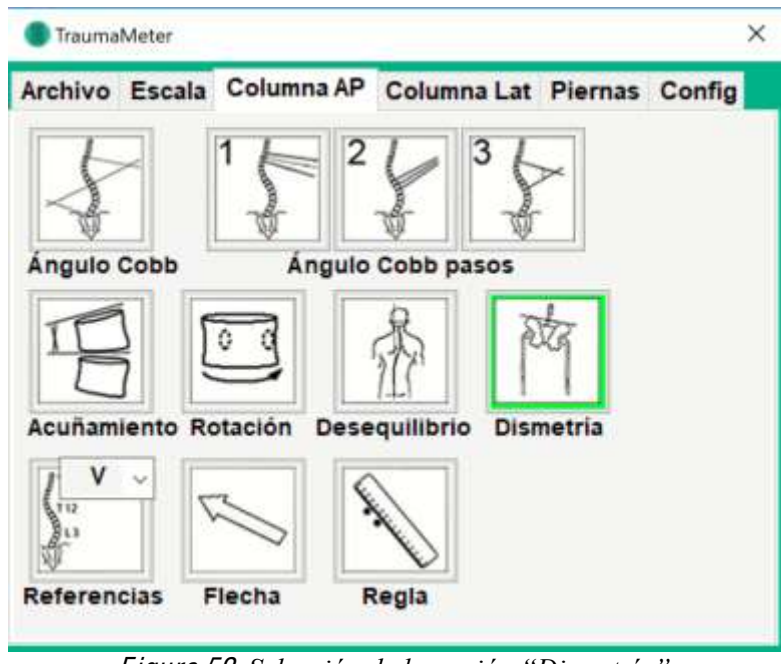

Figura 52. Selección de la opción "Dismetría".

2° .- Al introducir el puntero del ratón en la imagen médica, aparece automáticamente una línea horizontal que acompaña al movimiento del puntero. Para la medición del desnivel de la pelvis, se sitúa la línea horizontal en el punto más alto de la cresta ilíaca derecha o izquierda (dependiendo de la posición del cursor). Para la medición del desnivel de los miembros inferiores, se procede de igual forma, pero colocando la línea horizontal en el límite superior de la cabeza del fémur.

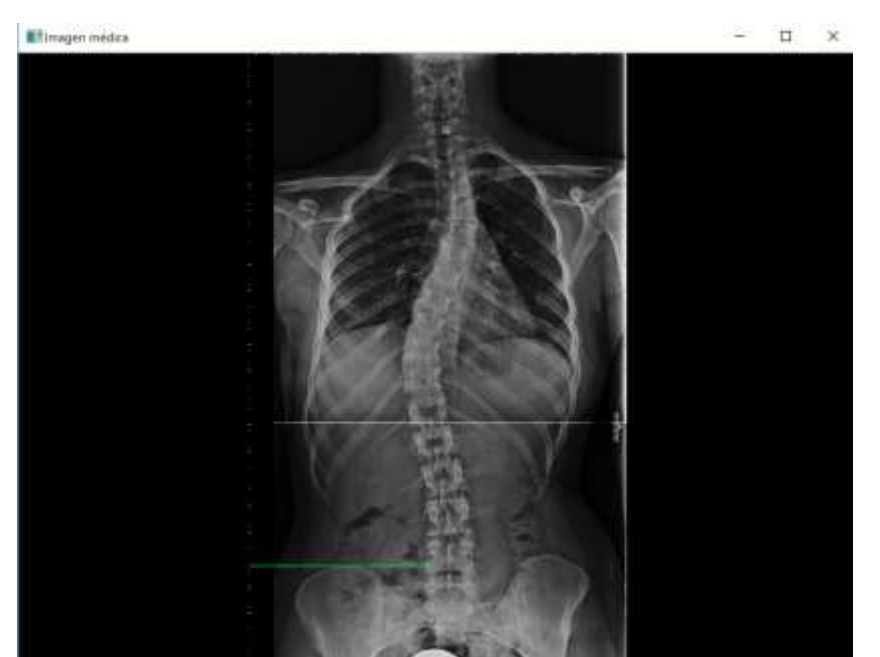

F igura 53. Descripción del <sup>s</sup>egundo pas<sup>o</sup> para obtene<sup>r</sup> la dismetría d<sup>e</sup> MMII.

- 3º.- Haciendo zoom sobre la región de interés, fijar la línea que acompaña al cursor.
- 4º.- Con el último clic izquierdo del ratón, aparece una segunda línea horizontal para seleccionar la superficie de la cresta ilíaca o de la cabeza del fémur del lado contrario.

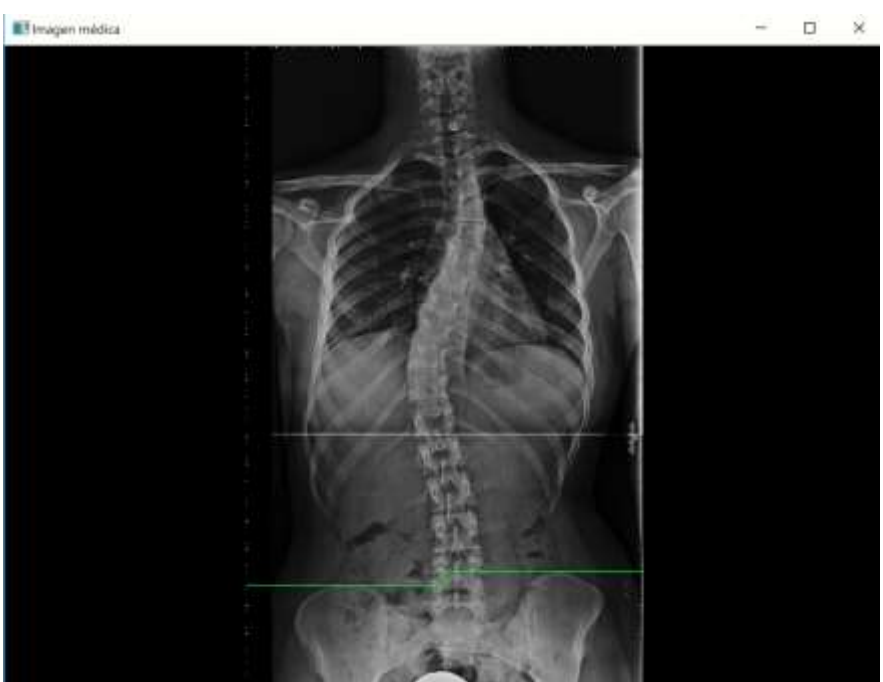

Figura 54. Descripción del cuarto paso para obtener la dismetría de MMII.

5° .- Si la posición de las dos líneas horizontales son correctas, se termina la medición con otro clic izquierdo del ratón, apareciendo la medida resultante y la posibilidad de posicionarla en un lugar sobre la imagen distinta a la que aparece por defecto (sobre la línea más baja).

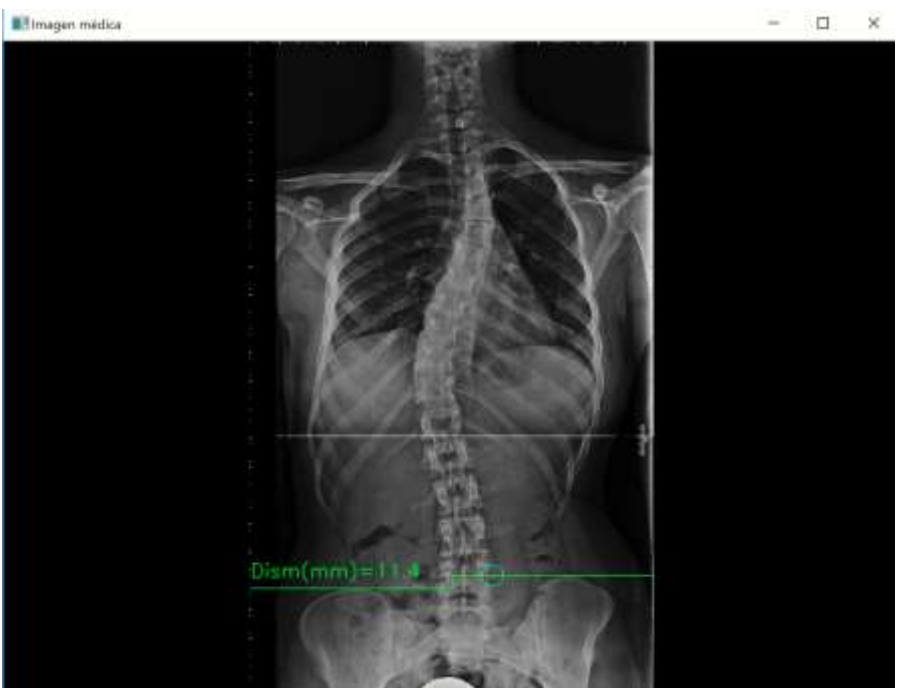

Figura 55. Descripción del quinto paso para obtener la dismetría de MMII.

### A1.3.8. OPERACIÓN "REFERENCIAS"

1º.- Se selecciona con el botón izquierdo del ratón el botón de la operación "Referencias".

Al quedar seleccionado, el perímetro del botón aparece resaltado en color verde.

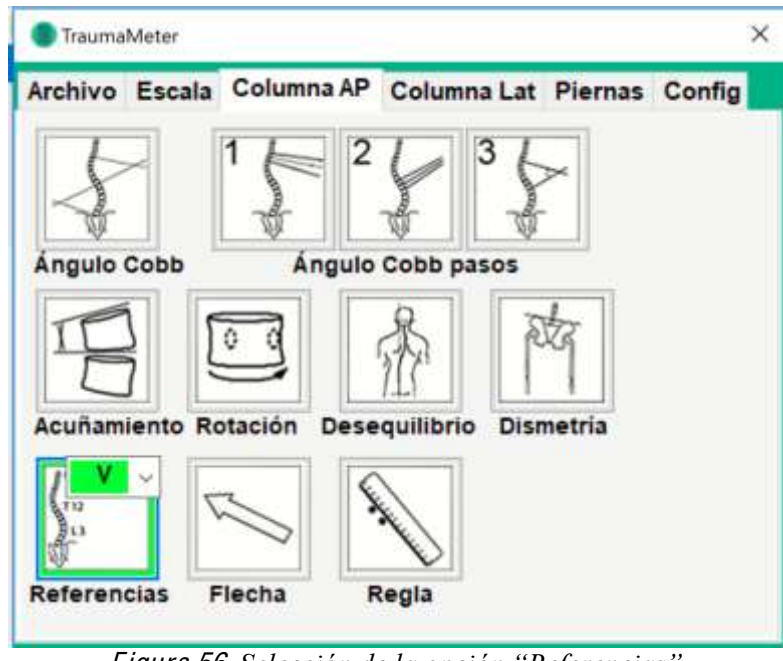

Figura 56. Selección de la opción "Referencias".

2° .- Al introducir el puntero sobre la imagen médica, le acompañará el nombre "C1". En este momento, haciendo clic con el botón izquierdo del ratón al lado de la vértebra C1, queda escrito su nombre. Si la posición del nombre es correcta, haciendo clic de nuevo el nombre quedará fijado y al puntero ahora acompañará el nombre "C2". Procediendo de manera análoga a C1, irán apareciendo los sucesivos nombres de la vértebras y éstos podrán escribirse sobre la imagen médica. La figura 57 muestra algunos ejemplos.

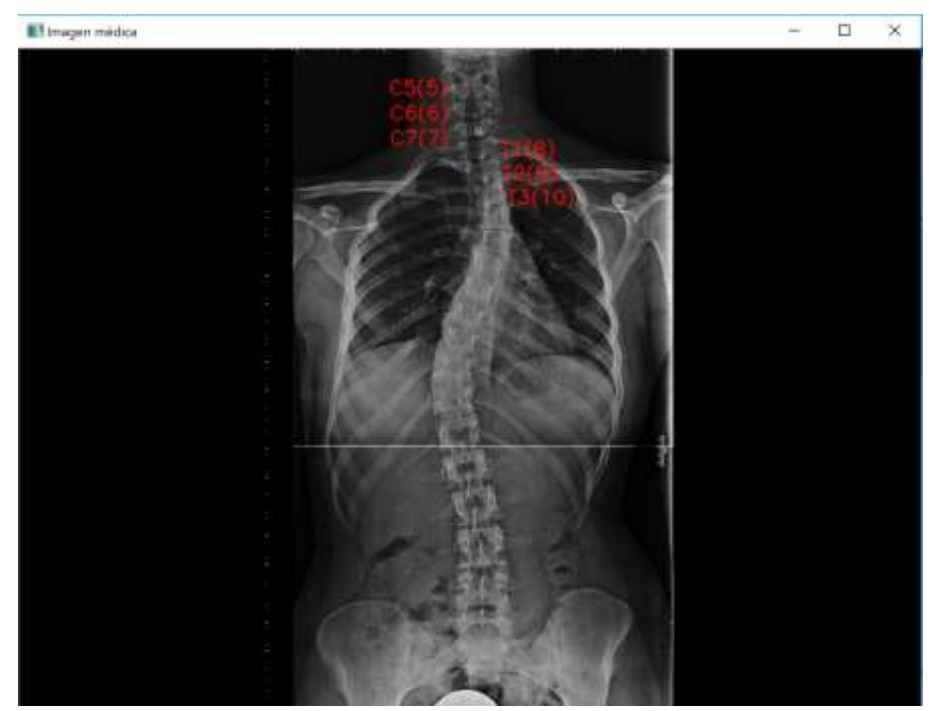

Figura 57. Descripción del segundo paso de la operación "Referencias". Alternativamente, haciendo clic sobre el desplegable del botón "Referencias" puede selecciona rse el nombre de la vértebra que queremos etiquetar.

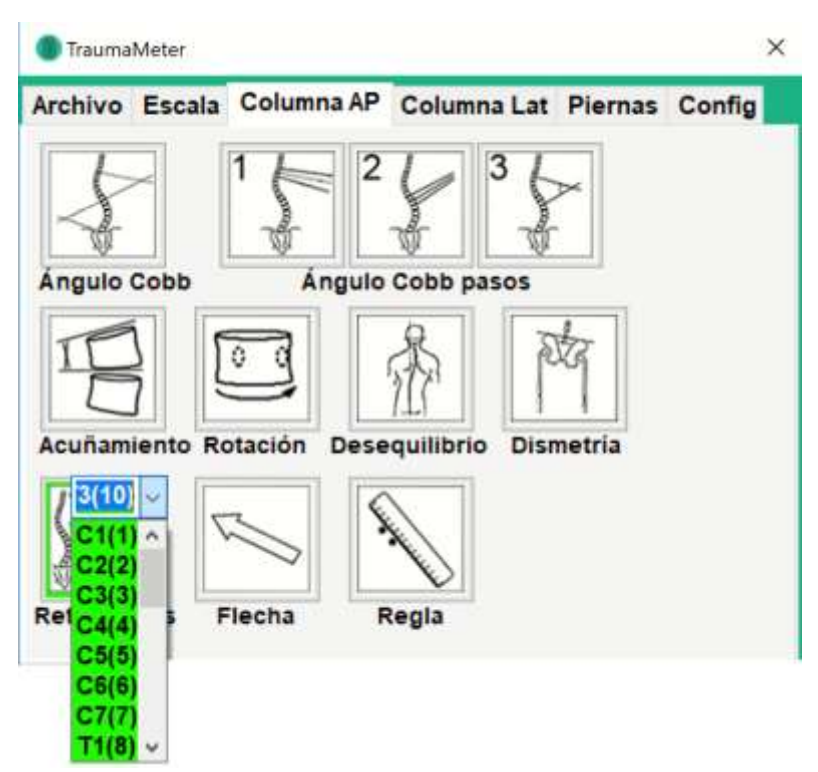

Figura 58. Descripción de las opciones de la lista desplegable de las "Referencias".

En la figura 59 se muestra un ejemplo en el que se etiquetan algunas vértebras no correlativas.

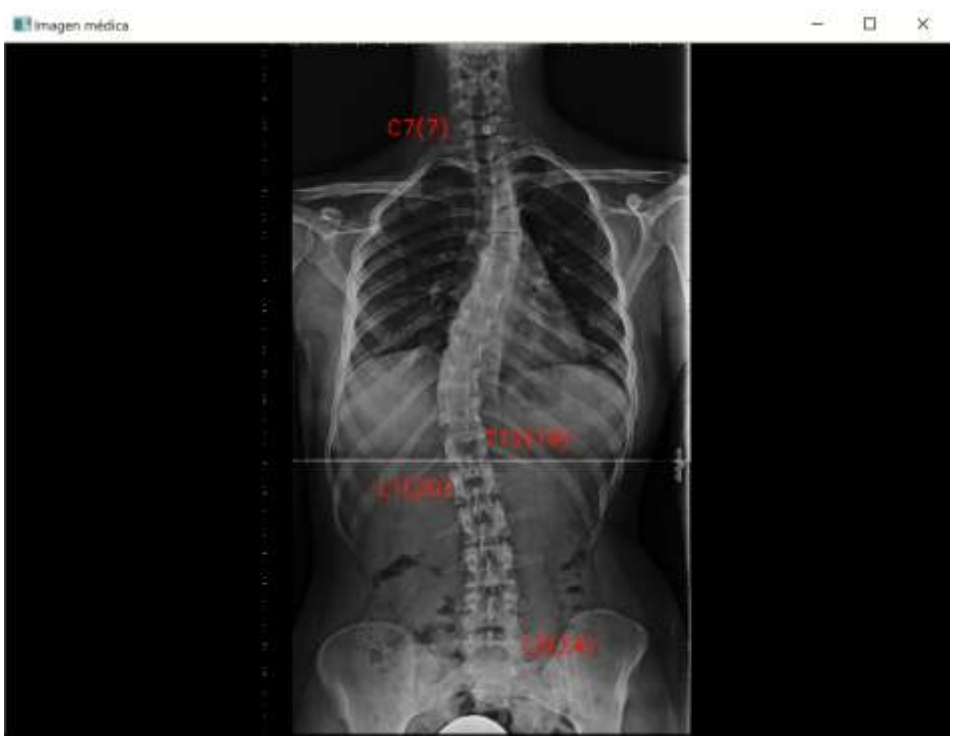

Figura 59. Descripción del resultado de la operación "Referencias".

# A1.3.9. OPERACIÓN "FLECHA"

1º.- Se selecciona con el botón izquierdo del ratón el botón de la operación "Flecha". Al quedar seleccionado, el perímetro del botón aparece resaltado en color verde.

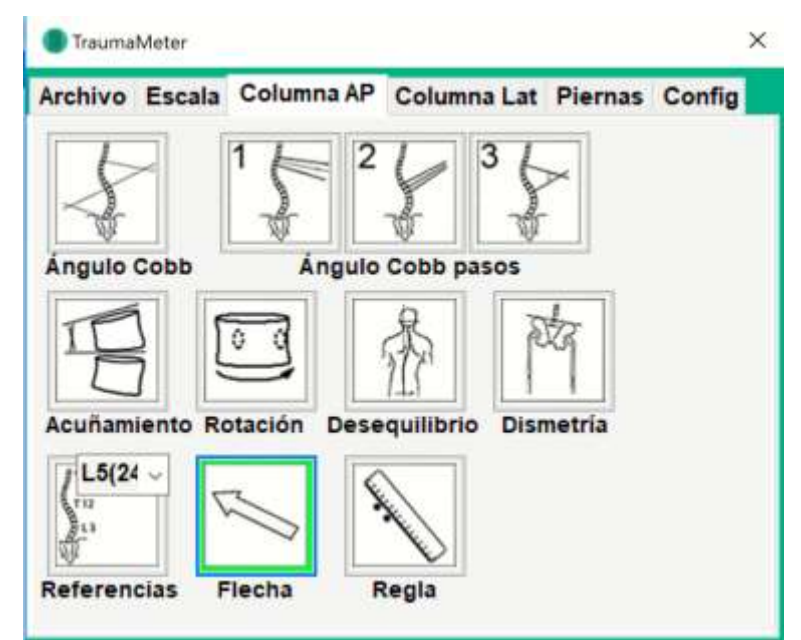

Figura 60. Selección de la opción "Flecha".

- 2° .- Esta operación sirve para poner un foco de atención o señalar determinados puntos o lugares mostrados sobre la imagen médica. En primer lugar se debe hacer clic sobre el punto donde se fijará el vértice de la flecha.
- 4° .- Con los movimientos del puntero se seleccionará el tamaño y dirección de la flecha. La figura 61 muestra distintas flechas.
- 5° .- Con un tercer clic del ratón, la fecha se vuelve de color rojo, quedando permanentemente fijada en la imagen médica.

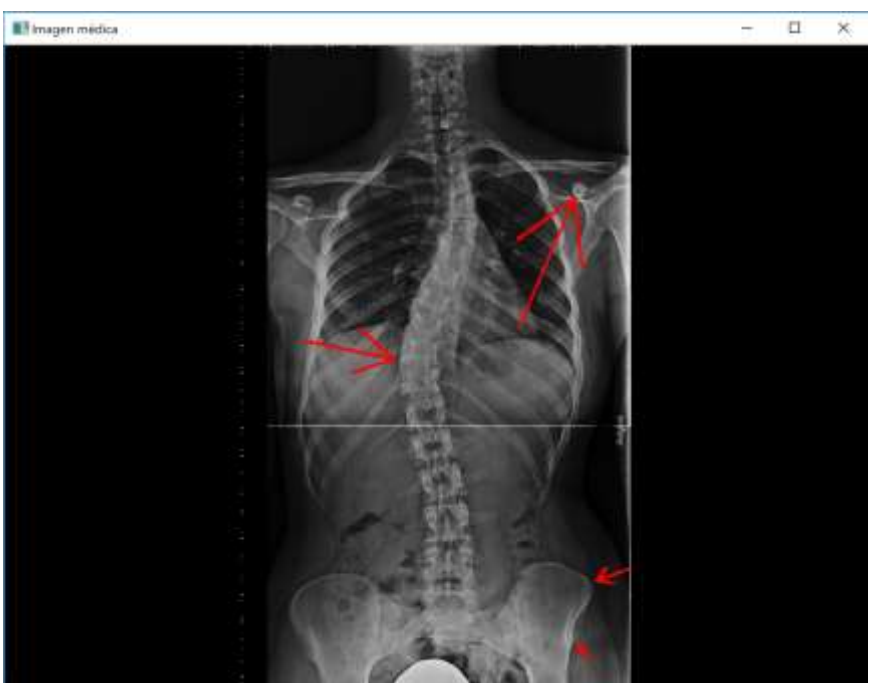

Figura 61. Descripción del resultado de la operación "Flecha".

### A1.3.10. OPERACIÓN "REGLA"

1º.- Se selecciona con el botón izquierdo del ratón el botón de la operación "Regla". Al quedar seleccionado, el perímetro del botón aparece resaltado en color verde.

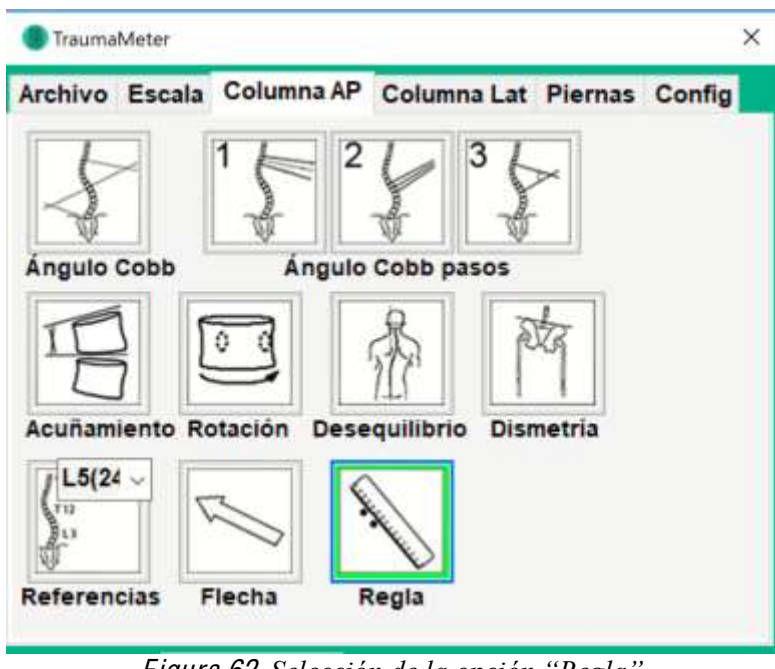

Figura 62. Selección de la opción "Regla".

- 2° .- Esta operación simplemente sirve para medir distancias entre dos puntos de la imagen médica. Con un clic del botón izquierdo del ratón se posiciona el punto desde el cual comienza la distancia a medir.
- 3° Conforme movemos el puntero del ratón, se mide la distancia que lo separa del primer punto. Haciendo de nuevo clic, posicionamos el segundo punto o punto final de la medida.

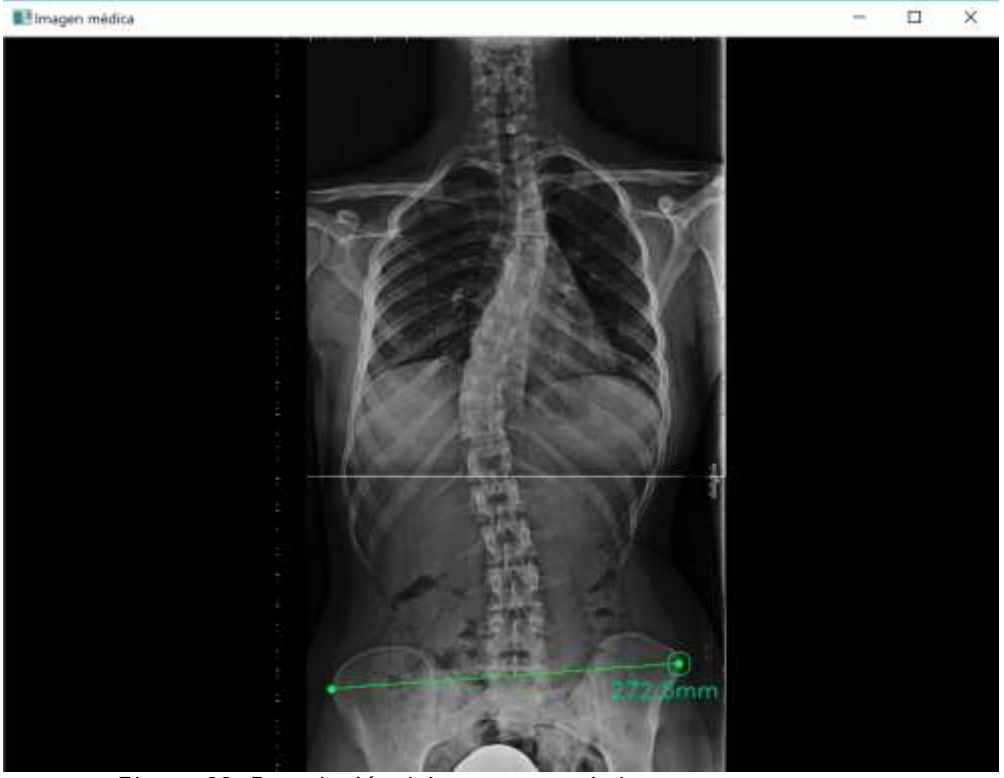

Figura 63. Descripción del tercer paso de la operación "Regla".

4°.- Con un último clic del botón izquierdo del ratón, se fija la posición de la medida en el lugar elegido de la imagen médica.

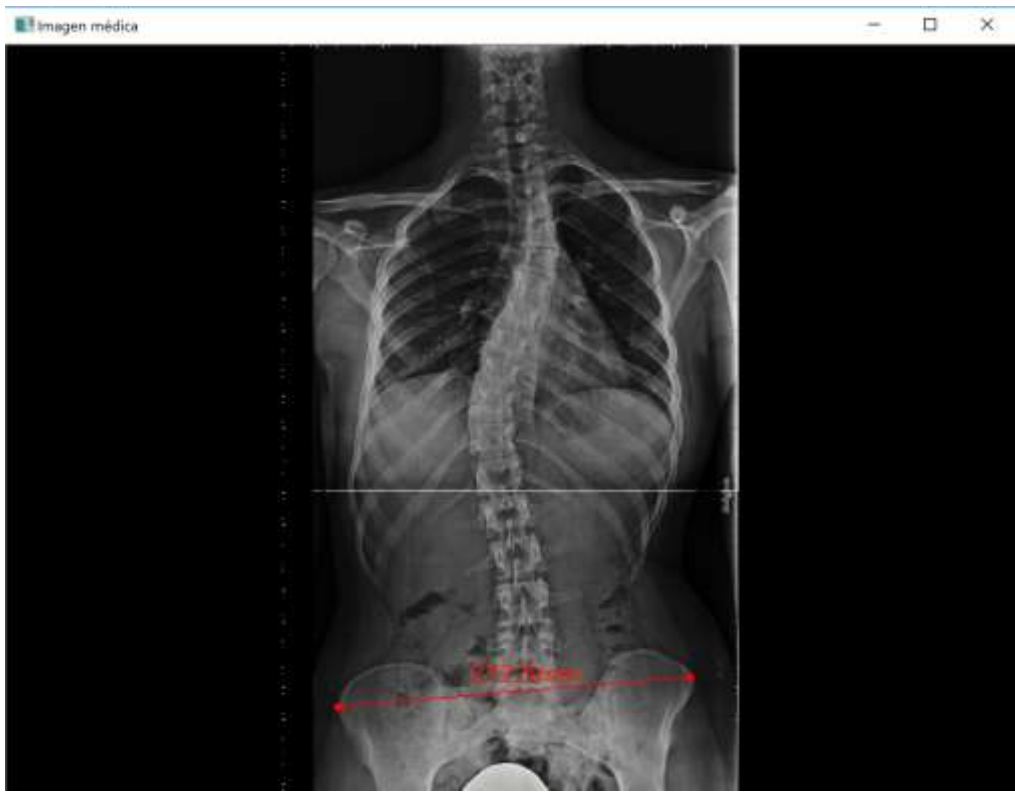

Figura 64. Descripción del resultado de la operación "Regla".

### A1.4. OPERACIONES DE LA PESTAÑA "COLUMNA LAT"

Seleccionando la pestaña "Columna Lat" se accede a la operación para la medición del ángulo de Ferguson en el plano lateral o sagital.

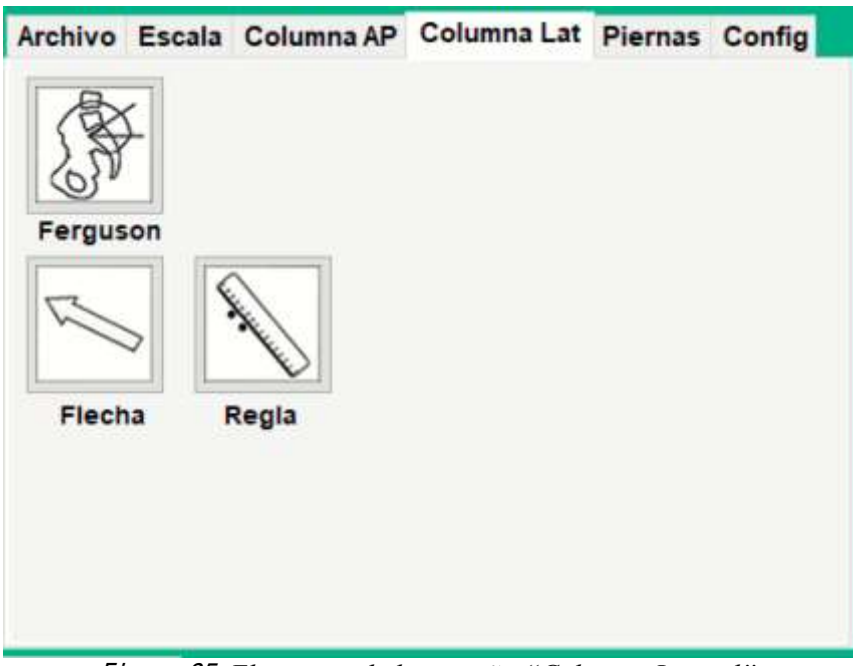

Figura 65. Elementos de la pestaña "Columna Lateral".

Además del ángulo de Ferguson, en esta pestaña también están disponibles las operaciones "Flecha" y "Regla", las cuales coinciden con las ya explicadas en las operaciones de la etiqueta "Columna AP".

A continuación se describen los pasos para medir el ángulo de Ferguson. Cada paso consiste en la selección de un punto de interés sobre la imagen abierta, haciendo un clic con el botón izquierdo del ratón y se deshace con un clic del botón derecho del ratón.

1º.- Se selecciona con el botón izquierdo del ratón la operación "Ángulo Ferguson". Al quedar seleccionado, el perímetro del botón aparece resaltado en color verde.

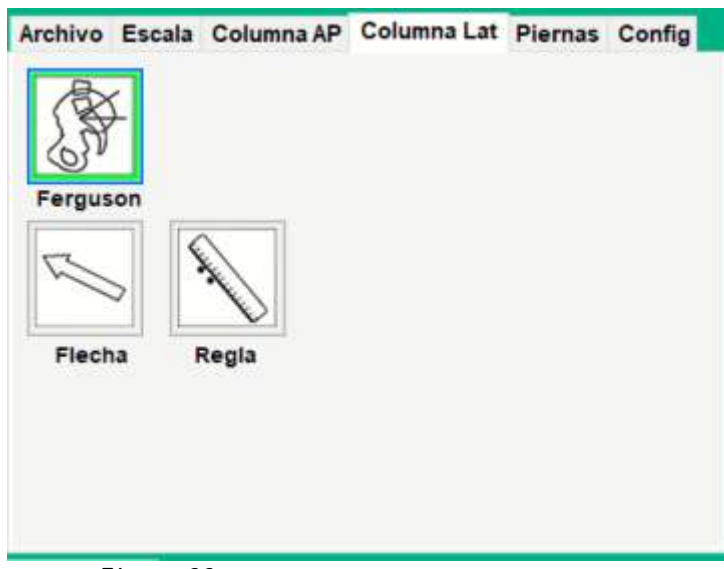

Figura 66. Selección de la opción "Ferguson".

2° .- Se sitúa el puntero sobre la vértebra S1 y, si es necesario, se hace zoom sobre ésta región de interés y se puede variar el brillo de la imagen, cambiar la imagen por su negativo o se puede aplicar el filtro de bordes.

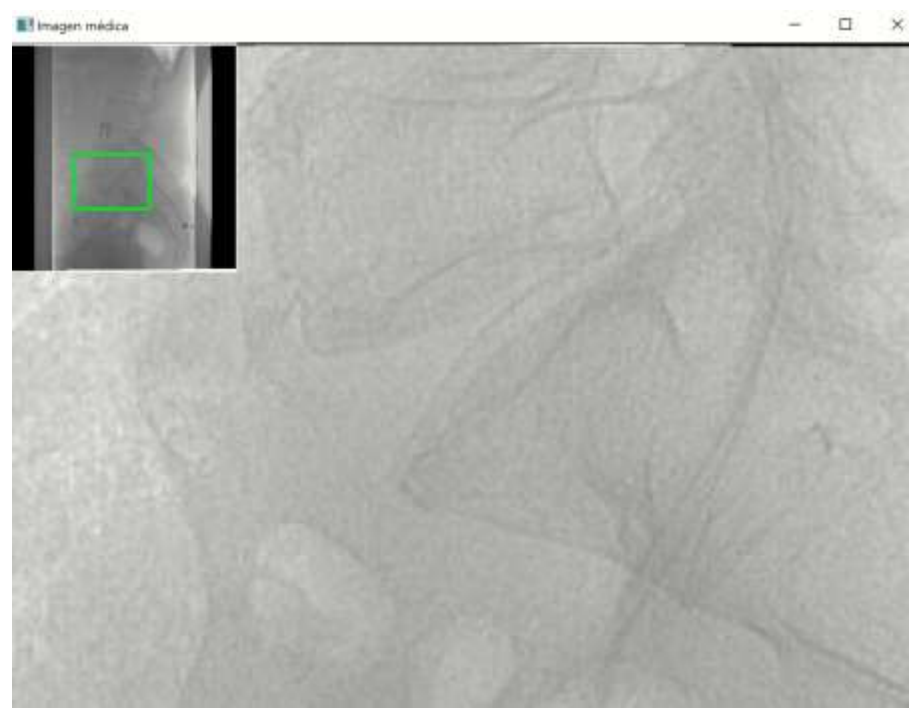

Figura 67. Proyección lateral de  $L_5$  a  $S_2$  en la que se ha utilizado la conversión de la imagen en negativo para visualizar mejor los límites de la carilla superior de S1. La imagen describe el segundo paso para obtener el ángulo de Ferguson.

3°.- Se sitúa el puntero sobre el vértice más alto de la superficie superior del cuerpo vertebral de S<sub>1</sub> y se selecciona con un clic esta posición, apareciendo un pequeño punto verde.

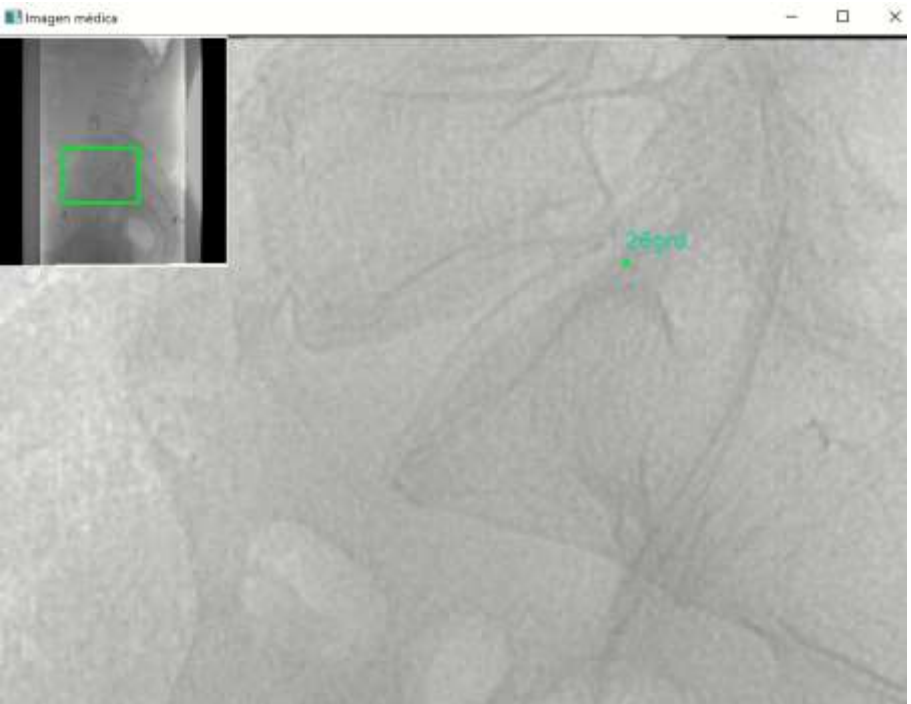

Figura 68. Descripción del tercer paso para obtener el ángulo de Ferguson.

4º.- Se lleva el puntero sobre el vértice opuesto del cuerpo de S1. Conforme se mueve el puntero, aparece una recta que une el primer vértice seleccionado y la posición del puntero, y el ángulo con respecto a la horizontal de dicha recta.

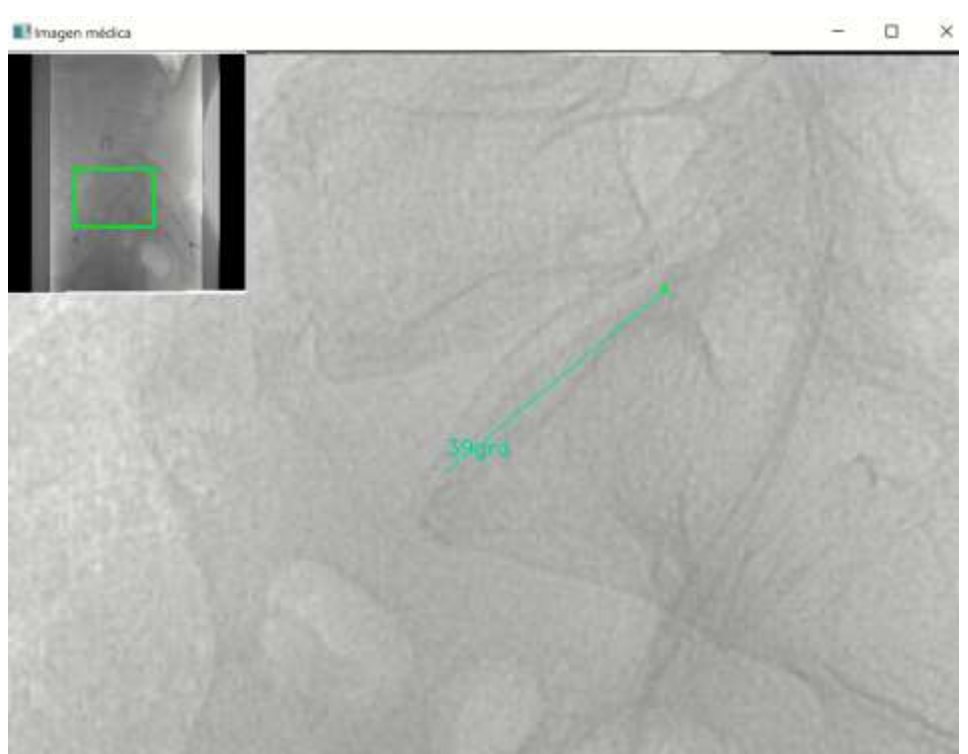

F igura 69. Descripción del <sup>c</sup>uart<sup>o</sup> pas<sup>o</sup> para obtene<sup>r</sup> <sup>e</sup>l ángulo d<sup>e</sup> Ferguson.

5° .- Se selecciona la posición de este segundo vértice haciendo clic con el botón derecho del ratón.

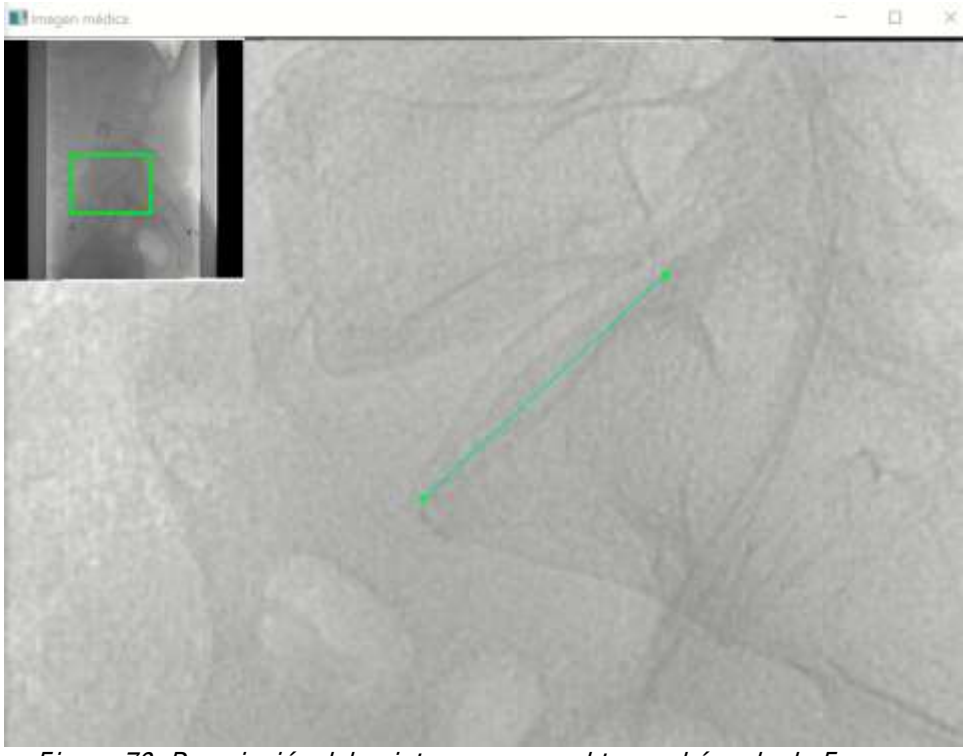

Figura 70. Descripción del quinto paso para obtener el ángulo de Ferguson.

6° - Si la posición de alguno de los dos puntos seleccionados es incorrecta, se hace clic con el botón izquierdo del ratón, para volver tantos pasos atrás como sea necesario (esto puede hacerse en cualquier paso anterior). Si todos los puntos son correctos, se hace clic con el botón izquierdo del ratón, y el programa mostrará el valor resultante de la medida.

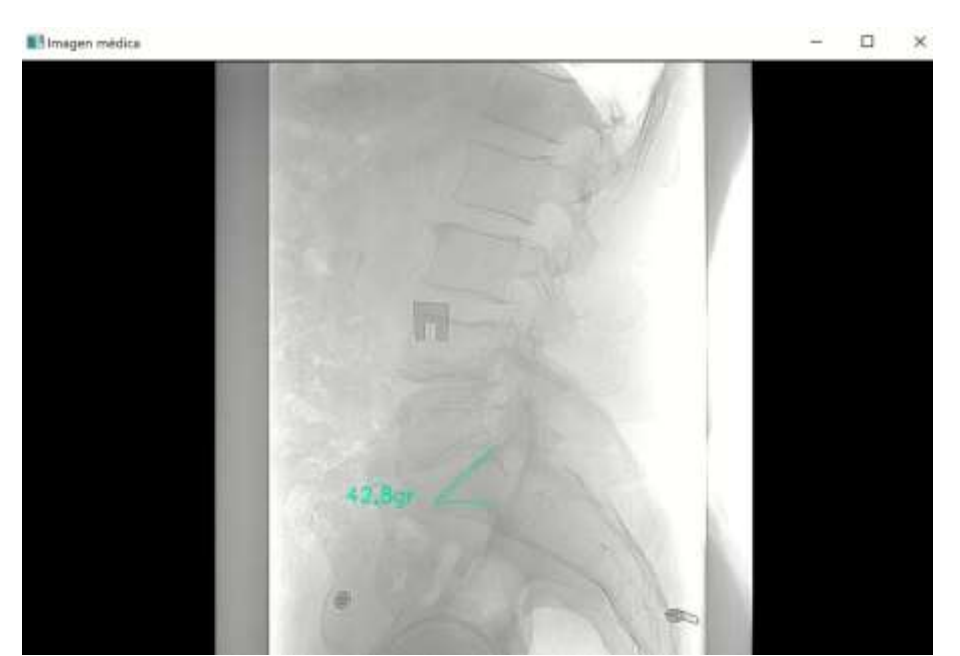

Figura 71. Descripción del sexto paso para obtener el ángulo de Ferguson.

7º.- Se mueve el puntero hasta el lugar de la imagen médica donde se quiere dejar escrito el resultado, y se fija con un clic del botón izquierdo del ratón. Por defecto, la medida se posiciona automáticamente a la altura del último punto seleccionado. Esta posición puede seleccionarse posicionando el puntero dentro del círculo que aparece sobre la imagen. Una vez hecho el clic, la medida aparece en su posición final en color rojo, lo que significa que ya no se puede volver a pasos anteriores con el botón derecho del ratón y que la medida es definitiva.

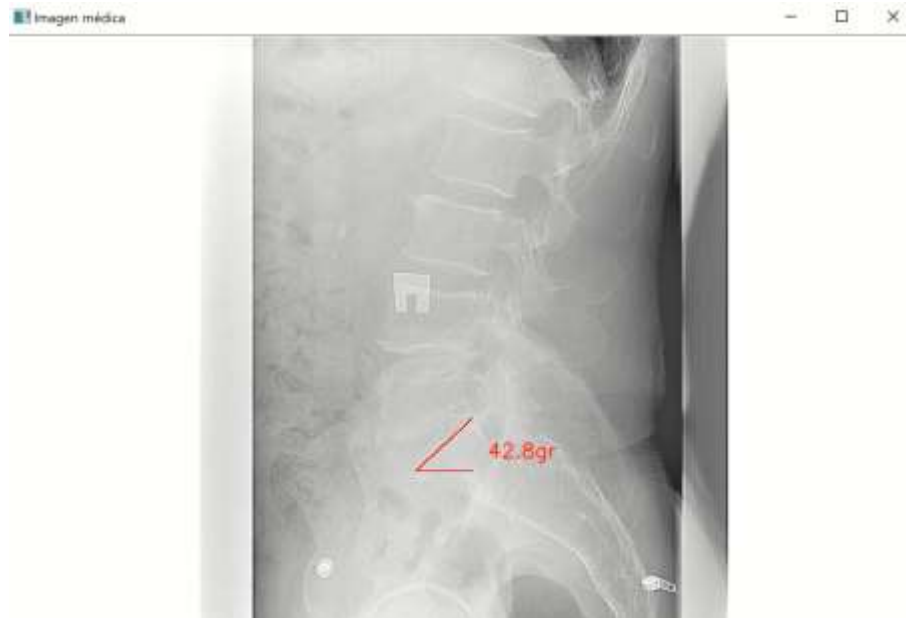

Figura 72. Descripción del resultado del ángulo de Ferguson.

# A1.5. OPERACIONES DE LA PESTAÑA "CONFIGURACIÓN"

### A1.5.1. INTRODUCCIÓN

La pestaña "Configuración" permite modificar algunas de las características del funcionamiento del programa

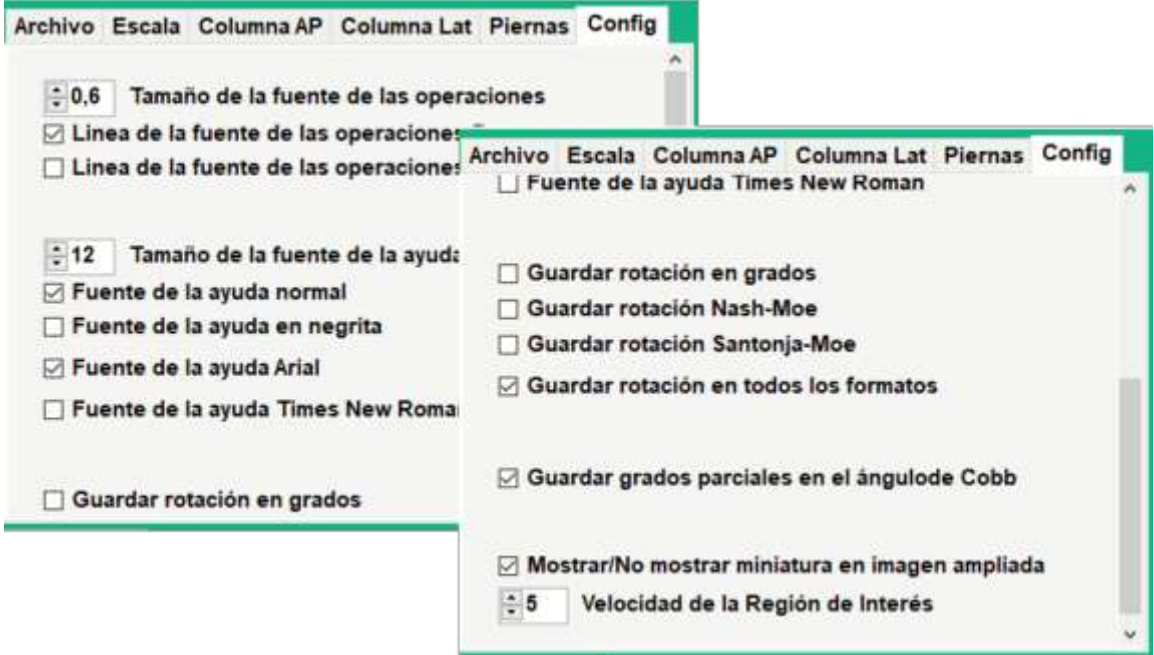

Figura 73. Elementos de la pestaña "Config".

Las opciones son:

- \* Fuente en las operaciones: permite cambiar el tamaño del texto usado en el resultado de las operaciones y cambiar entre "normal" y "negrita".
- \* Fuente en la ayuda: permite cambiar el tamaño y el tipo de letra mostrada en la etiqueta "Ayuda".
- \* Formato de la operación "Rotación": permite cambiar el formato del resultado de la operación Rotación.
- \* Ángulos parciales en la operación "Ángulo de Cobb": permite mostrar y guardar los ángulos parciales en la operación Ángulo de Cobb.
- \* Mostrar miniatura de imagen: permite activar y desactivar la miniatura mostrada en la esquina superior izquierda de la imagen médica.
- \* Variar la velocidad de la Región de Interés (ROI): en ordenadores poco potentes, permite facilitar el trabajo generando menos ROI al mover el puntero del ratón.

# A1.5.2. OPCIÓN "TAMAÑO DE LA FUENTE DE LAS OPERACIONES"

Por defecto esta opción se encuentra con valor 0,5 y puede variarse entre 0,4 hasta 0,8. En las siguientes imágenes se muestra el efecto de variar esta opción entre 0,4, 0,6 y 0,8 con los resultados de una operación Ángulo de Cobb.

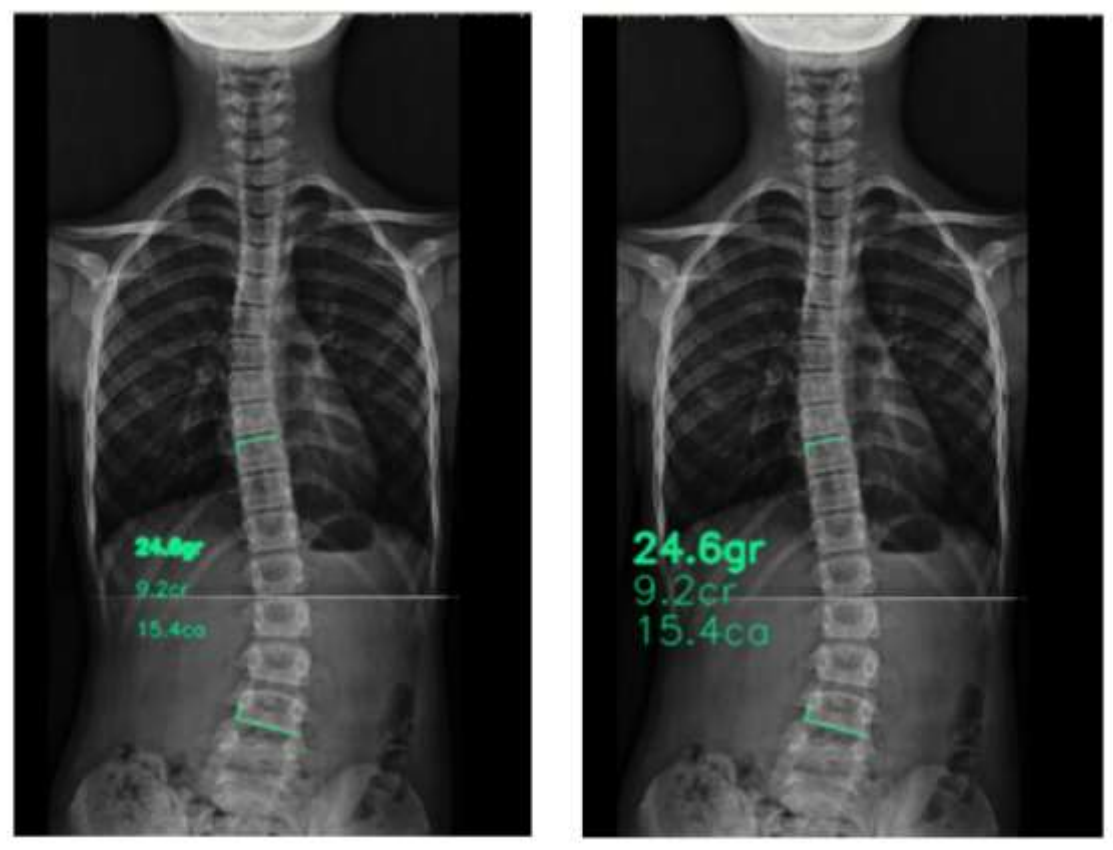

Figuras 74a y 74b. Distintos tamaños de fuente en las operaciones.

# A1.5.3. OPCIÓN "LÍNEA DE LA FUENTE DE LAS OPERACIONES FINA" Y "LÍNEA DE LA FUENTE DE LAS OPERACIONES GRUESA"

Por defecto, la línea de la fuente usada en el texto de los resultados de las operaciones es fina, pero puede cambiarse a otra gruesa. En las siguientes imágenes se muestra la diferencia entre las dos usando un tamaño de fuente 0.8:

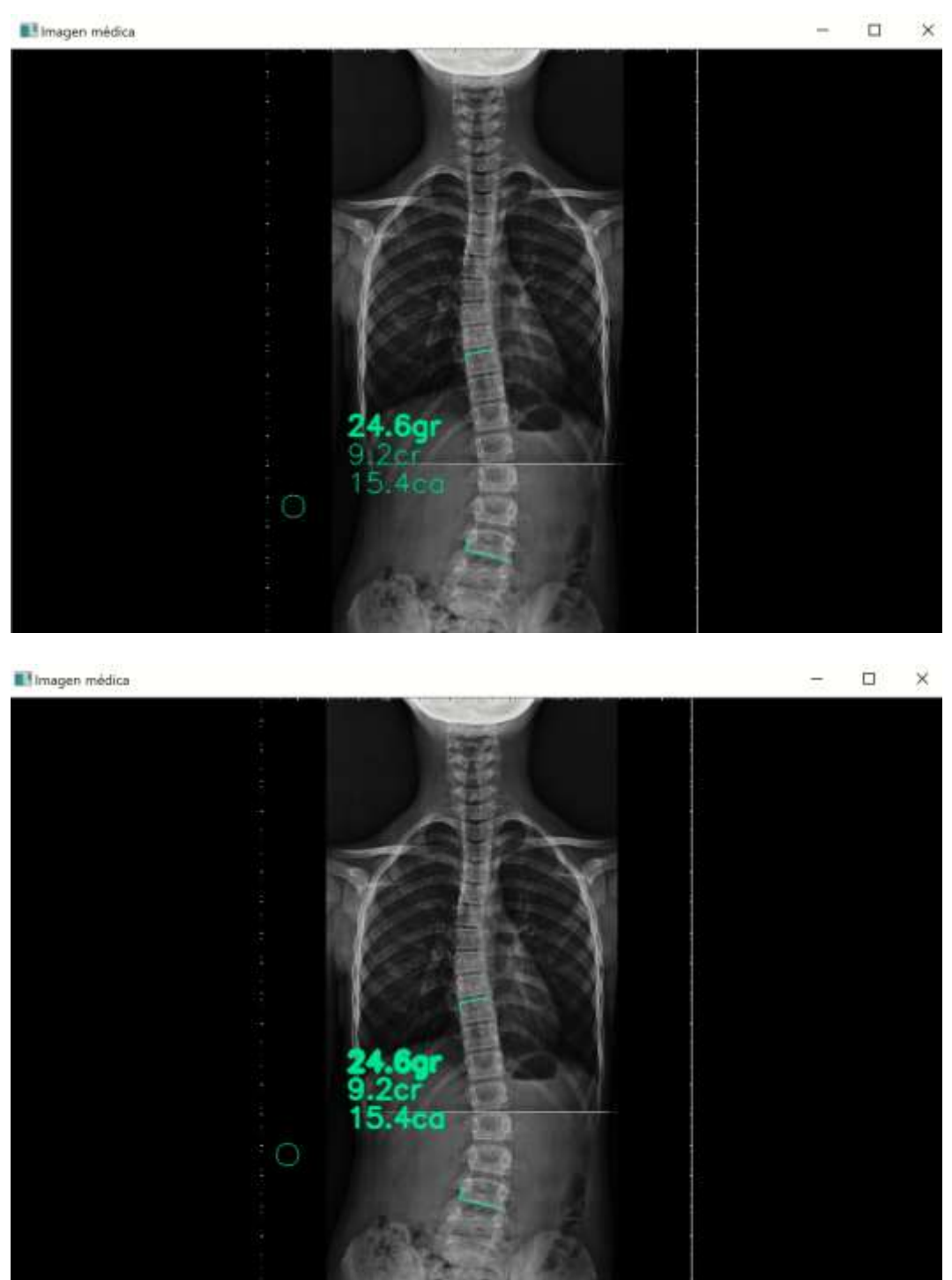

Figuras 75a y 75b. Línea de la fuente de las operaciones fina y gruesa.

### A1.5.4. OPCIÓN "TAMAÑO DE LA FUENTE DE LA AYUDA"

Esta opción permite elegir la fuente del texto de la pestaña ayuda. Por defecto, esta opción se encuentra con valor 12 y puede variarse entre 10 y 14.

Otras opciones de este grupo es el tipo de letra (Times New Roman o Arial), normal o negrita. Las siguientes imágenes muestra algunas de estas opciones

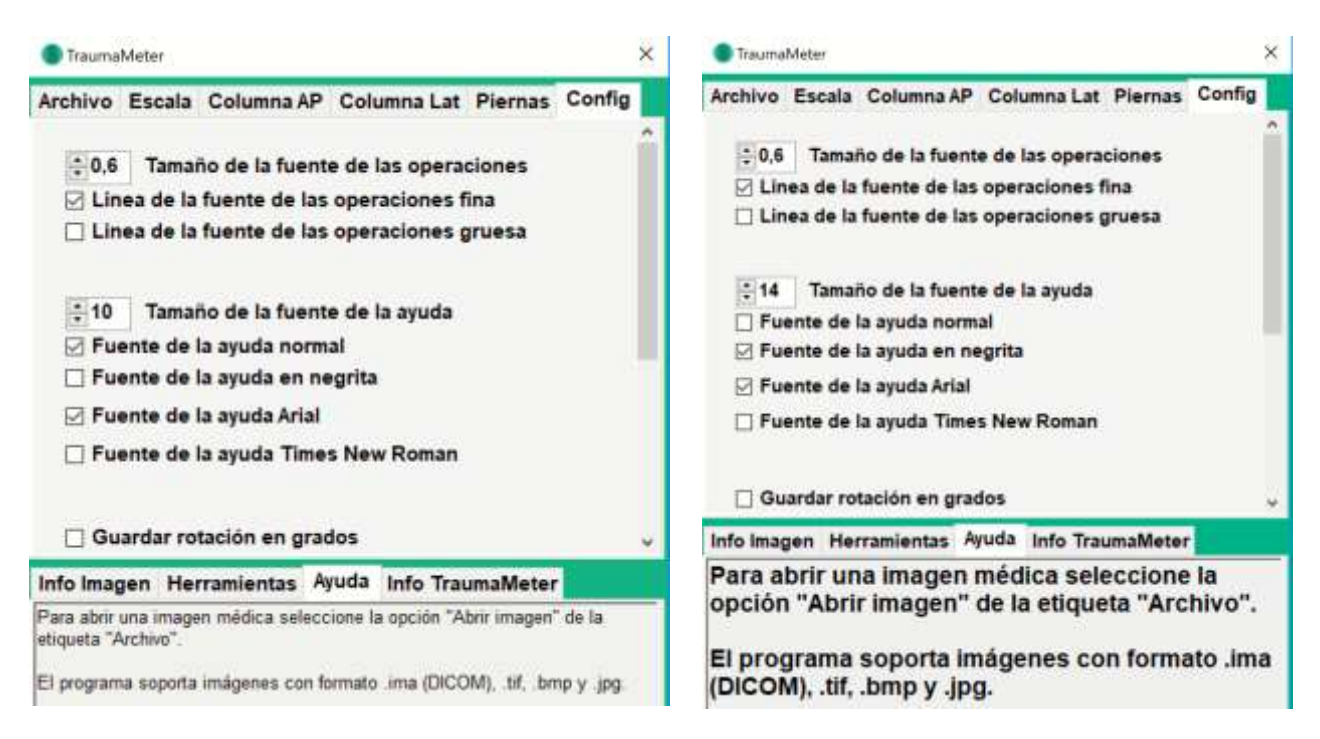

Figuras 76a y 76b. Tamaño de la fuente de la ayuda 10 y 14.

# A1.5.5. GRUPO DE OPCIONES SOBRE FORMATO DE LAS MEDIDAS DE LA ROTACIÓN VERTEBRAL.

Permite seleccionar el formato de la AVR, pudiendo ser una, dos o las tres de las siguientes:

- \* Rotación en grados (según sistema de Raimondi).
- \* Rotación Nash&Moe.
- \* Rotación en % (SM).

En la figura 77, se muestra el resultado de una operación "Rotación" estando seleccionados todos los formatos disponibles.

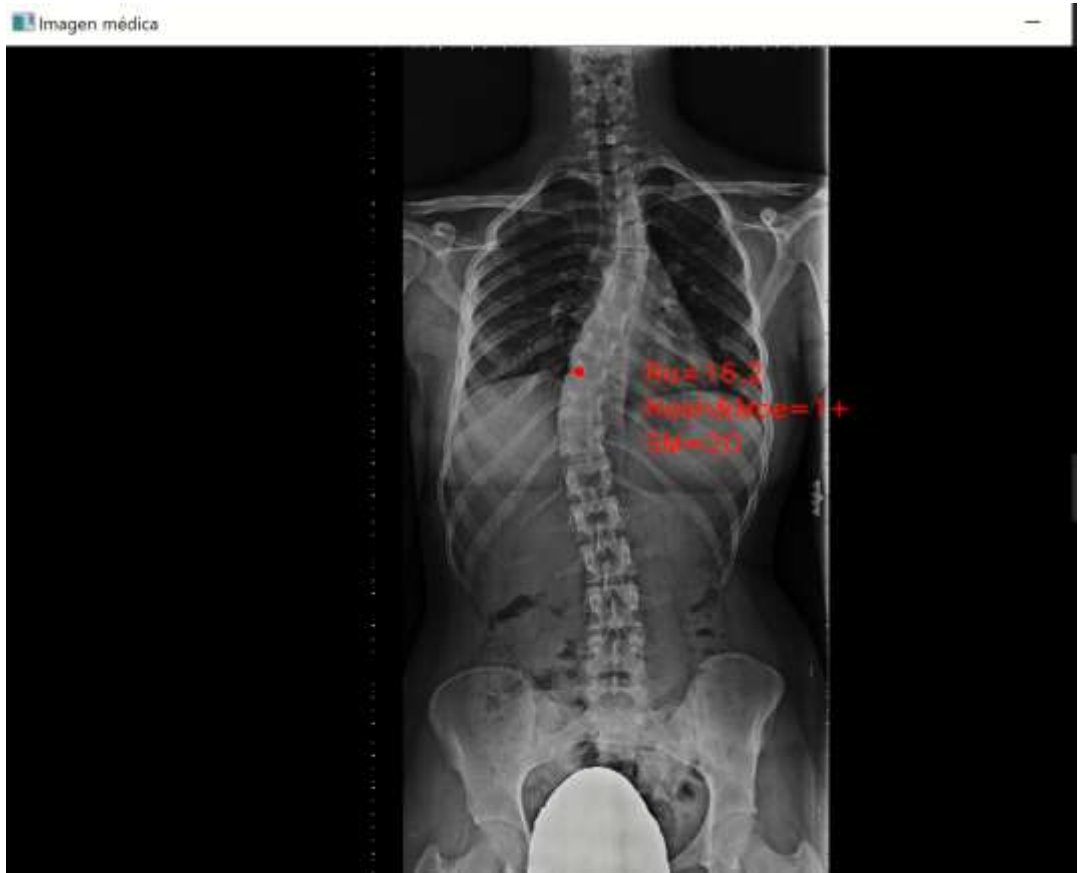

Figura 77. Distintos formatos de la rotación vertebral.

# A1.5.6. OPCIÓN "GUARDAR ÁNGULOS PARCIALES EN EL ÁNGULO DE COBB"

Permite guardar o no guardar los ángulos parciales del ángulo de Cobb, esto es, los ángulos formados con la horizontal de la inclinación de los platillos caudal y craneal de las vértebras límite, entre las que está comprendida la curva medida.

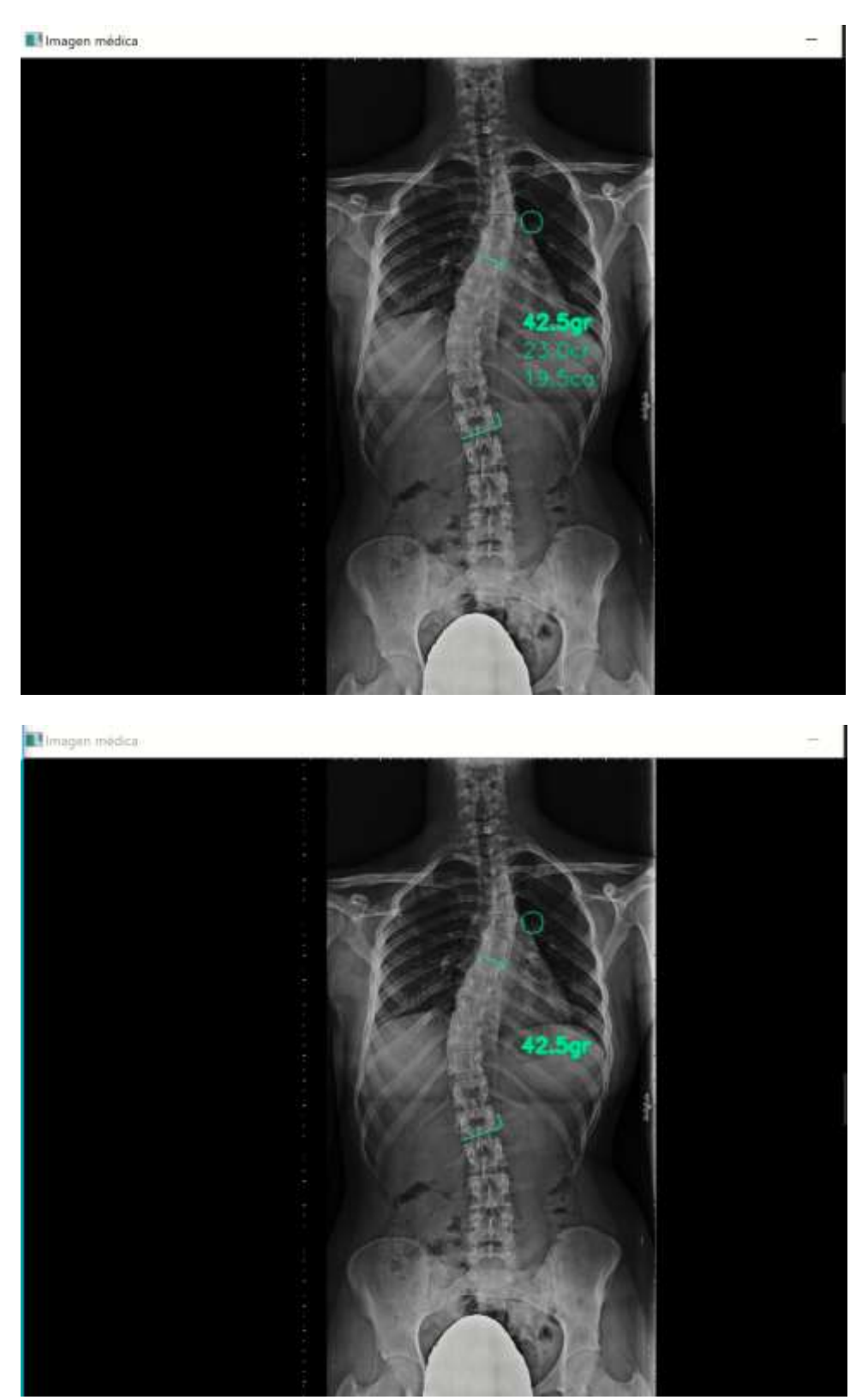

Figuras 78a y 78b. Efecto de la operación "Guardar ángulos parciales en el ángulo de Cobb".

# A1.5.7. OPCIÓN "MOSTRAR / NO MOSTRAR MINIATURAS EN LA IMAGEN AMPLIADA"

En la esquina superior izquierda de la imagen médica, aparece en miniatura otra imagen igual a la abierta en la que se marca la ROI mostrada al hacer zoom. Esta ROI, consiste en un recuadro verde que es útil como referencia para saber la zona de la imagen sobre la que se está trabajando.

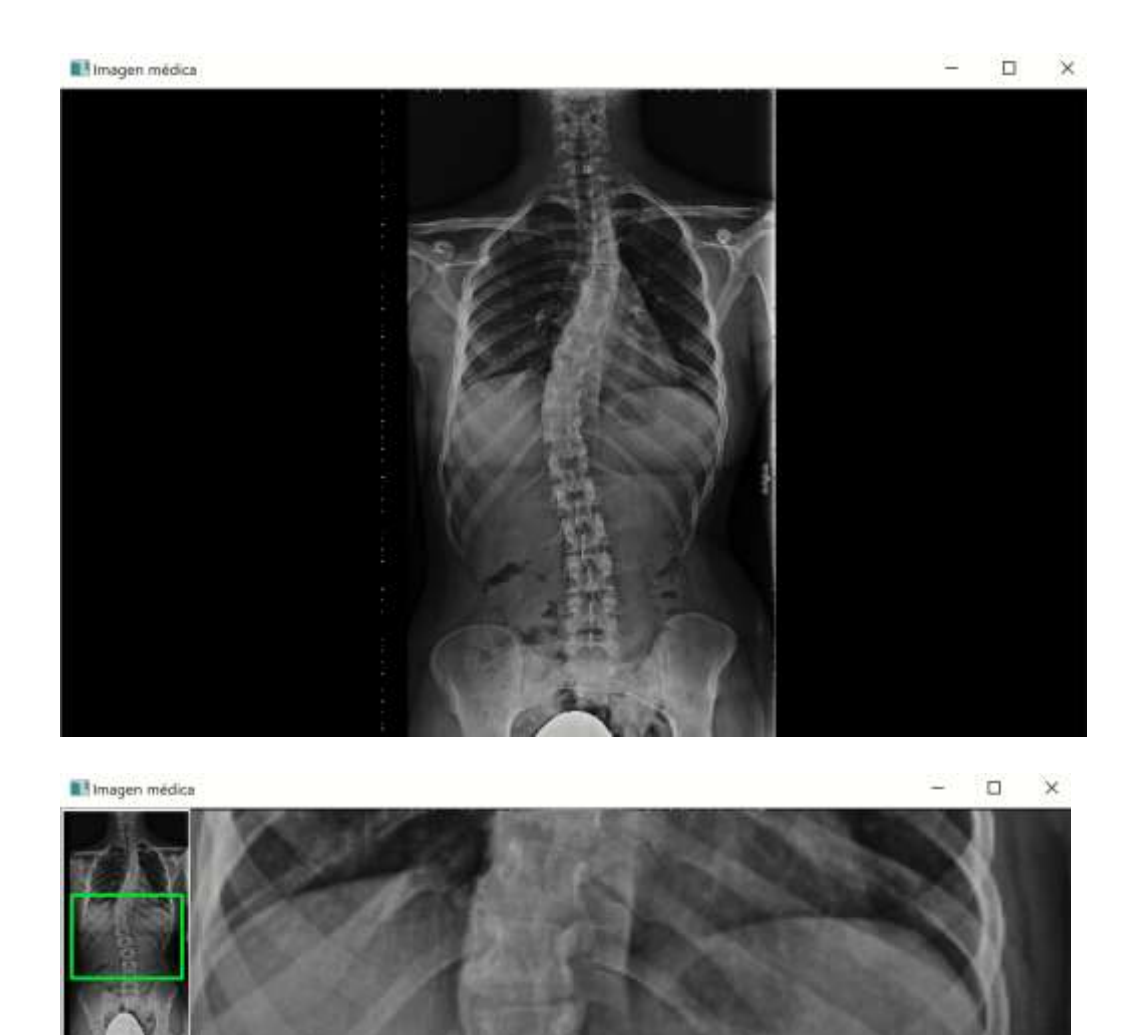

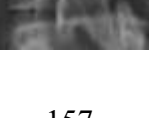

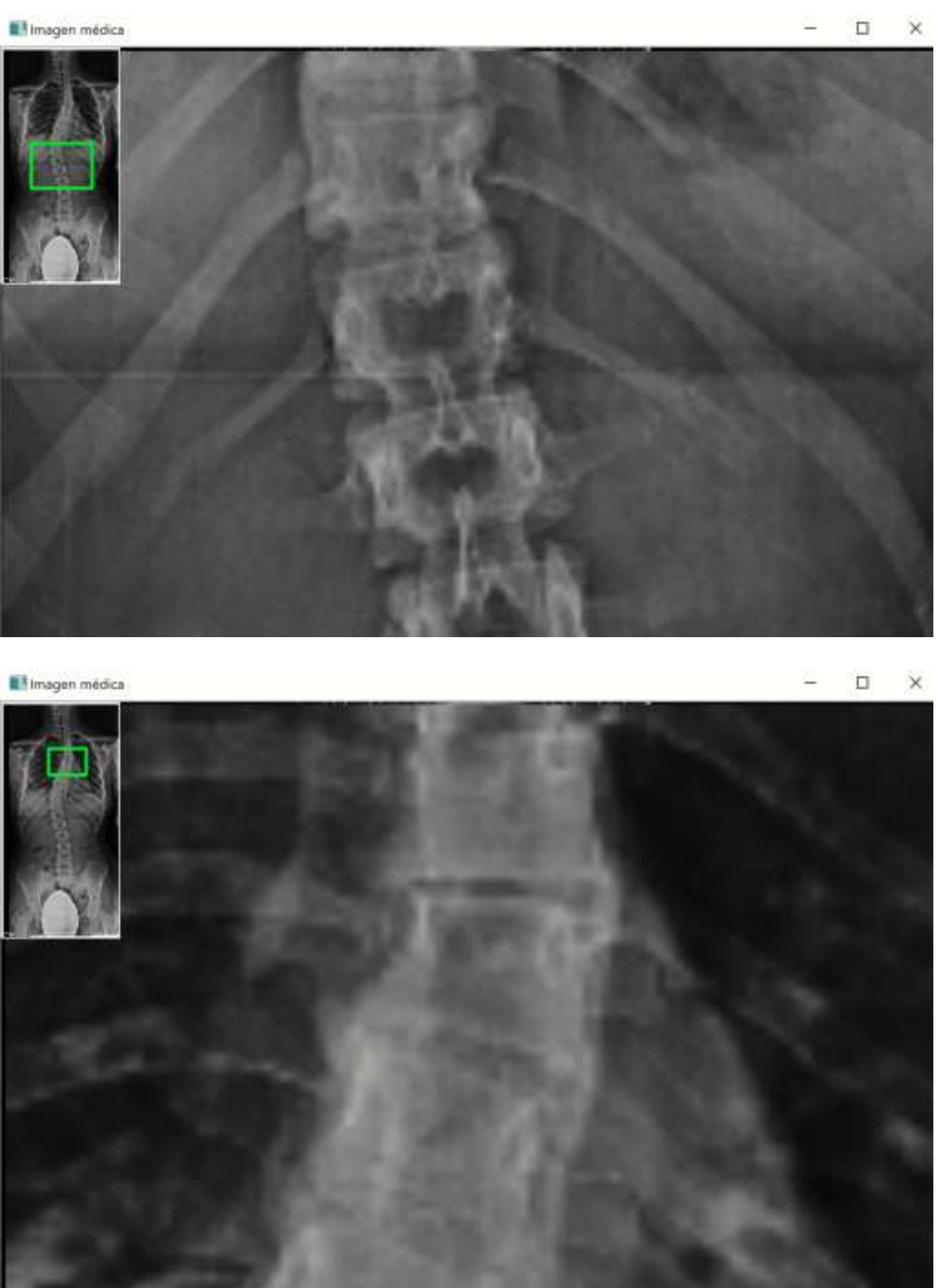

Figuras 79a, 79b, 79c y 79d. Funcionamiento de la imagen en miniatura al hacer zoom sobre la<br>imagen abierta.

# A1.5.8. OPCIÓN "VELOCIDAD DE LA REGIÓN DE INTERÉS"

Al hacer zoom sobre la imagen, se crea una ROI centrada en la posición del puntero. En cada desplazamiento del puntero sobre la imagen médica, se crea una nueva ROI, acompañando así el zoom a la posición del ratón. Sin embargo, esta forma de operar requiere de la disponibilidad importante de recursos en el ordenador (memoria RAM, hilo dedicado del procesador, etc.). Por ello es útil crear la ROI no solo con cada movimiento del puntero del ratón equivalente a un pixel, sino esperar para la creación de una nueva ROI a un movimiento de 2, 3, 4, 5 o 6 pixeles. Esto permite el uso del zoom en ordenadores con hardware más limitado, haciendo esta operación hasta 6 veces menos exigente (creación de una RIO cada movimiento del ratón equivalente a varios pixeles).

#### A1.6. PESTAÑA "INFO IMAGEN"

Los archivos DICOM contienen, además de la propia imagen médica, una serie de parámetros sobre su características (p. ej., resolución y tamaño), sobre el equipo médico con el que se ha realizado (p. ej., marca y modelo), sobre el paciente (p. ej., sexo y edad), sobre el centro donde se ha realizado la prueba, etc.

Al abrir una imagen en formato DICOM, el programa inspecciona varios de dichos parámetros, mostrándolos en la etiqueta "Info Imagen".

En la figura 80 se muestra un ejemplo donde se informa de la marca y modelo del equipo médico, el lugar donde se realizó, el tipo de prueba, la resolución de la imagen y el sexo, nombre, fecha de nacimiento y edad del paciente.

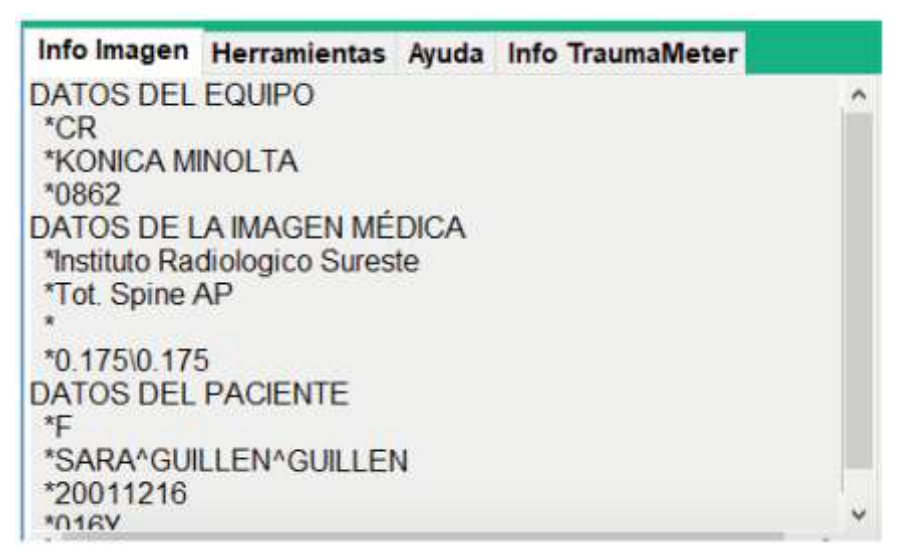

Figura 80. Información ofrecida en la ventana de la etiqueta "Info Imagen" (la información del paciente es un ejemplo ficticio).

# A1.7. OPCIONES DE LA PESTAÑA "HERRAMIENTAS"

# A1.7.1 INTRODUCCIÓN

La pestaña "Herramientas" es la que muestra las opciones que nos permite cambiar las características de la imagen médica abierta, para poder usar las distintas operaciones de medida sobre ella.

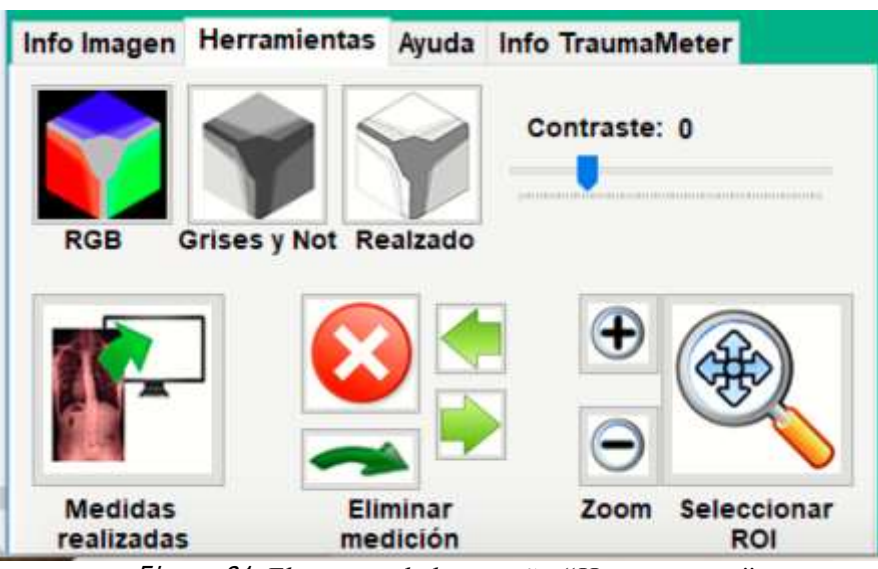

Figura 81. Elementos de la pestaña "Herramientas"

Las operaciones son:

- \* RGB (Red Green Black): permite mostrar la imagen en color. Por defecto la imagen se muestra de ésta forma.
- \* Grises y Negativo: permite mostrar la imagen en escala de grises y en una versión en negativo.
- \* Realzado: aplica en la imagen un algoritmo de realzado de bordes.
- \* Contraste: mediante una barra permite variar el contraste de la imagen.
- \* Medidas realizadas: permite mostrar sobre la imagen médica todas las medidas realizadas o solo aquella que se está realizando.
- \* Operaciones Eliminar medición: permite borrar, restituir las medidas realizadas o cambiar de posición el resultado de una medida.
- \* Operaciones Zoom: permite variar el zoom de la región de interés.
- \* Seleccionar ROI (Region Of Interest): permite mover la posición de la ROI usando únicamente el puntero del ratón.

### A1.7.2. OPERACIONES "RGB" Y "GRISES Y NEGATIVO"

Al seleccionar con el botón izquierdo del ratón estas operaciones cambia el aspecto de la imagen mostrándola según una paleta de colores RGB o en una versión en negativo de escala de grises.

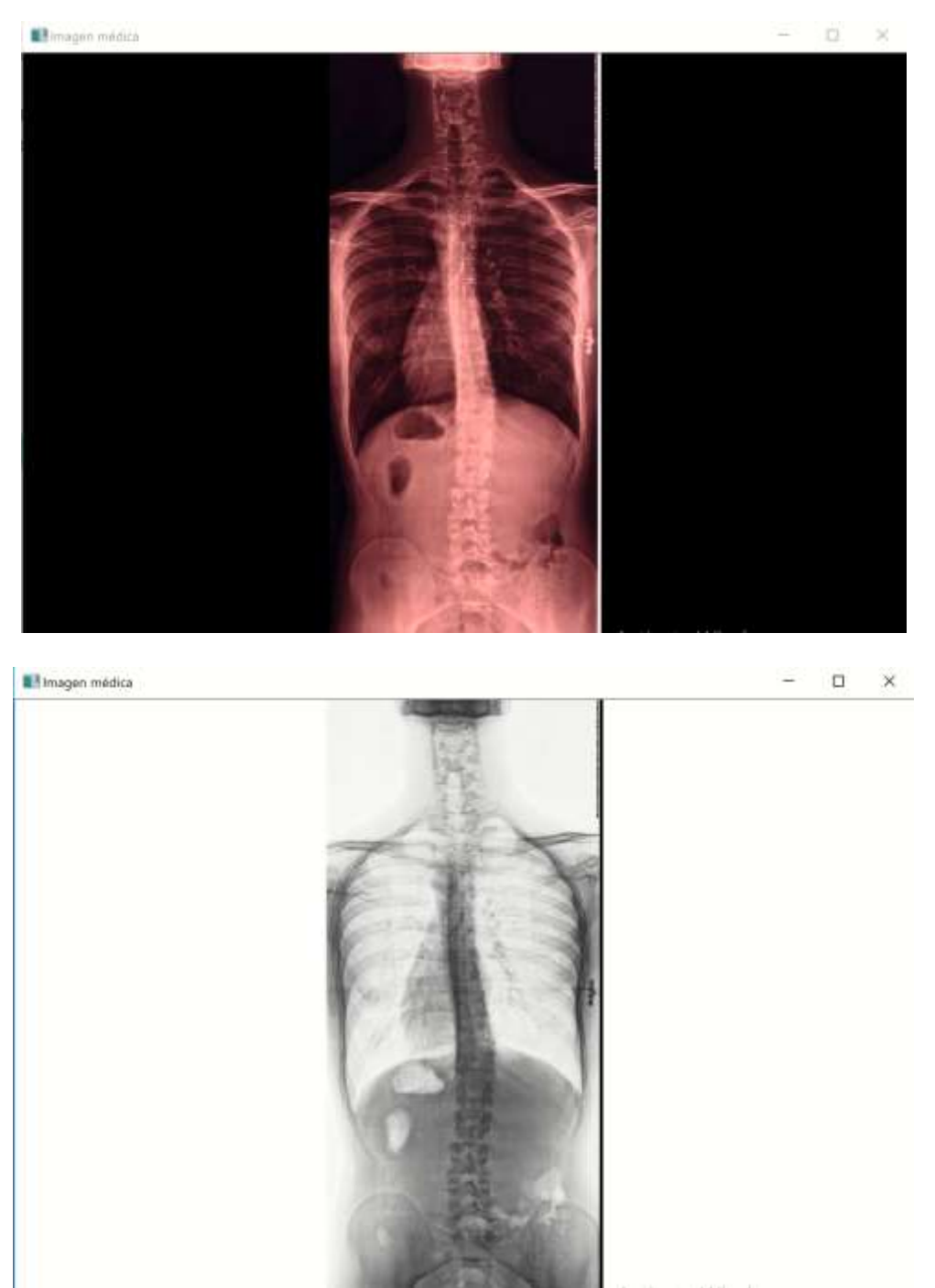

Figuras 82a y 82b. Imagen médica en RGB y en negativo en escala de grises.
# A1.7.3. OPERACIÓN "REALZADO"

Esta opción aplica un algoritmo que identifica los límites de cada estructura mostrada en la imagen médica y la resalta en color negro.

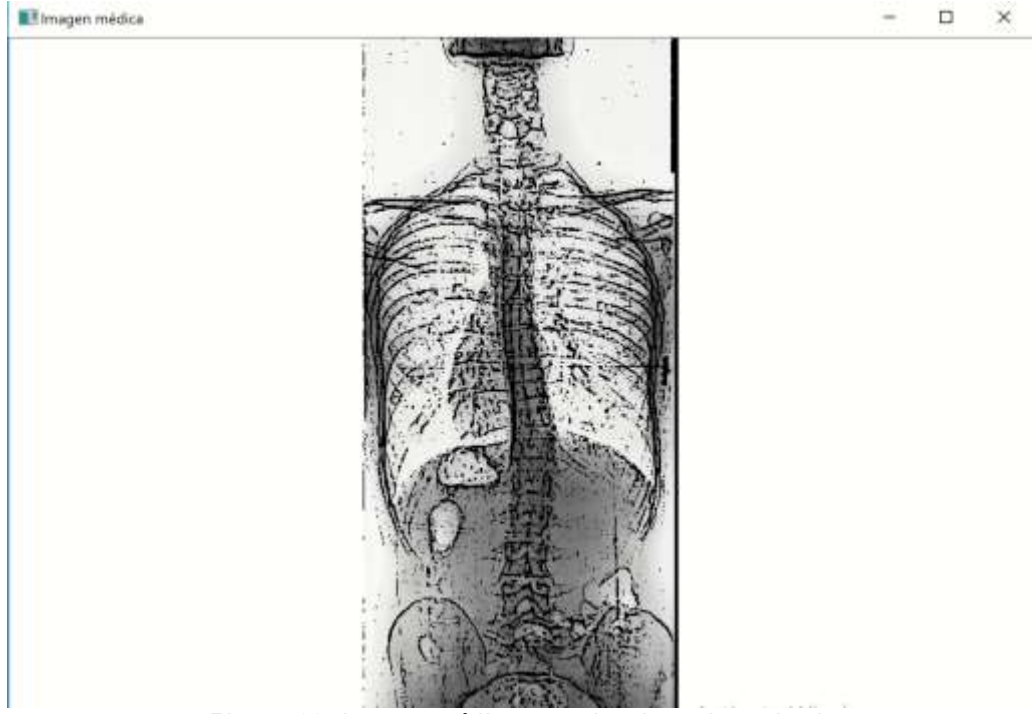

Figura 83. Imagen médica con algoritmo de realzado.

## A1.7.4. OPERACIÓN "CONTRASTE"

Mediante una barra se varía el contraste de la imagen. Está relacionada con el algoritmo que funciona bajo la operación "Realzado", variando la percepción de los límites de las estructuras mostradas en la prueba médica.

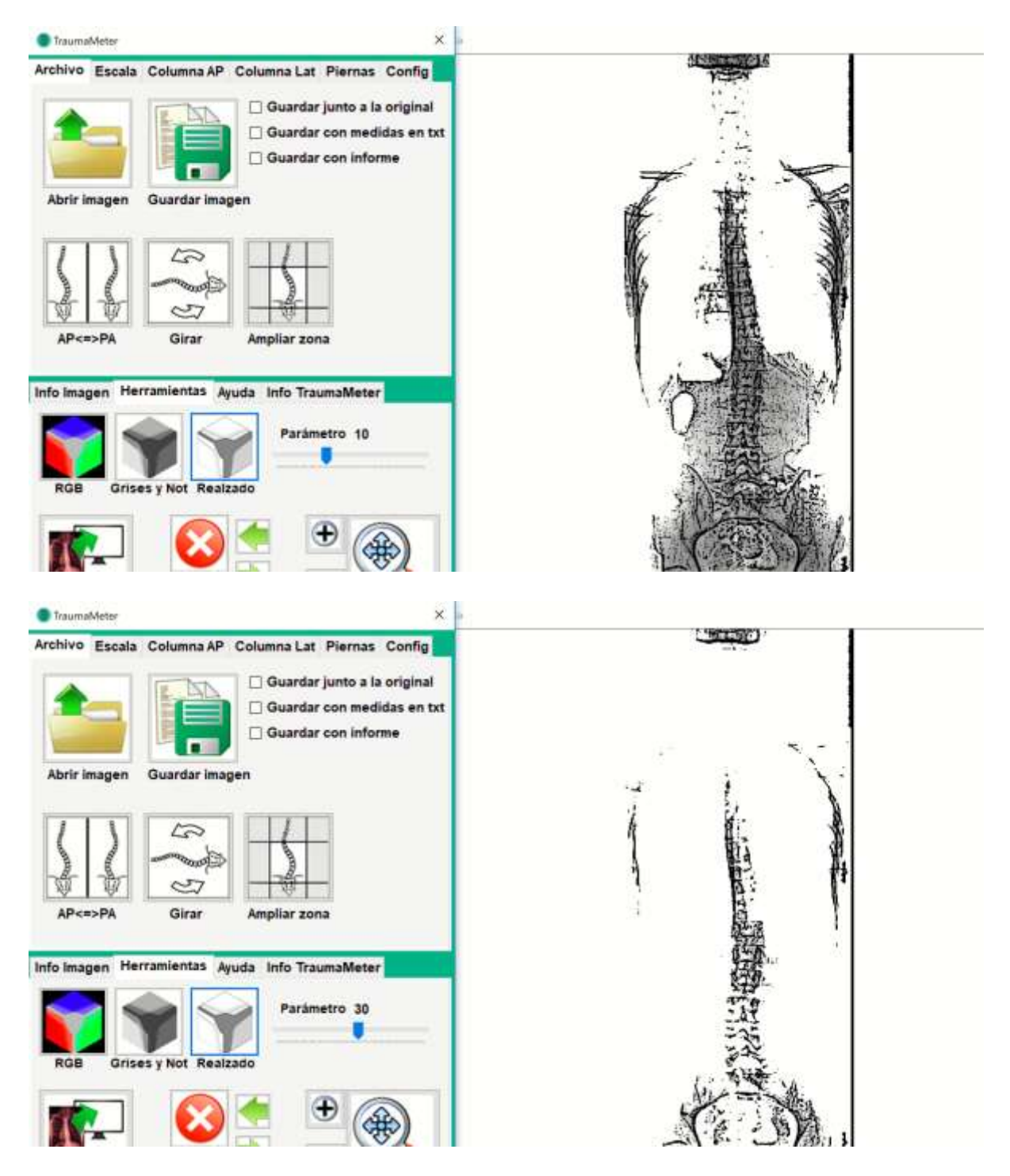

Figuras 84a y 84b. Efecto del cambio de contraste sobre el algoritmo de realzado.

## A1.7.5. OPERACIÓN "MEDIDAS REALIZADAS"

Al trabajar con la imagen abierta realizando alguna de las mediciones, las medidas ya realizadas pueden estorbar al ocupar espacio sobre la prueba médica. La opción "Medidas realizadas" permite mostrar u ocultar las líneas, texto o resultados de las mediciones ya hechas para no molestar al operador al realizar una nueva operación.

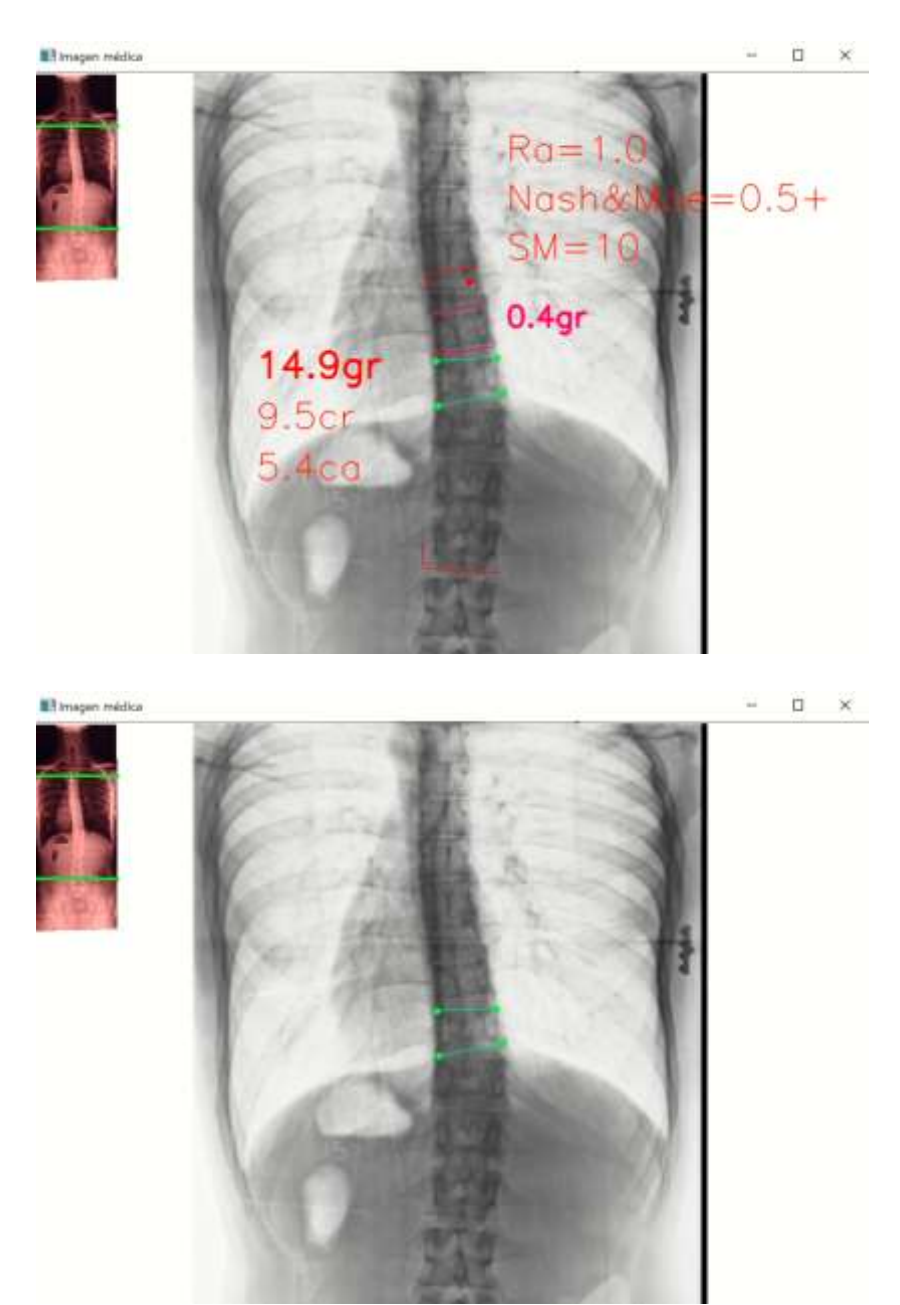

Figuras 85a y 85b. Ejemplo del efecto de esta opción "Medidas realizadas".

## A1.7.6. OPERACIONES "ELIMINAR MEDICIÓN"

Permite borrar (icono rojo con signo X), restituir las medidas realizadas (icono verde con flecha hacia la derecha) y cambiar de posición el resultado de una medida (seleccionándola con iconos con flechas verdes pequeñas hacia atrás y hacia delante).

Una vez realizadas varias medidas, éstas se encuentran en rojo sobre la imagen. Con los iconos con flechas verdes pequeñas hacia la derecha y la izquierda, se puede seleccionar la medida que se quiere borrar o modificar de posición sobre la imagen médica. El resultado a borrar o cambiar de posición (mediante el círculo que aparece en cada medición) queda resaltado de los demás quedando en color amarillo.

Una vez borrada una o varias medidas, éstas pueden restituirse mediante el icono con una flecha grande de color verde oscuro.

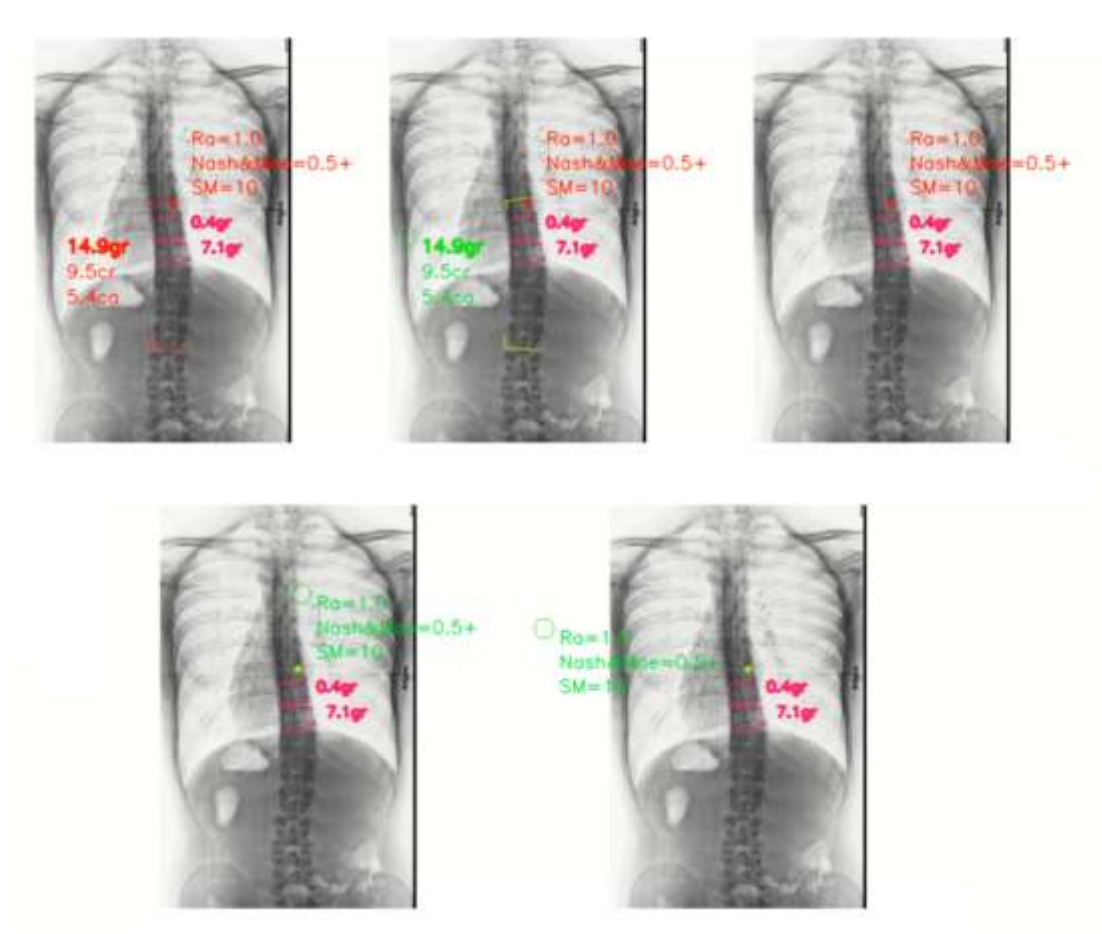

Figuras 86a, 86b, 86c, 86d y 86e (ordenadas según el orden de la operación, de arriba abajo y de derecha a izquerda). Borrado de una medición y cambio de posición de otra de ellas.

## A1.7.7. OPERACIONES "ZOOM"

Mediante los iconos "+" y "-" se puede modificar la magnitud del zoom de la imagen, pudiendo variarse ésta entre 0 y 8 veces su tamaño original.

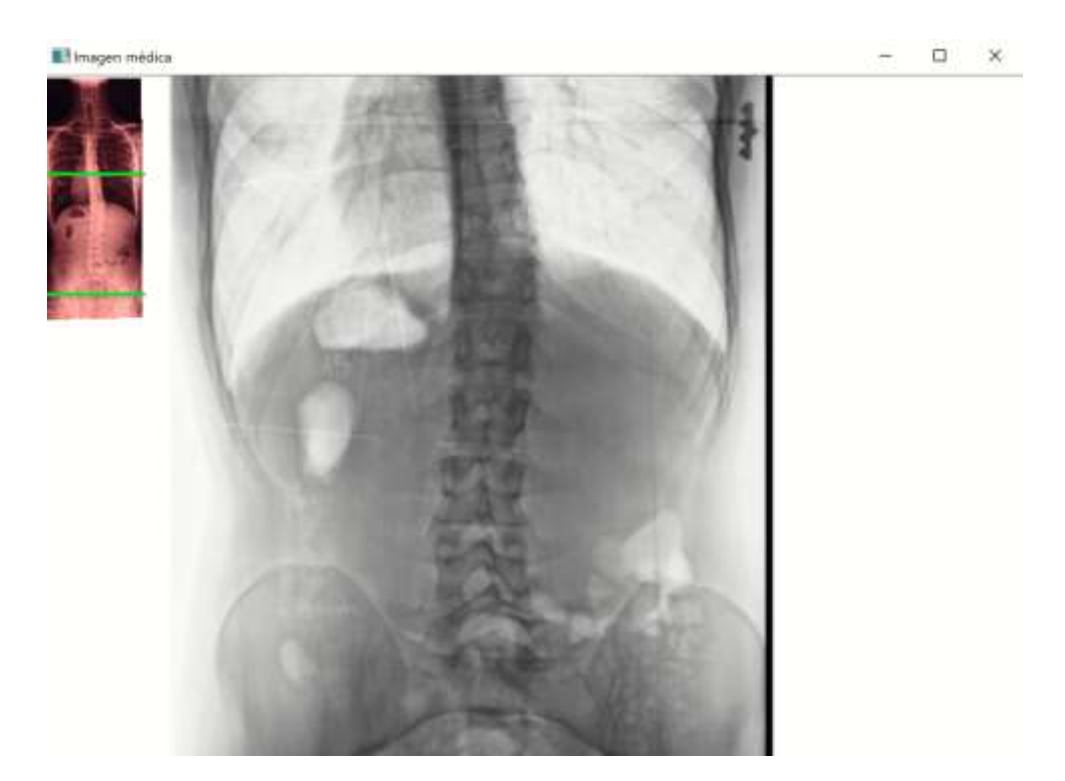

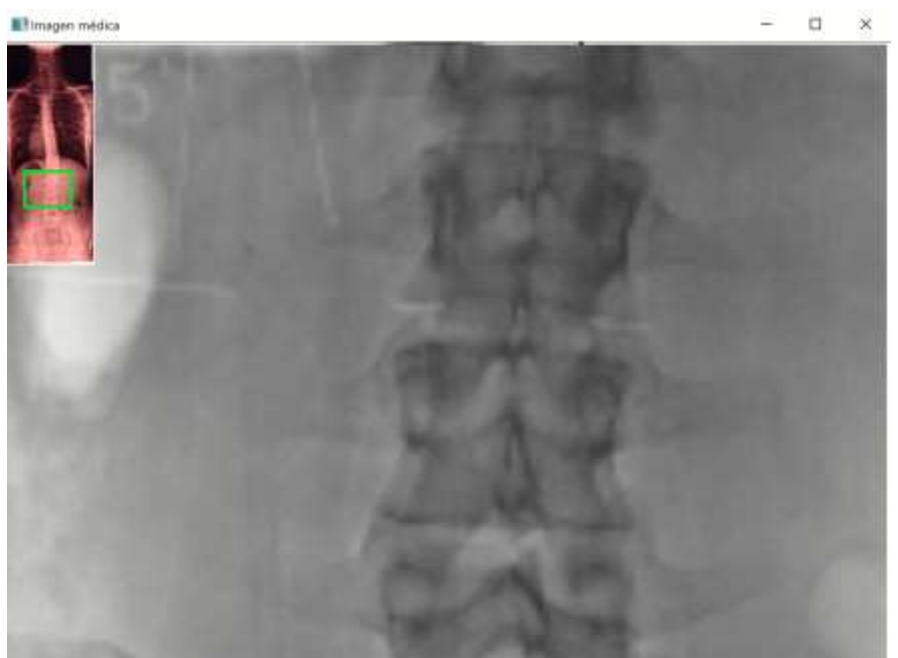

Figuras 87a y 87b. ROI ampliada 2x y 6x.

La posición de la ROI puede seleccionarse de dos maneras:

- \* Mediante la rueda del ratón: siendo 0 el zoom de la ROI, se posiciona el puntero del ratón sobre el centro de la ROI que se quiere ampliar. Moviendo la rueda del ratón en una u otra dirección, se aumenta o disminuye el zoom de la ROI, respectivamente.
- \* Mediante la operación "Seleccionar ROI": cuando el ratón no tiene rueda o se trabaja mediante el trackpad de un ordenador portátil, se puede modificar la posición de la ROI mediante esta opción. Una vez ampliada la imagen médica, se hace clic sobre "Seleccionar ROI", apareciendo en el centro de la imagen un icono con un círculo interior. Al introducir el puntero del ratón sobre éste círculo, la posición de la ROI acompaña al movimiento de éste.

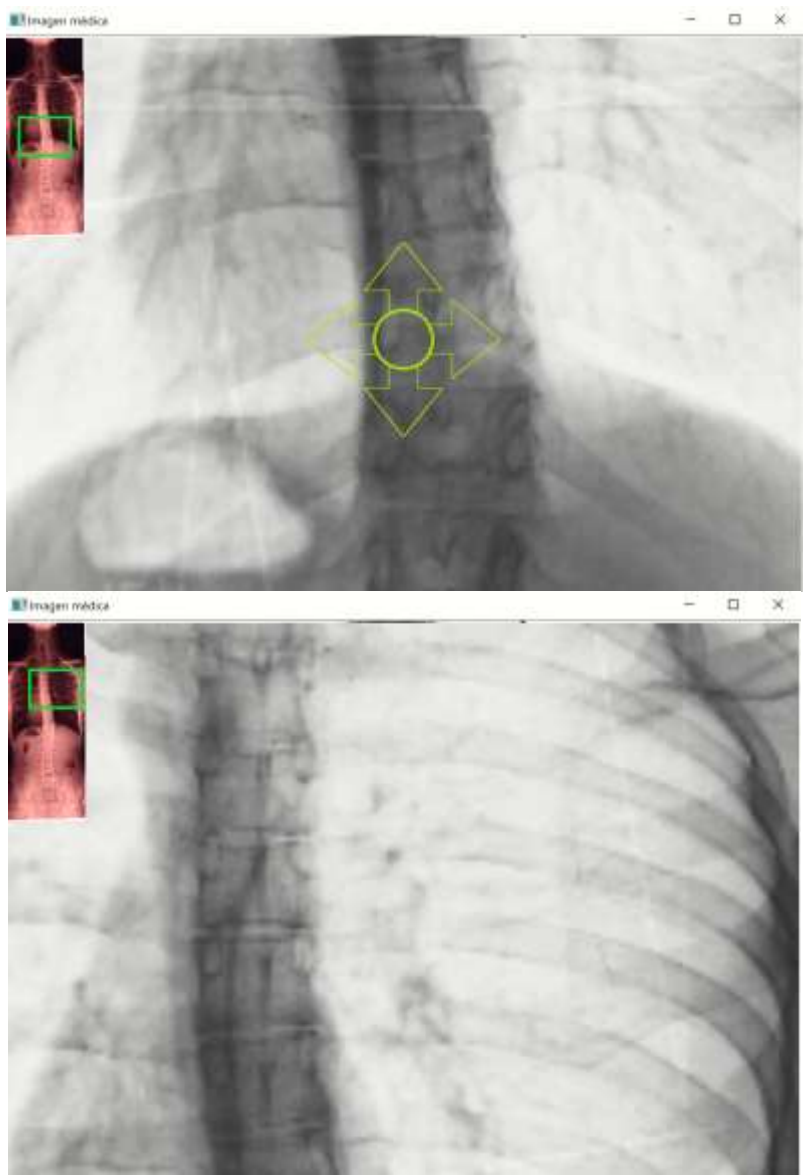

F igura<sup>s</sup> 88a y 88b. Selección d<sup>e</sup> la posición d<sup>e</sup> la ROI.

# A<sub>1.8</sub> PESTAÑA "AYUDA"

La etiqueta Ayuda muestra un espacio donde el programa escribe, conforme las acciones del usuario, una explicación de cómo continuar usando el programa.

La etiqueta contiene un botón llamado "Ayuda" que, haciéndole clic, borra el último mensaje para mostrar otro acorde a las últimas acciones del usuario.

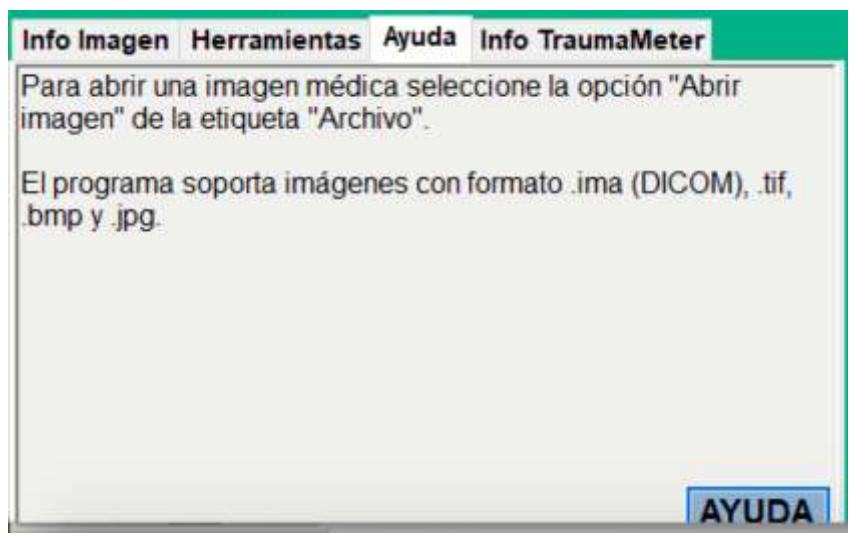

# Info Imagen Herramientas Ayuda Info TraumaMeter La imagen médica seleccionada se ha cargado correctamente. Puede abir una nueva imagen o seleccionar la operación a realizar en la etiqueta "Operaciones". Si es necesario, pueden cambiarse las características de la imagen con las opciones de la etiqueta "Herramientas" (RGB, Grises y Not, Realzado y Contraste). Las Operaciones "Desequilibrio", "Dismetria", "Rotación" y<br>"Regla", necesitan que el usuario introduzca la escala antes de comenzar con su uso (ir a la etiqueta "Escala"). **AYUDA**

Figuras 89a y 89b. Dos primeros mensajes de pestaña Ayuda.

# **ANEXO II DOCUMENTOS DE REGISTRO**

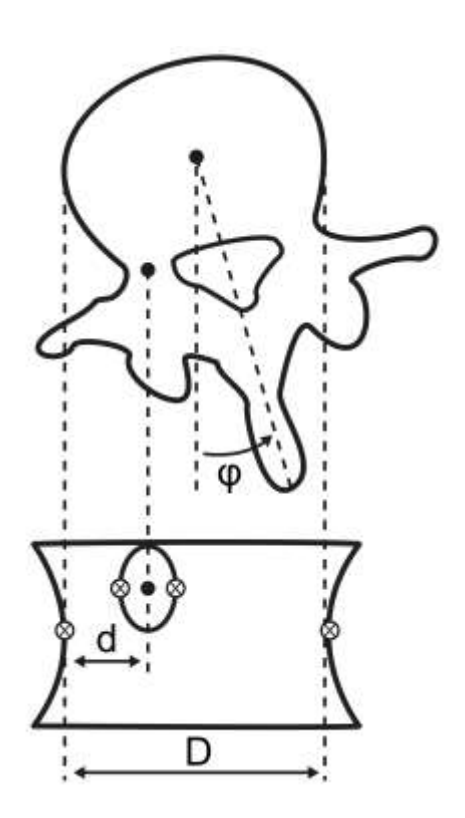

# ANEXO 2. DOCUMENTOS DE REGISTRO

En este anexo se presentan los Documentos Administrativos de inscripción de TraumaMeter en el Registro General de la Propiedad Intelectual (nº asiento 08/2021/314), expedidos por el Ministerio de Cultura y Deporte, y Título de Registro de Marca (nº 4.120.002), expedido por el Ministerio de Industria, Comercio y Turismo, y publicado en el Bolettn Oficial de la Propiedad Industrial (B.O.P.I.) de 08/06/2021.

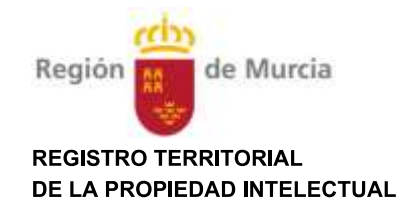

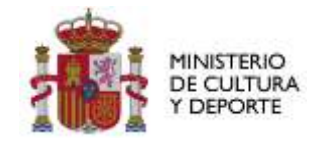

## REGISTRO GENERAL DE LA PROPIEDAD INTELECTUAL

Según lo dispuesto en la Ley de Propiedad Intelectual (Real Decreto Legislativo 1/1996, de 12 de abril), quedan inscritos en este Registro los derechos de propiedad intelectual en la forma que se determina seguidamente:

#### NÚMERO DE ASIENTO REGISTRAL 08 / 2021 / 374

Título: TRAUMAMETER

Objeto de propiedad intelectual: Código Fuente y Ejecutable Clase de obra: Programa de Ordenador

#### PRIMERA INSCRIPCIÓN

#### Autor/es y titular/es originarios de derechos

- Apellidos y nombre: SANTONJA MEDINA, FERNANDO Nacionalidad: España D.N.I./N.I.F./Pasaporte: 23219547N Parte de la obra de la que es autor: 50% % sobre derechos de explotación: 50
- Apellidos y nombre: HURTADO AVILÉS, JOSÉ Nacionalidad: España D.N.I./N.I.F./Pasaporte: 74516645A Parte de la obra de la que es autor: 50% % sobre derechos de explotación: 50

#### Observaciones a la inscripción

Todos los derechos reservados.

#### Datos de la solicitud

Núm. solicitud: MU-185-2021

Fecha de presentación y efectos: 28/04/2021

Hora: 09:04

En MURCIA, a cuatro de mayo de dos mil veintiuno El/La titular del Registro

Firmado: Antonio Martínez Nieto

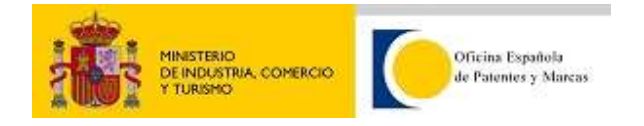

# **TÍTULO DE REGISTRO DE MARCA**

Cumplidas las disposiciones establecidas en la vigente Ley 17/2001, de 7 de diciembre, de Marcas, se expide el presente título de registro de la marca que más abajo se identifica.

Conforme a la citada Ley de Marcas, el registro de la marca, confiere a su titular el derecho exclusivo a utilizarla en el tráfico económico. El registro ha quedado otorgado, sin perjuicio de tercero, por diez años, contados desde la fecha de presentación de la solicitud, y podrá renovarse indefinidamente por periodos ulteriores de diez años. De no efectuarse la renovación en la forma y plazos previstos legalmente, el registro de la marca será caducado.

# Marca Nº 4.120.002

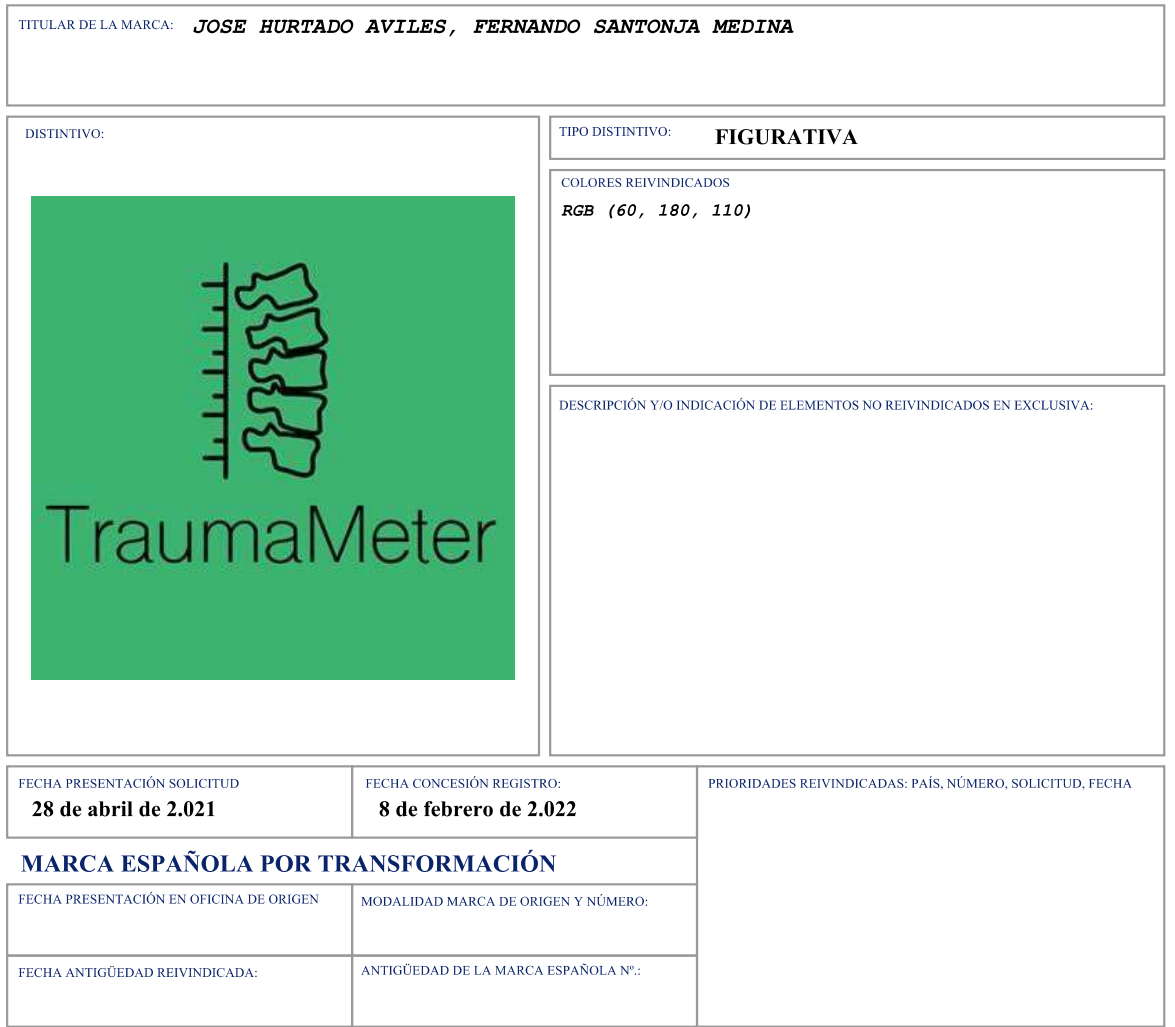

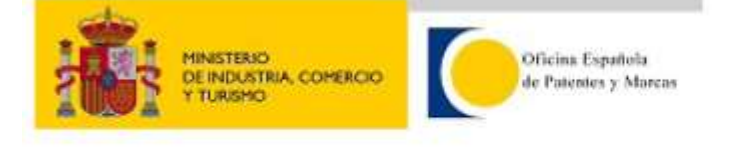

Marca Nº. 4.120.002

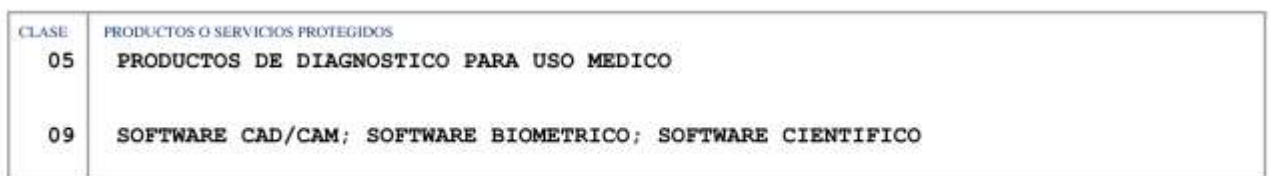

El presente título, consta de: 2 páginas

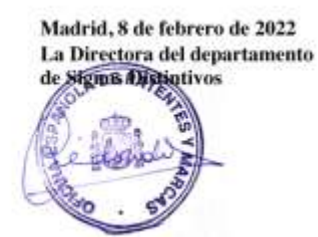

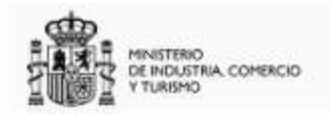

Tipo de Comunicación: Correo electrónico.

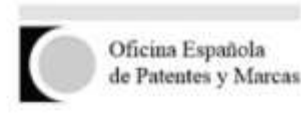

EJEMPLAR PARA EL SOLICITANTE

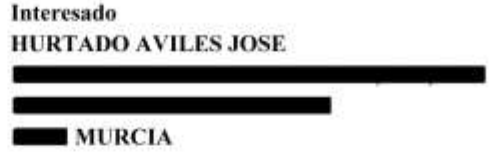

**Expediente** 

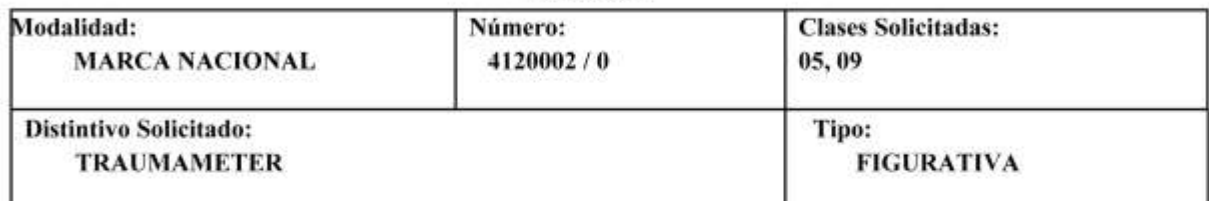

## RESOLUCIÓN DE CONCESIÓN

Publicada la presente solicitud de registro de MARCA NACIONAL en el Boletín Oficial de la Propiedad Industrial (B.O.P.I.) de 08/06/2021 conforme a lo previsto en el art. 18 de la Ley 17/2001, de Marcas, (B.O.E. Núm, 294, de 8 de diciembre), no fue formulada ninguna oposición contra la misma en la forma y plazo establecidos en el art. 19 de la citada Ley.

Sometida asimismo al exámen de oficio regulado en el art. 20.1 de la mencionada Ley no hay ningún reparo que señalar a la presente solicitud de registro de marca nacional.

En consecuencia, de conformidad con lo establecido en el apartado 2 del propio art. 20 se acuerda la CONCESIÓN TOTAL del registro solicitado.

Esta resolución se publicará en el B.O.P.I. de fecha 15/02/2022, pudiendo interponerse contra la misma recurso de alzada ante el director/la directora de la Oficina Española de Patentes y Marcas, O.A, en el plazo de UN MES a contar desde la fecha de la citada publicación.

El registro de la misma se otorga por diez años contados desde la fecha de presentación de la solicitud (28/04/2021), debiendo renovarse por períodos sucesivos de diez años.

AVISO IMPORTANTE: Para obtener el título de registro del presente expediente deberá descargárselo una vez transcurridas 24 horas, a contar desde la presente notificación, en la siguiente dirección url:

http://consultas2.oepm.es/titulos/vmljkznf92/M4120002/

Dicha descarga podrá efectuarse únicamente durante el plazo de tres meses.

#### Madrid, 08 de febrero de 2022

EL EXAMINADOR PROPONENTE ANA ISABEL MANC

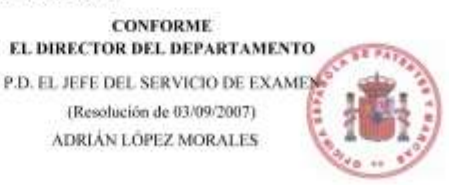

informacion@oepm.es www.oepm.es

Pág. 1 de 1